**Power Systems**

# 랙 및 랙 피처

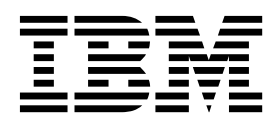

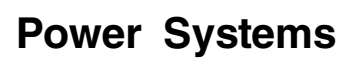

# 랙 및 랙 피처

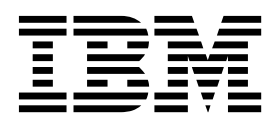

- 참고 -

이 정보와 이 정보가 지원하는 제품을 사용하기 전에 v 페이지의 『안전 [주의사항』](#page-6-0), 115 페이지의 [『주의사항』](#page-132-0), *IBM* 시스템 안 전 주의사항 매뉴얼(G229-9054) 및 *IBM* 환경 주의사항 및 사용자 안내서(Z125–5823)의 정보를 읽으십시오.

이 개정판은 POWER8 프로세서가 포함된 IBM Power Systems 서버 및 관련된 모든 모델에 적용됩니다.

# **목차**

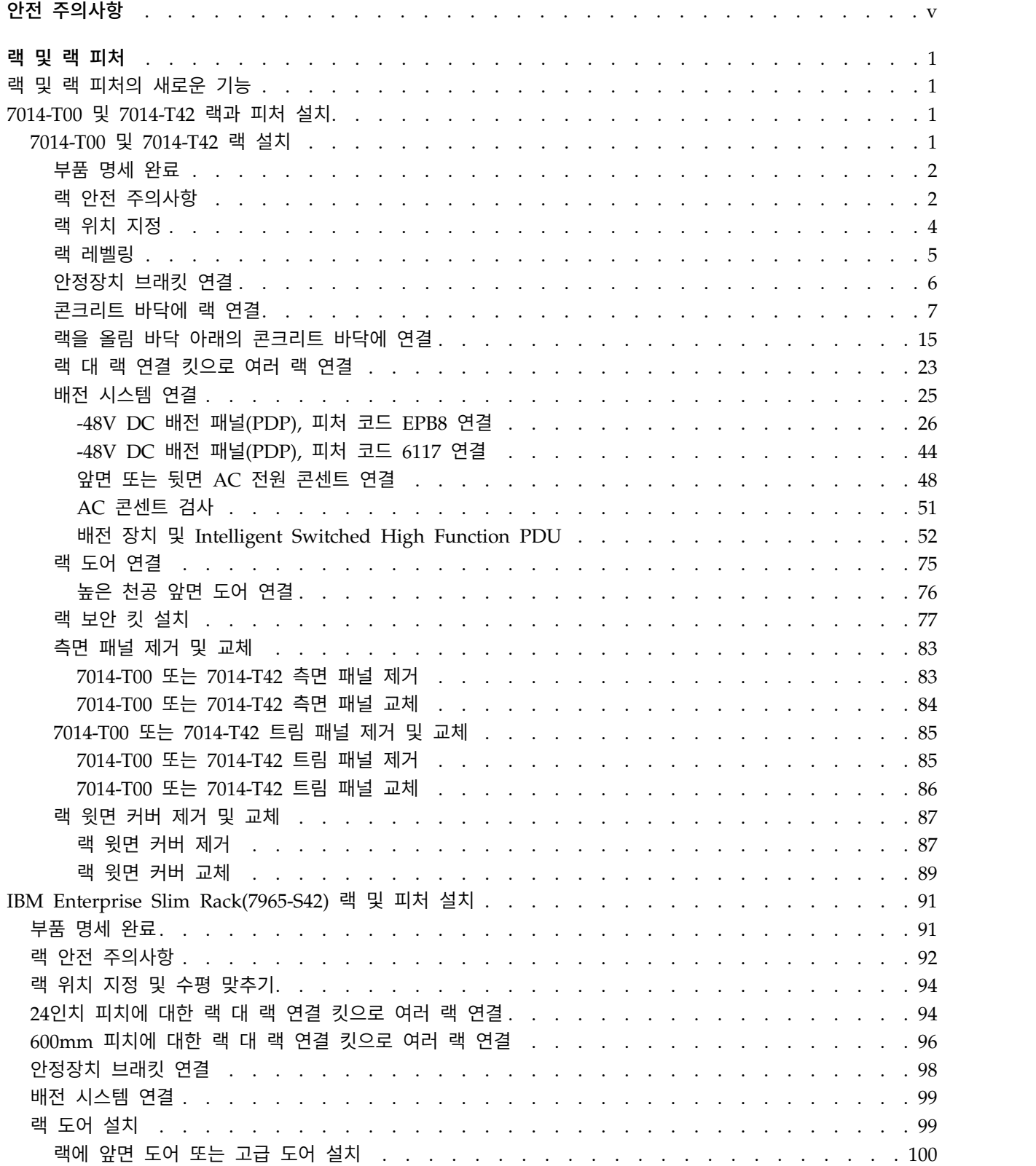

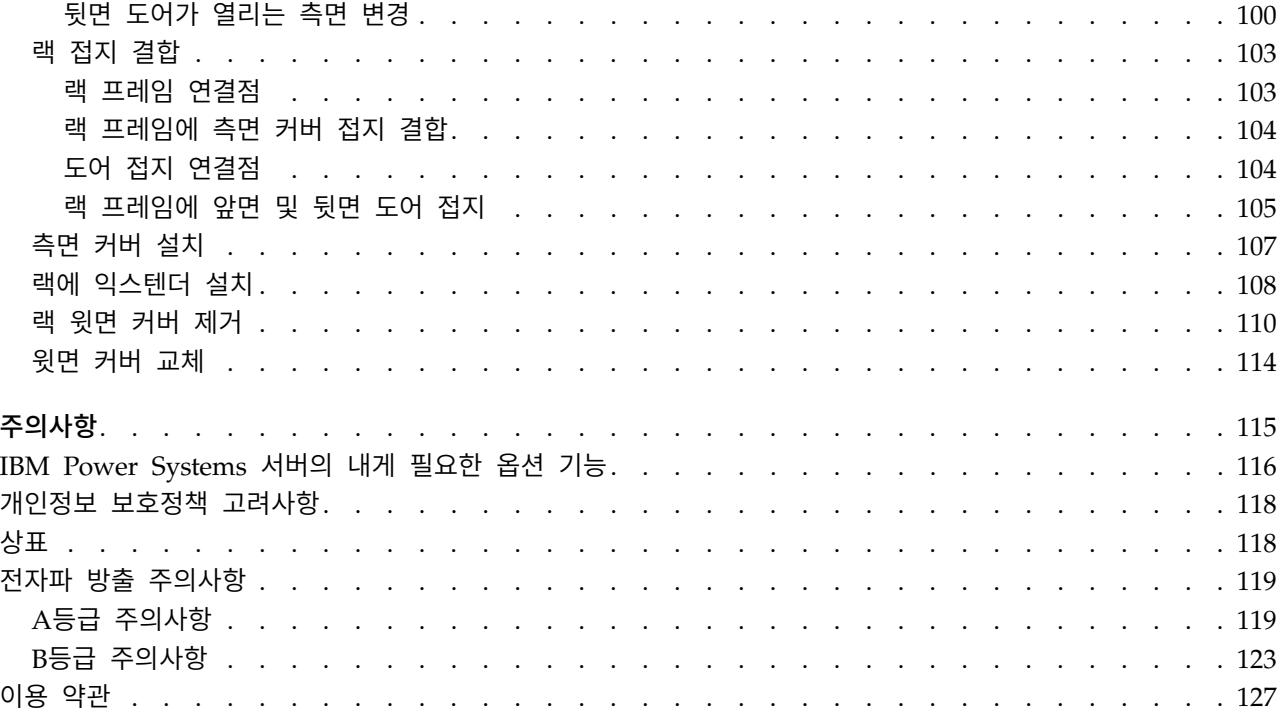

# <span id="page-6-0"></span>**안전 주의사항**

이 안내서 전체에 안전 주의사항이 인쇄되어 있습니다.

- 위험 주의사항은 치명적일 수 있거나 인체에 극도로 위험한 상황에 대해 주의를 환기시킵니다.
- 경계 주의사항은 일부 기존 상태로 인해 인체에 위험할 수 있는 상황에 대해 주의를 환기시킵니다.
- 주의 주의사항은 프로그램, 장치, 시스템 또는 데이터의 손상 가능성에 대해 주의를 환기시킵니다.

# 세계 무역 안전 정보

일부 국가에서는 자국어로 제공할 제품 서적에 안전 정보를 포함시키도록 규정하고 있습니다. 귀하의 국가에 이 요구사항이 적용되는 경우에는 안전성 정보 문서를 제품과 함께 운송하는 관련 간행물 패키 지(서적, DVD 또는 제품 일부)에 포함하여 제공합니다. 해당 문서의 안전성 정보는 미국 영어 원문을 참조하여 자국어로 제공됩니다. 미국 영문 간행물을 사용하여 본 제품을 설치하거나 작동하거나 서비 스하기 전에 반드시 안전성 정보 문서를 숙지해야 합니다. 미국 영문 간행물의 안전성 정보를 정확하 게 이해할 수 없는 경우에는 안전성 정보 문서를 참조해야 합니다.

안전성 정보 문서를 교체하거나 추가로 요청하고자 하는 경우에는 전화(IBM Hotline: 1-800-300-8751) 로 문의하십시오.

# 독일 안전 정보

Das Produkt ist nicht für den Einsatz an Bildschirmarbeitsplätzen im Sinne § 2 der Bildschirmarbeitsverordnung geeignet.

# 레이저 안전 정보

IBM® 서버는 레이저 또는 LED를 활용하는 광학 기반의 I/O 카드 또는 피처를 사용할 수 있습니다.

# 레이저 준수

IBM 서버를 IT 장비 랙의 내부 또는 외부에 설치할 수 있습니다.

위험**:** 시스템에서 또는 시스템 주변에서 작업 중인 경우 다음의 예방 조치를 따르십시오.

전원, 전화 및 통신 케이블에서 나오는 전기 전압 및 전류는 위해합니다. 충격 위해를 방지하려면 다음 을 수행하십시오.

- IBM에서 전원 코드를 제공하는 경우 IBM에서 제공하는 전원 코드만을 사용하여 이 장치에 전원을 연결하십시오. IBM에서 제공하는 전원 코드를 다른 제품에 사용하지 마십시오.
- 전원 조립품을 열거나 수리하지 마십시오.
- 심한 뇌우가 발생할 때 케이블을 연결 또는 연결 해제하거나 이 제품의 설치, 유지보수 또는 재구 성을 수행하지 마십시오.
- 이 제품에는 여러 개의 전원 코드가 설비되어 있을 수 있습니다. 모든 위해 전압을 제거하려면 전 원 코드를 모두 연결 해제하십시오.
	- AC 전원의 경우 AC 전원에서 모든 전원 코드를 분리하십시오.
	- DC 배전 패널(PDP)을 사용하는 랙의 경우 고객의 DC 전원을 PDP에서 분리하십시오.
- 제품에 전원을 연결하는 경우 모든 전원 케이블이 올바르게 연결되어 있는지 확인하십시오.
	- AC 전원을 사용하는 랙의 경우 모든 전원 코드를 올바르게 연결 및 접지된 콘센트에 연결하십 시오. 시스템 정격 플레이트를 참조하여 콘센트가 올바른 전압 및 위상 회전을 제공하는지 확인 하십시오.
	- DC 배전 패널(PDP)을 사용하는 랙의 경우 고객의 DC 전원을 PDP에 연결하십시오. DC 전원 및 DC 전원 귀선을 연결할 때 올바른 극성을 사용했는지 확인하십시오.
- 이 제품에 연결할 장비를 올바로 배선된 콘센트에 연결하십시오.
- 가능하면 한 손으로만 신호 케이블을 연결하거나 연결 해제하십시오.
- 화재, 물 또는 구조적 손상의 흔적이 있으면 장비를 켜지 마십시오.
- 가능한 모든 위험 조건을 정정할 때까지 시스템의 전원 스위치를 켜려고 시도하지 마십시오.
- 전기 안전 위험이 존재한다고 가정하십시오. 서브시스템 설치 프로세서 중에 모든 연속성, 접지 및 전원 검사를 수행하여 시스템에서 안전 요구사항을 충족하는지 확인하십시오.
- 위험 조건이 존재하는 경우 검사를 중단하십시오.
- 설치 및 구성 프로시저에서 별도로 지시하지 않는 경우 장치 커버를 열기 전에 연결된 AC 전원 코 드를 분리하고, 랙 배전 패널(PDP)에 있는 적용 가능한 회로 차단기를 끄고, 모든 통신 시스템, 네 트워크 및 모뎀을 분리하십시오.

위험**:**

• 이 제품 또는 연결된 장치에서 커버를 설치 또는 이동하거나 열 때 다음 절차에서 설명한 바와 같 이 케이블을 연결하거나 연결 해제하십시오.

연결을 해제하려면 다음을 수행하십시오.

- 1. 모든 전원을 끄십시오(달리 지시하지 않는 한).
- 2. AC 전원의 경우 콘센트에서 전원 코드를 제거하십시오.
- 3. DC 배전 패널(PDP)을 사용하는 랙의 경우 PDP에 있는 회로 차단기를 끄고 고객의 DC 전원 에서 전원을 제거하십시오.
- 4. 커넥터에서 신호 케이블을 제거하십시오.
- 5. 장치에서 모든 케이블을 제거하십시오.

연결하려면 다음을 수행하십시오.

- 1. 모든 전원을 끄십시오(달리 지시하지 않는 한).
- 2. 장치에 모든 케이블을 연결하십시오.
- 3. 커넥터에 신호 케이블을 연결하십시오.
- 4. AC 전원의 경우 전원 코드를 콘센트에 연결하십시오.
- 5. DC 배전 패널(PDP)을 사용하는 랙의 경우 고객의 DC 전원에서 전원을 복원하고 PDP에 있 는 회로 차단기를 켜십시오.
- 6. 장치를 켜십시오.

시스템 내부 및 주변에 날카로운 가장자리, 모서리 및 연결 부분이 존재할 수 있습니다. 장비를 다 룰 때 베이거나, 긁히거나, 찔리지 않도록 주의하십시오. (D005)

**(R001** 파트 **1/2)**:

위험**:** IT 랙 시스템에서 또는 시스템 주변에서 작업 중인 경우 다음의 예방 조치를 따르십시오.

- 중장비는 잘못 다루면 신체적 상해 또는 장비 손상이 발생할 수 있습니다.
- 랙 캐비넷에서 레벨 조정 패드를 항상 낮게 유지하십시오.
- 랙 캐비넷에 항상 안정장치 브래킷을 설치하십시오.
- 고르지 않은 면에 기계를 적재할 경우, 위해 상황을 방지하기 위해 항상 랙 캐비넷의 맨 아래에 가 장 무거운 장치를 설치하십시오. 항상 랙 캐비넷의 맨 아래부터 시작하여 서버 및 선택적 장치를 설치하십시오.
- 랙 장착형 장치를 선반 또는 작업 공간으로 사용하지 마십시오. 랙 장착형 장치 위에 물건을 올려 놓지 마십시오. 또한 랙 장착형 장치에 기대거나 랙 장착형 장치를 사용하여 몸의 중심을 잡지 마 십시오(예: 사다리에서 작업 중에).

- 각 랙 캐비넷에는 두 개 이상의 전원 코드가 있을 수 있습니다.
	- AC 전원 랙의 경우 수리 중에 전원을 차단하도록 지시하면 랙 캐비닛에 있는 모든 전원 코드 를 분리하십시오.
	- DC 배전 패널(PDP)을 사용하는 랙의 경우 수리 중에 전원을 차단하도록 지시하면 시스템 장치 와 연결된 전원을 제어하는 회로 차단기를 끄거나 고객의 DC 전원을 분리하십시오.
- 랙 캐비넷에 설치된 모든 장치를 동일한 랙 캐비넷에 설치된 전원 장치에 연결하십시오. 하나의 랙 캐비넷에 설치된 장치의 전원 코드 플러그를 다른 랙 캐비넷에 설치된 전원 코드로 연결하지 마십 시오.
- 콘센트가 잘못 배선되면 시스템 또는 시스템에 연결된 장치의 금속 부분에 위험한 전압이 흐를 수 있습니다. 전기 충격을 방지하기 위해 콘센트가 올바로 배선 및 접지되었는지 확인하는 것은 고객 의 책임입니다.

**(R001** 파트 **2/2)**:

경고**:**

- 내부 랙 주변 온도가 제조업체에서 권장하는 모든 랙 장착형 장치의 주변 온도를 초과하는 랙에 장 치를 설치하지 마십시오.
- 공기 흐름이 방해를 받는 랙에 장치를 설치하지 마십시오. 장치에서 공기 흐름에 사용되는 장치의 측면, 전면 또는 후면에서 공기 흐름이 방해를 받거나 감소되지 않는지 확인하십시오.
- 회로 과부하로 공급장치 배선 또는 과전류 계전기가 방해를 받지 않도록 공급장치 회로 설비에 연 결할 때는 주의해야 합니다. 랙에 올바른 전원 연결을 제공하려면 랙의 설비에 있는 등급 레이블을 참조하여 공급장치 회로의 총 전원 요구사항을 판별하십시오.
- v *(*슬라이딩 드로어의 경우*)* 랙 안정장치 브래킷이 랙에 연결되어 있지 않으면 드로어나 피처를 당기 거나 설치하지 마십시오. 한 번에 둘 이상의 드로어를 당기지 마십시오. 한 번에 둘 이상의 드로어 를 잡아당기는 경우 랙이 불안정해질 수 있습니다.

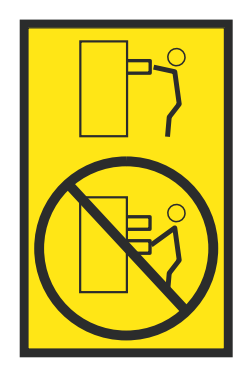

v *(*고정 드로어의 경우*)* 이 드로어는 고정 드로어이며 제조업체에서 달리 지정하지 않는 한, 서비스를 위해 이동해서는 안됩니다. 드로어를 랙에서 부분적으로 또는 완전히 이동하려고 하면 랙이 불안정 해지거나 드로어가 랙에서 떨어질 위험이 있습니다.

주의**:**

랙 캐비넷의 상부 위치에서 구성요소를 제거하면 재배치 중 랙 안정성이 향상됩니다**.** 실내 또는 건물 내에서 채워진 랙 캐비닛을 재배치하는 경우 항상 이러한 일반 지침을 준수하십시오**.**

- 랙 캐비넷의 맨 위부터 장치를 제거하여 랙 캐비넷의 무게를 줄이십시오. 가능하면 랙 캐비넷을 받 았을 때의 구성으로 랙 캐비넷을 복원하십시오**.** 이 구성을 모르는 경우 다음의 예방 조치를 따라야 합니다**.**
	- **– 32U** 위치**(**준수 **ID RACK-001)** 또는 **22U(**준수 **ID RR001)** 이상 위치에 있는 모든 장치를 제 거하십시오**.**
	- **–** 랙 캐비넷의 맨 아래에 가장 무거운 장치가 설치되어 있는지 확인하십시오**.**
	- **–** 수신된 구성에서 명백히 허용하는 경우를 제외하고 **32U(**준수 **ID RACK-001)** 또는 **22U(**준수 **ID RR001)** 레벨 아래의 랙 캐비닛에 설치된 장치 사이에 비어 있는 **U**레벨이 거의 존재하지 않도록 하십시오**.**
- 위치를 바꾸는 랙 캐비넷이 랙 캐비넷 스위트의 일부분인 경우 스위트에서 랙 캐비넷을 분리하십시 오**.**
- 재배치 중인 랙 캐비닛에 분리형 아웃리거가 제공되는 경우 캐비닛을 재배치하기 전에 해당 아웃리 거를 다시 설치해야 합니다**.**
- v 잠재적인 위해 요소를 제거하려면 이동할 경로를 조사하십시오**.**
- v 선택한 경로가 적재된 랙 캐비넷의 무게를 지지할 수 있는지 확인하십시오**.** 적재된 랙 캐비넷의 무 게에 대해서는 랙 캐비넷과 함께 제공되는 문서를 참조하십시오**.**
- v 모든 도어 입구가 최소한 **760 x 230mm(30 x 80**인치**)**인지 확인십시오**.**
- v 모든 장치**,** 선반**,** 드로어**,** 도어 및 케이블이 고정되었는지 확인하십시오**.**
- 네 개의 레벨 조정 패드를 최고 위치로 올렸는지 확인하십시오.
- v 이동 중 랙 캐비넷에 설치된 안정장치 브래킷이 없는지 확인하십시오**.**
- v **10**도 이상 기울어진 램프를 사용하지 마십시오**.**
- 랙 캐비넷이 새 위치에 놓여 있으면 다음 단계를 완료하십시오.
	- **–** 네 개의 레벨 조정 패드를 낮추십시오**.**
	- **–** 랙 캐비넷에 안정장치 브래킷을 설치하십시오**.**
	- **–** 랙 캐비넷에서 장치를 제거한 경우 랙 캐비넷을 맨 아래부터 맨 위까지 다시 채우십시오**.**
- v 바꿀 위치가 먼 경우 랙 캐비넷을 받았을 때의 구성으로 랙 캐비넷을 복원하십시오**.** 원래의 포장 재료 또는 이와 같은 재료로 랙 캐비넷을 포장하십시오**.** 또한 레벨 조정 패드를 낮춰서 캐스터를 팔레트에서 벗겨 올리고 랙 캐비넷을 팔레트에 볼트로 고정하십시오**.**

**(R002)**

**(L001)**

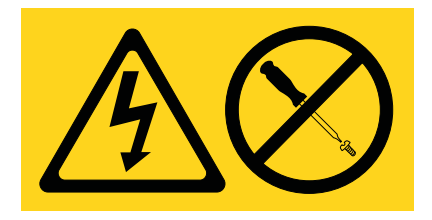

위험**:** 이 레이블이 부착된 구성요소 안에는 위해 전압, 전류 또는 에너지 레벨이 존재합니다. 이 레이 블이 있는 커버 또는 보호막을 열지 마십시오. (L001)

**(L002)**

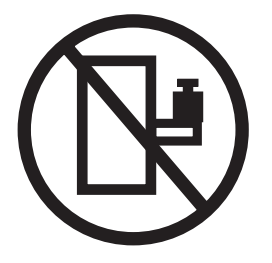

위험**:** 랙 장착형 장치를 선반 또는 작업 공간으로 사용하지 마십시오. (L002)

**(L003)**

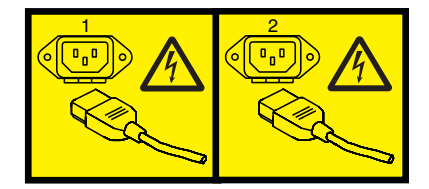

또는

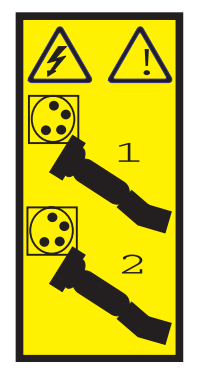

또는

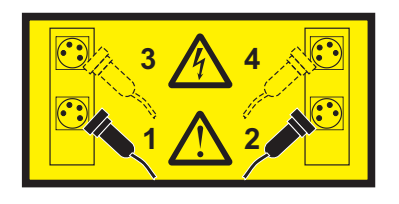

또는

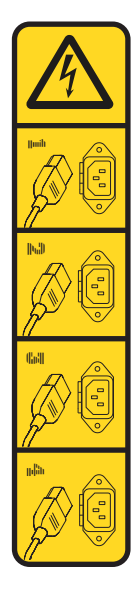

또는

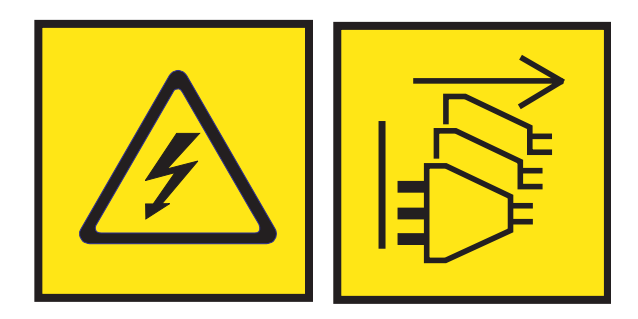

위험**:** 전원 코드가 여러 개입니다. 이 제품에는 복수의 AC전원 코드 또는 복수의 DC 전원 케이블이 장착되어 있을 수 있습니다. 위해 전압을 모두 제거하려면 모든 전원 코드 및 전원 케이블을 분리하십 시오. (L003)

**(L007)**

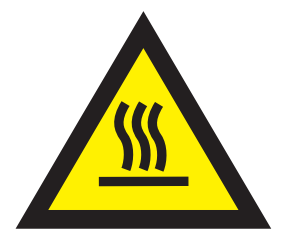

# 경고**:** 주변의 표면이 뜨겁습니다. (L007)

**(L008)**

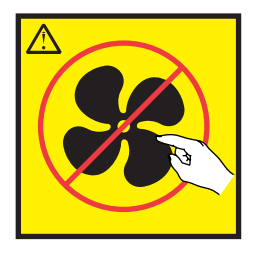

경고**:** 근처에 위험한 움직이는 부품이 있습니다. (L008)

모든 레이저는 미국에서 1등급 레이저 제품에 대한 DHHS 21 CFR Subchapter J의 요구사항을 준수 하는 것으로 인증되어 있습니다. 미국 외 지역에서는 1등급 레이저 제품으로 IEC 60825를 준수하는 것으로 인증되어 있습니다. 레이저 인증 번호 및 승인 정보에 대해서는 각 부품의 레이블을 참조하십 시오.

주의**:**

이 제품에는 **1**등급 레이저 제품인 **CD-ROM** 드라이브**, DVD-ROM** 드라이브**, DVD-RAM** 드라이브 또는 레이저 모듈과 같은 장치가 하나 이상 있습니다**.** 다음 정보를 참고하십시오**.**

- v 커버를 제거하지 마십시오**.** 레이저 제품의 커버를 제거하면 위험한 레이저 방사선에 노출될 수 있 습니다**.** 이 장치 안에는 수리 가능한 부품이 없습니다**.**
- 여기에 지정된 것 외의 제어나 조정을 사용하거나 절차를 수행하면 위험한 방사선에 노출될 수 있 습니다**.**

**(C026)**

주의**:**

데이터 처리 환경에는 **1**등급 전원 레벨을 초과하여 작동되는 레이저 모듈과 시스템 링크를 통해 전달 되는 장비가 포함될 수 있습니다**.** 따라서 광케이블의 끝이나 열린 콘센트 안을 보지 마십시오**.** 분리된 광 섬유의 한 쪽 끝에 빛을 비춘 상태에서 다른 쪽 끝을 보고 광 섬유의 연속성을 확인해도 눈이 손상 되지 않을 수 있지만 이 프로시저는 잠재적으로 위험합니다**.** 따라서 한 쪽 끝에 빛을 비춘 상태에서 다른 쪽 끝을 보고 광 섬유의 연속성을 확인하는 것은 권장하지 않습니다**.** 광 케이블의 연속성을 확인 하려면 광학 광원 및 전력 미터를 사용하십시오**. (C027)**

주의**:**

이 제품에는 **1M**등급 레이저가 있습니다**.** 광학 기기를 직접 보지 마십시오**. (C028)**

주의**:**

일부 레이저 제품에는 삽입된 **3A** 또는 **3B**등급 레이저 다이오드가 있습니다**.** 다음 정보를 참고하십시 오**.** 제품을 열면 레이저가 방출됩니다**.** 광선을 응시하거나 광학 기기를 직접 보지 말고**,** 광선에 직접 노출되지 않도록 주의하십시오**. (C030)**

주의**:**

배터리는 리튬을 함유하고 있습니다**.** 폭발 가능성을 방지하기 위해 배터리를 가열하거나 충전하지 마 십시오**.**

다음은 금지사항입니다*.*

- v **\_\_\_** 물에 던지거나 담가 두지 마십시오**.**
- v **\_\_\_ 100°C (212°F)**를 넘게 가열하지 마십시오**.**
- v **\_\_\_** 수리하거나 해체하지 마십시오**.**

**IBM** 공인 부품으로만 교환하십시오**.** 해당 국가 규정에 따라 배터리를 재활용하거나 폐기하십시오**.** 미 국의 경우 **IBM**은 이 배터리를 수거하는 프로세스를 제공합니다**.** 자세한 정보를 알려면 **1-800-426-4333** 으로 문의하십시오**.** 문의하기 전에 배터리 장치의 **IBM** 부품 번호를 먼저 확인하십시오**. (C003)**

주의**:**

**IBM**이 제공하는 공급업체 리프트 도구에 관하여**:**

- 리프트 도구는 권한이 있는 담당자만 조작할 수 있습니다.
- v 리프트 도구는 장치**(**화물**)**를 랙 상단으로 들어올리거나**,** 설치하거나**,** 제거하는 작업을 지원하기 위 해 사용됩니다**.** 이 도구는 주 램프로 화물을 옮기거나 팔레트 잭**,** 이동차**,** 지게차 및 이와 관련된 재배치 수단과 같은 지정된 도구의 대안으로는 사용되지 않습니다**.** 이를 실행할 수 없는 경우 특별 히 훈련된 담당자 또는 서비스**(**예**:** 비계장치 또는 운반인**)**를 사용해야 합니다**.**
- v 사용하기 전에 리프트 도구 운영자 매뉴얼의 컨텐츠를 읽고 완전히 숙지하십시오**.** 안전 규칙을 읽 고**,** 이해하고**,** 준수하지 않거나 지시사항을 따르지 않을 경우 재산의 손상 및**/**또는 신체적 상해가 발생할 수 있습니다**.** 질문이 있는 경우 공급업체의 서비스 및 지원 센터에 문의하십시오**.** 로컬 서적 매뉴얼은 시스템에서 제공되는 보관함 부분에 보관해야 합니다**.** 최신 개정판 매뉴얼은 공급업체의 웹 사이트에 있습니다**.**
- v 사용하기 전에 매번 안정장치 브레이크 기능 확인을 테스트하십시오**.** 안정장치 브레이크가 작동 중 인 상태에서 리프트 도구를 과도하게 움직이거나 돌리지 마십시오**.**
- v 플랫폼이 올라온 상태에서는 미세한 위치 조정을 제외하고 리프트 도구를 움직이지 마십시오**.**
- v 지정된 적재 용량을 초과하지 마십시오**.** 적재 용량 차트에서 확장 플랫폼의 가운데 및 가장자리에 서의 최대 적재 용량에 관한 내용을 참조하십시오**.**
- v 플랫폼의 중앙에 올바르게 놓여진 경우에만 적재량을 늘리십시오**.** 슬라이딩 플랫폼 선반의 가장자 리에 **200lb(91kg)**를 초과하여 적재하지 마십시오**.** 또한 화물의 무게**/**질량 중심**(CoG)**을 고려하십시 오**.**
- v 플랫폼 틸트 라이저 액세서리 옵션을 가장자리에 적재하지 마십시오**.** 사용하기 전에 제공된 하드웨 어만을 사용하여 플랫폼 라이저 틸트 옵션을 주 선반의 네**(4x)** 위치 모두에 고정하십시오**.** 화물 탑 재 시 특별한 힘을 가하지 않고도 부드럽게 플랫폼에 올려지거나 내려지도록 설계되어 있으므로 밀 거나 기울이지 않도록 주의하십시오**.** 라이저 틸트 옵션은 필요에 따라 최종 미세 조정을 수행하는 경우를 제외하고 항상 수평을 유지하도록 하십시오**.**
- v 돌출된 화물 아래 서 있지 마십시오**.**
- v 어느 한 쪽으로 기울어진 비평탄면에서 사용하지 마십시오**(**주 램프**).**
- v 화물을 겹쳐서 쌓아두지 마십시오**.**
- v 약물 또는 알콜의 영향이 있는 상태에서 조작하지 마십시오**.**
- v 리프트 도구에 사다리를 기대지 마십시오**.**
- v 기울어질 위험이 있습니다**.** 플랫폼이 올려진 경우 화물을 밀거나 기대지 마십시오**.**
- v 개인용 리프트 플랫폼 또는 스텝으로 사용하지 마십시오**.** 올라타지 마십시오**.**
- v 리프트 부품 위에 서 있지 마십시오**.** 발을 올리지 마십시오**.**
- v 기둥에 기어 오르지 마십시오**.**
- v 손상되거나 오작동 중인 리프트 도구 머신을 조작하지 마십시오**.**
- v 플랫폼 아래에는 눌리거나 끼이는 위험 지점이 있습니다**.** 사람이나 방해물이 없는 지점에 적은 양 의 화물만 허용됩니다**.** 조작 중에 손이나 발이 닿지 않도록 하십시오**.**
- v 찌르지 마십시오**.** 포장이 벗겨진 리프트 도구 머신을 팔레트 대차**,** 잭 또는 지게차로 들어올리거나 움직이지 마십시오**.**
- v 기둥은 플랫폼보다 더 높이 펼쳐집니다**.** 천장 높이**,** 케이블 트레이**,** 스프링클러**,** 전등 및 기타 높은

위치에 있는 물품에 주의하십시오**.**

- 화물을 들어올린 상태에서 리프트 도구 머신 주변에 사람이 없는 상태로 방치하지 마십시오.
- v 장비가 작동 중인 경우 손**,** 손가락 및 의복이 장비에 가까이 접근하지 않도록 주의하십시오**.**
- v 윈치는 손으로만 돌리십시오**.** 윈치 핸들이 한 손으로 쉽게 돌려지지 않을 경우 과적 상태일 가능성 이 높습니다**.** 윈치를 플랫폼 범위의 맨 위 또는 맨 아래를 지나도록 계속 돌리지 마십시오**.** 과도하 게 풀어줄 경우 핸들이 분리되고 케이블이 손상될 수 있습니다**.** 내리거나 풀어주는 경우 항상 핸들 을 잡고 계십시오**.** 윈치 핸들을 풀기 전에 항상 윈치에 하중이 걸려 있는지 확인하십시오**.**
- v 윈치에서 사고가 발생하는 경우 중상을 입을 수 있습니다**.** 사람을 운송하지 마십시오**.** 장비를 올릴 때 딸깍하는 소리가 들렸는지 확인하십시오**.** 핸들을 풀어주기 전에 윈치가 제자리에 고정되어 있는 지 확인하십시오**.** 이 윈치를 조작하기 전에 지시사항 페이지를 읽으십시오**.** 윈치가 저절로 풀어지도 록 놔두지 마십시오**.** 자동으로 돌아가는 경우 윈치 드럼 주변의 케이블 랩핑이 고르지 못하게 되고**,** 케이블이 손상되고**,** 중상을 입을 수 있습니다**. (C048)**

# **NEBS(Network Equipment-Building System) GR-1089-CORE**에 대한 전원 및 케 이블링 정보

다음의 설명은 NEBS(Network Equipment-Building System) GR-1089-CORE를 준수하는 것으로 지 정된 IBM 서버에 적용됩니다.

이 장비는 다음 위치에 설치할 수 있습니다.

- 네트워크 텔레커뮤니케이션 설비
- NEC(National Electrical Code)가 적용되는 위치

이 장비의 인트라빌딩 포트는 인트라빌딩 또는 노출되지 않은 배선이나 케이블로 연결하는 경우에만 적합합니다. 이 장비의 인트라빌딩 포트는 옥외 설비(OSP) 또는 해당 배선으로 연결하는 인터페이스 에 금속으로 연결할 수 없습니다. 이러한 인터페이스는 인트라빌딩 인터페이스(GR-1089-CORE에 설명 된 유형 2 또는 유형 4 포트)로만 사용되며 노출된 OSP 케이블링에서 분리시켜야 합니다. 이러한 인 터페이스를 OSP 배선에 연결하는 경우 1차 보호기를 추가하는 것으로써 충분히 보호되지 않습니다.

참고**:** 모든 이더넷 케이블의 양쪽 끝을 차폐하고 접지해야 합니다.

교류식 시스템에서는 외부 서지 보호 장치(SPD)를 사용할 필요가 없습니다.

직류식 시스템에서는 절연 DC 복귀(DC-I) 설계를 채택합니다. DC 배터리 복귀 터미널은 섀시 또는 프레임 접지에 연결되지 않습니다.

이 DC 전원 시스템은 GR-1089-CORE에서 설명하는 것과 같이 CBN(Common Bonding Network) 에 설치하도록 설계되어 있습니다.

# <span id="page-18-0"></span>**랙 및 랙 피처**

랙 및 랙 피처를 설치하는 데 사용되는 프로시저에 대해 학습합니다.

사용자가 이러한 태스크를 수행할 수도 있고, 서비스 제공자에게 문의하여 해당 태스크를 수행하도록 요청할 수도 있습니다. 서비스 제공자에게 요청하는 경우 이 서비스에 대해 비용이 부과될 수 있습니 다.

# **랙 및 랙 피처의 새로운 기능**

이 주제 콜렉션의 이전 업데이트 이후에 랙 및 랙 피처에서 새로 추가되거나 크게 변경된 정보에 대해 읽으십시오.

# **2017**년 **6**월

IBM Enterprise Slim Rack(7965-S42)에 대한 정보가 추가되었습니다.

# **2016**년 **7**월

DC 배전 패널(PDP) 연결에 대한 정보가 추가되었습니다.

랙 볼트 다운 피처 ERGC로 랙을 설치하는 데 대한 정보가 추가되었습니다.

# **2016**년 **5**월

DC 배전 패널(PDP) 연결에 대한 정보가 추가되었습니다.

# **2015**년 **6**월

IBM Power® System E850(8408-E8E)의 시스템 설치 정보에 대한 링크가 추가되었습니다.

# **2014**년 **6**월

POWER8® 프로세서를 포함하는 IBM Power Systems™ 서버에 대한 정보가 추가되었습니다.

# **7014-T00 및 7014-T42 랙과 피처 설치**

이 정보를 사용하여 7014-T00 및 7014-T42 랙을 설치하고 랙 시스템의 관련 구성요소를 설치하십시 오.

# **7014-T00** 및 **7014-T42** 랙 설치

이 정보를 사용하여 7014-T00 및 7014-T42 랙을 설치하십시오.

<span id="page-19-0"></span>이 랙에 랙 보안 킷을 설치하는 경우에는 랙 설치 후 77 [페이지의](#page-94-0) 『랙 보안 킷 설치』의 내용을 참 조하십시오.

랙을 설치하기 전에 『랙 안전 주의사항』의 내용을 읽으십시오.

# 부품 명세 완료

랙 설치를 시작하기 전에 부품 명세를 완료하십시오.

랙에 장치를 설치하기 전에 부품 명세를 완료하십시오.

1. 액세서리 상자에서 물품 확인서를 찾으십시오.

2. 물품 확인서에서 주문한 모든 피처와 모든 부품을 받았는지 확인하십시오.

올바르지 않거나 누락되거나 손상된 부품이 있는 경우 다음 방법 중 하나를 사용하여 IBM에 문의하십 시오.

- IBM 리셀러
- IBM 지원 센터(사용자의 국가에 해당하는 문의처 정보는 IBM Directory of [worldwide](http://www.ibm.com/planetwide/) contacts - [Country/region](http://www.ibm.com/planetwide/)에서 Directory of worldwide contacts(http://www.ibm.com/planetwide) 참 조)
- IBM Rochester Manufacturing Automated Information Line 1–800–300–8751(미국에만 해당)

# 랙 안전 주의사항

장비를 설치하기 전에 랙 안전 주의사항을 읽어야 합니다.

랙, 랙 피처, 시스템 또는 확장 장치를 랙에 설치하기 전에 다음과 같은 안전 정보를 읽으십시오.

경고**:** 장비를 비IBM 랙에 설치하는 경우, 랙은 EIA(Electronics Industries Association) 310D 사양 을 준수해야 합니다. 비IBM 랙에 장비에 맞게 설계된 레일 킷이 없는 경우 랙에 장비를 설치하지 마 십시오. 장비에 맞게 설계되지 않은 레일 킷을 설치하면 장비가 손상되거나 사람이 다칠 수 있습니다.

# **(R001** 파트 **1/2)**:

위험**:** IT 랙 시스템에서 또는 시스템 주변에서 작업 중인 경우 다음의 예방 조치를 따르십시오.

- 중장비는 잘못 다루면 신체적 상해 또는 장비 손상이 발생할 수 있습니다.
- 랙 캐비넷에서 레벨 조정 패드를 항상 낮게 유지하십시오.
- 랙 캐비넷에 항상 안정장치 브래킷을 설치하십시오.
- 고르지 않은 면에 기계를 적재할 경우, 위해 상황을 방지하기 위해 항상 랙 캐비넷의 맨 아래에 가 장 무거운 장치를 설치하십시오. 항상 랙 캐비넷의 맨 아래부터 시작하여 서버 및 선택적 장치를 설치하십시오.
- 랙 장착형 장치를 선반 또는 작업 공간으로 사용하지 마십시오. 랙 장착형 장치 위에 물건을 올려 놓지 마십시오. 또한 랙 장착형 장치에 기대거나 랙 장착형 장치를 사용하여 몸의 중심을 잡지 마 십시오(예: 사다리에서 작업 중에).

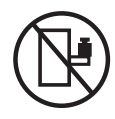

- 각 랙 캐비넷에는 두 개 이상의 전원 코드가 있을 수 있습니다.
	- AC 전원 랙의 경우 수리 중에 전원을 차단하도록 지시하면 랙 캐비닛에 있는 모든 전원 코드 를 분리하십시오.
	- DC 배전 패널(PDP)을 사용하는 랙의 경우 수리 중에 전원을 차단하도록 지시하면 시스템 장치 와 연결된 전원을 제어하는 회로 차단기를 끄거나 고객의 DC 전원을 분리하십시오.
- 랙 캐비넷에 설치된 모든 장치를 동일한 랙 캐비넷에 설치된 전원 장치에 연결하십시오. 하나의 랙 캐비넷에 설치된 장치의 전원 코드 플러그를 다른 랙 캐비넷에 설치된 전원 코드로 연결하지 마십 시오.
- 콘센트가 잘못 배선되면 시스템 또는 시스템에 연결된 장치의 금속 부분에 위험한 전압이 흐를 수 있습니다. 전기 충격을 방지하기 위해 콘센트가 올바로 배선 및 접지되었는지 확인하는 것은 고객 의 책임입니다.

**(R001** 파트 **2/2)**:

경고**:**

- 내부 랙 주변 온도가 제조업체에서 권장하는 모든 랙 장착형 장치의 주변 온도를 초과하는 랙에 장 치를 설치하지 마십시오.
- 공기 흐름이 방해를 받는 랙에 장치를 설치하지 마십시오. 장치에서 공기 흐름에 사용되는 장치의 측면, 전면 또는 후면에서 공기 흐름이 방해를 받거나 감소되지 않는지 확인하십시오.
- 회로 과부하로 공급장치 배선 또는 과전류 계전기가 방해를 받지 않도록 공급장치 회로 설비에 연 결할 때는 주의해야 합니다. 랙에 올바른 전원 연결을 제공하려면 랙의 설비에 있는 등급 레이블을 참조하여 공급장치 회로의 총 전원 요구사항을 판별하십시오.
- v *(*슬라이딩 드로어의 경우*)* 랙 안정장치 브래킷이 랙에 연결되어 있지 않으면 드로어나 피처를 당기 거나 설치하지 마십시오. 한 번에 둘 이상의 드로어를 당기지 마십시오. 한 번에 둘 이상의 드로어 를 잡아당기는 경우 랙이 불안정해질 수 있습니다.

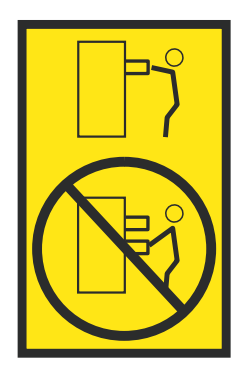

<span id="page-21-0"></span>v *(*고정 드로어의 경우*)* 이 드로어는 고정 드로어이며 제조업체에서 달리 지정하지 않는 한, 서비스를 위해 이동해서는 안됩니다. 드로어를 랙에서 부분적으로 또는 완전히 이동하려고 하면 랙이 불안정 해지거나 드로어가 랙에서 떨어질 위험이 있습니다.

리프트 예방조치:

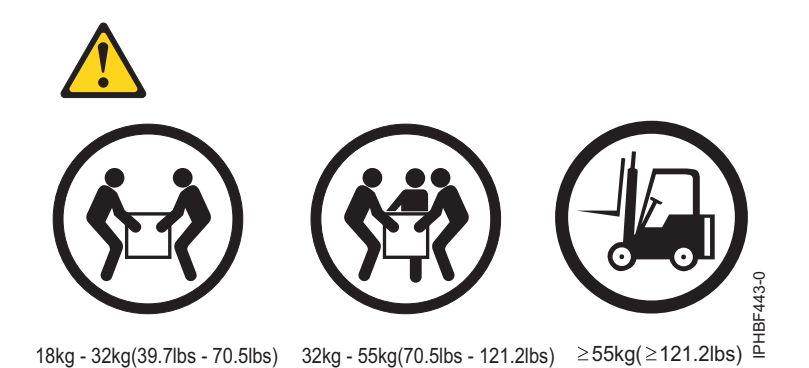

# 랙 위치 지정

적절한 랙 위치 지정은 안전 및 규정 요구사항을 준수하는 데 필요합니다.

랙의 위치를 지정하려면 다음의 단계를 완료하십시오.

- 1. 랙에서 모든 포장 재료를 제거하십시오.
- 2. 랙을 배치하십시오.
- 3. 잠금 나사를 조여서 각 캐스터를 잠그십시오.

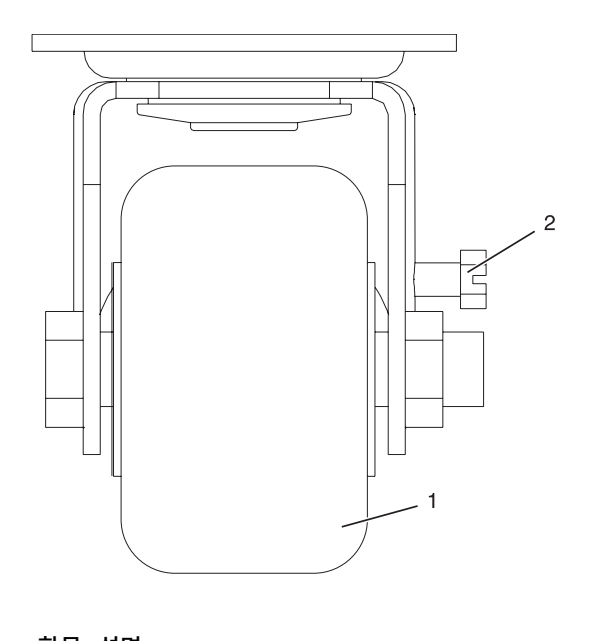

항목 설명 **1** 캐스터 **2** 잠금 나사

<span id="page-22-0"></span>그림 *1.* 잠금 나사 조이기

다음 정보를 사용하여 다음 단계를 판별하십시오.

- 콘크리트 바닥에 랙을 볼트로 고정하려면 7 페이지의 [『콘크리트](#page-24-0) 바닥에 랙 연결』로 이동하십시 오.
- 올림 바닥 아래의 콘크리트 바닥에 랙을 볼트로 고정하려면 15 [페이지의](#page-32-0) 『랙을 올림 바닥 아래의 [콘크리트](#page-32-0) 바닥에 연결』로 이동하십시오.
- 랙의 수평을 맞춰야 하는 경우에는 『랙 레벨링』로 이동하십시오.

# 랙 레벨링

일부 바닥은 평평하지 않습니다. 수평을 유지하도록 랙을 조정해야 합니다.

랙의 수평을 맞추려면 다음 단계를 완료하십시오.

- 1. 각 레벨링 풋에서 잼 너트를 푸십시오.
- 2. 랙이 놓여진 표면에 닿을 때까지 각 레벨링 풋을 아래쪽으로 돌리십시오.
- 3. 필요한 경우 랙이 수평이 될 때까지 레빌링 풋을 아래쪽으로 조정하십시오. 랙의 수평이 맞추어지 면 바닥에 대고 잼 너트를 조이십시오.

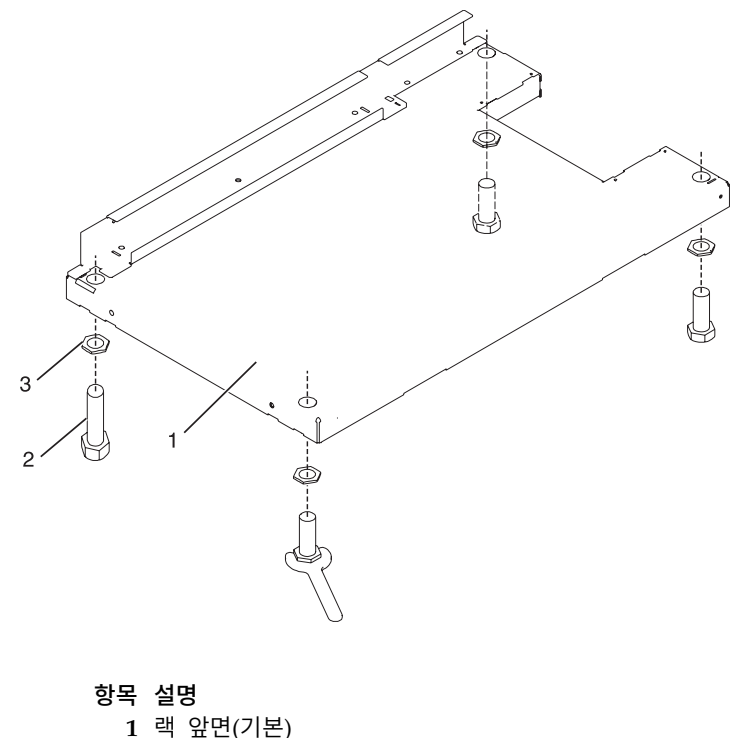

**2** 레벨링 풋(4개)

<span id="page-23-0"></span>그림 *2.* 레벨링 풋 조정

# 안정장치 브래킷 연결

안정장치 브래킷을 랙에 연결해야 할 수 있습니다. 안정장치 브래킷이 필요한지 여부를 판별하고 필요 한 경우 이를 연결하는 방법을 판별하십시오.

앞면 또는 뒷면 AC전기 콘센트를 랙에 설치하려는 경우에는 안정장치 브래킷을 연결할 수 없습니다. 랙을 바닥에 볼트로 고정해야 합니다. 안정장치 브래킷은 랙을 바닥에 볼트로 고정하지 않는 경우에만 사용됩니다. 랙을 바닥에 볼트로 고정하려는 경우에는 7 페이지의 [『콘크리트](#page-24-0) 바닥에 랙 연결』로 이 동하고 올림 바닥 환경의 경우에는 15 [페이지의](#page-32-0) 『랙을 올림 바닥 아래의 콘크리트 바닥에 연결』로 이동하십시오.

안정장치 브래킷을 랙의 하단에 연결하려면 다음 단계를 완료하십시오.

- <span id="page-23-1"></span>1. 안정장치 브래킷 중 하나의 슬롯을 랙의 앞면 하단에 있는 장착 구멍에 맞추십시오.
- 2. 두 개의 장착 나사를 설치하십시오.
- <span id="page-23-2"></span>3. 안정 장치 브래킷의 밑부분이 바닥에 잘 맞는지 확인하십시오. 랙과 함께 제공된 육각 렌치를 사 용하여 장착 나사를 교대로 단단히 조이십시오.

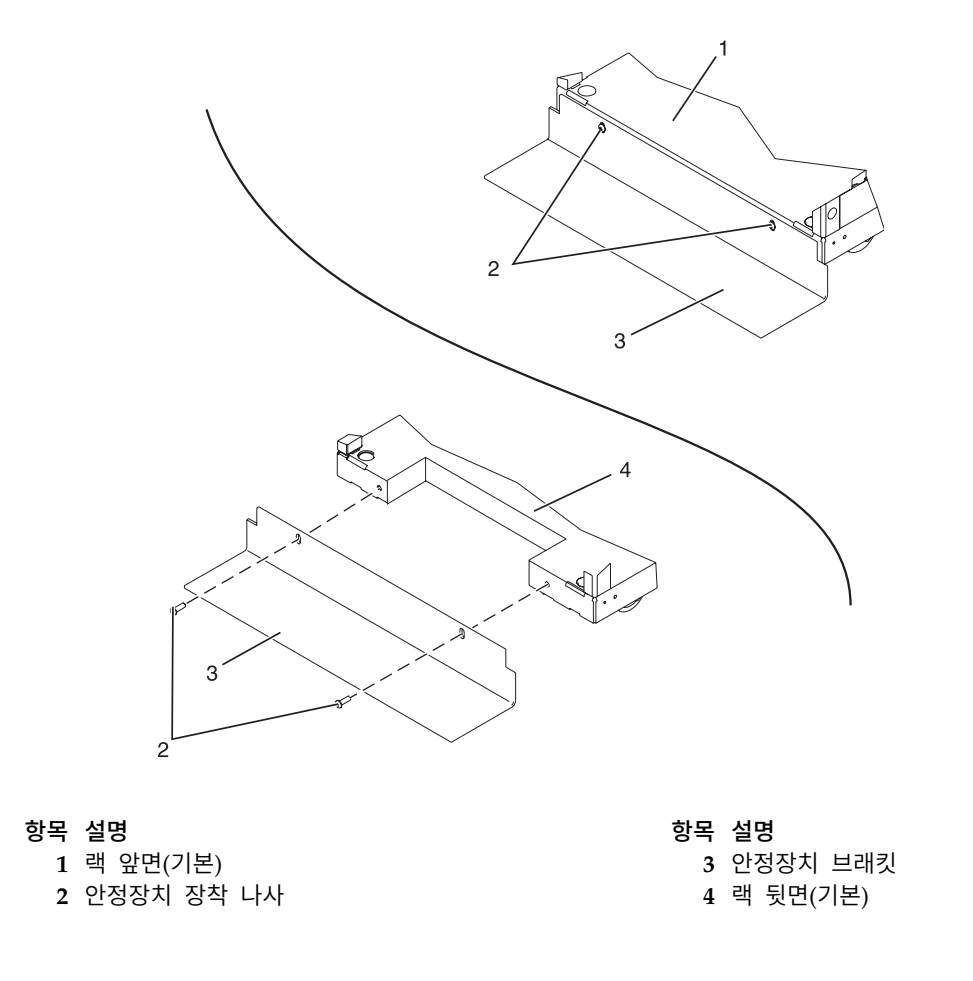

<span id="page-24-0"></span>그림 *3.* 안정장치 브래킷 연결

4. 랙의 뒷면에 두 번째 안정장치 브래킷을 설치하려면 [1](#page-23-1) - [3](#page-23-2)단계를 반복하십시오.

# 콘크리트 바닥에 랙 연결

랙에 앞면 또는 뒷면 AC 전원 콘센트를 설치할 계획인 경우, 랙을 바닥에 볼트로 고정해야 합니다.

전문 엔지니어 또는 기계 기술자의 서비스를 받아 랙을 콘크리트 바닥에 연결하십시오. 전문 엔지니어 또는 기계 기술자는 랙을 콘크리트 바닥에 고정하는 하드웨어가 설치에 필요한 요구사항을 충분히 충 족하는지 판별해야 합니다. IBM은 랙을 콘크리트 바닥에 설치하는 데 필요한 랙 장착 플레이트를 제 공합니다.

랙을 콘크리트 바닥에 연결하려면 다음 단계를 완료하십시오.

- 1. 사전 확인된 위치에 랙을 놓고 캐스터에서 잠금 나사를 조이십시오.
- 2. 위쪽, 왼쪽 및 오른쪽 트림 패널을 설치한 경우, 이를 제거하십시오. 트림 패널은 스프링 클립으 로 고정되어 있습니다. 다음 그림을 참조하십시오.

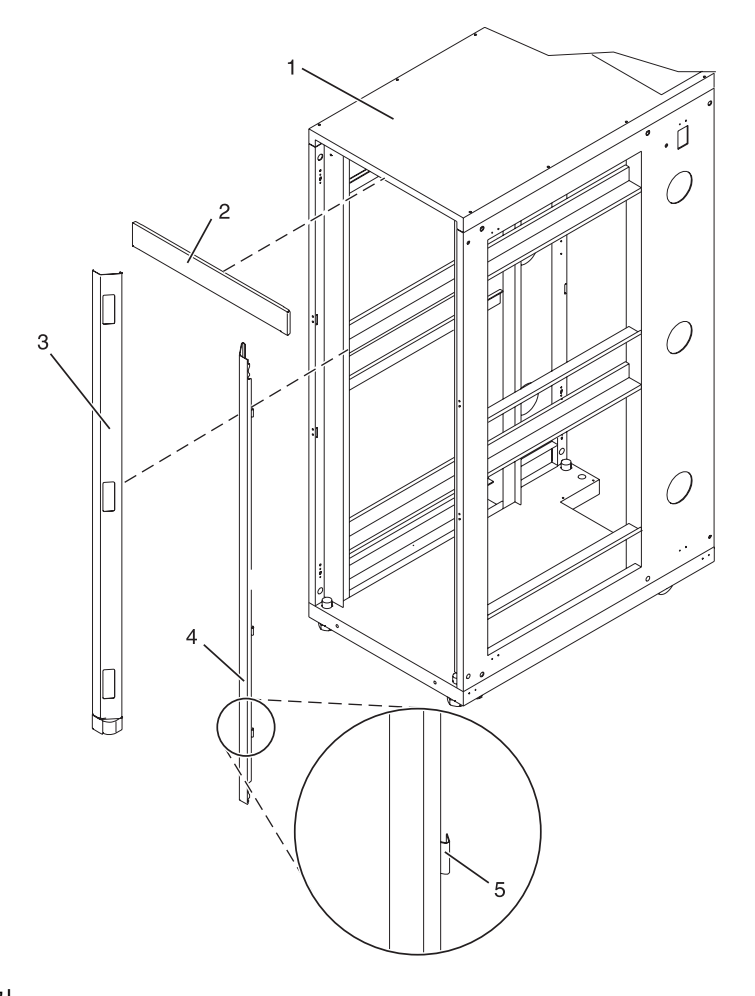

그림 *4.* 트림 패널 제거

- **1** 랙 섀시
- **2** 위쪽 트림 패널
- **3** 왼쪽 트림 패널
- **4** 오른쪽 트림 패널
- **5** 스프링 클립
- 3. 설치한 경우, 앞면 및 뒷면 도어를 제거하십시오. 설치하지 않은 경우, [4](#page-25-0)로 계속하십시오. 랙 도어 를 제거하려면 다음 단계를 완료하십시오.
	- a. 도어를 잠금 해제하고 여십시오.
	- b. 도어를 양손으로 단단히 쥐고 경첩에서 멀리 들어올리십시오.
- <span id="page-25-0"></span>4. 하드웨어 장착 킷과 두 개의 장착 플레이트를 찾으십시오. 하드웨어 장착 킷의 내용물을 검토할 때 다음 그림을 참조하십시오. 하드웨어 장착 킷에는 다음 항목이 포함됩니다.
	- 랙 장착 볼트 4개
	- 얇은 와셔 4개
	- 플라스틱 절연 부싱 8개
	- v 두꺼운 와셔 4개
	- 스페이서 4개
- 5. AC 전원 랙을 설치하는 경우, 임시로 하단 플라스틱 절연 부싱을 설치하면 장착 플레이트의 장 착 위치를 찾는 데 도움이 됩니다. 장착 플레이트를 찾은 후 하단 플라스틱 절연 부싱을 제거하 십시오.

- a. 얇은 와셔
- b. 위쪽 플라스틱 절연 부싱

6. 랙 아래 대략적인 장착 위치에 두 개의 장착 플레이트를 배치하십시오.

**AC** AC 전원 랙의 일반 레벨링 풋 설치

**DC** DC 전원 랙의 일반 레벨링 풋 설치

참고**:** 하단 플라스틱 절연 부싱은 DC 전원 시스템에서만 사용됩니다.

7. 각 랙 장착 볼트에 다음 항목을 나열된 순서로 추가하여 랙 장착 볼트 조립품을 작성하십시오.

**9** 하단 플라스틱 절연 부싱

- **8** 레벨링 풋
- **6** 스페이서
- 
- 
- **7** 잼 너트
- 
- 
- **5** 두꺼운 와셔

**3** 얇은 와셔

**1** 랙 섀시

그림 *5.* 랙 볼트 다운 하드웨어

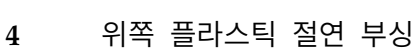

**2** 랙 장착 볼트

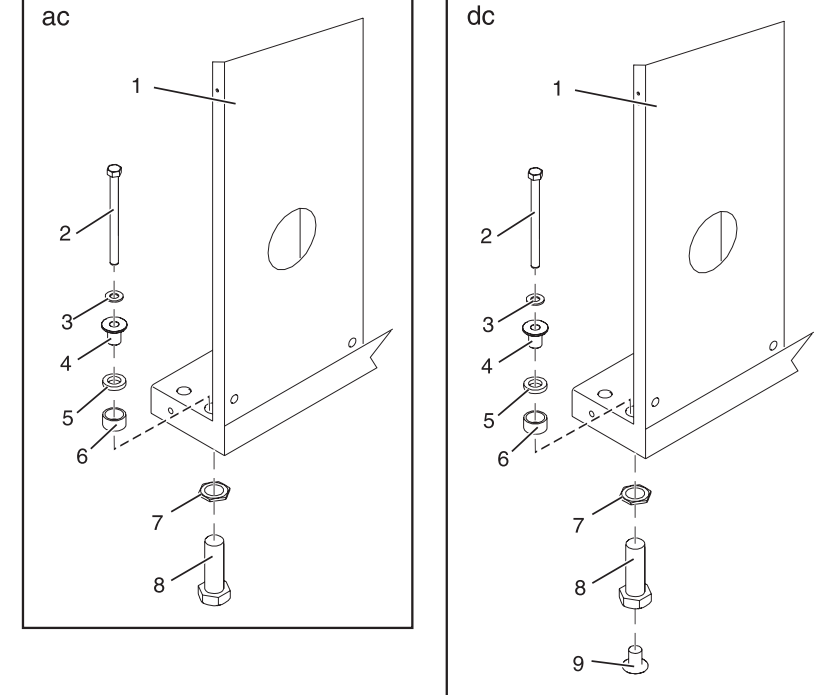

c. 두꺼운 플랫 와셔

d. 스페이서

- 8. 각 레벨링 풋을 통해 랙 장착 볼트 조립품을 삽입하십시오.
- 9. 장착 볼트가 나사 구멍 바로 위 중앙에 오도록 네 개의 랙 장착 볼트 아래에 랙 장착 플레이트를 다시 놓으십시오.
- 10. 장착 플레이트의 나사 구멍에 완전히 맞을 때까지 랙 장착 볼트를 돌리십시오.

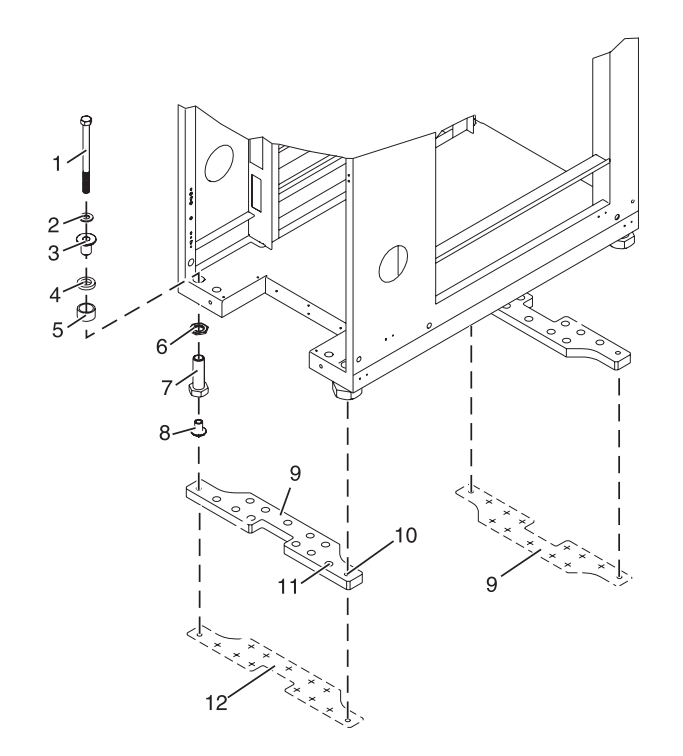

그림 *6.* 삼각 버팀대로 랙을 바닥에 고정

- **1** 랙 장착 볼트
- **2** 얇은 와셔
- **3** 위쪽 플라스틱 절연 부싱
- **4** 두꺼운 와셔
- **5** 스페이서
- **6** 잼 너트
- **7** 레벨링 풋
- **8** 하단 플라스틱 절연 부싱

참고**:** 하단 플라스틱 절연 부싱은 DC 전원 시스템에서만 사용됩니다.

**9** 장착 플레이트

P8HBF504-0

참고**:** 하단 플라스틱 절연 부싱은 DC 전원 시스템에서만 사용됩니다.

- 하단 플라스틱 절연 부싱
- 
- 
- 
- 
- 
- 
- 
- 
- 
- 
- 
- 레벨링 풋
- 잼 너트
- 스페이서
- 
- 두꺼운 와셔
- 위쪽 플라스틱 절연 부싱
- 얇은 와셔
- 
- 랙 장착 볼트

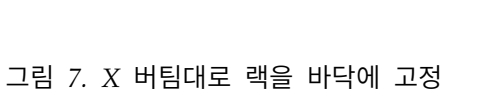

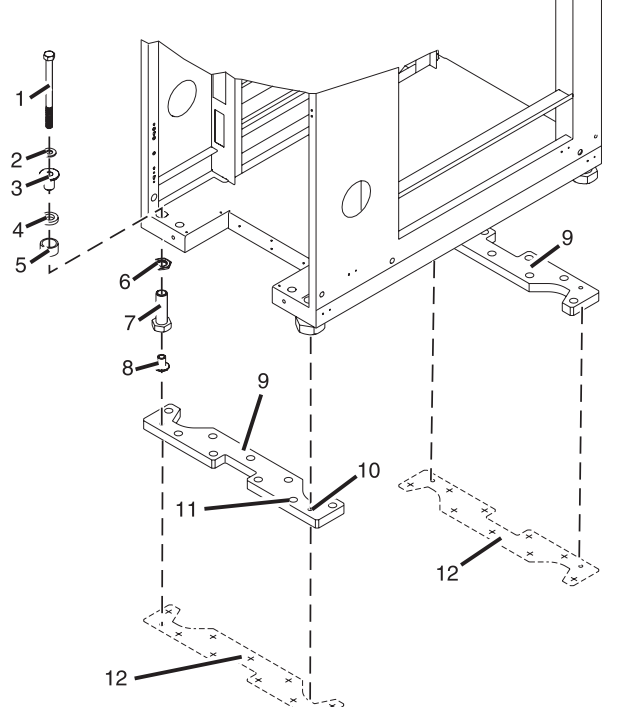

참고**:** 장착 플레이트는 바닥에 대한 패턴을 추적할 수 있도록 템플리트로 사용됩니다.

참고**:** 나삿니가 있는 구멍은 랙을 장착 플레이트에 고정하는 데 사용됩니다.

앵커 볼트 구멍

장착 플레이트

나삿니가 있는 구멍

- **9** 장착 플레이트
- **10** 나삿니가 있는 구멍

참고**:** 나삿니가 있는 구멍은 랙을 장착 플레이트에 고정하는 데 사용됩니다.

- **11** 앵커 볼트 구멍
- **12** 장착 플레이트

참고**:** 장착 플레이트는 바닥에 대한 패턴을 추적할 플레이트로 사용됩니다.

11. 두 장착 플레이트의 가장자리 주위 바닥을 표시하십시오.

- 12. 랙 뒷면 구멍을 통해 액세스할 수 있는 플레이트 볼트 구멍을 표시하십시오.
- 13. 랙 장착 볼트 조립품을 제거하십시오.
- 14. 표시된 위치에서 장착 플레이트를 제거하십시오.
- 15. AC 전원 랙을 설치하는 경우, 각 레벨링 풋에서 하단 절연 부싱을 제거하십시오.
- 16. 캐스터에서 각 잠금 나사를 푸십시오.
- 17. 바닥에 표시된 두 영역이 모두 장착 플레이트 위치에 대해 명확하도록 랙을 이동하십시오.
- 18. 표시된 영역 내에서 장착 플레이트의 위치를 변경하십시오.
- 19. 나사 구멍을 포함하여 두 장착 플레이트의 모든 구멍 가운데의 바닥에 표시하십시오.
- 20. 표시된 영역에서 두 개의 랙 장착 플레이트를 제거하십시오.
- 21. 랙 장착 나사 구멍의 표시된 위치에 콘크리트 바닥으로 네 개의 드릴 구멍을 뚫으십시오. 이 구 멍은 볼트가 장착 플레이트를 통과하여 튀어나오도록 깊이가 약 1인치여야 합니다.

참고**:** 반드시 랙 장착 플레이트마다 최소 두 개의 앵커 볼트를 사용하여 플레이트를 콘크리트 바 닥에 단단히 부착시켜야 합니다. 각각의 랙 장착 플레이트에 있는 일부 구멍은 콘크리트에 박히 는 콘크리트 강화대에 맞춰 정렬되므로 일부 랙 장착 플레이트 구멍은 사용할 수 없습니다.

참고**:** 랙 뒷면에서 선택한 구멍 위치에 접근할 수 없는 경우에는 리거를 사용하여 볼트를 접근할 수 없는 구멍 위치에 설치해야 합니다. 볼트를 설치하려면 랙을 들어 올려야 합니다.

- 22. X 버팀대 피처가 있는 7014-T42 랙을 설치하는 경우, [26](#page-30-0)단계로 이동하십시오.
- 23. 각 장착 플레이트 볼트에 대해 두 개 이상의 적절한 구멍 위치(**A**)를 선택하십시오. 선택된 위치 는 나삿니가 있는 볼트 구멍과 최대한 가까워야 합니다. 선택한 위치에서 콘크리트 바닥에 구멍 을 뚫으십시오.

참고**:** 콘크리트 앵커의 수량, 위치, 크기 및 유형은 반드시 랙 장착 플레이트를 설치하는 전문 엔 지니어 및 기계 기술자가 결정해야 합니다.

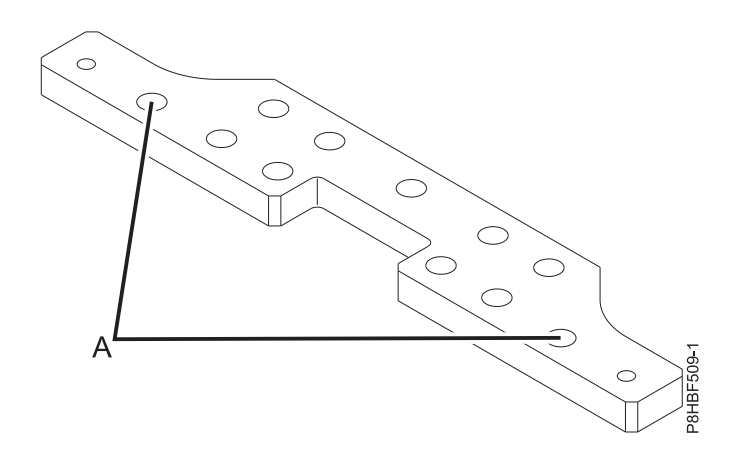

그림 *8.* 두 개의 앵커 위치

24. 콘크리트 앵커를 설치하십시오.

25. 28단계로 이동하십시오.

<span id="page-30-0"></span>26. 각 장착 플레이트 볼트에 대해 네 개 이상의 적절한 구멍 위치(**A**)를 선택하십시오. 가능한 한 나 사 구멍과 가까운 위치를 선택하십시오. 선택한 위치에서 콘크리트 바닥에 구멍을 뚫으십시오.

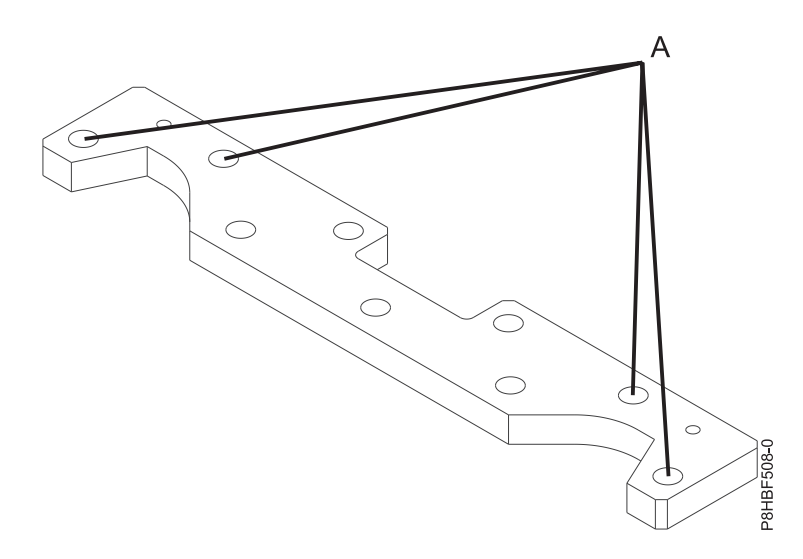

그림 *9.* 볼트 고정 위치

- 27. 콘크리트 앵커를 설치하십시오.
- 28. 콘크리트 앵커 위에 앞면 랙 장착 플레이트를 배치하십시오.
- 29. 앞면 랙 장착 플레이트에 앵커 볼트를 설치하고 조이지는 마십시오.
- 30. 앞면 랙 장착 플레이트 위에 랙을 배치하십시오.
- 31. 플랫 와셔, 플라스틱 절연 부싱 및 두꺼운 와셔를 통해, 그리고 각 앞면 레벨링 풋을 통해 두 개 의 랙 장착 볼트를 삽입하십시오.
- 32. 두 개의 랙 장착 볼트를 앞면 장착 플레이트에 있는 두 개의 탭 구멍과 맞추고 서너 번 돌리십시 오.
- 33. 콘크리트 앵커 위에 뒷면 장착 플레이트를 배치하십시오.
- 34. 뒷면 랙 장착 플레이트에 앵커 볼트를 설치하고 조이지는 마십시오.
- 35. 플랫 와셔, 플라스틱 절연 부싱 및 두꺼운 와셔를 통해, 그리고 각 뒷면 레벨링 풋을 통해 두 개 의 랙 장착 볼트를 삽입하십시오.
- 36. 두 개의 랙 장착 볼트를 뒷면 장착 플레이트에 있는 두 개의 탭 구멍과 맞추고 서너 번 돌리십시 오.
- 37. 앞면 랙 장착 플레이트를 콘크리트 바닥에 고정하는 볼트를 토크에 맞게 조이십시오. 토크 요구 사항은 전문 엔지니어 또는 기계 기술자가 제공합니다.
- 38. 뒷면 랙 장착 플레이트를 콘크리트 바닥에 고정하는 볼트를 토크에 맞게 조이십시오. 토크 요구 사항은 전문 엔지니어 또는 기계 기술자가 제공합니다.
- 39. 레벨링 풋이 자유롭게 회전하고 랙이 수평을 이룰 때까지 필요에 따라 레벨링 풋을 아래쪽으로 조정하여 캐스터의 부하를 줄이십시오. 랙의 수평이 맞추어지면 랙의 바닥에 대고 잼 너트를 조 이십시오.

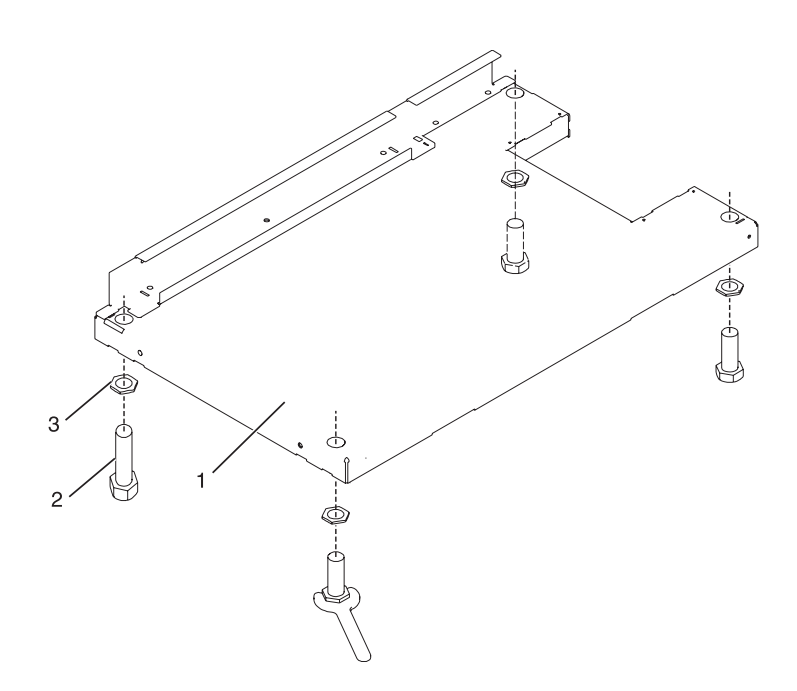

그림 *10.* 레벨링 풋 조정

- **1** 랙 앞면
- **2** 레벨링 풋
- **3** 잼 너트
- 40. 단일 스위트로 연결(서로 볼트로 고정)된 여러 랙이 있는 경우 23 [페이지의](#page-40-0) 『랙 대 랙 연결 킷 으로 여러 랙 [연결』로](#page-40-0) 이동하십시오. 그렇지 않은 경우 네 개의 볼트를 54 - 67뉴턴-미터(40 - 50피트-파운드)의 토크가 될 때까지 조이십시오.
- 41. 랙에 도어를 설치하지 않는 경우 위쪽, 왼쪽 및 오른쪽 트림 패널을 설치하십시오.
- <span id="page-32-0"></span>42. 배전 시스템을 연결하십시오. 지시사항은 25 [페이지의](#page-42-0) 『배전 시스템 연결』의 내용을 참조하십 시오.
- 43. 랙을 볼트로 고정한 후 앞면 전기 콘센트를 연결하려면 48 [페이지의](#page-65-0) 『앞면 또는 뒷면 AC 전원 콘센트 [연결』로](#page-65-0) 이동하십시오.
- 44. 앞면 전기 콘센트를 연결하지 않고 랙 도어를 설치하려면 75 [페이지의](#page-92-0) 『랙 도어 연결』로 이동 하십시오.

#### 랙을 올림 바닥 아래의 콘크리트 바닥에 연결

랙에 앞면 또는 뒷면 AC 전원 콘센트를 설치할 계획인 경우, 랙을 바닥에 볼트로 고정해야 합니다. 랙을 올림 바닥 아래의 콘크리트 바닥에 연결하는 방법에 대해 자세히 학습하십시오.

전문 엔지니어 또는 기계 기술자의 서비스를 받아 올림 바닥 환경에서 랙을 연결하십시오. 전문 엔지 니어 또는 기계 기술자는 랙을 콘크리트 바닥에 고정하는 하드웨어가 올림 바닥 설치을 위한 요구사항 을 충분히 충족하는지 판별해야 합니다. IBM은 랙 설치에 사용되는 랙 장착 플레이트를 제공합니다.

랙을 올림 바닥 아래의 콘크리트 바닥에 설치하려면 다음 단계를 완료하십시오.

- 1. 사전 확인된 위치에 랙을 놓고 캐스터에서 잠금 나사를 조이십시오.
- 2. 위쪽, 왼쪽 및 오른쪽 트림 패널을 제거하십시오. 트림 패널은 스프링 클립으로 고정되어 있습니 다. 다음 그림을 참조하십시오.

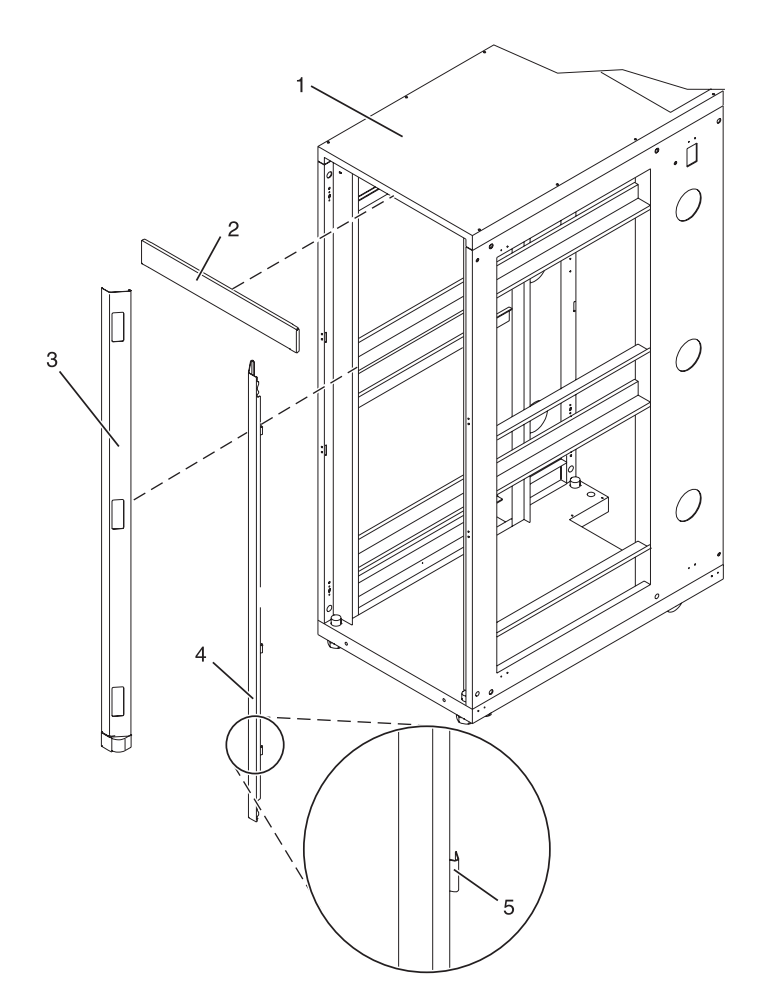

그림 *11.* 트림 패널 제거

#### 항목 설명 항목 설명

**2** 위쪽 트림 패널 **5** 스프링 클립 **3** 왼쪽 트림 패널

**1** 랙 섀시 **4** 오른쪽 트림 패널

- 3. 설치한 경우, 앞면 및 뒷면 도어를 제거하십시오. 설치하지 않은 경우, 다음 4단계로 계속하십시 오. 랙 도어를 제거하려면 다음 단계를 완료하십시오.
	- a. 도어를 잠금 해제하고 여십시오.
	- b. 도어를 양손으로 단단히 쥐고 경첩에서 멀리 들어올리십시오.

랙 도어를 제거한 후 다음 단계로 이동하십시오.

- 4. 하드웨어 장착 킷과 두 개의 장착 플레이트를 찾으십시오. 다음 그림을 참조하십시오. 하드웨어 장착 킷에는 다음 항목이 포함됩니다.
	- v 랙 장착 볼트 4개
	- 얇은 와셔 4개
	- 플라스틱 절연 부싱 8개
	- v 두꺼운 와셔 4개

- 9. 장착 볼트가 나사 구멍 바로 위 중앙에 오도록 네 개의 랙 장착 볼트 아래에 랙 장착 플레이트를 다시 놓으십시오.
- d. 스페이서

a. 얇은 와셔

- c. 두꺼운 플랫 와셔
- 
- 
- 
- 
- 
- 
- 
- 
- 
- 
- 
- 
- 
- 
- b. 위쪽 플라스틱 절연 부싱
- 6. 랙 아래 대략적인 장착 위치에 두 개의 장착 플레이트를 배치하십시오. 7. 각 랙 장착 볼트에 다음 항목을 나열된 순서로 추가하여 랙 장착 볼트 조립품을 작성하십시오.
- **5** 두꺼운 와셔 **DC** DC 전원 랙의 일반 레벨링 풋 설치 **6** 스페이서

8. 각 레벨링 풋을 통해 랙 장착 볼트 조립품을 삽입하십시오.

- **4** 위쪽 플라스틱 절연 부싱 **AC** AC 전원 랙의 일반 레벨링 풋 설치
- 
- - 스템에서만 사용됨)
- 
- **1** 랙 섀시 **7** 잼 너트 **2** 랙 장착 볼트 **8** 레벨링 풋 **3** 얇은 와셔 **9** 하단 플라스틱 절연 부싱(DC 전원 시

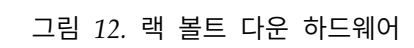

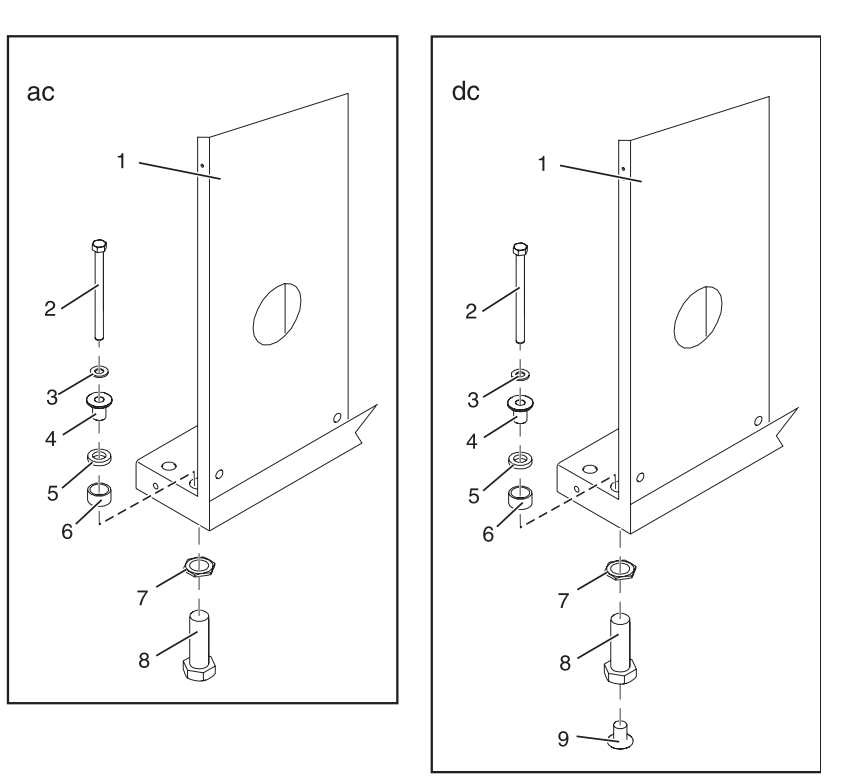

항목 설명 항목 설명

- 스페이서 4개
- 5. AC 전원 랙을 설치하는 경우, 임시로 하단 플라스틱 절연 부싱을 설치하면 랙 장착 플레이트를 찾는 데 도움이 됩니다. 장착 플레이트를 찾은 후 하단 플라스틱 절연 부싱을 제거하십시오.

10. 장착 플레이트의 나사 구멍에 완전히 맞을 때까지 랙 장착 볼트를 돌리십시오.

그림 *13.* 삼각 버팀대로 랙을 바닥에 고정

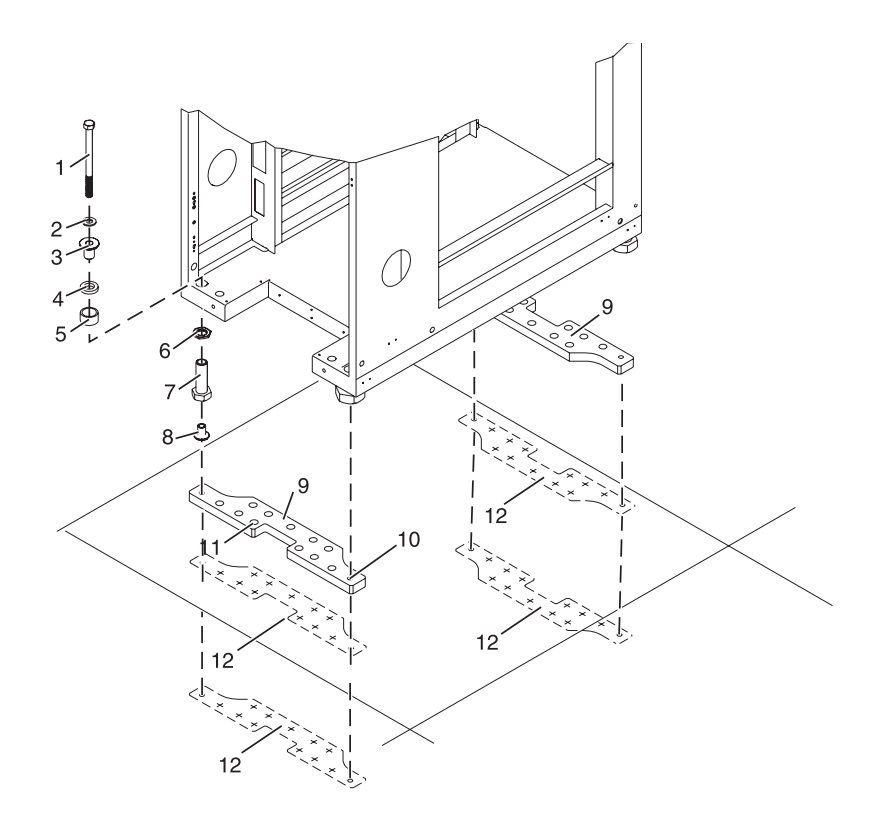

- **1** 랙 장착 볼트 **7** 레벨링 풋
- 
- **3** 위쪽 플라스틱 절연 부싱 **9** 장착 플레이트
- 
- 
- 항목 설명 항목 설명
	- - **2** 얇은 와셔 **8** 하단 플라스틱 절연 부싱(DC 전원 시 스템에서만 사용됨)
		-
	- **4** 두꺼운 와셔 **10** 나사 구멍(장착 플레이트에 랙을 고정할 때 사용됨)
	- **5** 스페이서 **11** 앵커 볼트 구멍
	- **6** 잼 너트 **12** 추적된 패턴(장착 플레이트를 템플리트 로 사용하여 바닥에 대해 추적됨)

그림 *14. "X"* 버팀대로 랙을 바닥에 고정
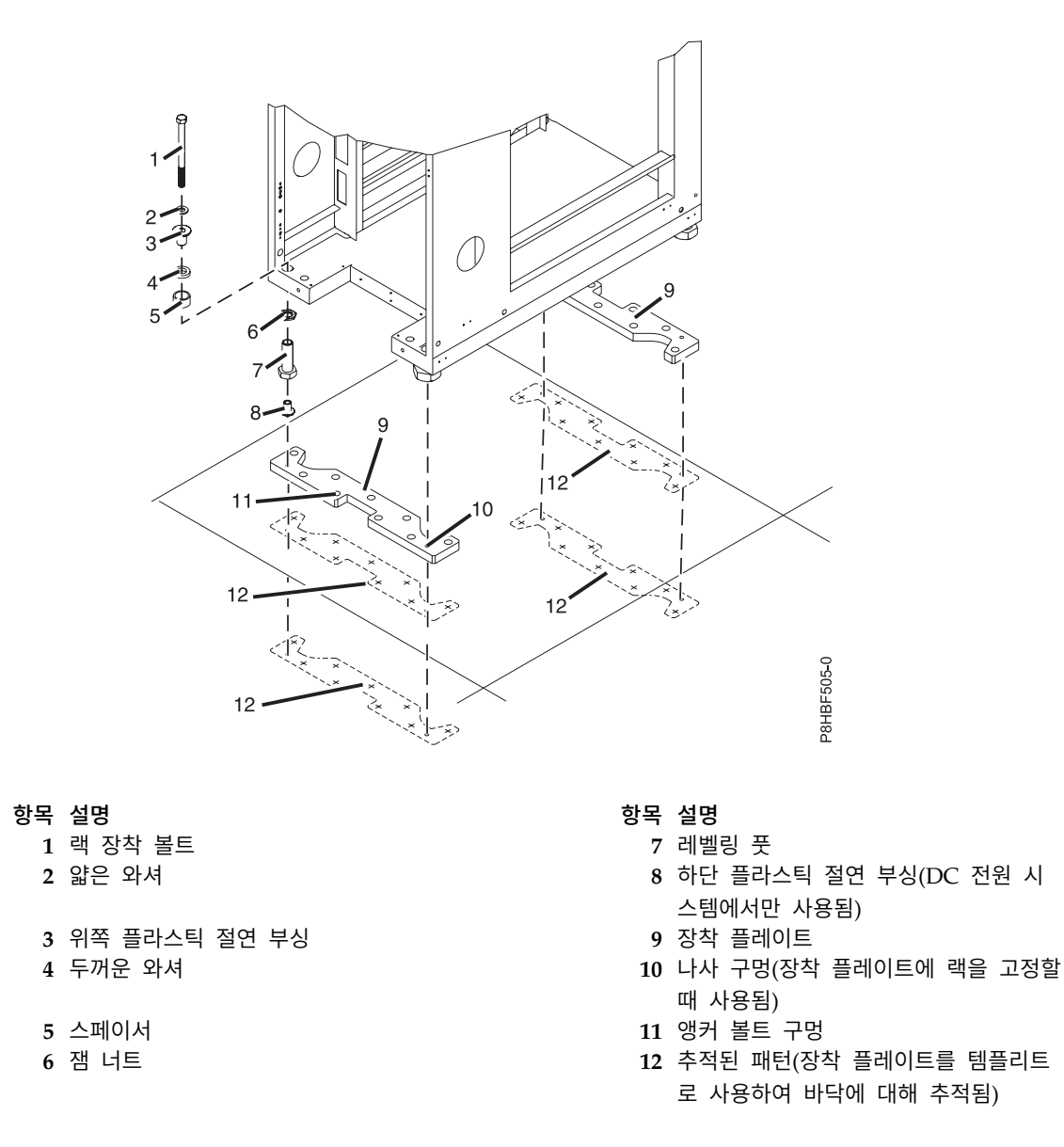

11. 앞면 및 뒷면 랙 장착 플레이트의 가장자리 주위에 올림 바닥 패널을 표시하십시오.

- 12. 랙 뒷면 구멍을 통해 액세스할 수 있는 플레이트 볼트 구멍을 표시하십시오.
- 13. 랙 장착 볼트 조립품을 제거하십시오.
- 14. 표시된 위치에서 랙 장착 플레이트를 제거하십시오.
- 15. AC 전원 랙을 설치하는 경우, 각 레벨링 풋에서 하단 절연 부싱을 제거하십시오.
- 16. 캐스터에서 각 잠금 나사를 푸십시오.
- 17. 바닥에 표시된 두 영역이 랙 장착 플레이트 위치에 대해 명확하도록 랙을 이동하십시오.
- 18. 표시된 영역 내에서 장착 플레이트의 위치를 변경하십시오.
- 19. 랙 장착 플레이트의 각 구멍 가운데에 올림 바닥 패널을 표시하십시오(나사 구멍 포함).
- 20. 올림 바닥 패널의 표시된 위치에서 두 개의 랙 장착 플레이트를 제거하십시오.

21. 랙 장착 나사 구멍의 표시된 위치에 올림 바닥을 통해 네 개의 드릴 구멍을 뚫으십시오. 이 구멍 을 통해 볼트가 랙 장착 플레이트를 통과하여 튀어나옵니다.

참고**:** 반드시 랙 장착 플레이트마다 최소 두 개의 앵커 볼트를 사용하여 랙 장착 플레이트를 올 림 바닥 패널을 통해 콘크리트 바닥에 단단히 부착시켜야 합니다. 각각의 랙 장착 플레이트에 있 는 일부 구멍은 콘크리트에 박히는 콘크리트 강화대에 맞춰 정렬될 수 있으므로 일부 랙 장착 플 레이트 구멍은 사용할 수 없습니다.

참고**:** 랙 장착 플레이트를 설치할 콘크리트 앵커 및 하드웨어의 수량, 위치, 크기 또는 유형은 반 드시 전문 엔지니어 또는 기계 기술자가 결정해야 합니다.

참고**:** 랙 뒷면에서 선택한 구멍 위치에 접근할 수 없는 경우에는 리거를 사용하여 장착 하드웨어 를 접근할 수 없는 구멍 위치에 설치해야 합니다. 하드웨어를 설치하려면 랙을 들어올려야 합니 다.

- 22. X 버팀대 피처가 있는 7014-T42 랙을 설치하는 경우, 27단계로 이동하십시오. 그렇지 않은 경우 에는 23단계로 계속하십시오.
- 23. 각 랙 장착 플레이트에 대해 두 개 이상의 알맞은 구멍 위치(**A**)를 선택하십시오. 가능한 한 나사 구멍 영역에 가까운 구멍 위치를 선택하십시오. 선택한 위치에서 올림 바닥 패널에 구멍을 뚫으 십시오. 통과 구멍을 사용하면 장착 하드웨어가 랙 장착 플레이트에 삽입된 후 올림 바닥 패널을 통과하여 콘크리트 바닥에 닿을 수 있습니다.

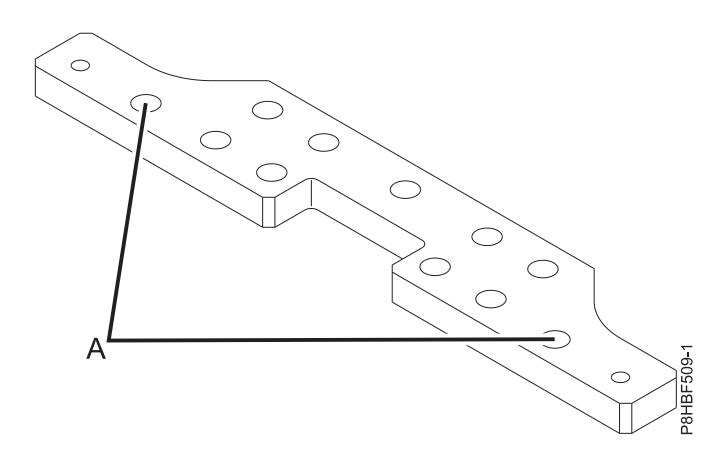

그림 *15.* 삼각 버팀대가 있는 랙의 나사 구멍 위치

- 24. 앵커 볼트 구멍(랙 장착 볼트용으로 드릴로 뚫은 구멍 제외)의 위치를 올림 바닥 패널에서 바로 아래의 콘크리트 바닥으로 옮기십시오. 콘크리트에 구멍 위치를 표시하십시오.
- 25. 콘크리트 바닥에 구멍을 뚫고 앵커 볼트를 고정시키십시오.
- 26. 21 [페이지의](#page-38-0) 30단계로 이동하십시오.
- 27. 각 랙 장착 플레이트에 대해 네 개 이상의 알맞은 구멍 위치(**A**)를 선택하십시오. 가능한 한 나사 구멍 영역에 가까운 구멍 위치를 선택하십시오. 선택한 위치에서 올림 바닥 패널에 구멍을 뚫으 십시오. 장착 하드웨어를 랙 장착 플레이트에 삽입한 후 올림 바닥 패널을 통과하여 콘크리트 바

<span id="page-38-0"></span>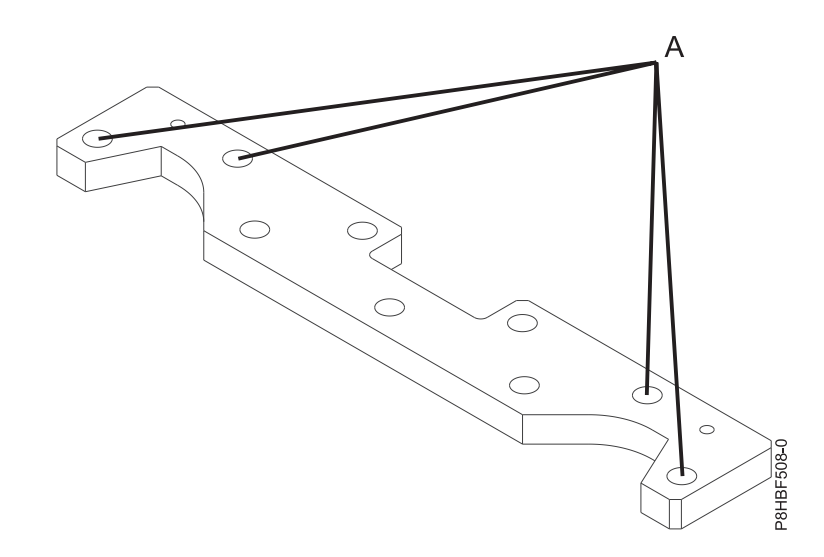

그림 *16. X* 버팀대가 있는 랙의 볼트 고정 위치

참고**:** 콘크리트 앵커의 수량, 위치, 크기 및 유형은 반드시 랙 장착 플레이트를 설치하는 전문 엔 지니어 또는 기계 기술자가 결정해야 합니다.

- 28. 앵커 볼트 구멍(랙 장착 볼트용으로 드릴로 뚫은 구멍 제외)의 위치를 올림 바닥 패널에서 바로 아래의 콘크리트 바닥으로 옮기십시오. 콘크리트에 구멍 위치를 표시하십시오.
- 29. 콘크리트 바닥에 구멍을 뚫고 앵커 볼트를 고정시키십시오.
- 30. 높임 바닥 패널이 제거된 경우 올림 바닥 패널을 앵커 볼트 구멍 위의 위치에 다시 배치하십시 오.
- 31. 올림 바닥 패널의 표시된 영역 내에 앞면 랙 장착 플레이트를 배치하십시오.
- 32. 앵커링 메소드를 사용하여 앞면 랙 장착 플레이트를 올림 바닥의 상단에 고정하고 이를 통해 콘 크리트 바닥까지 고정하지만 조이지는 마십시오.
- 33. 필요한 모든 올림 패널을 교체하여 랙을 앞면 장착 플레이트 위에 배치하십시오.
- 34. 앞면 랙 장착 플레이트 위에 랙을 배치하십시오.
- 35. 플랫 와셔, 플라스틱 절연 부싱 및 두꺼운 와셔를 통해, 그리고 각 앞면 레벨링 풋을 통해 두 개 의 랙 장착 볼트를 삽입하십시오.
- 36. 두 개의 랙 장착 볼트를 앞면 장착 플레이트에 있는 두 개의 탭 구멍과 맞추고 서너 번 돌리십시 오.
- 37. 올림 바닥의 구멍 위에 뒷면 장착 플레이트를 배치하십시오.
- 38. 앵커링 메소드를 사용하여 뒷면 랙 장착 플레이트를 올림 바닥의 상단에 고정하고 이를 통해 콘 크리트 바닥까지 고정하지만 조이지는 마십시오.
- 39. 플랫 와셔, 플라스틱 절연 부싱 및 두꺼운 와셔를 통해, 그리고 각 뒷면 레벨링 풋을 통해 두 개 의 랙 장착 볼트를 삽입하십시오.
- 40. 두 개의 랙 장착 볼트를 뒷면 장착 플레이트에 있는 두 개의 탭 구멍과 맞추고 서너 번 돌리십시 오.
- 41. 전문 엔지니어 또는 기계 기술자가 제공한 토크 요구사항을 사용하여 앞면 랙 장착 플레이트를 콘크리트 바닥에 고정하는 하드웨어를 토크하십시오.
- 42. 전문 엔지니어 또는 기계 기술자가 제공한 토크 요구사항을 사용하여 뒷면 랙 장착 플레이트를 콘크리트 바닥에 고정하는 하드웨어를 토크하십시오.
- 43. 장착 플레이트 하드웨어를 콘크리트 바닥에 맞추고 고정할 때 제거한 모든 올림 패널을 교체하십 시오.
- 44. 필요에 따라 레벨링 풋을 아래쪽으로 조정하여 랙의 수평을 맞추고 캐스터의 부하를 줄이십시오. (자유롭게 회전하는지 확인하십시오.) 랙의 수평이 맞추어지면 랙의 바닥에 대고 잼 너트를 조이 십시오.

그림 *17.* 레벨링 풋 조정

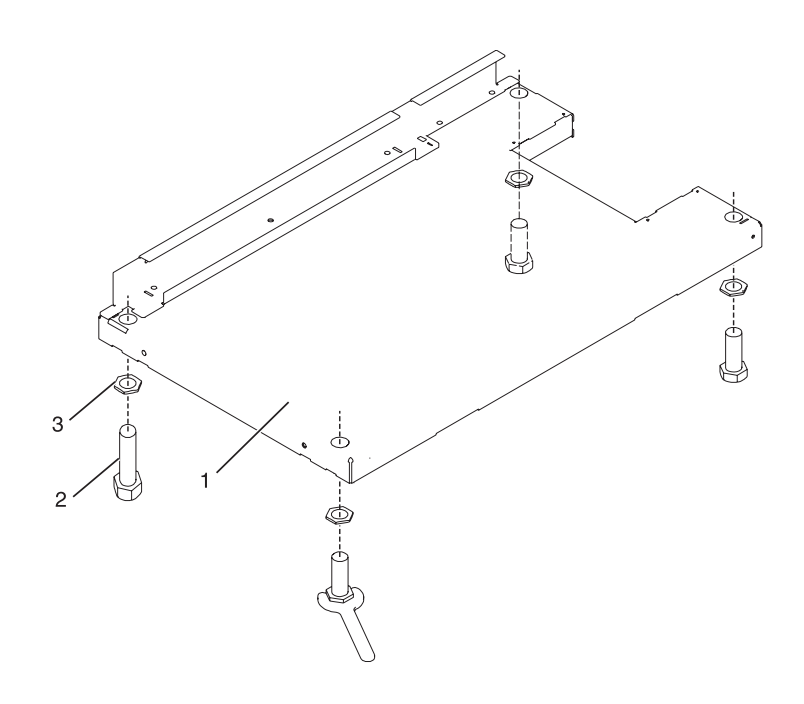

- **1** 랙 앞면(기본)
- **2** 레벨링 풋(4개)
- **3** 잼 너트(4개)
- 45. 단일 스위트로 연결(서로 볼트로 고정)된 여러 랙이 있는 경우 23 [페이지의](#page-40-0) 『랙 대 랙 연결 킷 으로 여러 랙 [연결』로](#page-40-0) 이동하십시오. 그렇지 않은 경우 네 개의 볼트를 54 - 67뉴턴-미터(40 - 50피트-파운드)의 토크가 될 때까지 조이십시오.
- 46. 랙에 도어를 설치하지 않는 경우 위쪽, 왼쪽 및 오른쪽 트림 패널을 설치하십시오.
- 47. 배전 시스템을 연결하십시오. 지시사항은 25 [페이지의](#page-42-0) 『배전 시스템 연결』의 내용을 참조하십 시오.
- <span id="page-40-0"></span>48. 랙을 볼트로 고정한 후 앞면 전기 콘센트를 연결하려면 48 [페이지의](#page-65-0) 『앞면 또는 뒷면 AC 전원 콘센트 [연결』로](#page-65-0) 이동하십시오.
- 49. 앞면 전기 콘센트를 연결하지 않고 랙 도어를 설치하려면 75 [페이지의](#page-92-0) 『랙 도어 연결』로 이동 하십시오.

# 랙 대 랙 연결 킷으로 여러 랙 연결

여러 랙을 함께 연결해야 할 수도 있습니다.

랙 대 랙 연결 킷으로 여러 랙을 연결하려면 다음 단계를 완료하십시오.

- 1. 2 페이지의 『랙 안전 [주의사항』의](#page-19-0) 내용을 읽으십시오.
- 2. 설치된 경우, 각 랙에서 측면 패널을 제거하십시오. 다음의 단계를 완료하여 서로 연결되는 측면 에서만 측면 패널을 제거하십시오.
	- a. 측면 패널 러기다이즈드 킷이 설치된 경우 패널을 고정하는 나사를 제거하십시오.
	- b. 보안 킷이 설치된 경우, 보안 바를 잠금 해제 위치로 미십시오.
	- c. 두 개의 패널 해제 탭을 해제하십시오.
	- d. 패널을 위로 당겨 랙 섀시에서 분리하십시오. 그러면 두 개의 하단 J 브래킷에서 패널이 분 리됩니다.
	- e. 측면 패널을 보관하십시오.
- 3. 두 개의 Z 브래킷과 두 개의 J 브래킷을 제거하십시오. 이 브래킷은 측면 패널을 고정하는 데 사 용됩니다.
- 4. 24 [페이지의](#page-41-0) 그림 18에 나타낸 것처럼 처음 두 개의 격리 애자를 첫 번째 랙의 왼쪽 상단 및 오 른쪽 하단 모서리에 설치하십시오.

<span id="page-41-0"></span>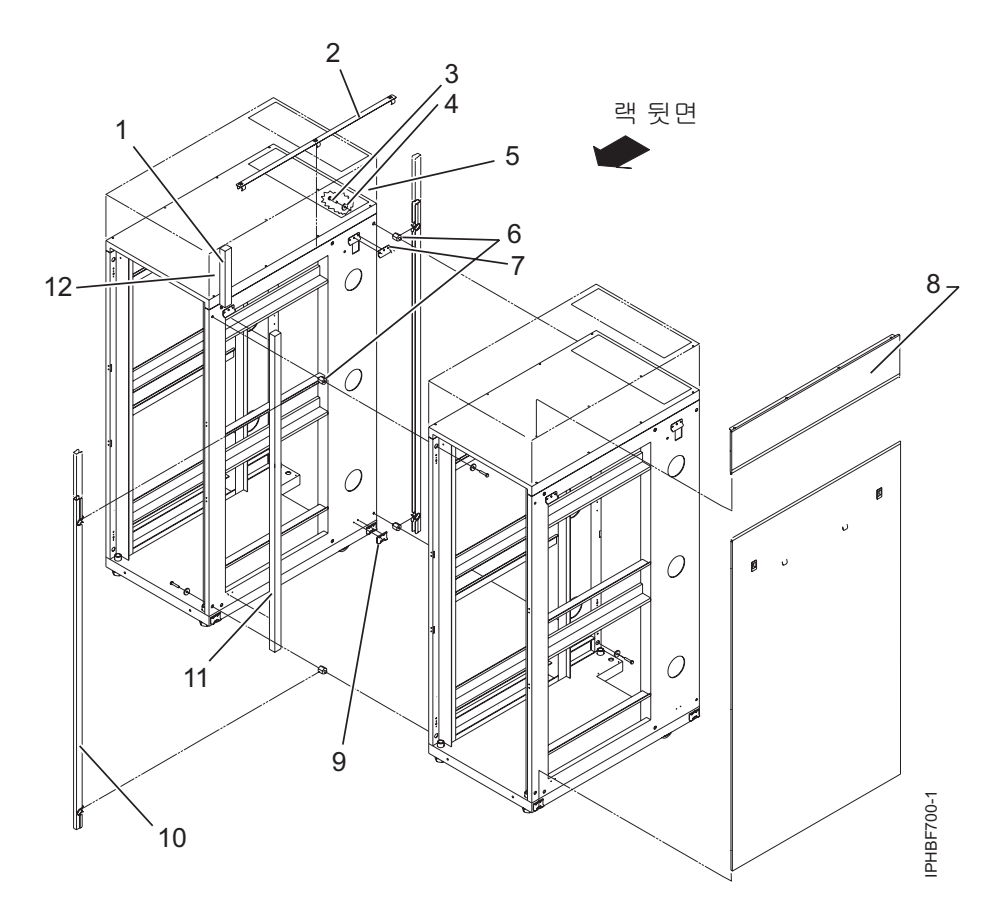

그림 *18.* 측면 패널*, Z* 및 *J* 브래킷 제거와 여러 랙에 연결하기 위한 격리 애자 및 긴 폼 설치

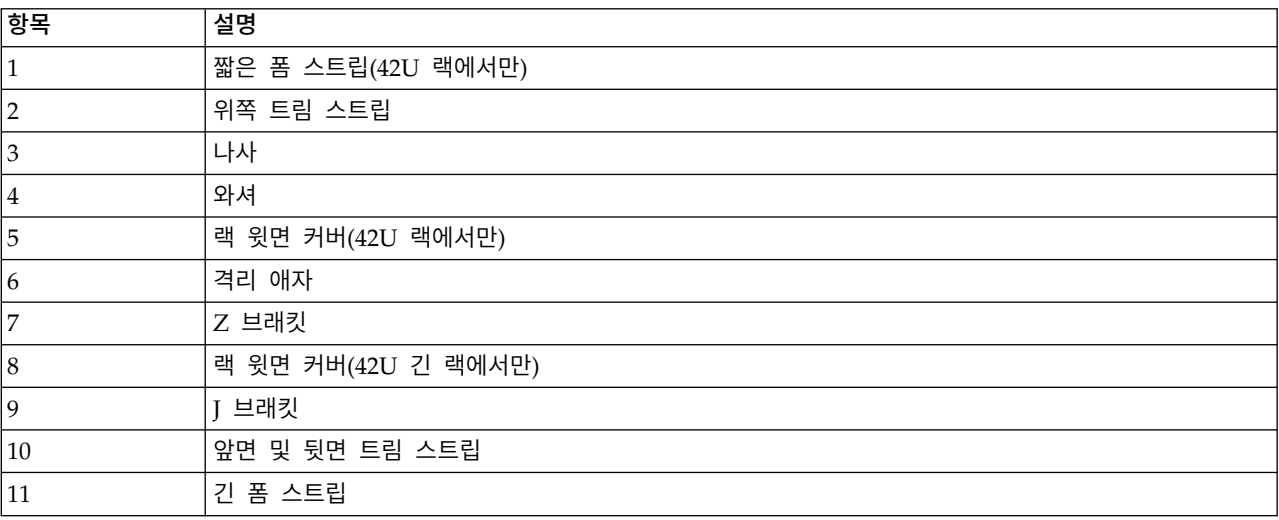

- 5. 그림 18에 나타낸 것처럼 두 번째 두 개의 격리 애자를 두 번째 랙의 왼쪽 상단 및 오른쪽 하단 모서리에 설치하십시오.
- 6. 그림 18에 나타낸 것처럼 긴 폼을 연결하십시오. 모델 T42 랙의 경우, 짧은 폼을 긴 폼의 끝에 결합하고 이를 랙의 프레임 길이에 부착하십시오.

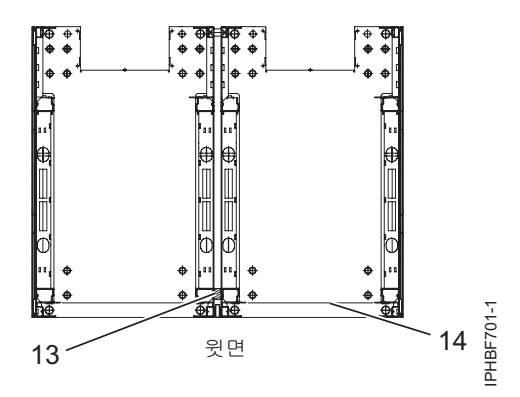

그림 *19.* 폼 스트립 위치*(*윗면*)*

<span id="page-42-0"></span>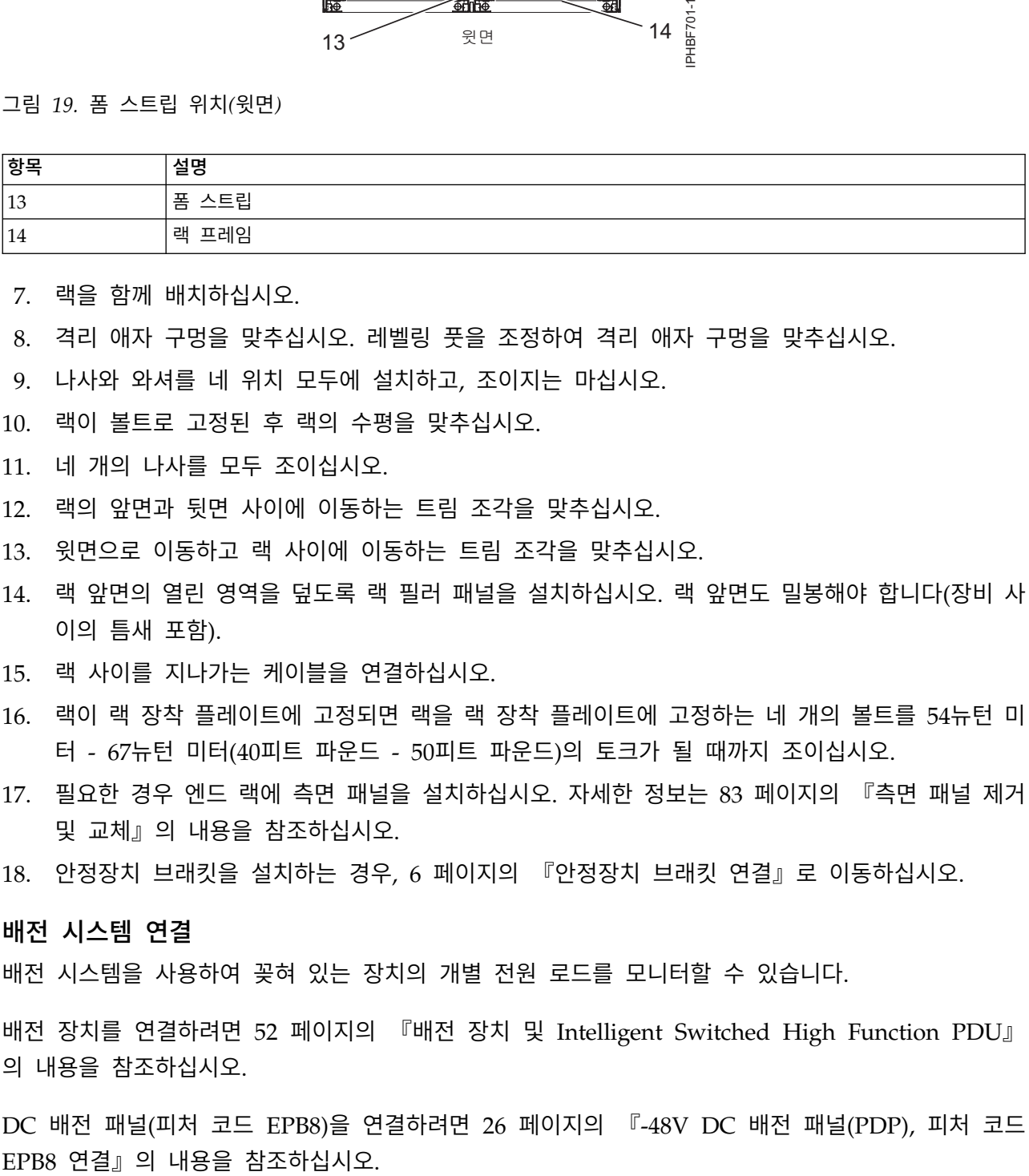

7. 랙을 함께 배치하십시오.

8. 격리 애자 구멍을 맞추십시오. 레벨링 풋을 조정하여 격리 애자 구멍을 맞추십시오.

- 9. 나사와 와셔를 네 위치 모두에 설치하고, 조이지는 마십시오.
- 10. 랙이 볼트로 고정된 후 랙의 수평을 맞추십시오.
- 11. 네 개의 나사를 모두 조이십시오.
- 12. 랙의 앞면과 뒷면 사이에 이동하는 트림 조각을 맞추십시오.
- 13. 윗면으로 이동하고 랙 사이에 이동하는 트림 조각을 맞추십시오.
- 14. 랙 앞면의 열린 영역을 덮도록 랙 필러 패널을 설치하십시오. 랙 앞면도 밀봉해야 합니다(장비 사 이의 틈새 포함).
- 15. 랙 사이를 지나가는 케이블을 연결하십시오.
- 16. 랙이 랙 장착 플레이트에 고정되면 랙을 랙 장착 플레이트에 고정하는 네 개의 볼트를 54뉴턴 미 터 - 67뉴턴 미터(40피트 파운드 - 50피트 파운드)의 토크가 될 때까지 조이십시오.
- 17. 필요한 경우 엔드 랙에 측면 패널을 설치하십시오. 자세한 정보는 83 [페이지의](#page-100-0) 『측면 패널 제거 및 [교체』의](#page-100-0) 내용을 참조하십시오.
- 18. 안정장치 브래킷을 설치하는 경우, 6 페이지의 [『안정장치](#page-23-0) 브래킷 연결』로 이동하십시오.

#### 배전 시스템 연결

배전 시스템을 사용하여 꽂혀 있는 장치의 개별 전원 로드를 모니터할 수 있습니다.

배전 장치를 연결하려면 52 페이지의 『배전 장치 및 [Intelligent](#page-69-0) Switched High Function PDU』 의 내용을 참조하십시오.

DC 배전 패널(피처 코드 EPB8)을 연결하려면 26 [페이지의](#page-43-0) 『-48V DC 배전 패널(PDP), 피처 코드

<span id="page-43-0"></span>DC 배전 패널(피처 코드 6117)을 연결하려면 44 [페이지의](#page-61-0) 『-48V DC 배전 패널(PDP), 피처 코드 6117 [연결』의](#page-61-0) 내용을 참조하십시오.

# **-48V DC** 배전 패널**(PDP),** 피처 코드 **EPB8** 연결**:**

일부 랙 모델(예: 7014-T00)은 DC 전원이 필요한 시스템에 대해 DC 전원 구성을 지원할 수 있습니 다. 이 프로시저는 전원을 배전 패널에 연결하는 방법을 설명합니다.

참고**:** 사용자는 -48V DC 전원 및 -48V DC 전원 리턴 케이블을 소스 -48V DC에서 배전 패널의 버 스 바에 제공하고 연결할 책임이 있습니다. 또한 접지 케이블을 랙 프레임에 연결할 책임이 있습니다.

다음과 같은 지시사항 절은 저작권이 있는 Telect Dual-Feed 600A Load Center Frame(600CB10 및 600CB12) 사용자 매뉴얼에서 가져온 것이며 Telect, Inc.의 서면 허가를 받아 부분적으로 재생산된 것 입니다. Telect Dual-Feed 600A Load Center Frame에 대한 세부사항은 Telect 사용자 매뉴얼에서 찾을 수 있습니다. 자세한 정보는 [https://www.telect.com/DesktopModules/TelectStore/Assets/](https://www.telect.com/DesktopModules/TelectStore/Assets/136429-1%20Dual%20Feed%2060A%20Load%20Center%20Frame.pdf) [136429-1%20Dual%20Feed%2060A%20Load%20Center%20Frame.pdf](https://www.telect.com/DesktopModules/TelectStore/Assets/136429-1%20Dual%20Feed%2060A%20Load%20Center%20Frame.pdf) 의 내용을 참조하십시오.

# *DC* 전원을 *PDP*에 연결*:*

DC 전원을 PDP에 연결하는 방법에 대해 자세히 학습합니다.

- 1. 케이블 채널 커버를 제거하십시오. 케이블 채널 커버를 제거하려면 다음 단계를 수행하십시오.
	- a. 네 개의 고정 나사**(5)**를 푸십시오.
	- b. 커버의 더 큰 개구부**(6)**를 고정 나사 헤드와 맞추십시오.
	- c. 커버를 들어 올리고 고정 나사를 제거하십시오.

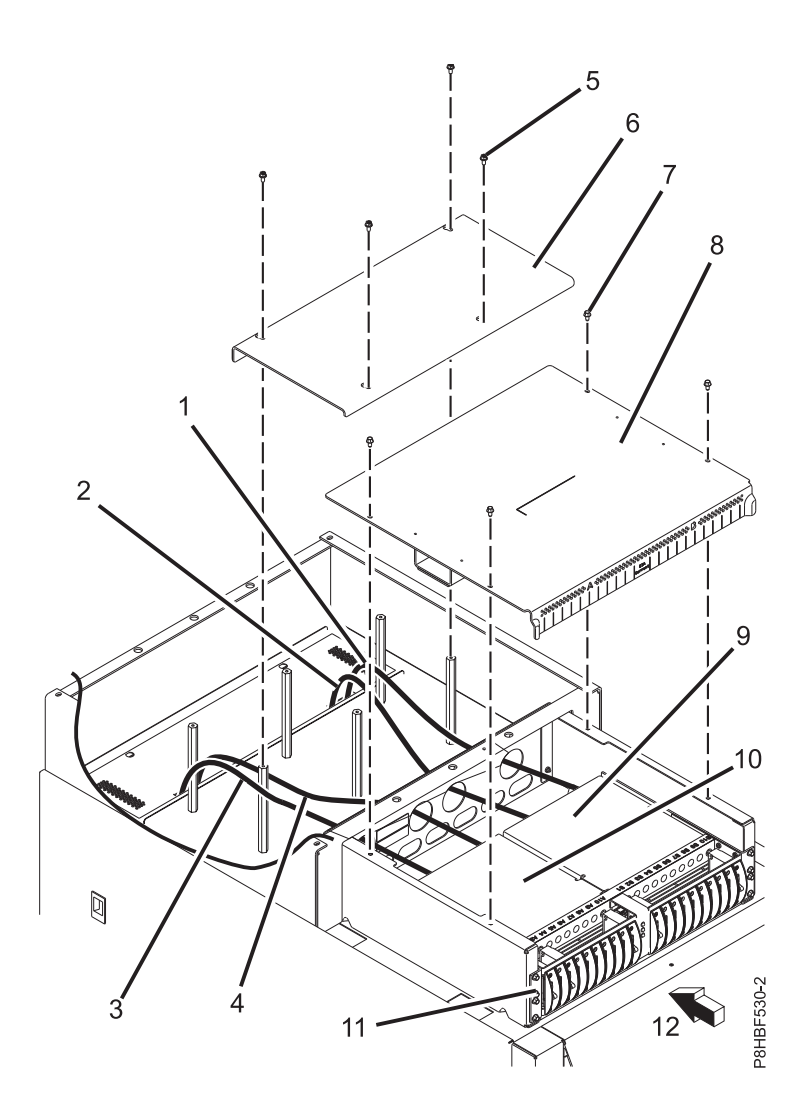

그림 *20.* 배전 패널

- B면 -48V DC 리턴 케이블.
- B면 -48V DC 입력 케이블.
- A면 -48V DC 리턴 케이블.
- A면 -48V DC 입력 케이블.
- 케이블 채널 커버 고정 나사.
- 케이블 채널 커버.
- 배전 패널 윗면 커버 고정 나사.
- 배전 패널 윗면 커버.
- B면 실드.
- A면 실드.
- 배전 패널.

**12** 랙의 앞면.

- 2. PDP 윗면 커버를 제거하십시오. 윗면 커버를 제거하려면 다음 단계를 수행하십시오.
	- a. 네 개의 고정 나사**(7)**를 제거하십시오.
	- b. PDP 커버를 제거하십시오.
- <span id="page-45-0"></span>3. PDP에서 **A**면 및 **B**면 플라스틱 버스 바 커버를 제거하십시오. PDP에서 플라스틱 버스 바 커버 를 제거하려면 다음 태스크를 수행하십시오.
	- a. **A**면 커버에서 두 개의 고정 나사를 제거하십시오.
	- b. **A**면 커버를 제거하십시오.
	- c. **B**면 커버에서 두 개의 고정 나사를 제거하십시오.
	- d. **B**면 커버를 제거하십시오.

#### 위험

배전 패널에서 유지보수가 수행될 때 발생할 수 있는 손상으로부터 보호하려면 버스 바 커버 가 올바르게 다시 설치되어야 합니다**.**

4. 알람 회로를 사용하는 경우 지금 연결하십시오. 알람 회로를 사용하지 않는 경우, [5](#page-46-0)단계로 계속하 십시오.

참고**:** 알람 배선이 왼쪽 및 오른쪽 플라스틱 버스 바 커버 설치를 방해하지 않는지 확인하십시오.

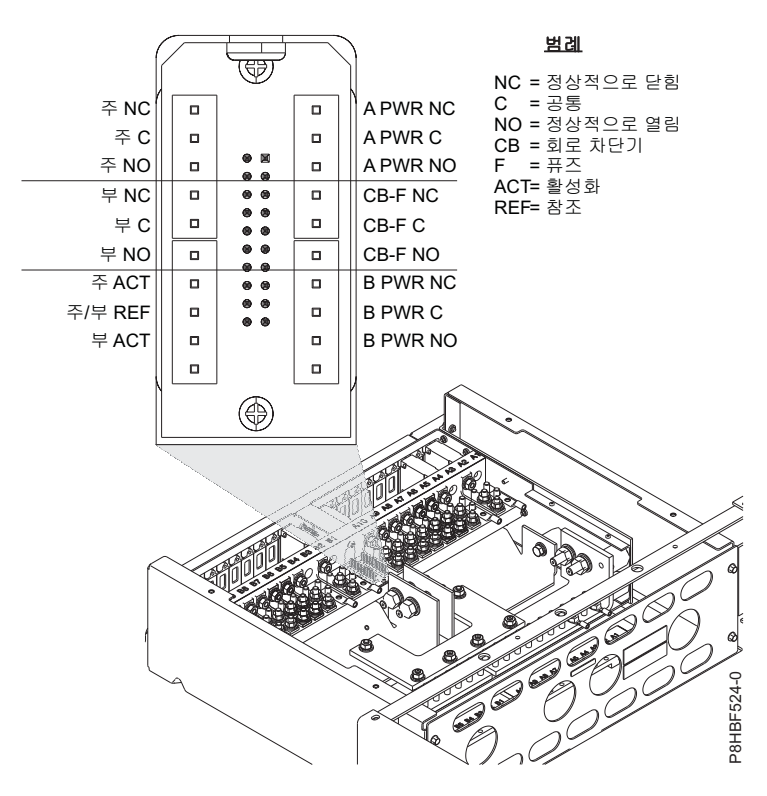

그림 *21.* 알람 패널 배선 연결

- a. 알람 터미널을 찾으십시오. 알람 터미널은 PDP의 윗면 가운데 근처에 있습니다.
- b. **A**면 및 **B**면 플라스틱 버스 바 커버를 설치할 수 있도록 PDP의 하단에 대해 **A**와 **B** -48V 배터리 입력 연결 사이의 알람 케이블링을 라우팅하십시오.
- c. 알람 배선을 알람 터미널에 연결하십시오.
- <span id="page-46-0"></span>5. DC 전원을 PDP에 연결하십시오. DC 전원을 PDP에 연결하려면 다음 단계를 수행하십시오.
	- a. -48V DC 전원으로 이동하십시오. PDP에 연결할 모든 -48V DC 전원을 끄십시오.
- b. -48V DC 전원이 꺼진 후 전원 스위치 또는 퓨즈 위에 다른 사람에게 전원이 의도적으로 꺼 졌음을 표시하는 태그 또는 레이블이 있는지 확인하십시오(lock-out/tag-out). 지역 대체 연결<br>4월 패널 배선 연결<br>**A면 및 B면 플라스틱 버스 바 커버를 설치할 수 있도록 PDP의 하단에 대해 A와<br>배터리 입력 연결 사이의 알람 케이블링을 라우팅하십시오.<br>알람 배선을 알람 터미널에 연결하십시오.<br>전원을 PDP에 연결하십시오. DC 전원을 PDP에 연결하려면 다음 단계를 수행하십.<br>48V DC 전원으로 이동하십시오. PDP에 연결할 모든 48V DC 전원을 끄십시**

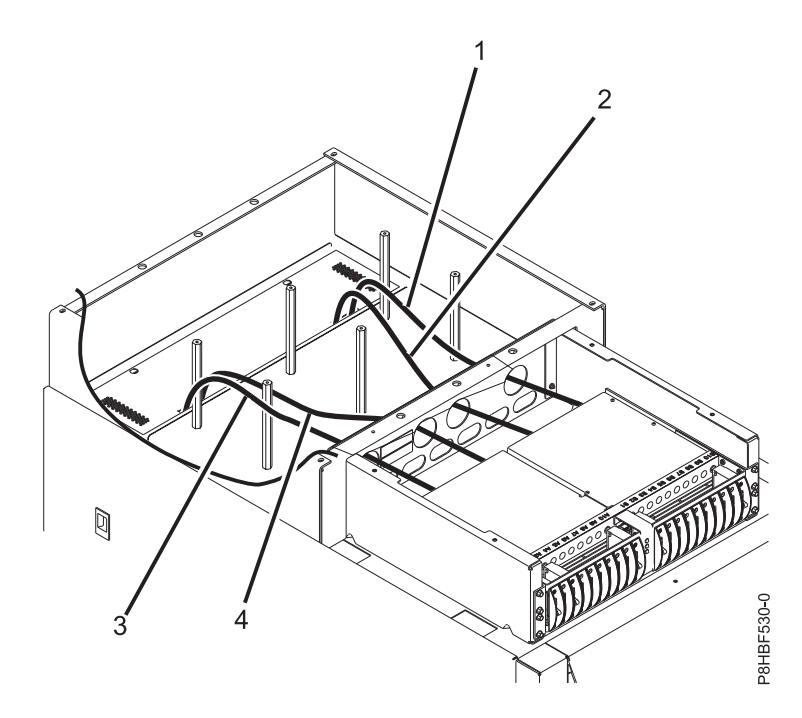

그림 *22. DC* 전원 케이블

- **1 B**면 -48V DC 리턴 케이블
- **2 B**면 -48V DC 입력 케이블
- **3 A**면 -48V DC 리턴 케이블
- **4 A**면 -48V DC 입력 케이블
- c. 올림 바닥에 설치하는 경우 전원 케이블을 랙 뒷면 위쪽으로 지나가도록 하여 PDP에 연결하 십시오. 오버헤드 케이블을 사용하여 설치하는 경우에는 전원 케이블을 아래쪽으로 지나가도 록 하여 PDP에 연결하십시오.

경고**:** 구리 버스 바 및 구리 터미널에서 산화가 제거되었는지 확인하십시오.

참고**:** 입력 전원 케이블 러그와 -48V 입력(BATT) 및 리턴(RTN) 터미널에 항산화제를 살짝 코팅하십시오.

참고**:** 입력 연결을 PDP에 고정하는 너트를 17뉴턴미터(150인치-파운드/12.5피트-파운드)로 조 이십시오.

그림 *23. PDP* 케이블 연결

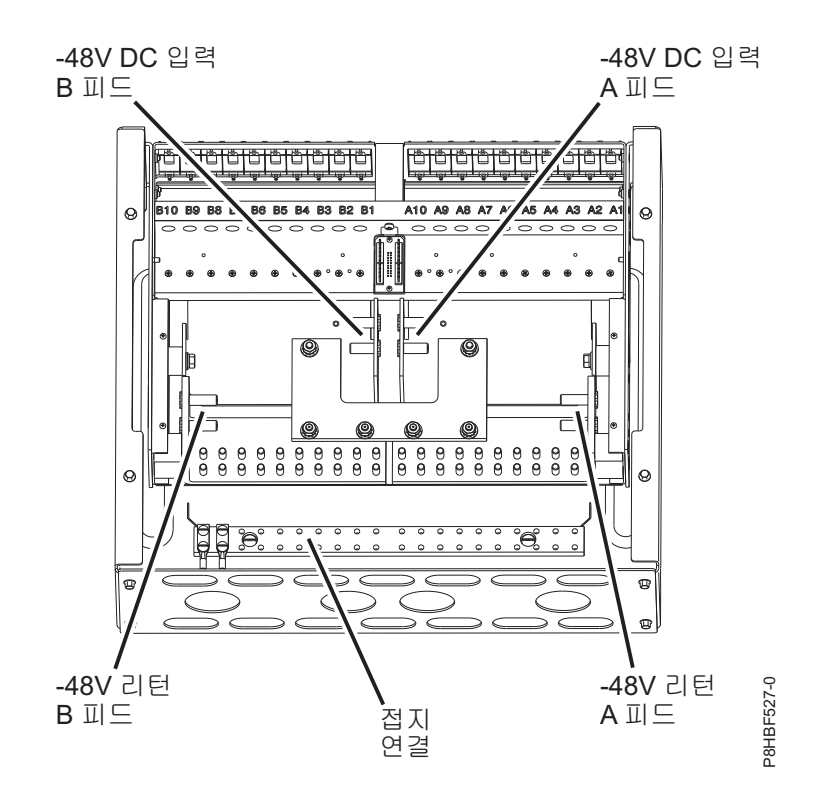

- d. -48V DC 전원의 **A**피드를 뒷면에서 볼 때 오른쪽에 있는 **A**면 입력 전원 연결에 연결하십 시오.
- e. -48V DC 리턴의 **A**피드를 뒷면에서 볼 때 오른쪽에 있는 **A**면 리턴 연결에 연결하십시오.
- f. -48V DC 전원의 **B** 피드를 뒷면에서 볼 때 왼쪽에 있는 **B**면 입력 전원 연결에 연결하십시 오.
- g. -48V DC 리턴의 **B** 피드를 뒷면에서 볼 때 왼쪽에 있는 **B**면 리턴 연결에 연결하십시오.

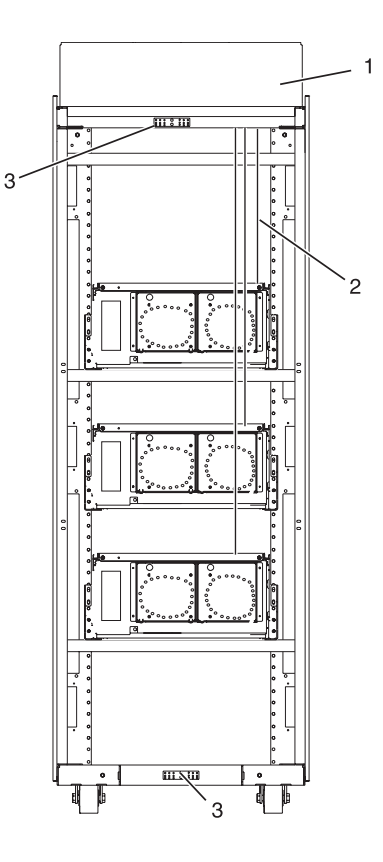

그림 *24.* 케이블 연결

- **1** 랙의 뒷면(DC)
- **2** 전원 케이블, 전원 리턴 케이블 및 접지
- **3** 접지 케이블(랙의 상단 또는 하단에 설치됨)
- 6. 전원 접지선을 랙 상단 또는 하단에 있는 구리 바에 연결하십시오. 구리 바에 전원 접지선을 연 결하려면 다음 태스크를 수행하십시오.
	- a. 적용 가능한 구리 접지 바에 연결하도록 전원 접지선이 올바르게 라우팅되는지 확인하십시오.

참고**:** 필요한 경우 전원 접지선 러그에 항산화제를 살짝 코팅하십시오.

- b. 랙 위쪽으로 케이블이 지나가게 하는 경우에는 전원 접지선을 랙 상단에 있는 구리 바에 연 결하십시오. [7](#page-49-0)단계로 진행하십시오.
- c. 올림 바닥 아래로 케이블이 지나가게 하는 경우에는 전원 접지선을 랙 하단에 있는 구리 바 에 연결하십시오.
- <span id="page-49-0"></span>7. 랙이 올림 바닥에 있는 경우, -48V DC 전원 케이블을 케이블 고정 스트랩으로 랙의 뒷면에 연결 하십시오.

경고**:** 회로 차단기가 설치된 경우, 모든 PDP 회로 차단기가 **off** 위치에 있는지 확인하십시오.

- 8. PDP에 대한 **A**피드 -48V DC 전원을 임시로 복원하십시오.
- 9. **A** 피드 전압의 극성이 적절한지 확인하십시오. 극성이 올바른 경우, 다음 단계로 진행하십시오. 그렇지 않은 경우, 적절한 전압 극성을 얻도록 연결을 정정한 후 다음 단계로 계속하십시오.

10. 다음을 확인하십시오.

- 앞면 패널에 있는 A PWR LED가 녹색입니다.
- 앞면 패널에 있는 B PWR LED가 빨간색입니다.

그림 *25.* 알람 패널 배선 연결

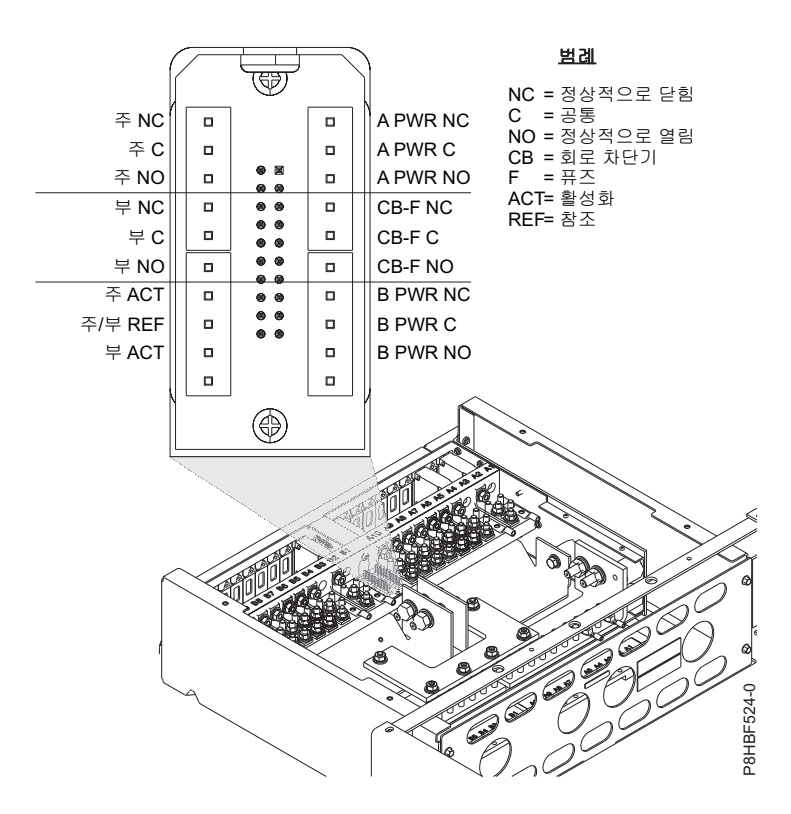

- 11. A PWR LED 녹색(정상 작동) 그러나 B PWR LED 빨간색(꺼짐 또는 장애 작동) A PWR 릴레이를 테스트하고 알람 터미널에 접속하십시오.
	- v 터미널 **C**와 **NC** 사이에 연속성(0Ω)이 있는지 확인하십시오.
	- v 터미널 **C**와 **NO** 사이에 열린 회로(∞Ω)가 있는지 확인하십시오.
- 12. PDP에 대한 **B** 피드 -48V DC 전원을 임시로 복원하십시오.
- 13. **B** 피드 전압의 극성이 적절한지 확인하십시오. 극성이 올바른 경우, 다음 단계로 진행하십시오. 극성이 올바르지 않은 경우, 적절한 전압 극성을 얻도록 연결을 정정하십시오.
- 14. 다음을 확인하십시오.
	- 앞면 패널에 있는 A PWR LED가 녹색입니다.
	- 앞면 패널에 있는 B PWR LED가 녹색입니다.
- 15. B PWR LED가 녹색(정상 작동)인 경우, B PWR 릴레이를 테스트하고 알람 터미널에 접속하십 시오.
	- v 터미널 **C**와 **NC** 사이에 연속성(0Ω)이 있는지 확인하십시오.
	- v 터미널 **C**와 **NO** 사이에 열린 회로(∞Ω)가 있는지 확인하십시오.

경고**:** PDP에 연결된 모든 -48V DC 전원을 끄십시오.

- <span id="page-51-0"></span>16. -48V DC 전원이 꺼진 후 각 전원 스위치 또는 퓨즈 위에 전원이 의도적으로 꺼졌음을 표시하는 태그 또는 레이블이 있는지 확인하십시오(lock-out/tag-out).
- 17. PDP에 연결해야 하는 시스템 구성요소가 있는 경우, 『PDP에 시스템 구성요소 전원 연결』로 이동하십시오. 연결이 필요한 시스템 구성요소가 없는 경우, 다음 단계로 계속하십시오.
- 18. [3](#page-45-0)단계에서 제거한 **A**면 및 **B**면 플라스틱 버스 바 커버를 교체하십시오. 커버를 교체하려면 다음 태스크를 수행하십시오.
	- a. **A**면 커버를 **A**면 연결 위에 배치하십시오.
	- b. **A**면 커버에 두 개의 고정 나사를 설치하십시오.
	- c. **B**면 커버를 **B**면 연결 위에 배치하십시오.
	- d. **B**면 커버에 두 개의 고정 나사를 설치하십시오.

#### 위험

배전 패널에서 유지보수가 수행될 때 발생할 수 있는 손상으로부터 보호하려면 버스 바 커버 가 올바르게 다시 설치되어야 합니다**.**

19. 제거한 PDP 윗면을 교체하십시오. PDP 윗면 커버를 교체하려면 다음 태스크를 수행하십시오. a. PDP에 PDP 상단 커버를 배치하십시오.

b. 네 개의 고정 나사를 설치하십시오.

- 20. 제거한 케이블 채널 커버를 설치하십시오. 케이블 채널 커버를 설치하려면 다음 태스크를 수행하 십시오.
	- a. 고정 나사 위에 커버를 배치하고 고정 나사 헤드로 커버에서 더 큰 개구부를 맞추십시오.
	- b. 커버를 고정 나사 위에 놓고 나사가 좁은 슬롯에 놓이도록 랙의 뒷면을 향해 미십시오.
	- c. 네 개의 고정 나사를 조이십시오.

경고**:** 모든 회로 차단기가 **off** 위치에 있는지 확인하십시오.

21. PDP의 **A**면과 **B**면 둘 다에 전원을 복원하십시오.

22. 44 페이지의 『**DC** 전원 시스템 [구성요소에](#page-61-0) 전원 공급』으로 계속하십시오.

*PDP*에 시스템 구성요소 전원 연결*:*

구성요소 -48V DC 전원 케이블 조립품을 PDP에 설치합니다. 전원 케이블은 설치할 IBM 장치와 함 께 제공됩니다.

참고**:** 설치할 장치를 IBM이 제공하지 않은 경우, 사용자가 직접 DC전원 케이블을 제공해야 합니다.

참고**:** 구리 버스 바 및 구리 터미널에서 산화가 모두 제거되었는지 확인하십시오.

참고**:** 출력 전원 케이블 러그와 -48V 출력 터미널 및 리턴 버스 바 터미널에 항산화제를 살짝 코팅하 십시오.

참고**:** 일부 시스템 구성요소는 숫자 대신 알파벳순으로 전원 공급 장치를 식별합니다.

참고**:** 일부 장치에서는 장치의 전원을 제어하기 위해 **A**면 또는 **B**면 회로 차단기가 필요합니다. 장치 에 **A**면 또는 **B**면 회로 차단기만 필요한 경우 -48V DC 전원 케이블이 연결되는 위치를 확인하십시 오.

주의**:** PDP에 연결할 제품에 두 개의 전원 공급 장치[1(A) 및 2(B)]가 있는 경우 일치하는 회로 차단 기에 연결되는지 확인하십시오. 예를 들어, 회로 차단기 A2와 B2, A4와 B4입니다.

주의**:** 랙에 이미 설치된 장치에 전원이 공급된 경우 새 구성요소를 PDP에 연결할 준비가 되어 있는지 확인하십시오.

시스템 구성요소 전원을 PDP에 연결하려면 다음과 같은 태스크를 완료하십시오.

1. 이미 DC 전원을 랙에 적용한 경우 다음 단계를 계속 수행하십시오. DC 전원을 랙에 적용하지 않 은 경우에는 [2](#page-53-0)단계로 이동하십시오.

위험

랙에서 **-48V DC** 전원의 연결을 끊지 않은 경우에는 반드시 자격 있는 전기 기술자가 케이블 설치를 완료해야 합니다**.**

- a. 케이블 채널 커버를 제거하십시오. 케이블 채널 커버를 제거하려면 다음과 같은 태스크를 완 료하십시오.
	- 1) 네 개의 고정 나사를 푸십시오.
	- 2) 커버의 더 큰 개구부를 고정 나사 헤드와 맞추십시오.
	- 3) 커버를 들어 올리고 고정 나사를 제거하십시오.
- b. PDP 윗면 커버를 제거하십시오. PDP 윗면 커버를 제거하려면 다음과 같은 태스크를 완료하 십시오.
	- 1) 네 개의 고정 나사를 제거하십시오.
	- 2) PDP 커버를 제거하십시오.

위험

계속하기 전에 **PDP**에 연결된 **-48V DC A** 전원을 껐는지 확인하십시오**.**

- c. -48V DC **A** 전원이 꺼진 후 **A** 전원 스위치 또는 퓨즈 위에 **A**전원이 의도적으로 꺼졌음을 표시하는 태그 또는 레이블(lock-out/tag-out)이 있는지 확인하십시오.
- d. **A**면 플라스틱 버스 바 커버를 제거하십시오. **A**면 플라스틱 버스 바 커버를 제거하려면 다음 과 같은 태스크를 완료하십시오.
- 1) **A**면 커버에서 두 개의 고정 나사를 제거하십시오.
- 2) **A**면 커버를 제거하십시오.
- e. [2](#page-53-0)단계로 계속하십시오.

#### 주의**:**

장치를 적절하게 보호할 수 있도록 장치를 연결할 회로 차단기의 전류 등급이 적절한지 확인하십 시오**.**

<span id="page-53-0"></span>2. 전원 공급 장치 1(A)의 DC 전원 케이블을 PDP에 연결하십시오. 전원 공급 장치 1(A)의 DC 전 원 케이블을 PDP에 연결하려면 다음과 같은 태스크를 완료하십시오.

참고**:** 출력 연결을 고정하는 너트를 최대 5.6뉴턴 미터(50인치파운드)로 조이십시오.

참고**:** 접지선을 접지 버스 바에 고정하는 나사를 최대 3뉴턴 미터(26.5인치파운드)로 조이십시오.

- a. **A**면의 회로 차단기 러그에서 처음으로 사용 가능한 회로 차단기에 -48V DC 선을 연결하십시 오.
- b. PDP 리턴에서 회로 차단기 위치와 일치하는 위치에 -48V 리턴 선을 연결하십시오. 예를 들 어, -48V DC 선이 회로 차단기 A3에 연결되는 경우 리턴 선을 리턴 버스 바의 A3 위치에 연결하십시오.
- c. 구리 접지 바에서 일치하는 위치에 접지선을 연결하십시오.
- d. 시스템 구성요소에 DC 전원 케이블을 라우팅하고 이를 전원 공급 장치 1(A)에 연결하십시오.
- e. PDP의 **A**면에 연결해야 하는 추가 장치 또는 전원 공급 장치가 있는 경우에는 각각의 추가 장치/전원 공급 장치에 대해 [2](#page-53-0)단계를 반복하십시오. 경고**:** 설치 중인 장치에 셋 이상의 전원 공급 장치가 있는 경우 장치 문서를 참조하여 DC 선이 제대로 연결되었는지 확인하십시오. 이를 통해 전원 중복성을 보장합니다.
- f. **A**면 연결이 모두 완료된 후 **A**면 플라스틱 커버를 교체하십시오. 플라스틱 커버를 교체하려면 다음과 같은 태스크를 완료하십시오.
	- 1) 커버를 **A**면 연결 위에 배치하십시오.
	- 2) **A**면 커버에 두 개의 고정 나사를 설치하십시오.
- 3. 전원이 이전에 랙에 적용된 경우, -48V DC **A**면 전원을 PDP로 복원하십시오. 그렇지 않으면 [6](#page-54-0)단 계로 이동하십시오.

#### 위험

#### **PDP**에 연결된 **-48V DC B** 전원을 껐는지 확인하십시오**.**

- 4. -48V DC **B** 전원을 끈 후 **B** 전원 스위치 또는 퓨즈 위에 **B** 전원을 의도적으로 껐음을 표시하는 태그 또는 레이블(lock-out/tag-out)이 있는지 확인하십시오.
- 5. **B**면 플라스틱 버스 바 커버를 제거하십시오. **B**면 플라스틱 버스 바 커버를 제거하려면 다음과 같 은 태스크를 완료하십시오.
- <span id="page-54-1"></span>a. **B**면 커버에서 두 개의 고정 나사를 제거하십시오.
- b. **B**면 커버를 제거하십시오.
- <span id="page-54-0"></span>6. 전원 공급 장치 2(B)의 DC 전원 케이블을 PDP에 연결하십시오.
	- a. **A**면 위치와 일치하는 **B**면의 회로 차단기 러그에 -48V DC 선을 연결하십시오. 예를 들어, **A** 면 -48V DC 선이 회로 차단기 A3에 연결된 경우 선을 B3 위치에 연결하십시오. B 위치가 이미 사용된 경우에는 -48V DC 선을 **B**면에서 처음으로 사용 가능한 회로 차단기 러그에 연 결하십시오.
	- b. PDP 리턴의 회로 차단기 위치와 일치하는 위치에 -48V 리턴 선을 연결하십시오. 예를 들어, -48V DC 선이 회로 차단기 B3에 연결된 경우 리턴 선을 리턴 버스 바의 B3 위치에 연결하 십시오.
	- c. 구리 접지 바에서 일치하는 위치에 접지선을 연결하십시오.
	- d. 시스템 구성요소에 DC 전원 케이블을 라우팅하고 이를 전원 공급 장치 2(B)에 연결하십시오.
	- e. PDP의 **B**면에 둘 이상의 장치 또는 전원 공급 장치를 연결해야 하는 경우에는 [6](#page-54-0)단계를 반복 하십시오. 경고**:** 설치 중인 장치에 셋 이상의 전원 공급 장치가 있는 경우에는 장치 문서를 참조하여 DC 선이 제대로 연결되었는지 확인하십시오. 이를 통해 전원 중복성이 보장됩니다.
	- f. **B**면 연결이 모두 완료된 후 **B**면 플라스틱 커버를 교체하십시오. 플라스틱 커버를 교체하려면 다음과 같은 태스크를 완료하십시오.
		- 1) 커버를 **B**면 연결 위에 배치하십시오.
		- 2) **B**면 커버에 두 개의 고정 나사를 설치하십시오.
	- g. PDP 윗면 커버를 교체하십시오. PDP 윗면 커버를 교체하려면 다음과 같은 태스크를 완료하 십시오.
		- 1) PDP에 PDP 상단 커버를 배치하십시오.
		- 2) 네 개의 고정 나사를 설치하십시오.
	- h. 케이블 채널 커버를 설치하십시오. 케이블 채널 커버를 설치하려면 다음과 같은 태스크를 완 료하십시오.
		- 1) 고정 나사 위에 커버를 배치하고 고정 나사 헤드로 커버에서 더 큰 개구부를 맞추십시오.
		- 2) 커버를 고정 나사 위에 놓고 나사가 좁은 슬롯에 놓이도록 랙의 뒷면을 향해 미십시오.
		- 3) 네 개의 고정 나사를 조이십시오.
- 7. 전원이 이전에 랙에 적용된 경우, -48V DC **B**면 전원을 PDP로 복원하십시오. 전원이 이전에 랙 에 적용되지 않은 경우, 전원을 PDP의 **A**면과 **B**면 둘 다에 적용하십시오.
- 8. 『PDP에 시스템 구성요소 회로 차단기 설치』로 계속하십시오.

#### *PDP*에 시스템 구성요소 회로 차단기 설치*:*

구성요소 회로 차단기 설치에 대해 자세히 학습합니다. 회로 차단기는 설치 중인 장치와 함께 제공됩 니다.

위험

설치하는 장치와 함께 제공된 회로 차단기만 사용하십시오**.** 잘못된 등급의 회로 차단기를 사용하면 안전에 위험이 발생할 수 있습니다**.**

참고**:** IBM이 제공하지 않는 장치를 설치하는 경우에는 적절한 크기의 회로 차단기를 제공해야 합니 다.

참고**:** 설치된 몇몇 장치에서는 장치의 전원을 제어하기 위해 **A**면 또는 **B**면 회로 차단기가 필요합니 다. 장치에 **A**면 또는 **B**면 회로 차단기가 필요한 경우 설치된 케이블의 위치와 일치시킬 회로 차단기 를 설치하십시오. 예를 들어, 케이블이 위치 A4에 있는 경우 위치 A4에 회로 차단기를 설치해야 합니 다.

경고**:** 회로 차단기를 회로 차단기 패널에 삽입하기 전에 회로 차단기가 꺼짐 위치에 있는지 확인하십 시오.

<span id="page-55-0"></span>1. PDP의 **A**면에서 선택된 회로 차단기 위치에 회로 차단기 커버를 고정하는 하단 나사를 제거하십 시오. 나사와 커버를 옆에 두십시오.

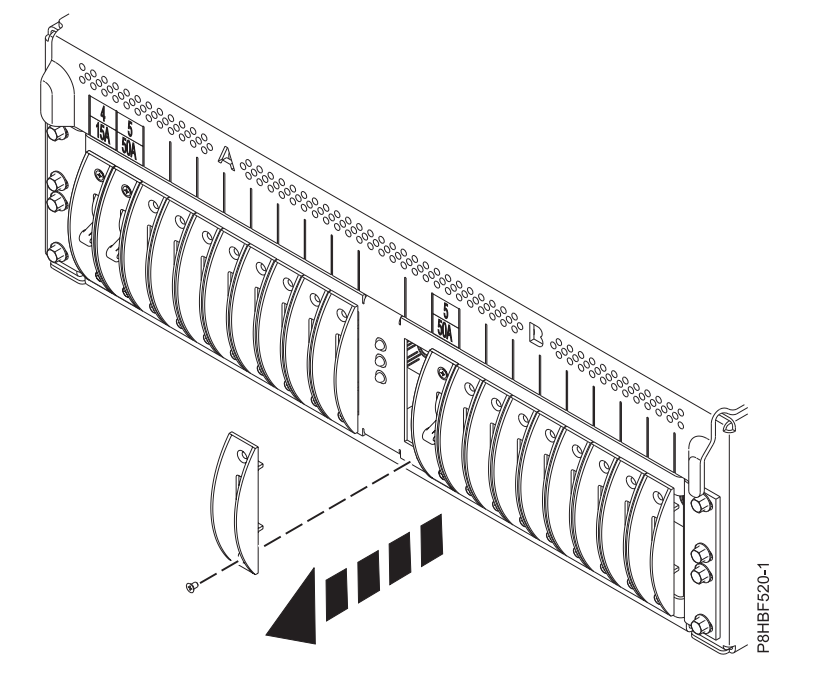

<span id="page-55-1"></span>2. 회로 차단기와 함께 제공된 나사를 사용하여 1단계에서 제거한 커버를 회로 차단기에 연결하십시 그림 26. 회로 차단기 커버(표시된 회로 차단기 위치는 단순 참조용)<br>2. 회로 차단기와 함께 제공된 나사를 사용하여 1단계에서 제거한 커버<br>오.

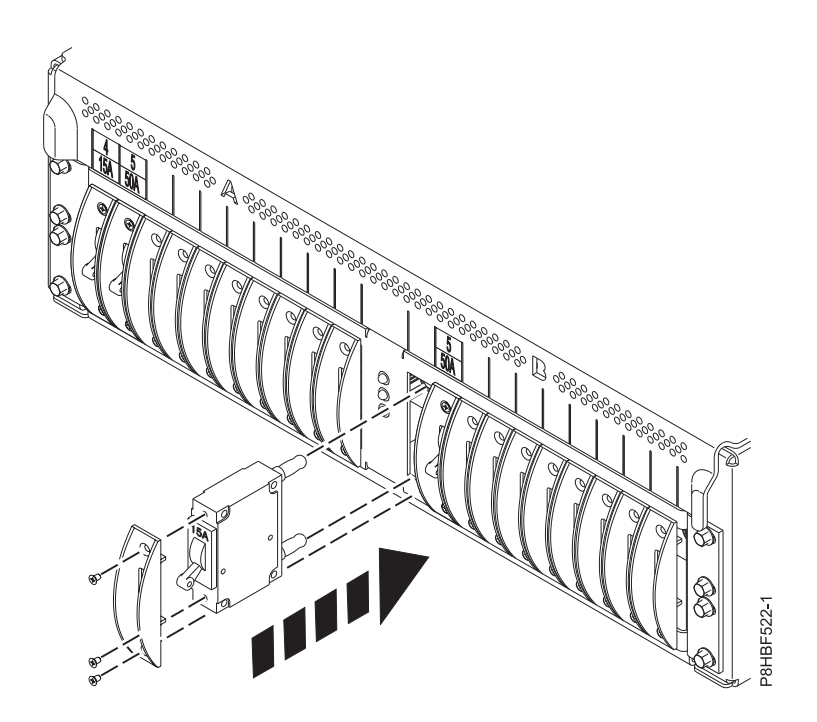

그림 *27.* 회로 차단기 설치*(*표시된 회로 차단기 위치는 단순 참조용*)*

- <span id="page-56-1"></span>3. 회로 차단기를 꺼짐 위치에 두고 케이블 연결과 일치하는 PDP 위치에 회로 차단기를 삽입하십시 오. **Line** 회로 차단기 터미널은 상단 위치에 있어야 합니다. 앞면 커버는 PDP 패널에 붙여서 배 치되어야 합니다. 앞쪽 커버가 PDP 패널에 붙여서 배치되지 않은 경우, 패널에 바짝 붙을 때까지 눌러주십시오.
- 4. 1단계에서 제거한 나사를 설치하여 커버를 PDP에 고정하십시오.
- <span id="page-56-0"></span>5. 회로 차단기 위치 위의 작은 사각형에 EIA 위치 및 전류 등급 레이블을 배치하십시오. 이러한 레 이블을 배치하려면 다음 단계를 완료하십시오.
	- a. PDP 레이블 스트립에서 설치되는 회로 차단기의 전류 등급과 일치하는 레이블을 선택하십시 오(예: **30A**).
	- b. 작은 정사각형의 하단 섹션에 전류 레이블을 설치하십시오.
	- c. PDP 레이블 스트립에서 회로 차단기가 지원하는 장치의 EIA 위치와 일치하는 레이블을 선택 하십시오(예: **17**).
	- d. 작은 정사각형의 상단 섹션에 EIA 레이블을 설치하십시오.

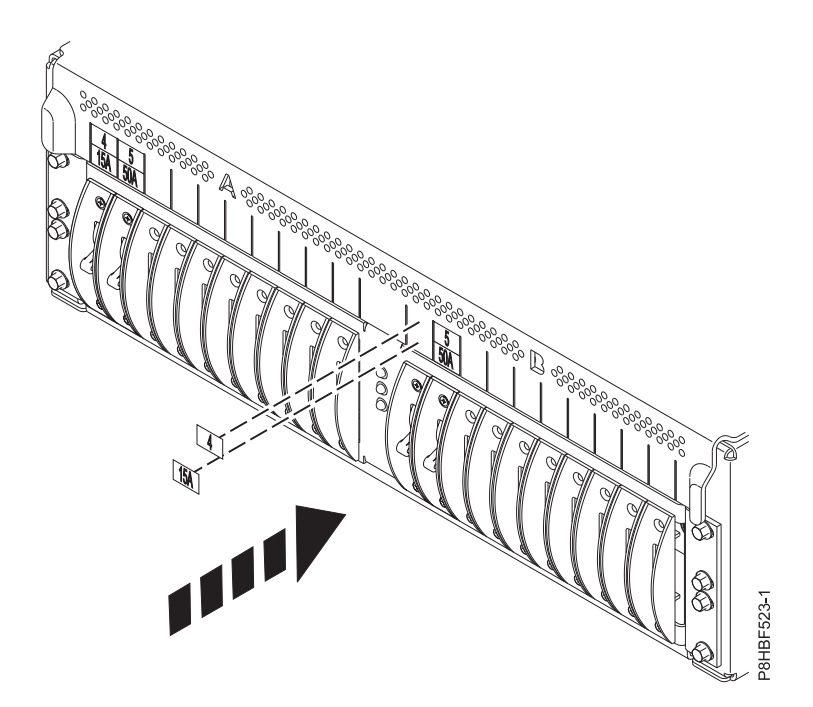

그림 *28. PDP* 회로 차단기 레이블 지정*(*표시된 회로 차단기 위치는 참조용임*)*

- <span id="page-57-0"></span>6. **B**면 회로 차단기에 대해 [1](#page-55-0)단계 - [5](#page-56-0)단계를 반복하십시오.
- 7. 추가적인 회로 차단기를 설치해야 하는지 여부를 판별하십시오. 둘 이상의 회로 차단기를 설치하 려면 [1](#page-55-0)단계 - [6](#page-57-0)단계를 반복하십시오.

*PDP*에서 시스템 구성요소 회로 차단기 제거*:*

PDP에서 회로 차단기 제거 및 교체에 대해 자세히 학습합니다.

PDP에서 시스템 구성요소 회로 차단기를 제거하려면 다음 단계를 완료하십시오.

- <span id="page-57-2"></span>1. 회로 차단기를 제어하는 장치에서 모든 프로세스가 종료되었는지 확인하십시오.
- 2. 회로 차단기를 off 위치에 놓으십시오.
- <span id="page-57-1"></span>3. PDP의 **A**면에서 선택된 회로 차단기 위치에 회로 차단기 커버를 고정하는 하단 나사를 제거하십 시오.

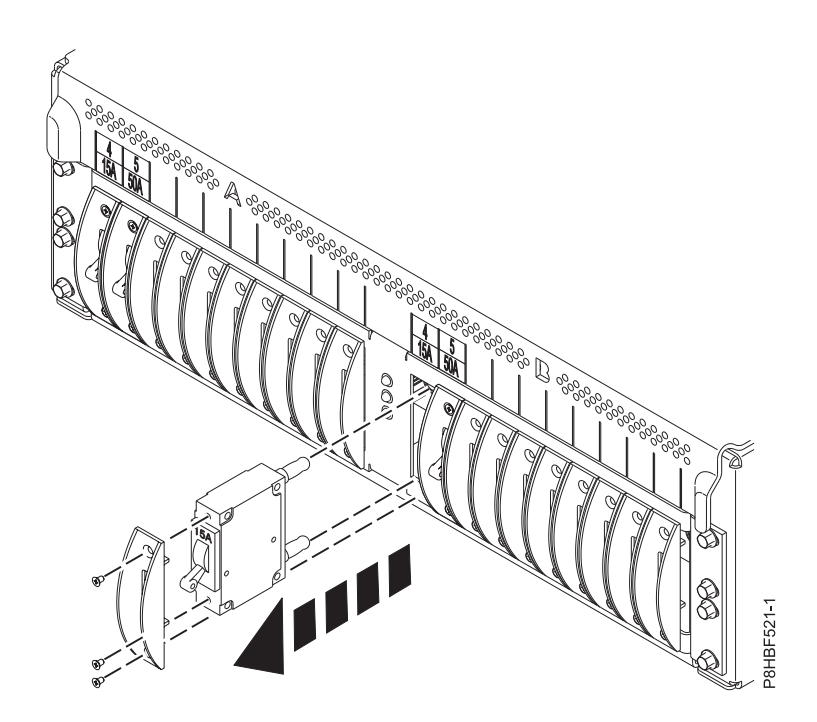

그림 *29.* 회로 차단기 제거*(*표시된 회로 차단기 위치는 단순 참조용*)*

- 4. PDP에서 커버와 회로 차단기 조립품을 당기십시오.
- 5. 커버를 회로 차단기에 고정하는 나사를 제거하십시오.
- 6. 전류 등급이 동일한 회로 차단기를 다시 설치해야 하는 경우, 37 [페이지의](#page-54-1) 『PDP에 시스템 구성 요소 회로 차단기 [설치』로](#page-54-1) 이동하여 [2](#page-55-1) - [3](#page-56-1)단계를 수행하십시오.
- 7. [3](#page-56-1)단계에서 제거한 나사를 사용하여 회로 차단기를 고정하십시오.
- 8. 회로 차단기를 교체하는 경우, 44 페이지의 『**DC** 전원 시스템 [구성요소에](#page-61-0) 전원 공급』으로 이 동하십시오.
- 9. 다른 등급의 새 회로 차단기를 설치하는 경우, 37 [페이지의](#page-54-1) 『PDP에 시스템 구성요소 회로 차단 기 [설치』로](#page-54-1) 이동하십시오.
- 10. 회로 차단기를 설치하지 않는 경우, [3](#page-57-1)단계에서 제거한 나사를 사용하여 회로 차단기 커버를 설치 하십시오.
- <span id="page-58-0"></span>11. 회로 차단기를 제거할 위치 위에 있는 전류 및 EIA 레이블을 제거하십시오.
- 12. 제거할 모든 회로 차단기에 대해 [1](#page-57-2) [11](#page-58-0)단계를 반복하십시오.

*PDP*에서 시스템 구성요소 전원 케이블 제거*:*

PDP에서 -48V DC 시스템 구성요소 전원 케이블을 제거하려면 다음 단계를 사용하십시오.

참고**:** 일부 시스템 구성요소는 숫자 대신 알파벳순으로 전원 공급 장치를 식별합니다.

참고**:** 일부 장치에서는 장치 케이블에 대한 **A**면 또는 **B**면 회로 차단기를 제거해야 합니다.

<span id="page-59-0"></span>장치를 제어하는 회로 차단기가 **PDP**에 남아 있는 경우 해당 회로 차단기가 **"**꺼짐**"** 위치에 있는지 확인하십시오**.** 회로 차단기가 꺼진 후 전원이 의도적으로 꺼졌음을 표시하는 표시하는 태그 또는 레 이블**(lockout/tagout)**이 회로 차단기 위에 있는지 확인하십시오**.**

#### 위험

랙에서 **-48V DC** 전원의 연결을 끊지 않는 경우**,** 케이블 제거는 반드시 자격 있는 전기 기술자가 수행해야 합니다**.**

- 1. 케이블 채널 커버를 제거하십시오. 케이블 채널 커버를 제거하려면 다음과 같은 태스크를 완료하 십시오.
	- a. 네 개의 고정 나사를 푸십시오.
	- b. 커버의 더 큰 개구부를 고정 나사 헤드와 맞추십시오.
	- c. 커버를 들어 올리고 고정 나사를 제거하십시오.
- 2. PDP 윗면 커버를 제거하십시오. PDP 윗면 커버를 제거하려면 다음과 같은 태스크를 완료하십시 오.
	- a. 네 개의 고정 나사를 제거하십시오.
	- b. PDP 커버를 제거하십시오.
- 3. 제거할 케이블이 B면에만 있는 경우, 43 [페이지의](#page-60-0) 9단계로 이동하십시오.

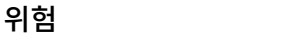

**PDP**에 연결된 **-48V DC A** 전원을 끄십시오**.**

- 4. -48V DC A 전원이 꺼진 후 A전원 스위치 또는 퓨즈 위에 사용자가 의도적으로 A 전원을 껐 음을 표시하는 태그 또는 레이블(lock-out/tag-out)을 배치하십시오.
- 5. PDP에서 A면 플라스틱 버스 바 커버를 제거하십시오. PDP에서 A면 플라스틱 버스 바 커버를 제거하려면 A면 커버에서 두 개의 고정 나사를 제거하십시오.
- 6. PDP에서 전원 공급 장치 1(A)에 대한 DC 전원 케이블의 연결을 끊으십시오. 전원 공급 장치 1 에 대한 DC 전원 케이블의 연결을 끊으려면 다음과 같은 태스크를 완료하십시오.
	- a. **A**면의 회로 차단기 러그에서 -48V DC 선의 연결을 끊으십시오. 스터드에 너트와 와셔를 다 시 설치하십시오.
	- b. PDP 리턴의 회로 차단기 위치와 일치하는 위치에서 -48V 리턴 선의 연결을 끊으십시오. 예 를 들어, -48V DC 선이 회로 차단기 A3에 연결된 경우 리턴 버스 바의 A3 위치에서 리턴 선의 연결을 끊으십시오. 스터드에 너트와 와셔를 다시 설치하십시오.
	- c. 구리 접지 바에서 일치하는 위치에 대한 접지선의 연결을 끊으십시오. 구리 접지 바에 나사와 와셔를 다시 설치하십시오.
	- d. 전원 공급 장치 1(A)에서 DC 전원 케이블의 연결을 끊고 제거하십시오.
- <span id="page-60-0"></span>e. PDP의 **A**면에서 둘 이상의 장치 또는 전원 공급 장치의 연결을 끊어야 하는 경우 42[페이지](#page-59-0) [의](#page-59-0) 6단계를 반복하십시오.
- 7. A면 케이블을 모두 제거한 후 커버를 A면 연결 위에 놓고 두 개의 고정 나사를 다시 설치하십 시오.
- 8. PDP에 대한 -48V DC A면 전원을 복원하십시오.
- 9. B면에서 케이블을 제거해야만 하는 경우에는 다음 단계로 계속하십시오. 그렇지 않은 경우에는 [44](#page-61-0) [페이지의](#page-61-0) 17단계로 이동하십시오.

# 위험

케이블이 **B**면에 연결된 경우 **PDP**에 연결된 **-48V DC B** 전원을 끄십시오**.**

- 10. -48V DC **B** 전원이 꺼진 후 **B** 전원 스위치 또는 퓨즈 위에 **B** 전원이 의도적으로 꺼졌음을 표시 하는 태그 또는 레이블(lock-out/tag-out)을 배치하십시오.
- 11. **B**면 커버에서 두 개의 고정 나사를 제거하여 PDP에서 B면 플라스틱 버스 바 커버를 제거하십시 오.
- 12. PDP에서 전원 공급 장치 2(**B**)에 대한 DC 전원 케이블의 연결을 끊으십시오. DC 전원 케이블 의 연결을 끊으려면 다음과 같은 태스크를 완료하십시오.
	- a. **B**면의 회로 차단기 러그에서 -48V DC 선의 연결을 끊으십시오. 스터드에 너트와 와셔를 다 시 설치하십시오.
	- b. PDP 리턴의 회로 차단기 위치와 일치하는 위치에서 -48V 리턴 선의 연결을 끊으십시오. 예 를 들어, -48V DC 선이 회로 차단기 B3에 연결된 경우 리턴 버스 바의 B3 위치에서 리턴 선의 연결을 끊어야 합니다. 스터드에 너트와 와셔를 다시 설치하십시오.
	- c. 구리 접지 바에서 일치하는 위치에 대한 접지선의 연결을 끊으십시오. 구리 접지 바에 나사와 와셔를 다시 설치하십시오.
	- d. 전원 공급 장치 2(**B**)에서 DC 전원 케이블의 연결을 끊고 제거하십시오.
	- e. PDP의 **B**면에서 연결을 끊어야 하는 추가 장치 또는 전원 공급 장치가 있는 경우 12를 반복 하십시오.
- 13. B면의 모든 케이블을 제거한 후 **B**면 연결 위에 커버를 다시 배치하고 두 개의 고정 나사를 다시 설치하여 B면 플라스틱 커버를 교체하십시오.
- 14. 윗면 커버를 PDP에 다시 배치하고 네 개의 고정 나사를 설치하여 PDP 윗면 커버를 교체하십시 오.
- 15. 케이블 채널 커버를 설치하십시오. 케이블 채널 커버를 설치하려면 다음과 같은 태스크를 완료하 십시오.
	- a. 고정 나사 위에 커버를 배치하고 고정 나사 헤드로 커버에서 더 큰 개구부를 맞추십시오.
	- b. 커버를 고정 나사 위에 놓고 나사가 좁은 슬롯에 놓이도록 랙의 뒷면을 향해 커버를 미십시 오.
	- c. 네 개의 고정 나사를 조이십시오.
- <span id="page-61-0"></span>16. PDP에 대한 -48V DC **B**면 전원을 복원하십시오.
- 17. 장치와 함께 제공된 지시사항 매뉴얼을 사용하여 장치의 제거를 완료하십시오.
- 18. 새 장치를 케이블링하는 경우 34 페이지의 『PDP에 시스템 [구성요소](#page-51-0) 전원 연결』의 내용을 참 조하십시오.

## *DC* **전원 시스템 구성요소에 전원 공급***:*

DC 전원 시스템 구성요소에 전원을 공급해야 할 수 있습니다.

주의**:** 일부 장치에는 전원 공급 토글이 있습니다. 켜짐 위치에서 장치 회로 차단기를 전환하는 경우 특별히 주의해야 합니다. 장치에 전원 공급 토글이 없는 경우에는 장치 회로 차단기가 켜짐 위치에 배 치되는 즉시 장치에 전원이 공급됩니다.

참고**:** 일부 장치에서는 **A**면 또는 **B**면 회로 차단기를 사용하여 장치 전원 공급을 제어합니다.

참고**:** 장치에 전원을 공급하기 전에 장치 설치 매뉴얼을 참조하여 신호 케이블을 연결하십시오.

- DC 전원 시스템 구성요소에 전원을 공급하려면 다음과 같은 태스크를 완료하십시오.
- 1. 장치의 **A**면 회로 차단기를 **on** 위치로 전환하십시오.
- 2. 장치의 **A**면 전원 공급 장치가 전원을 공급하는지 확인하십시오.
- 3. 장치에 전원 공급 장치가 하나 있는 경우 장치 지시사항 매뉴얼을 사용하여 설치를 완료하십시오. 장치에 전원 공급 장치가 둘 이상 있는 경우에는 다음 단계를 계속 수행하십시오.
- 4. 장치의 **B**면 회로 차단기를 **on** 위치로 전환하십시오.
- 5. 장치의 **B**면 전원 공급 장치가 전원을 적절하게 공급하는지 확인하십시오.
- 6. 장치의 지시사항 매뉴얼을 사용하여 설치를 완료하십시오.

#### **-48V DC** 배전 패널**(PDP),** 피처 코드 **6117** 연결**:**

일부 랙 모델(예: 7014-T00)은 DC 전원이 필요한 시스템에 대해 DC 전원 구성을 지원할 수 있습니 다.

참고**:** 사용자는 -48V DC 전원 및 -48V DC 전원 리턴 케이블을 소스 -48V DC에서 배전 패널의 버 스 바에 제공하고 연결할 책임이 있습니다. 또한 접지 케이블을 랙 프레임에 연결할 책임이 있습니다. 1. DC 배전 패널의 윗면 커버에서 여섯 개의 장착 나사를 제거하고 윗면 커버를 제거하십시오.

- 2. 케이블 채널 커버를 제거하십시오. 케이블 채널 커버를 제거하려면 다음의 단계를 완료하십시오.
	- a. 네 개의 고정 나사를 푸십시오.
	- b. 커버의 더 큰 개구부를 고정 나사 헤드와 맞추십시오.
	- c. 커버를 들어 올리고 고정 나사를 제거하십시오.

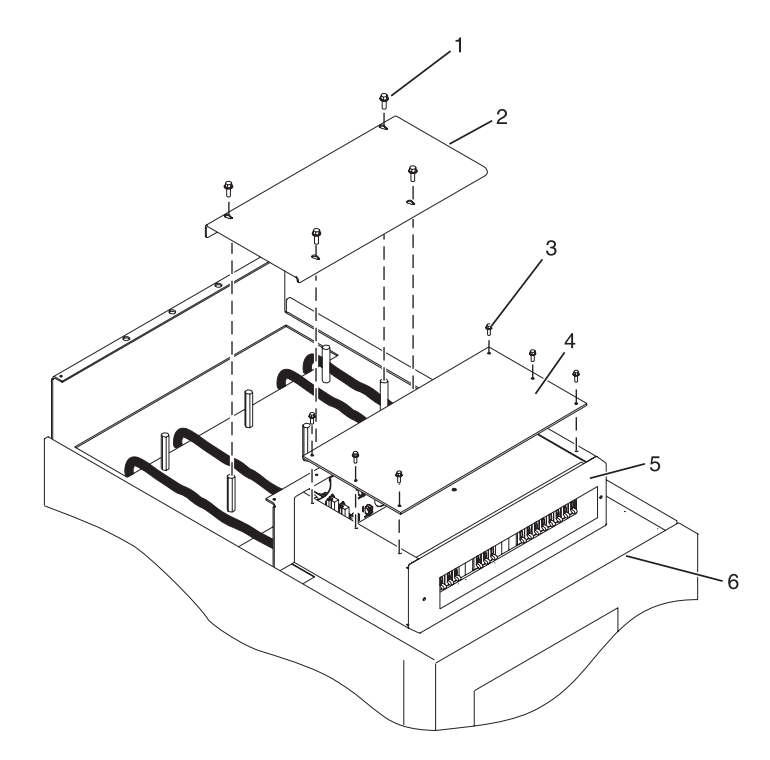

그림 *30.* 케이블 채널 커버 제거

# 항목 설명 항목 설명 **1** 케이블 채널 커버 고정 나사 **5** 실드 **2** 케이블 채널 커버 **6** 배전 패널 **3** 배전 패널 윗면 커버 고정 나사 **4** 배전 패널 윗면 커버

3. 배전 패널에서 -48V DC 버스 바 실드를 제거하십시오.

#### 위험

배전 패널을 서비스할 때 손상에 대해 보호하기 위해 버스 바 실드를 **-48 V dc** 리턴 버스 바 위에 올바르게 다시 설치해야 합니다**.**

- 4. DC 전원에 연결할 때 다음과 같은 단계가 완료되었는지 확인하십시오.
	- a. -48 V DC 전원에서 전원 패널에 연결하려고 계획하는 모든 -48 V DC 전원을 끄십시오.
	- b. -48 V DC 전원이 꺼진 후 전원 스위치 또는 퓨즈 위에 사용자가 의도적으로 전원을 껐음을 표시하는 태그 또는 레이블(lock-out/tag-out)을 배치하십시오.

참고**:** 구리 버스 바에서 산화가 제거되었는지 확인하십시오.

- c. 이것이 올림 바닥 설치이고 랙의 뒷면에서 작업 중인 경우, 전원 케이블을 랙의 오른쪽에서 위 로 라우팅하십시오.
- d. 외부 -48V DC 전원 케이블이 -48V DC 버스 바에 올바르게 연결되었는지 확인하십시오.

e. 외부 -48V DC 리턴 케이블이 올바르게 라우팅되었고 리턴 버스 바에 설치되었는지 확인하십 시오.

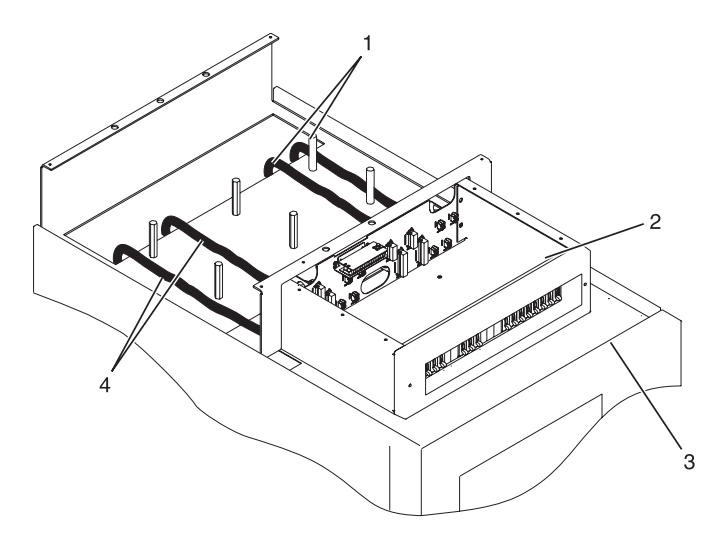

그림 *31.* 전원 케이블 라우팅

항목 설명 -48V DC 전원 케이블 및 리턴 전원 케이블 배전 패널 랙의 앞면 -48V DC 전원 케이블 및 리턴 전원 케이블

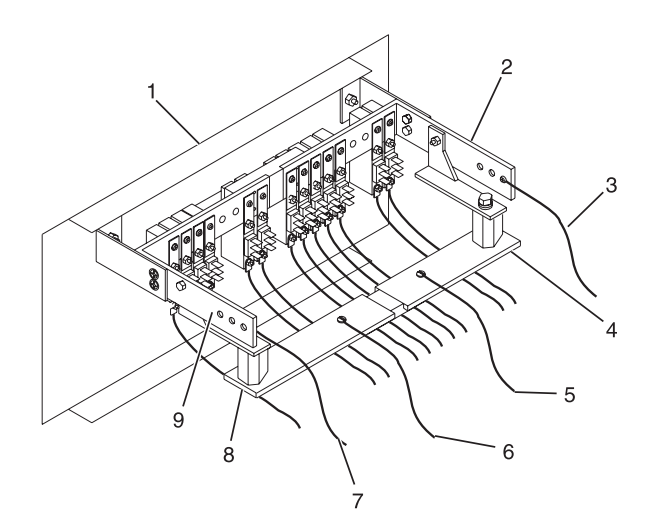

그림 *32.* 리턴 버스 바

#### 항목 설명 항목 설명

 배전 패널의 앞면 **6** (B) 리턴(-) 전원 케이블 (A) -48V DC(-) 전원 케이블 **8** (B) 리턴(-) 버스 바 (A) 리턴(-) 버스 바 **9** (B) -48V DC(-) 버스 바 (A) 리턴(-) 전원 케이블

- (A) -48V DC(-) 버스 바 **7** (B) -48V DC(-) 전원 케이블
- 
- 

f. 전원 상태 알람을 설치하려면 알람 케이블을 DC 배전 패널의 뒷면 커버에 있는 터미널 보드 에 연결하십시오.

참고**:** 구리 버스 바에서 산화가 제거되었는지 확인하십시오.

- g. 전원 접지 케이블이 올바르게 라우팅되었으며 전원 접지 케이블이 랙 하단 뒷면 또는 상단 뒷 면 중앙에 있는 구리 바에 연결되었는지 확인하십시오.
- h. 랙이 올림 바닥에 있는 경우, -48V DC 전원 케이블을 케이블 고정 스트랩으로 랙의 뒷면에 연결하십시오.

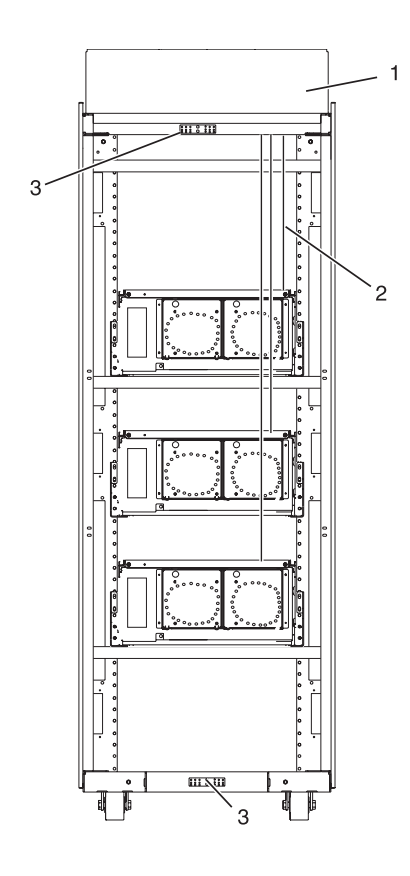

그림 *33.* 케이블 위치

#### 항목 설명

- **1** 랙의 뒷면 보기(DC)
- **2** 전원 케이블, 전원 리턴 케이블 및 접지
- **3** 접지 케이블(랙의 위쪽 또는 아래쪽에 설치)
- 5. -48V DC 버스 바 실드를 다시 설치하십시오.
- 6. DC 배전 패널에 위쪽 커버를 다시 설치하십시오.
- 7. 케이블 채널 커버를 다시 설치하십시오.

<span id="page-65-0"></span>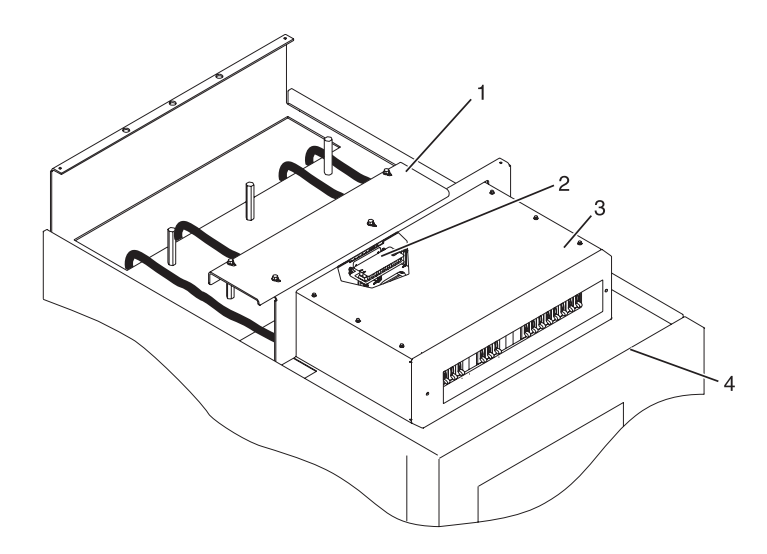

그림 *34.* 케이블 채널 커버 다시 설치

항목 설명 **1** 케이블 채널 커버 **2** 터미널 블록(양쪽) **3** 배전 패널 **4** 랙의 앞면

# 앞면 또는 뒷면 **AC** 전원 콘센트 연결**:**

AC 콘센트를 연결해야 할 수 있습니다.

경고**:** 앞면 및 뒷면 AC 콘센트 장착 플레이트는 안정장치 브래킷을 랙 섀시에 고정하는 것과 동일한 장착 구멍을 통해 장착합니다. 그러므로 랙을 바닥에 볼트로 고정해야 하는 경우에는 안정장치 브래킷 을 제거해야 합니다.

랙을 바닥에 볼트로 고정하고 안정장치 브래킷을 제거한 후에만 AC 콘센트 장착 플레이트를 설치하 십시오.

다음 항목은 사이트에서 설치됩니다.

- AC 전기 콘센트의 장착 위치를 제공하는 AC 콘센트 장착 플레이트
- 랙의 앞면 또는 뒷면에 있는 AC 전기 콘센트
- ESD Y 접지 케이블

참고**:** 전원에 연결되는 전원 케이블과 콘센트를 모두 제공할 책임은 사용자에게 있습니다. 또한 AC콘 센트를 올바르게 연결할 책임도 있습니다. 이러한 항목은 FRU(Field Replaceable Unit)가 아닙니다.

# *AC* 콘센트가 있는 *AC* 콘센트 장착 플레이트 설치*:*

AC 장착 플레이트를 설치하도록 선택하는 경우 다음과 같은 태스크를 완료하십시오.

랙에 AC 콘센트를 설치하지 않으려면 50 [페이지의](#page-67-0) 『AC 콘센트가 없는 AC 콘센트 장착 플레이트 [설치』로](#page-67-0) 이동하십시오.

AC 콘센트를 앞면 또는 뒷면 콘센트 장착 플레이트에 설치하려면 다음 단계를 완료하십시오.

1. 설치할 AC 콘센트의 수를 결정하십시오.

- 2. 설치할 AC 콘센트의 수와 위치가 정확한지 시공업자와 확인하십시오.
- 3. 설치할 AC 콘센트 수만큼 AC 콘센트 장착 플레이트에서 빈 필러 플레이트를 제거하십시오.
- 4. AC 콘센트 장착 플레이트에 AC 콘센트를 설치하십시오.

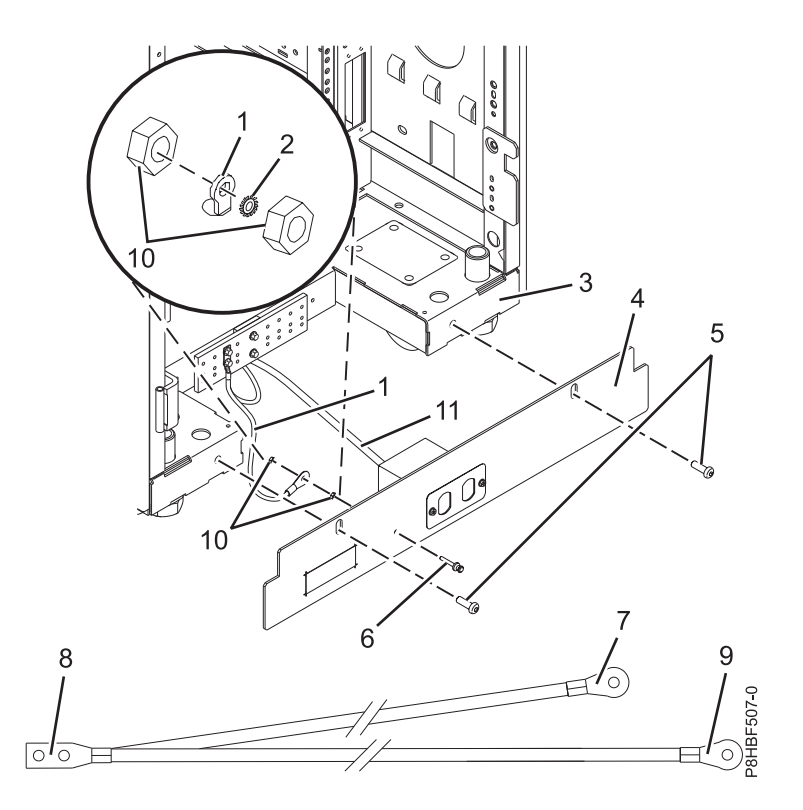

그림 *35.* 장착 플레이트 설치

# 항목 설명 항목 설명

**6** 접지 러그

 접지 케이블 **7** 접지 커넥터(접지 케이블의 짧은 끝) 스타 와셔 **8** 접지 케이블의 "Y" 끝 랙의 뒷면 **9** 접지 케이블의 긴 끝 장착 플레이트 **10** 접지 러그 너트(2개) 버튼 헤드 나사 **11** 전원으로부터의 AC 전원 케이블

- 5. 장착 플레이트의 접지 러그에서 너트가 단단히 조여져 있는지 확인하십시오.
- 6. Y자형 접지 케이블을 찾으십시오.

참고**:** 나머지 단계를 사용하여 랙의 앞면 또는 뒷면에 AC콘센트를 설치할 수 있습니다. 7. 앞면 AC콘센트 장착 플레이트의 접지 러그에 스타 와셔를 배치하십시오.

- <span id="page-67-0"></span>8. 접지 러그에 접지 케이블의 긴 끝을 놓으십시오.
- 9. 접지 러그에 접지 러그 너트를 놓고 단단히 조이십시오.
- 10. 랙 아래에 케이블을 라우팅하십시오.
- 11. 앞면 AC콘센트 장착 플레이트를 랙에 배치하십시오.
- 12. 랙의 장착 구멍을 통해 장착 플레이트에 앞면 AC 콘센트 장착 플레이트 나사(안정장치 장착 나 사)를 설치하십시오. 나사를 조이십시오.
- 13. 뒷면 AC콘센트 장착 플레이트의 접지 러그에 별모양 와셔를 놓으십시오.
- 14. 접지 러그에 접지 케이블의 짧은 끝을 놓으십시오.
- 15. 접지 러그에 접지 러그 너트를 놓고 단단히 조이십시오.
- 16. 접지 케이블의 Y자형 끝을 랙의 뒷면 가운데 근처의 랙 프레임 또는 랙의 뒷면에 있는 접지 버 스 바에 연결하십시오.
- 17. 뒷면 AC콘센트 장착 플레이트를 랙에 배치하십시오.
- 18. 랙의 장착 구멍을 통해 장착 플레이트에 뒷면 AC 콘센트 장착 플레이트 나사(안정장치 장착 나 사)를 설치하십시오. 나사를 조이십시오.

# *AC* 콘센트가 없는 *AC* 콘센트 장착 플레이트 설치*:*

콘센트가 없는 콘센트 플레이트를 설치하도록 선택하는 경우 다음과 같은 태스크를 완료하십시오. 1. AC 장착 플레이트의 접지 러그에서 너트가 단단히 조여져 있는지 확인하십시오.

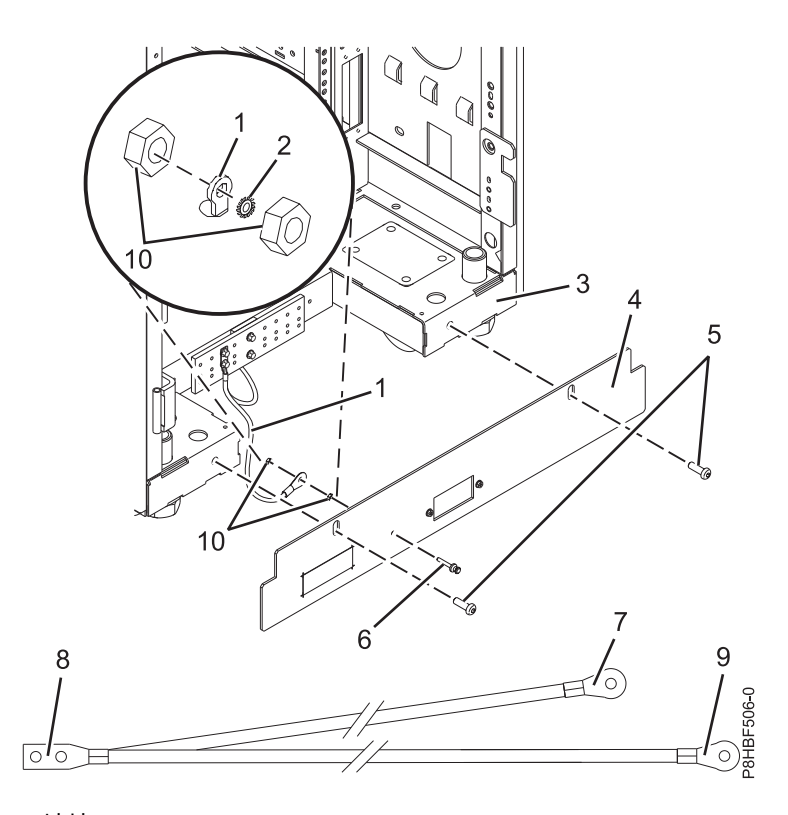

그림 *36.* 장착 플레이트 설치

<span id="page-68-0"></span>항목 설명 한 학교 이 대표 이 학의 행복 설명 **5** 버튼 헤드 나사

- 
- **1** 접지 케이블 **7** 접지 커넥터(접지 케이블의 짧은 끝)
	- **8** 접지 케이블의 "Y" 끝
- **3** 랙의 앞면 **9** 접지 러그
- **4** 장착 플레이트 **10** 접지 러그 너트(2개)
- 2. Y자형 접지 케이블을 찾으십시오.
- 3. 앞면 AC콘센트 장착 플레이트의 접지 러그에 스타 와셔를 배치하십시오.
- 4. 접지 러그에 접지 케이블의 긴 끝을 놓으십시오.

**6** 접지 케이블의 긴 끝

- 5. 접지 러그에 접지 러그 너트를 놓고 단단히 조이십시오.
- 6. 랙 아래에 케이블을 라우팅하십시오.
- 7. 앞면 AC콘센트 장착 플레이트를 랙에 배치하십시오.
- 8. 랙의 장착 구멍을 통해 장착 플레이트에 앞면 AC 콘센트 장착 플레이트 나사(안정장치 장착 나 사)를 설치하십시오. 나사를 단단히 조이십시오.
- 9. 뒷면 AC콘센트 장착 플레이트의 접지 러그에 별모양 와셔를 놓으십시오.
- 10. 접지 러그에 접지 케이블의 짧은 끝을 놓으십시오.
- 11. 접지 러그에 접지 러그 너트를 놓고 단단히 조이십시오.
- 12. 접지 케이블의 Y자형 끝을 랙의 뒷면 가운데 근처의 랙 프레임 또는 랙의 뒷면에 있는 접지 버 스 바에 연결하십시오.
- 13. 뒷면 AC콘센트 장착 플레이트를 랙 프레임에 배치하십시오.
- 14. 랙의 장착 구멍을 통해 장착 플레이트에 뒷면 AC 콘센트 장착 플레이트 나사(안정장치 장착 나 사)를 설치하십시오. 나사를 단단히 조이십시오.

AC 콘센트가 있는 앞면 또는 뒷면 AC콘센트 장착 플레이트를 설치하는 방법에 대한 지시사항은 [48](#page-65-0) 페이지의 『AC 콘센트가 있는 AC 콘센트 장착 [플레이트](#page-65-0) 설치』의 내용을 참조하십시오.

#### **AC** 콘센트 검사**:**

안전 및 신뢰할 수 있는 조작을 보장하기 위해 AC 콘센트를 검사합니다.

시작하기 전에 전압을 검사하기 위한 멀티미터와 접지 저항을 테스트하기 위한 승인된 접지 임피던스 시험기가 있는지 확인하십시오. 멀티미터를 사용하여 접지 저항을 측정하지 마십시오.

랙을 AC 전원에 꽂기 전에 AC 전원에서 다음과 같은 검사를 완료하십시오.

1. 랙에 전원을 공급하는 분기 회로 차단기를 끄십시오. 회로 차단기 스위치에 대해 Do Not Operate 라고 읽히는 태그 S229-0237을 연결하십시오.

참고**:** 모든 측정은 정상적으로 설치된 위치의 콘센트 면판에서 수행됩니다.

2. 일부 콘센트는 금속 피복에 싸여 있습니다. 이 유형의 콘센트에 대해서는 다음 단계를 완료하십시 오.

- <span id="page-69-0"></span>a. 멀티미터를 사용하여 콘센트 케이스에서 건물의 접지된 금속 구조(예: 올림 바닥 금속 구조, 배 수관, 건물 강철 또는 유사 구조)로의 전압이 1볼트 미만인지 확인하십시오.
- b. 멀티미터를 사용하여 콘센트 접지 핀에서 건물의 접지 위치로 1볼트 미만을 확인하십시오.

참고**:** 콘센트 케이스 또는 면판이 칠해진 경우 프로브 팁이 페인트를 통과하여 금속과 전기적 으로 잘 접촉되는지 확인하십시오.

- c. 멀티미터를 사용하여 콘센트 접지 핀에서 콘센트 케이스로의 저항을 검사하십시오. 접지 핀에 서 건물 접지 지점으로의 저항을 검사하십시오. 결과는 1.0옴 미만이어야 하며, 이는 연속적인 접지 전도체가 있음을 나타냅니다.
- 3. 51 [페이지의](#page-68-0) 2단계에서 수행한 검사 중에 올바르지 않은 검사가 있는 경우 분기 회로에서 전원을 제거하고 배선을 정정하십시오. 배선을 정정한 후 콘센트를 다시 검사하십시오.
- 4. 접지 임피던스 시험기를 사용하여 콘센트의 접지 핀과 각 위상 핀 사이의 무한 저항을 검사하십시 오. 이 테스트에서는 역배선 또는 접지할 배선 누전을 검사합니다.
- 5. 접지 임피던스 시험기를 사용하여 위상 핀 사이의 무한 저항을 검사하십시오. 이 테스트에서는 배 선 누전을 검사합니다.
- 6. 분기 회로 차단기를 켜십시오.
- 7. 멀티미터를 사용하여 위상 간 적절한 전압을 측정하십시오. 콘센트 케이스 또는 접지된 핀에 전압 이 없는 경우, 콘센트에 접촉해도 안전합니다.
- 8. 멀티미터를 사용하여 AC 콘센트의 전압이 올바른지 확인하십시오.

## 배전 장치 및 **Intelligent Switched High Function PDU:**

PDU(배전 장치), PDU+(배전 장치 플러스) 또는 Intelligent Switched High Function PDU를 7014-T00, 7014-T42 및 7965-S42 랙에 설치할 수 있습니다. PDU는 꽂혀 있는 장치의 개별 전원 로드를 모니터 합니다.

## 랙의 측면에 *PDU, PDU+* 또는 *Intelligent Switched PDU* 설치*:*

랙의 측면에 배전 장치(PDU), 배전 장치 플러스(PDU+) 또는 Intelligent Switched PDU를 수직으로 설치하는 방법을 학습합니다.

팁**:** 랙 도어와 측면 패널을 제거하면 PDU를 더 쉽게 설치할 수 있습니다.

랙 측면의 단일 EIA 수직 장착 공간에 PDU 모델을 설치하려면 다음 단계를 완료하십시오.

- 1. 2 페이지의 『랙 안전 [주의사항』의](#page-19-0) 내용을 읽으십시오.
- 2. 다음 옵션 중 하나를 선택하여 PDU 모델을 설치하십시오.
	- PDU 또는 Intelligent Switched PDU를 설치하려면 53 [페이지의](#page-70-0) 5단계로 이동하십시오.
	- PDU+를 설치하려면 53 [페이지의](#page-70-0) 3단계를 계속 수행하십시오.

<span id="page-70-0"></span>3. 수직 장착 브래킷**(A)**을 PDU+의 앞에 맞추십시오. 전원 콘센트가 랙의 뒷면을 향하도록 브래킷 을 연결하십시오.

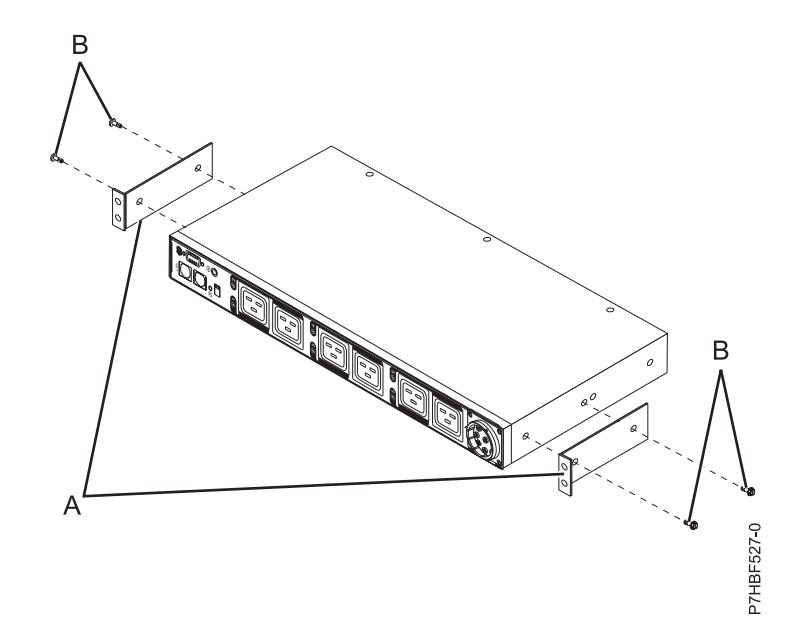

그림 *37.* 수직 장착 브래킷을 *PDU+*의 앞에 맞추기

- 4. 각 브래킷에 대해 두 개의 M3x5 나사**(B)**로 브래킷**(A)**을 PDU+에 연결하십시오. 랙 장착 킷과 함께 제공된 나사를 사용하십시오.
- 5. PDU 모델을 연결할 랙 장착 플랜지의 네 위치에 너트 클립**(A)**을 연결하십시오. 랙 장착 킷과 함 께 제공된 너트 클립을 사용하십시오. 다음 그림을 참조하십시오.

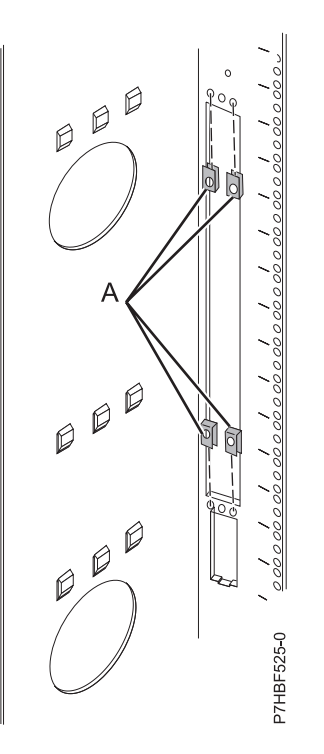

그림 *38.* 랙의 뒷면에서 랙 장착 플랜지에 너트 클립 연결

6. PDU 모델을 랙 측면의 개구부와 맞추십시오. 그런 다음, 다음 그림에 나타낸 것처럼 PDU 모델 을 제자리에 유지하면서 네 개의 M5 나사**(A)**를 사용하여 랙 장착 플랜지의 너트 클립에 브래킷 을 연결하십시오. 랙 장착 킷과 함께 제공된 나사를 사용하십시오.
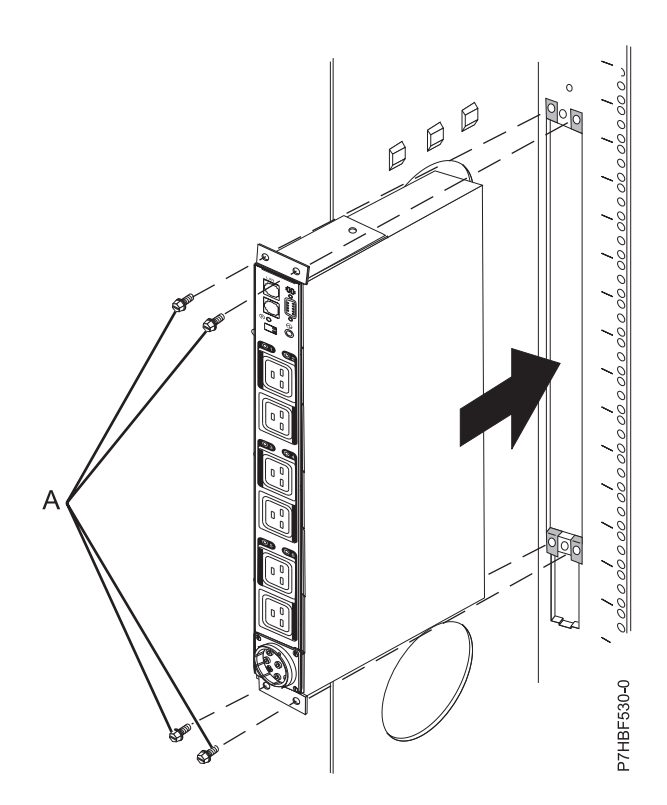

그림 *39. PDU+*를 랙 뒷면에서 보이는 랙의 측면 개구부에 맞추기

경고**:** PDU 모델에서 입력 전원 코드를 연결하거나 분리하기 전에 전원에서 기본 입력 전원이 분리되어 있는지 확인해야 합니다.

7. PDU 모델이 분리된 전원 코드와 함께 제공된 경우, 지금 전원 코드를 연결하십시오. 필요한 경 우 키가 맞도록 돌려서 PDU 모델과 함께 제공된 전원 코드의 커넥터**(A)**를 장치의 앞면에 있는 커넥터**(A)**와 맞추십시오. 그런 다음 커넥터 트위스트 잠금 장치**(B)**가 잠길 때까지 시계방향으로 돌리십시오.

<span id="page-73-0"></span>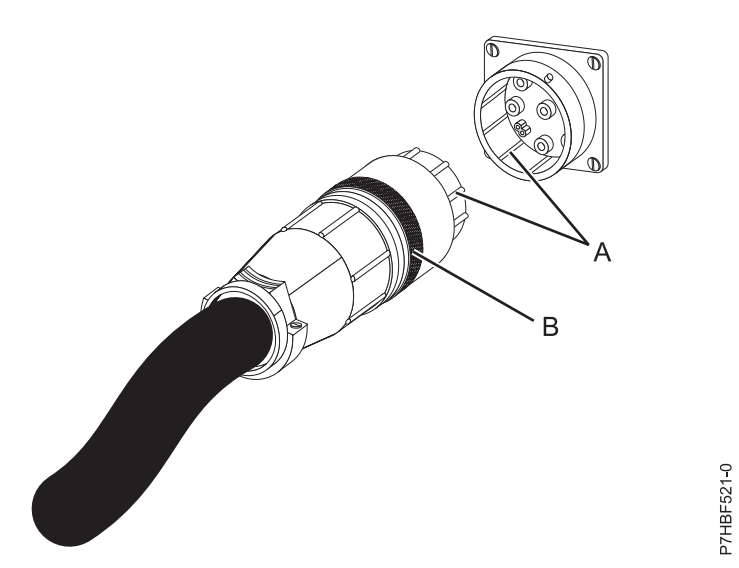

그림 *40.* 전원 코드의 커넥터를 *PDU* 모델과 맞추기

이 부여된 전원에 연결하십시오.

- 8. PDU 모델에서 랙의 측면 버팀대쪽으로 전원 코드를 라우팅하십시오. 그런 다음 측면 버팀대를 따라 랙 뒷면을 향해 전원 코드를 라우팅하고 PDU 모델과 함께 제공된 케이블 스트랩으로 전원 코드를 고정하십시오.
- 9. 전용 전원을 향해 전원 코드를 라우팅하십시오. 제공된 케이블 스트랩을 사용하여 경로를 따라 전 원 코드를 고정하십시오. 전원 코드를 전원에 연결하기 위해 전원 코드를 랙 바깥으로 빼야 하는 경우에는 랙에 있는 빈 공간을 사용하십시오. 경고**:** 전원 장치 및 기타 연결된 장치의 손상을 방지하려면 전원 장치를 항상 해당 장치의 권한
- 10. 전원 코드를 적절히 배선되고 접지된 전용 전원에 연결하십시오. 그런 다음 서버 또는 랙의 랙 PDU를 PDU 모델의 전원 콘센트에 연결하십시오.
- 11. 다른 모든 전원 케이블을 가지런히 정리하고 전원 스트랩으로 전원 케이블을 고정하십시오.
- 12. 측면 커버 또는 도어를 제거한 경우에는 다시 설치하십시오.

랙에 *PDU, PDU+* 또는 *Intelligent Switched PDU*를 수평으로 설치*:*

랙의 측면에 배전 장치(PDU), 배전 장치 플러스(PDU+) 또는 Intelligent Switched PDU를 수평으로 설치하는 방법을 학습합니다.

팁**:** 랙 도어 및 측면 패널을 제거하면 더 쉽게 PDU를 설치할 수 있습니다.

랙에서 단일 EIA 수평 장착 공간에 PDU 모델을 설치하려면 다음 단계를 완료하십시오.

- 1. 2 페이지의 『랙 안전 [주의사항』의](#page-19-0) 내용을 읽으십시오.
- 2. 랙에서 PDU 모델을 설치할 단일 EIA 크기의 열린 장착 공간을 식별하십시오. 너트 클립을 랙의 각 측면에 있는 EIA의 상단 및 하단 구멍에 연결하십시오. 랙 장착 킷과 함께 제공된 너트 클립 을 사용하십시오.
- 3. PDU를 설치 중인 경우, 다음 단계로 계속하십시오. 그렇지 않고 PDU+를 설치하는 경우에는 6 단계로 이동하십시오. Intelligent Switched PDU를 설치하려면 7단계로 이동하십시오.
- 4. PDU를 랙의 개구부와 맞추십시오. 그런 다음 PDU를 제자리에 유지하면서 네 개의 M6 나사를 사용하여 PDU 장착 브래킷을 랙의 너트 클립에 연결하십시오. 랙 장착 킷과 함께 제공된 나사를 사용하십시오.
- 5. 전원 코드 연결의 경우 [15](#page-77-0)단계로 이동하십시오.
- 6. 다음 그림에 표시된 대로 수직 장착 브래킷**(A)**을 PDU+의 앞면에 맞추십시오. 전원 콘센트가 랙 의 뒷면을 향하도록 브래킷을 연결하십시오.

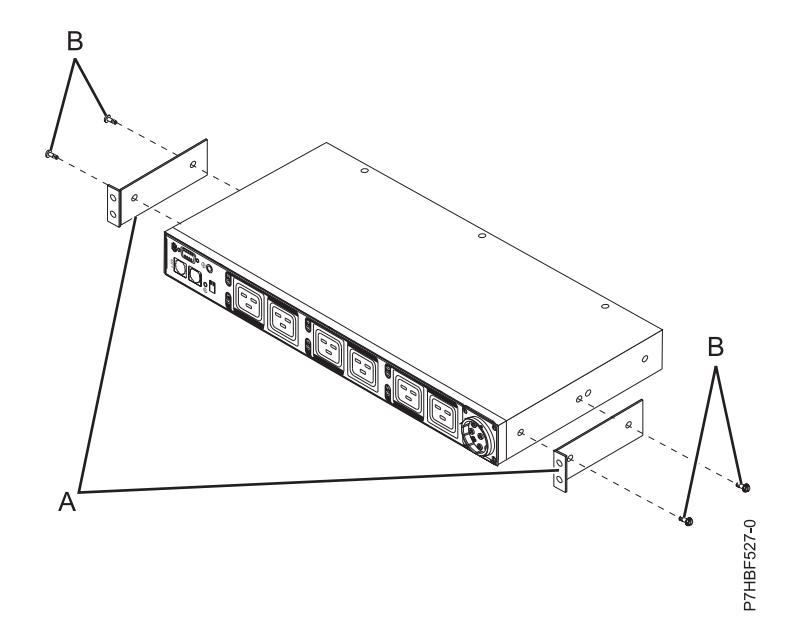

그림 *41.* 수직 장착 브래킷을 *PDU+*의 앞에 맞추기

- 7. 각 브래킷에 대해 두 개의 M3x5 나사**(B)**로 브래킷**(A)**을 PDU+ 또는 Intelligent Switched PDU에 연결하십시오. 랙 장착 킷과 함께 제공된 나사를 사용하십시오.
- 8. PDU 또는 PDU+ 긴 장착 브래킷을 설치하는 경우 긴 장착 브래킷**(A)**을 PDU의 뒷면에 있는 구멍에 맞추고 각 브래킷에 대해 고정 잠금 와셔가 있는 두 개의 M3 팬 헤드 나사**(B)**로 브래킷 을 PDU 모델에 연결하십시오. 랙 장착 킷과 함께 제공된 나사를 사용하십시오.

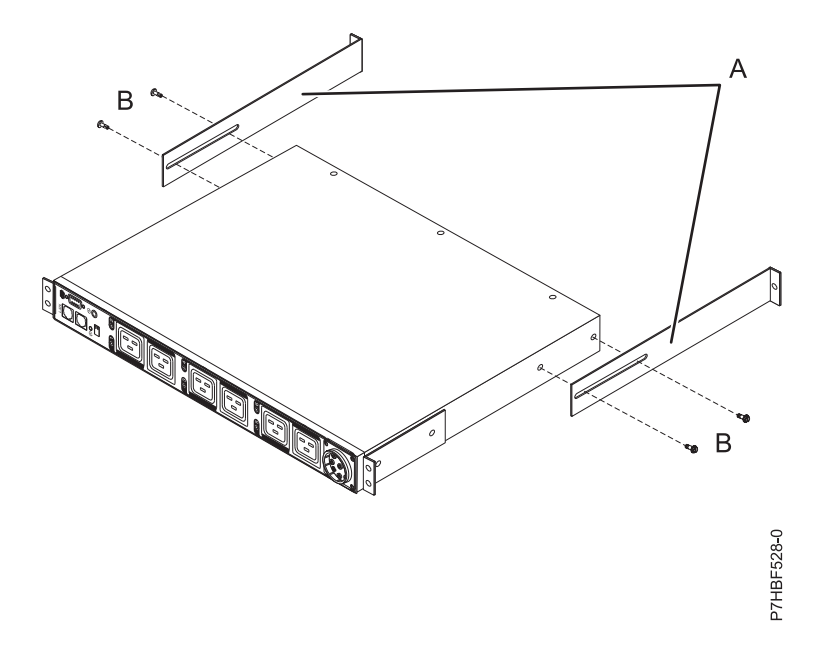

그림 *42. PDU* 및 *PDU+*에 긴 장착 브래킷 연결

Intelligent Switched PDU 조정 가능한 장착 레일을 설치하는 경우 다음과 같은 태스크를 완료 하십시오.

- a. 장착 킷과 함께 포함된 네 개의 나사를 사용하여 조정 가능한 장착 레일을 조립하십시오.
- b. 장착 킷과 함께 포함된 여섯 개의 나사를 사용하여 조정 가능한 장착 레일을 PDU 섀시의 각 측면에 연결하십시오.
- 9. 랙에서 PDU 모델을 설치할 단일 EIA 크기의 열린 장착 공간을 식별하십시오. 랙의 뒷면에서 너 트 클립을 랙의 각 측면에 있는 EIA의 상단 및 하단 구멍에 연결하십시오. 랙 장착 킷과 함께 제 공된 너트 클립을 사용하십시오.

참고**:** 랙에 정사각형의 장착 구멍이 있는 경우, 너트 클립 대신 케이지 너트를 지정된 EIA 위치 에 연결하십시오. 랙 장착 킷과 함께 제공된 케이지 너트를 사용하십시오.

- 10. 약간 기울여서 PDU 모델을 유지하면서 랙 캐비닛 내의 단일 EIA 장치인 장착 공간에 주의하여 삽입하십시오. 긴 장착 브래킷의 양쪽을 살짝 누르면 브래킷이 랙 플랜지에 닿지 않고 지나가게 할 수 있습니다.
- 11. 짧은 장착 브래킷이 있는 PDU 모델의 끝을 랙 플랜지의 바깥쪽과 맞추십시오. 각 브래킷에 대해 케이지 너트가 사용되는 경우 두 개의 M6 나사**(A)**를 사용하고 너트 클립이 사용되는 경우 M5 나사를 사용하여 브래킷을 랙 플랜지의 너트 클립 또는 케이지 너트에 연결하십시오. 랙 장착 킷 과 함께 제공된 나사를 사용하십시오.

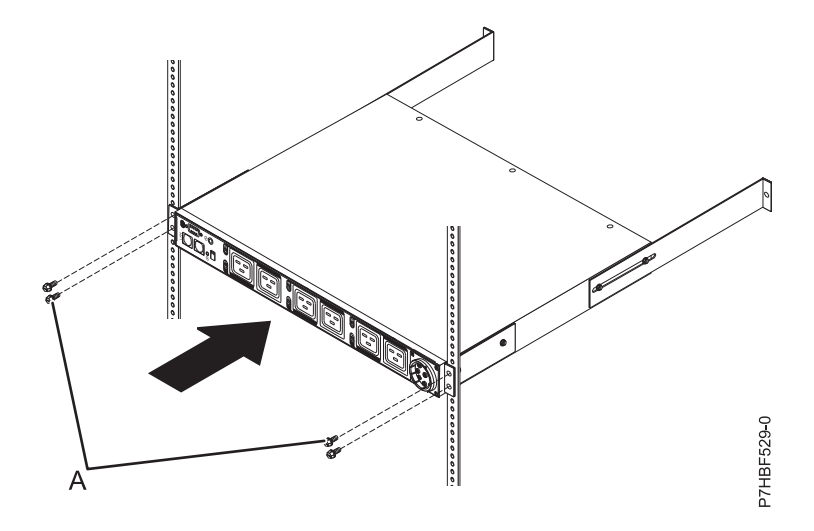

그림 *43.* 랙에서 *PDU+* 또는 *Intelligent Switched PDU*의 앞면 맞추기

- 12. 측면 커버가 설치된 경우, 13단계로 계속하십시오. 측면 커버를 제거한 경우, 60 [페이지의](#page-77-1) 14단계 로 이동하십시오.
- 13. 다음 단계를 완료하여 긴 장착 브래킷과 공백 필러 패널(A)을 랙 캐비닛에 고정하십시오.
	- a. 긴 장착 브래킷을 랙 캐비닛의 깊이에 맞게 조정하십시오.
	- b. PDU, PDU+ 또는 Intelligent Switched PDU의 뒷면에 있는 두 레일 모두에 표시하십시오.
	- c. 케이지 너트가 사용되는 경우 두 개의 M6 나사(A)를 제거하거나, PDU, PDU+ 또는 Intelligent Switched PDU를 랙 플랜지에 고정하는 M5 나사를 제거하십시오.
	- d. 랙 프레임에서 PDU, PDU+ 또는 Intelligent Switched PDU를 주의하여 제거하십시오.
	- e. 레일의 표시가 PDU, PDU+ 또는 Intelligent Switched PDU의 뒷면에 오도록 배치하십시 오.
	- f. 긴 장착 브래킷을 PDU, PDU+ 또는 Intelligent Switched PDU 모델에 고정하는 M3 팬 헤 드 나사를 조이십시오.
	- g. 약간 기울여서 PDU, PDU+ 또는 Intelligent Switched PDU 모델을 유지하면서 랙 캐비닛 내의 단일 EIA 장치인 장착 공간에 주의하여 삽입하십시오. 긴 장착 브래킷의 양쪽을 살짝 누르면 브래킷이 랙 플랜지에 닿지 않고 지나가게 할 수 있습니다.
	- h. 짧은 장착 브래킷이 있는 PDU, PDU+ 또는 Intelligent Switched PDU 모델의 끝을 랙 플 랜지의 바깥쪽과 맞추십시오. 레일이 앞면 랙 플랜지에 잘 맞는지 확인하십시오. 잘 맞지 않 는 경우, PDU, PDU+ 또는 Intelligent Switched PDU를 제거하고 13b - 13g단계를 반복 하여 장착 레일 길이를 표시하고 다시 조정하십시오. 각 브래킷에 대해 케이지 너트가 사용 되는 경우 두 개의 M6 나사(A)를 사용하고 너트 클립이 사용되는 경우 M5 나사를 사용하 여 브래킷을 뒷면 랙 플랜지의 너트 클립 또는 케이지 너트에 연결하십시오.
	- i. 긴 장착 브래킷이 랙 플랜지의 안쪽에 맞추어져 있는지 확인하십시오.
	- j. 그림 43에 나타낸 것처럼 랙 플랜지의 바깥쪽에서 공백 필러 패널(**A**)을 맞추십시오.
- <span id="page-77-1"></span>k. 필러 패널을 랙 플랜지에 연결한 후 각 브래킷에 대해 하나의 M6 나사(B)로 긴 장착 브래킷 에 연결하십시오. 랙 장착 킷과 함께 제공된 나사를 사용하십시오.
- l. 15단계로 진행하십시오.
- 14. 다음 단계를 완료하여 긴 장착 브래킷과 공백 필러 패널**(A)**을 랙 캐비닛에 고정하십시오.
	- a. 긴 장착 브래킷을 랙 캐비닛의 깊이에 맞게 조정하십시오.
	- b. 긴 장착 브래킷을 PDU, PDU+ 또는 Intelligent Switched PDU 모델에 고정하는 M3 팬 헤 드 나사를 조이십시오.
	- c. 긴 장착 브래킷이 랙 플랜지의 안쪽에 맞추어져 있는지 확인하십시오.
	- d. 랙 플랜지의 바깥쪽에서 공백 필러 패널**(A)**을 맞추십시오.
	- e. 필러 패널을 랙 플랜지에 연결한 후 각 브래킷에 대해 하나의 M6 나사**(B)**로 긴 장착 브래킷 에 연결하십시오. 랙 장착 킷과 함께 제공된 나사를 사용하십시오.

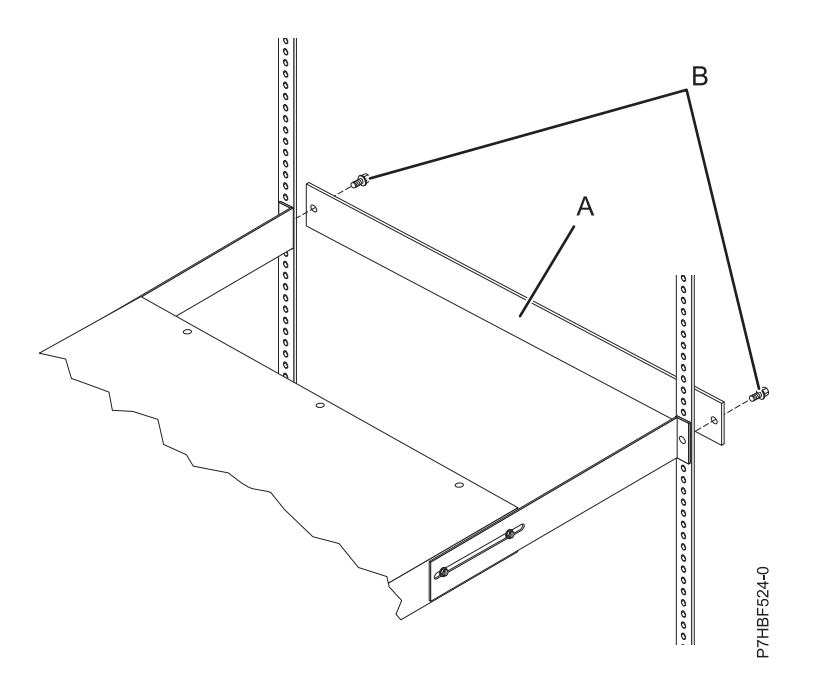

그림 *44.* 브래킷 및 필러 패널을 랙에 연결

<span id="page-77-0"></span>15. PDU, PDU+ 또는 Intelligent Switched PDU 모델이 분리된 전원 코드와 함께 제공된 경우, 지 금 전원 코드를 연결하십시오. 필요한 경우 키가 맞도록 돌려서 PDU, PDU+ 또는 Intelligent Switched PDU 모델과 함께 제공된 전원 코드의 커넥터**(A)**를 장치의 앞면에 있는 커넥터**(A)**와 맞추십시오. 그런 다음 커넥터의 트위스트 잠금 장치**(B)**가 잠길 때까지 시계방향으로 돌리십시오. 경고**:** PDU, PDU+ 또는 Intelligent Switched PDU 모델에서 입력 전원 코드를 연결하거나 연 결을 끊기 전에 기본 입력 전원의 연결을 끊어야 합니다.

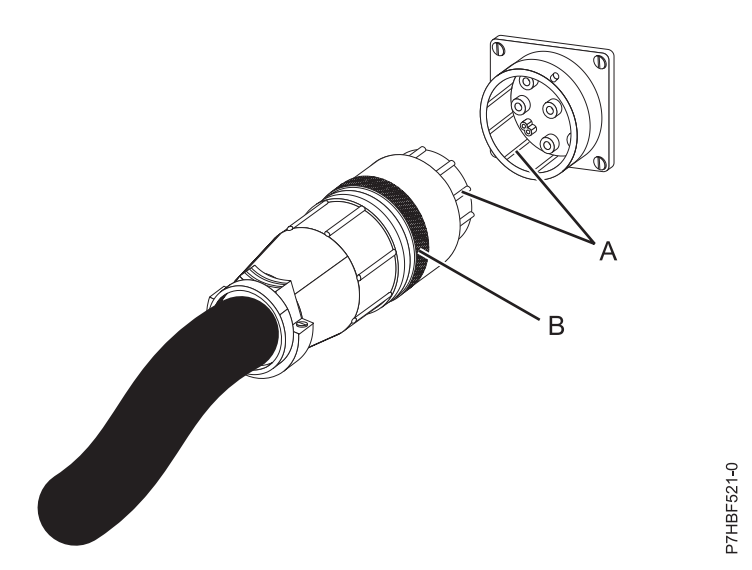

그림 *45.* 전원 코드의 커넥터를 *PDU, PDU+* 또는 *Intelligent Switched PDU* 모델과 맞추기

- 16. PDU, PDU+ 또는 Intelligent Switched PDU 모델에서 랙의 측면 버팀대쪽으로 전원 코드를 라 우팅하십시오. 측면 버팀대를 따라 랙 뒷면 쪽으로 전원 코드가 지나가게 하고 PDU, PDU+ 또 는 Intelligent Switched PDU와 함께 제공되는 케이블 스트랩으로 전원 코드를 고정하십시오.
- 17. 전용 전원을 향해 전원 코드를 라우팅하십시오. 제공된 케이블 스트랩을 사용하여 경로를 따라 전 원 코드를 고정하십시오. 전원 코드를 전원에 연결하기 위해 전원 코드를 랙 바깥으로 빼야 하는 경우에는 랙에 있는 빈 공간을 사용하십시오. 경고**:** 전원 장치 및 기타 연결된 장치의 손상을 방지하려면 전원 장치를 항상 해당 장치의 권한 이 부여된 전원에 연결하십시오.
- 18. 전원 코드를 적절히 배선되고 접지된 전용 전원에 연결하십시오. 그런 다음 서버 또는 랙의 랙 PDU, PDU+ 또는 Intelligent Switched PDU를 PDU, PDU+ 또는 Intelligent Switched PDU 모델의 전원 콘센트에 연결할 수 있습니다.
- 19. 다른 모든 전원 케이블을 가지런히 정리하고 전원 스트랩으로 전원 케이블을 고정하십시오.

20. 측면 커버 또는 도어를 제거한 경우에는 다시 설치하십시오.

# *Intelligent Switched PDU*를 콘솔에 케이블링*:*

Intelligent Switched PDU를 콘솔, LAN 및 PDU 환경 센서에 케이블링하십시오.

Intelligent Switched PDU를 콘솔에 케이블링하려면 DB9-to-RJ-45 케이블을 사용하여 워크스테이션 또는 노트북 컴퓨터의 직렬(COM) 커넥터를 PDU의 RS-232 커넥터에 연결하십시오. 다음 그림은 노 트북 컴퓨터를 1U PDU에 연결하는 방법을 표시합니다.

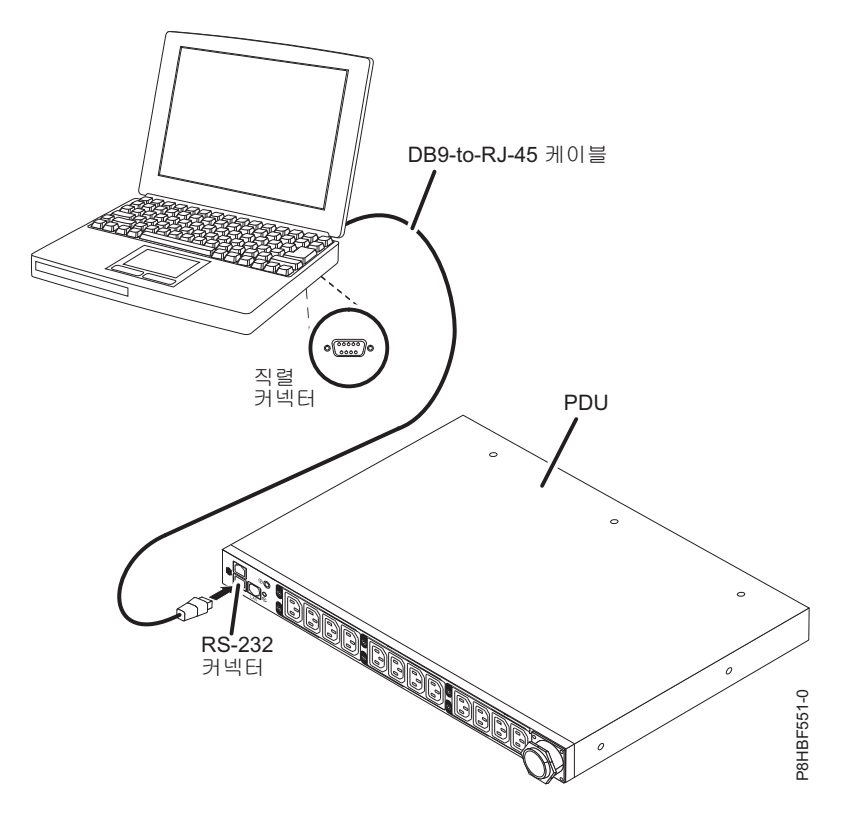

그림 *46.* 노트북 컴퓨터를 *1U PDU*에 연결

워크스테이션 또는 노트북 컴퓨터에 DB9 직렬 커넥터가 없는 경우, DB9-to-USB 변환기 케이블을 사 용하여 PDU를 워크스테이션 또는 노트북 컴퓨터에 연결할 수 있습니다. DB9-to-USB 변환기 케이블 을 사용하여 PDU를 워크스테이션 또는 노트북 컴퓨터에 연결하려면 다음 단계를 완료하십시오.

- 1. DB-9-to-USB 변환기 케이블을 구하십시오(별도로 구매해야 함).
- 2. PDU에 연결 중인 워크스테이션 또는 노트북 컴퓨터에서 변환기 케이블과 함께 받은 지시사항을 사용하여 DB-9-to-USB 변환기 케이블의 장치 드라이버를 설치하십시오.
- 3. 위의 그림에 나타낸 것처럼 PDU와 함께 제공되는 DB9-to-RJ-45 케이블을 PDU의 RJ-45 콘솔 커 넥터에 연결하십시오.
- 4. 변환기 케이블의 DB9 커넥터 끝을 3단계에서 PDU에 연결한 케이블에 연결하십시오.
- 5. 변환기 케이블의 USB 커넥터 끝을 워크스테이션 또는 노트북 컴퓨터에 연결하십시오. 이제 변환 기 케이블에 의해 작성된 COM 포트를 통해 PDU와의 통신이 설정됩니다.

### *Intelligent Switched PDU*를 *LAN*에 연결*:*

LAN 연결을 사용하여 웹 인터페이스를 통해 네트워크에서 PDU 전원 콘센트 및 디지털 출력을 모니 터할 수 있습니다.

이더넷 케이블을 사용하여 라우터 또는 스위치를 PDU의 이더넷 커넥터에 연결하십시오. 그런 다음 동 일한 네트워크에 연결되어 있는 워크스테이션 또는 노트북 컴퓨터에서 PDU를 모니터할 수 있습니다. 다음 그림은 라우터 또는 스위치를 Intelligent Switched PDU에 연결하는 방법을 보여줍니다.

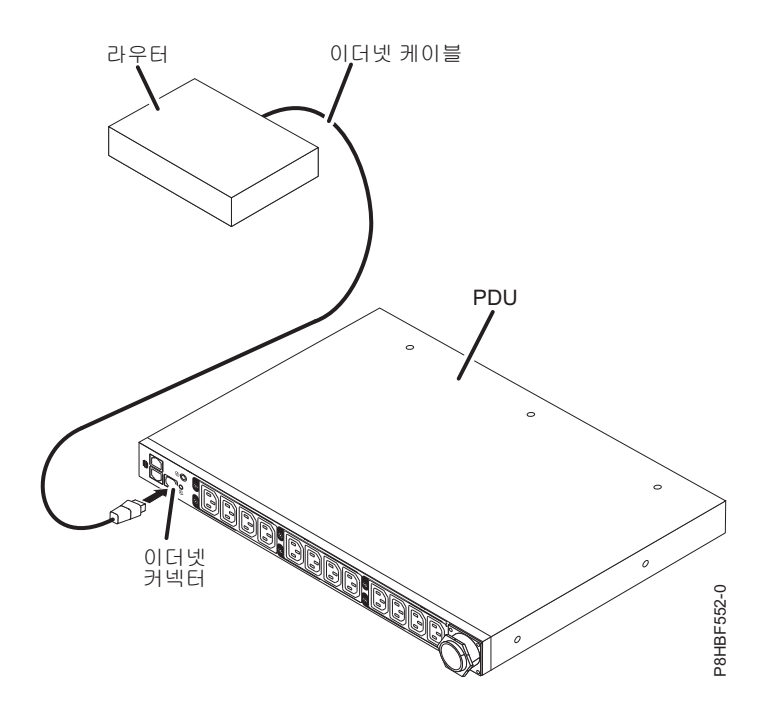

그림 *47.* 라우터 또는 스위치를 *Intelligent Switched PDU*에 연결

# *Intelligent Switched PDU*를 *PDU* 환경 센서에 연결*:*

PDU와 함께 제공되는 PDU 환경 센서에는 기본 제공 온도 및 습도 센서가 있습니다. 이 센서를 사용 하면 PDU 운영 환경의 온도 및 습도를 원격으로 모니터링할 수 있습니다. PDU 환경 센서를 PDU의 환경 센서 커넥터에 연결하십시오.

다음 그림은 PDU 환경 센서를 Intelligent Switched PDU에 연결하는 방법을 보여줍니다.

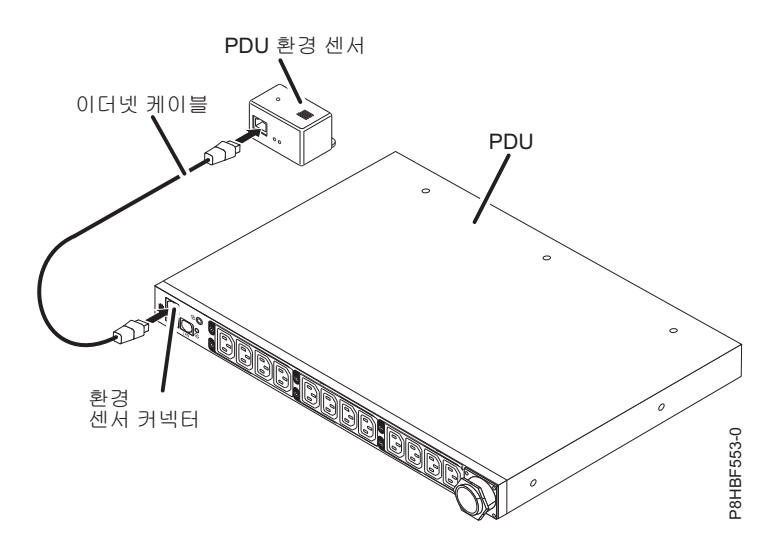

그림 *48.* 라우터 또는 스위치를 *PDU* 환경 센서에 연결

#### 출력 장치 연결*:*

PDU 전원 콘센트는 워크스테이션, 서버 및 프린터와 같은 장치를 연결하는 데 사용됩니다.

RS-232 및 이더넷 커넥터를 통해 수동으로 또는 원격으로 연결된 장치의 전원 상태를 모니터할 수 있 습니다. 장치와 함께 제공되는 전원 코드를 사용하여 PDU의 전기 콘센트에 모니터할 장치를 연결하 십시오.

#### *PDU+*를 사용하여 전원 모니터링 설정*:*

PDU+ 웹 인터페이스를 통해 수동으로 또는 원격으로 배전 장치 플러스(PDU+)에 연결된 장치의 전 원 상태를 모니터할 수 있습니다.

참고**:** 구성 유틸리티의 모든 구성 옵션은 로컬 네트워크에 PDU+를 설정한 후 웹 인터페이스를 통해 사용 가능합니다.

PDU 또는 PDU+를 랙에 설치하는 데 대한 자세한 정보는 52 [페이지의](#page-69-0) 『랙의 측면에 PDU, PDU+ 또는 [Intelligent](#page-69-0) Switched PDU 설치』 또는 56 페이지의 『랙에 PDU, PDU+ 또는 [Intelligent](#page-73-0) [Switched](#page-73-0) PDU를 수평으로 설치』의 내용을 참조하십시오.

## *IBM DPI* 구성 유틸리티 사용*:*

IBM DPI(Distributed Power Interconnect) 구성 유틸리티를 사용하여 배전 장치 플러스(PDU+) 설 정(예: IP 주소, 네트워크 매개변수, 액세스 제어 테이블 및 트랩 수신기 테이블)을 구성하는 방법을 학 습하십시오.

#### 콘솔 연결*:*

PDU+에 연결된 워크스테이션 또는 노트북 컴퓨터를 사용하여 PDU+를 구성할 수 있습니다. PDU+ 와 함께 제공된 DB9-to-RJ-45 케이블을 PDU+의 RJ-45 콘솔 커넥터에 연결하고 워크스테이션 또는 노 트북 컴퓨터의 RS-232 직렬(COM) 커넥터에 연결하십시오.

#### 구성 유틸리티 메뉴 옵션*:*

다음 옵션이 구성 유틸리티의 기본 메뉴에 표시됩니다.

### **IBM DPI** 설정

IBM DPI 설정을 선택하는 경우, 다음 옵션이 있는 IBM DPI 구성 유틸리티 창이 표시됩니다.

#### **IP** 주소**,** 게이트웨이 주소 및 **MIB** 시스템 그룹 설정

IP 주소, 날짜, 시간 및 MIB 시스템 정보를 보고 변경합니다.

### **IBM DPI** 제어 그룹 설정

관리자 이름, 비밀번호 및 액세스 프로토콜을 설정합니다.

#### 쓰기 액세스 관리자 설정

PDU+에 액세스하고 제어할 수 있는 사용자 목록을 설정합니다.

### <span id="page-82-0"></span>트랩 수신기 설정

원격 네트워크 관리 시스템(NMS) 서버가 트랩을 수신하도록 구성합니다.

#### 날짜 및 시간 설정

PDU+의 날짜 및 시간 정보를 조정합니다.

#### 수퍼유저 이름 및 비밀번호 설정

웹 브라우저를 사용하여 PDU+를 구성할 관리자의 사용자 이름 및 비밀번호를 설정합 니다.

### 이메일 알림

PDU+ 시스템에서 비정상 이벤트가 트리거되는 경우 이벤트 메시지가 있는 경보를 받 을 사용자 목록을 설정합니다.

### 다중 사용자 설정

다른 사용자 및 비밀번호 로그인과 읽기 및 쓰기 액세스 레벨을 구성하십시오.

## **IBM DPI** 정보 설정

로드 그룹에 대한 PDU+ 로깅 간격, 새로 고치기 간격 및 사용자 이름 필드를 구성합 니다.

## 설정 및 이벤트 로그 요약

모든 PDU+ 구성 설정을 표시합니다.

## 기본값으로 구성 다시 설정

모든 시스템 설정을 공장 출하 기본값으로 재설정합니다.

#### **HD-PDU** 다시 시작

PDU+를 다시 시작하십시오.

## *IP* 주소 설정*:*

중요사항**:** IP 네트워크(LAN/WAN)에서 웹 인터페이스를 사용하거나 PDU+에 액세스하려면 우선 IP 주소를 설정해야 합니다. IP 주소를 모르는 경우 시스템 관리자에게 문의하십시오.

IP 주소를 설정하려면 다음 단계를 완료하십시오.

- 1. 구성 유틸리티의 기본 메뉴에서 **IBM DPI** 설정에 대한 메뉴 옵션을 입력하십시오.
- 2. **IP** 주소**,** 게이트웨이 주소 및 **MIB** 시스템 그룹 설정에 대한 메뉴 옵션을 입력하십시오.

### 웹 인터페이스를 사용하여 *PDU+* 구성*:*

웹 인터페이스를 사용하여 배전 장치 플러스(PDU+)를 원격으로 구성하고 모니터하는 방법을 학습합 니다. PDU+는 웹 브라우저에서 볼 수 있는 그래픽 사용자 인터페이스를 제공합니다. 웹 브라우저를 사용하여 워크스테이션 또는 노트북 컴퓨터에서 원격으로 PDU+ 전원 콘센트와 출력 장치에 액세스하 고 모니터할 수 있습니다.

# 웹 인터페이스 시작*:*

웹 인터페이스를 시작하려면 다음 단계를 완료하십시오.

1. 워크스테이션 또는 노트북 컴퓨터에서 웹 브라우저를 시작하고 주소 필드에 PDU+의 IP 주소를 입력하십시오. 연결 대상 창이 표시됩니다.

참고**:** 시스템의 IP 주소 설정에 대한 자세한 정보는 65 [페이지의](#page-82-0) 『IP 주소 설정』의 내용을 참조 하십시오.

- 2. 사용자 이름 필드에 USERID를 입력하십시오. 사용자 이름은 모두 대문자여야 합니다.
- 3. 비밀번호 필드에 passw0rd를 입력하십시오. 비밀번호는 0(영)을 포함하여 모두 소문자여야 하며 0(영) 이어서는 안 됩니다.
- 4. 확인을 클릭하십시오. 기본 상태 페이지가 표시됩니다.

기본 상태 페이지는 PDU+ 전원 콘센트 및 입력 상태의 그래픽 표현을 표시합니다.

- 왼쪽 분할창은 PDU+의 메뉴 및 서브메뉴를 표시합니다.
- 오른쪽 분할창에는 콘센트의 상태, 입력 전압, 출력 전압, 주파수, 전류 및 전원, 와트시 소비전력 및 누적 킬로와트시 소비전력이 표시됩니다. 환경 모니터 프로브를 연결하면 온도 및 습도 환경 상 태가 표시됩니다.

각 메뉴 페이지는 PDU+를 구성하는 데 도움이 되는 온라인 도움말을 제공합니다. 도움말을 보려면 각 페이지의 맨 위에 있는 도움말 아이콘을 클릭하십시오.

#### 기본 설정 변경*:*

시스템 메뉴를 사용하여 수퍼유저 이름, 비밀번호, IP 주소, 날짜 및 시간과 같은 PDU+ 시스템 매개 변수를 구성할 수 있습니다.

### 수퍼유저 이름 및 비밀번호 변경*:*

구성 유틸리티 창에서 PDU+를 구성하는 관리자의 사용자 이름 및 비밀번호를 설정할 수 있습니다.

수퍼유저 이름 및 비밀번호를 변경하려면 다음 단계를 완료하십시오.

1. 기본 상태 페이지의 왼쪽 탐색 분할창에서 시스템을 클릭하십시오.

2. 구성을 클릭하십시오.

## *PDU+* 및 웹*/SNMP* 카드 식별*:*

전원 관리 식별 창에서 PDU+ 및 웹/SNMP 카드 정보를 볼 수 있습니다.

PDU+ 및 웹/SNMP 카드의 전원 관리 정보를 보려면 다음 단계를 완료하십시오.

- 1. 기본 상태 페이지의 왼쪽 탐색 분할창에서 시스템을 클릭하십시오.
- 2. **ID**를 클릭하여 PDU+ 및 웹/SNMP 카드 정보를 보십시오.

#### 사용자 추가*:*

다중 사용자 구성 페이지에서 PDU+에 액세스하고 제어할 수 있는 사용자를 추가할 수 있습니다.

PDU+에 액세스하고 제어할 수 있는 사용자 목록을 작성하려면 다음 단계를 완료하십시오.

- 1. 기본 상태 페이지의 왼쪽 탐색 분할창에서 시스템을 클릭하십시오.
- 2. 다중 사용자를 클릭하여 PDU+ 상태를 볼 수 있는 사용자 또는 PDU+ 설정을 변경할 수 있는 사 용자를 추가하십시오.

날짜 및 시간 변경*:*

날짜 및 시간 창에서 PDU+의 날짜 및 시간을 변경할 수 있습니다.

중요사항**:** PDU+의 날짜 및 시간을 변경하면 이메일, 트랩 및 로그와 같은 다른 시스템 설정에 영향 을 미칩니다.

날짜 및 시간을 변경하려면 다음 단계를 완료하십시오.

- 1. 기본 상태 페이지의 왼쪽 탐색 분할창에서 시스템을 클릭하십시오.
- 2. 시스템 날짜 및 시간을 보고 수정하려면 날짜 및 시간을 클릭하십시오. 날짜 및 시간을 수동으로 설정하거나 컴퓨터 시간과 동기화하거나 NTP 서버와 동기화할 수 있습니다.

이벤트 경보 변경*:*

**SNMP** 트랩 수신기 창에서 이벤트 경보를 변경할 수 있습니다.

특정 이벤트가 발생하는 경우 지정된 사용자에게 이메일 또는 SNMP 트랩 경보를 전송하도록 PDU+ 를 구성하려면 다음 단계를 완료하십시오.

- 1. 기본 상태 페이지의 왼쪽 탐색 분할창에서 시스템을 클릭하십시오.
- 2. 트랩 수신기를 클릭하여 SNMP 트랩 메시지를 수신할 사용자 또는 워크스테이션의 목록을 작성하 십시오. 최대 여덟 개의 트랩 수신기에 대한 IP 주소, 커뮤니티 정보, 트랩 유형, 트랩 심각도 및 트랩을 발생시킨 이벤트에 대한 설명을 지정할 수 있습니다.
- 3. 시스템 아래의 이메일 알림을 클릭하여 경보를 수신할 최대 네 명의 사용자 목록을 작성하십시오.

### 네트워크 정보 변경*:*

네트워크 메뉴를 사용하여 PDU+에 대한 네트워크 정보(예: IP 주소)를 변경할 수 있습니다.

네트워크 구성 변경*:*

네트워크 구성 창에서 네트워크 구성을 보거나 변경할 수 있습니다.

PDU+의 네트워크 구성을 보거나 변경하려면 다음 단계를 완료하십시오.

1. 기본 상태 페이지의 왼쪽 탐색 분할창에서 네트워크를 클릭하십시오.

- 2. 구성을 클릭하여 PDU+ IP 주소, 게이트웨이 주소, 서브넷 마스크 및 DNS(Domain Name System) 주소를 설정하십시오.
- 3. 제어를 클릭하여 TCP/IP 설정을 구성하십시오.
- 4. 액세스 제어를 클릭하여 권한이 없는 사용자가 PDU+에 액세스하지 못하도록 액세스 제어를 설정 하십시오.

히스토리 및 이벤트 로그 요약*:*

로그 메뉴는 모든 이벤트에 대한 자세한 설명과 PDU+ 상태의 레코드를 제공합니다. 시스템 관리자는 요약을 사용하여 네트워크 장비의 문제점을 분석할 수 있습니다.

히스토리 로그 보기*:*

히스토리 로그 창에서 PDU+ 입력 및 출력의 전체 히스토리를 볼 수 있습니다.

PDU+의 히스토리를 보려면 다음 단계를 완료하십시오.

- 1. 기본 상태 페이지의 왼쪽 탐색 분할창에서 로그를 클릭하십시오.
- 2. 히스토리를 클릭하십시오. 각 이벤트 로그 파일에는 PDU+에서 발생한 모든 이벤트의 시간, 날짜 및 설명이 표시됩니다.

이벤트 로그 보기*:*

이벤트 로그 창에서 PDU+ 이벤트의 전체 레코드를 볼 수 있습니다.

PDU+ 이벤트의 전체 레코드를 보려면 다음 단계를 완료하십시오.

- 1. 기본 상태 페이지의 왼쪽 탐색 분할창에서 로그를 클릭하십시오.
- 2. 이벤트를 클릭하십시오. 각 로그 파일은 각 콘센트의 입력 전원 및 전원 출력의 레코드를 표시합 니다.

#### *Intelligent Switched PDU*를 사용하여 전원 상태 모니터링*:*

PDU 웹 인터페이스 또는 IBM PDU 구성 유틸리티를 사용하여 PDU에 연결된 모든 장치의 상태를 로컬 또는 원격으로 모니터할 수 있습니다. 또한 IBM Systems Director Active Energy Manager를 사용하여 PDU의 전력 사용량 및 해당 로드 그룹을 모니터할 수 있습니다.

참고**:** PDU 구성 유틸리티의 모든 구성 메뉴 선택사항은 로컬 네트워크에 PDU를 설정한 후 웹 인터 페이스를 통해 사용할 수 있습니다.

참고**:** IP 주소가 설정된 후 Telnet 또는 모든 기타 터미널 프로그램을 사용하여 PDU를 구성할 수 있 습니다.

#### *IBM PDU* 구성 유틸리티를 사용하여 *Intelligent Switched PDU* 설정*:*

IBM PDU 구성 유틸리티는 PDU에 통합되어 있으며, PDU 설정(예: IP 주소, 네트워크 매개변수 및 트랩 수신기 테이블)을 구성하는 데 사용됩니다. 웹 인터페이스를 사용하여 PDU 전원 상태를 모니터 하려면 우선 PDU 구성 유틸리티를 사용하여 PDU를 설정해야 합니다.

IBM PDU 구성 유틸리티를 사용하여 PDU를 구성하려면 다음 단계를 완료하십시오.

- 1. 워크스테이션 또는 노트북 컴퓨터를 PDU에 연결하십시오. DB9-to-RJ-45 케이블의 한 끝을 PDU의 RS-232 커넥터에 연결하고 다른 끝을 워크스테이션 또는 노트북 컴퓨터의 RS-232 직렬(COM) 커 넥터에 연결하십시오.
- 2. HyperTerminal을 시작하고 PDU의 IBM PDU 구성 유틸리티와 워크스테이션 또는 노트북 컴 퓨터 간 연결을 설정하려면 시작 **>** 프로그램 **>** 보조 프로그램 **>** 통신 **> HyperTerminal**을 선 택하십시오. 연결 설명 창이 열립니다. 이름 필드에 연결 이름을 입력하고 연결을 위한 아이콘을 선택하십시오. 확인을 클릭하십시오. 연결 대상 창이 열립니다.
- 3. 연결 시 사용 목록에서 PDU에 연결되는 COM 포트를 선택하십시오. 확인을 클릭하십시오. 특성 창이 열립니다.
- 4. 초당 비트 수 목록에서 **115200**을 선택하고 플로우 제어 목록에서 없음을 선택하십시오. 확인을 클릭하십시오.
- 5. 비어 있는 창이 열립니다. Enter를 누르십시오. **IBM PDU** 구성 유틸리티 로그인 창이 열립니다.
- 6. 기본 로그인 ID ADMIN과 비밀번호 1001을 입력하십시오. Enter를 누르십시오. **IBM PDU** 구성 유틸리티 기본 메뉴 창이 열립니다.
- 7. 기본 메뉴 창에서 2를 눌러 네트워크 매개변수를 설정하십시오. 네트워크 정보 설정 창이 열립니 다.
- 8. DHCP를 사용 또는 사용 안함으로 설정하십시오. 1 또는 2를 적절하게 누르십시오. 기본값은 사 용 안함입니다. 그런 다음 IP 주소, 게이트웨이 IP 주소 및 서브넷 마스크를 입력하십시오. Enter 를 누르십시오.
- 9. PDU 기본 구성 정보를 보려면 1을 누르십시오.
- 10. 기본 메뉴로 돌아가려면 임의의 키를 누르십시오. PDU 구성 유틸리티를 계속 사용하십시오. 또 는 웹 인터페이스를 사용하여 PDU를 원격으로 구성하고 모니터하십시오.

#### 전원 공급 순서*(*일부 모델*):*

전원 공급 순서 기능을 사용하여 PDU 콘센트에 전원을 공급하기 위한 순서를 정의할 수 있습니다. 이 더넷 포트를 통해 Telnet 및 SNMP를 사용하거나 직렬 포트를 통해 HyperTerminal을 사용하여 전원 공급 시퀀스 기능을 구성할 수 있습니다.

다음 두 시나리오에 대해 전원 공급 순서 기능을 사용하십시오.

v 장치 종속성**:** 일부 애플리케이션에 전원 공급 순서 기능이 필요합니다. 예를 들어, 시스템에 장치 A, 장치 B 및 장치 C가 포함되어 있고 장치 A, 장치 B, 장치 C 순서로 전원이 공급되어야 합니다. 전 원이 공급될 때 장치가 순서를 따르지 않으면 시스템이 올바르게 작동하지 않습니다.

v 전원 공급 유입 전류**:** 동시에 여러 장치에 전원을 공급하는 경우 유입 전류는 일부 애플리케이션에 서 문제가 될 수 있습니다. 이러한 애플리케이션에서는 전원 공급 순서 기능을 사용하여 사용자가 정의할 수 있는 순서로 장치에 전원을 공급하여 유입 전류를 제한해야 합니다.

전원 공급 시퀀스 기능을 사용하려면 직렬 또는 이더넷 인터페이스를 사용하여 다음 매개변수를 설정 해야 합니다.

v GlobalDelayTimer(범위: 0초 - 3600초, 데이터 유형: 정수). 모든 PDU 콘센트는 이 글로벌 타이머 로 제어됩니다.

GlobalDelayTimer가 설정되지 않으면(0과 같음) 모든 콘센트에 대해 글로벌 지연 기능이 사용되 지 않습니다.

v IndividualDelayTimer(범위: 0초 - 3600초, 데이터 유형: 정수).각 콘센트에는 또한 직렬 (HyperTerminal) 또는 이더넷(Telnet 및 SNMP) 인터페이스를 통해 액세스할 수 있는 각자의 개 별 지연 변수(IndividualDelayTimer)가 있습니다.

IndividualDelayTimer가 설정되지 않으면(0과 같음) 개별 콘센트 지연 기능이 사용되지 않습니다.

GlobalDelayTimer와 IndividualDelayTimer 매개변수가 둘 다 설정되지 않으면 전원 공급 시퀀스 기 능은 자동으로 꺼집니다.

PDU에 처음으로 전원이 공급될 때 모든 릴레이가 꺼지고 전원 공급 시퀀스는 사용되지 않습니다. 사 용자가 웹 인터페이스 또는 SNMP를 사용하여 릴레이를 켜야 합니다. 또한 GlobalDelayTimer 및 IndividualDelayTimer가 사용되는 경우 이들의 값을 설정해야 합니다. 그런 다음 PDU가 켜질 때(또 는 전원이 복원될 때) 콘센트 전원 공급 시퀀스 및 동작은 다음 설정에 의해 제어됩니다.

- 콘센트의 이전 상태(on 또는 off)
- GlobalDelayTimer 값
- IndividualDelayTimer 값

PDU가 꺼지기 전에(또는 전원을 잃기 전에) 꺼져 있던 콘센트는 전원이 복원된 후에도 꺼진 채로 남 아 있습니다.

PDU가 꺼지기 전에(또는 전원을 잃기 전에) 켜져 있던 콘센트는 타이머에 의해 결정된 순서로 다시 켜집니다. 타이머 값이 0인 경우 유일한 지연은 PDU 부트 업 시간이며, 이는 10초입니다. 지연 타이 머에 값이 있는 경우 켜기 시간은 다음 세 값의 합계입니다.

- PDU 부트 업 시간(10초)
- GlobalDelayTimer 값
- IndividualDelayTimer 값

다음 예에서는 정전 후 PDU에 전원이 복원될 때 예상할 수 있는 사항을 보여줍니다.

- PDU 부트 업 시간 = 10초
- GlobalDelayTimer =  $5\pm$
- PDP의 이전 콘센트 상태는 다음과 같습니다.
	- Outlet 1 On
	- Outlet 2 On
	- Outlet 3 On
	- Outlet 4 Off
	- Outlet 5 On
	- Outlet 6 On
	- Outlet 7 On
	- Outlet 8 On
	- Outlet 9 On
	- Outlet 10 Off
	- Outlet 11 On
	- Outlet 12 Off
- 각 콘센트의 IndividualDelayTimer에는 다음과 같은 설정이 있습니다.
	- Outlet 1 1 Sec Outlet 2 2 Sec Outlet 3 3 Sec Outlet 4 5 Sec Outlet 5 2 Sec Outlet 6 2 Sec Outlet 7 4 Sec Outlet 8 1 Sec Outlet 9 2 Sec Outlet 10 2 Sec Outlet 11 5 Sec Outlet 12 3 Sec

다음 표는 정전 후 전원이 복원될 때 PDU 콘센트의 전원 공급 타이밍을 표시합니다.

표 *1.* 전원 공급 타이밍

| 콘센트 번호         | 콘센트 전원 공급 타이밍 | 주석                         |
|----------------|---------------|----------------------------|
|                | 16번째 초        | 총 지연 시간 = 부트 업 시간 +        |
|                |               | GlobalDelayTimer<br>$^{+}$ |
|                |               | IndividualDelayTimer       |
| $\overline{2}$ | 17번째 초        | 총 지연 시간 = 부트 업 시간 +        |
|                |               | GlobalDelayTimer<br>$^{+}$ |
|                |               | IndividualDelayTimer       |
| 3              | 18번째 초        | 총 지연 시간 = 부트 업 시간 +        |
|                |               | GlobalDelayTimer<br>$\div$ |
|                |               | IndividualDelayTimer       |
|                | Off           | 이전 상태가 Off입니다.             |

#### 표 *1.* 전원 공급 타이밍 *(*계속*)*

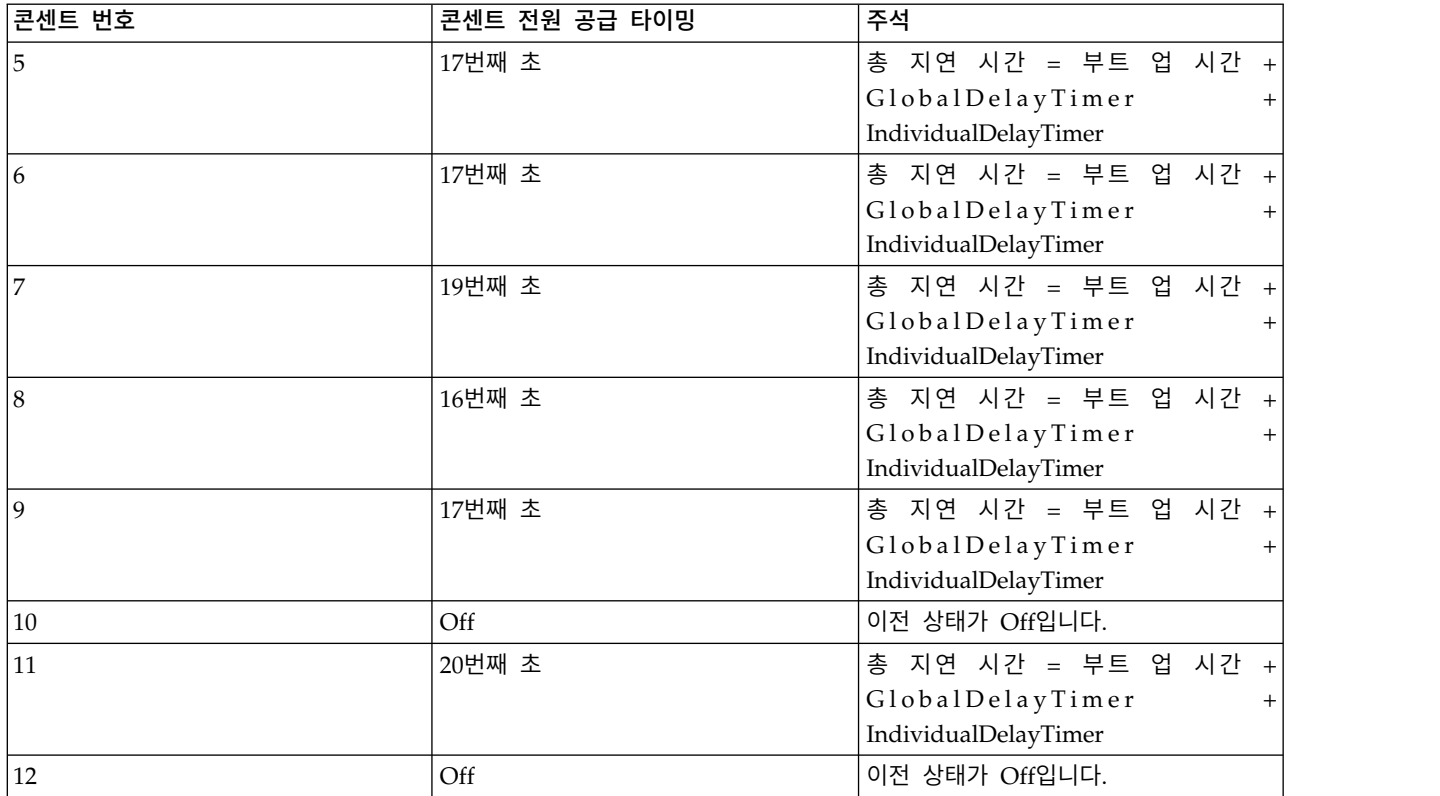

다음 절에서는 직렬 포트를 통해(HyperTerminal 또는 유사한 애플리케이션을 사용하여) 또는 이더넷 포트를 통해(Telnet 및 SNMP를 사용하여) GlobalDelayTimer 및 IndividualDelayTimer 매개변수를 구성하는 방법을 설명합니다.

## 이더넷 포트를 통해 *SNMP*에 액세스*:*

이더넷 포트와 SNMP 인터페이스를 사용하여 전원 공급 순서 함수의 매개변수를 설정하십시오.

이더넷 포트와 SNMP 인터페이스를 사용하여 전원 공급 순서 함수의 매개변수를 설정하려면 다음 단 계를 완료하십시오.

- 1. MIB 브라우저(예: iReasoning)를 여십시오.
- 2. 다음 그림에 나타낸 것처럼 오브젝트 ID(OID)에 대해 GlobalDelayTimer 매개변수를 설정하십시 오.
- 3. OID에 대해 IndividualDelayTimer 매개변수를 설정하십시오.

#### 이더넷 포트를 통해 *Telnet*에 액세스*:*

이더넷 포트와 Telnet 인터페이스를 사용하여 전원 공급 순서 함수의 매개변수를 설정하십시오.

이더넷 포트와 Telnet 인터페이스를 사용하여 전원 공급 순서 함수의 매개변수를 설정하려면 다음 단 계를 완료하십시오.

1. ADMIN/1001로 로그인하십시오.

- 2. 시스템 구성에 대해 1을 입력하십시오.
- 3. 콘센트 글로벌 지연 타이머 및 PDU 위치에 대해 3을 입력하십시오.
- 4. 15를 입력하여 콘센트 글로벌 지연 타이머를 정의하십시오.
- 5. 새 콘센트 글로벌 지연 타이머를 위한 값을 입력하십시오.
- 6. 0을 입력하여 이전 메뉴로 돌아가십시오.
- 7. 콘센트 이름 및 개별 지연 타이머에 대해 4를 입력하십시오.
- 8. 콘센트 번호를 입력하고 콘센트 이름과 해당 IndividualDelayTimer 값을 입력하십시오.

### 직렬 포트를 통해 *HyperTerminal*에 액세스*:*

직렬 포트(하이퍼터미널 인터페이스)를 사용하여 전원 공급 순서 함수의 매개변수를 설정하십시오.

직렬 포트(하이퍼터미널 인터페이스)를 사용하여 전원 공급 순서 함수의 매개변수를 설정하려면 다음 단계를 완료하십시오.

- 1. 직렬 포트 구성이 115200, 8-N-1-None인지 확인하십시오.
- 2. ADMIN/1001로 로그인하십시오.
- 3. IBM PDU 구성 유틸리티 메뉴를 선택한 후 8을 입력하여 **PDU** 위치 및 콘센트 정보 설정을 선 택하십시오.
- 4. GlobalDelayTimer 값을 입력하십시오.
- 5. 기본 메뉴에서 각 콘센트에 대해 IndividualDelayTimer 값을 입력하십시오.

### 웹 인터페이스 사용*:*

웹 인터페이스를 사용하여 PDU를 원격으로 구성하고 모니터하십시오. PDU는 웹 브라우저에서 볼 수 있는 그래픽 사용자 인터페이스를 제공합니다. 웹 브라우저를 사용하여 워크스테이션 또는 노트북 컴 퓨터에서 원격으로 PDU 전원 콘센트와 출력 장치에 액세스하고 모니터할 수 있습니다.

#### 웹 인터페이스 시작*:*

웹 인터페이스를 시작하십시오.

웹 인터페이스를 시작하려면 다음 단계를 완료하십시오.

- 1. 워크스테이션 또는 노트북 컴퓨터에서 웹 브라우저를 시작하고 주소 필드에 PDU의 IP 주소를 입 력하십시오.
- 2. 사용자 이름 필드에 ADMIN(모두 대문자)을 입력하십시오. 비밀번호 필드에 1001을 입력하십시오.
- 3. 로그인을 클릭하십시오. 기본 상태 페이지에 PDU 전원 콘센트 및 로드 세그먼트당 입력 상태가 표시됩니다.

전원 관리 릴레이 설정*:*

전원 관리 릴레이 설정을 사용하면 소프트웨어를 사용하여 각 전원 콘센트를 켜거나 끌 수 있습니다.

릴레이 설정 페이지에서 릴레이 설정을 변경할 수 있습니다. 켜고 끄기를 원하는 전원 콘센트의 릴레 이 및 로드 세그먼트에 대해서는 콘센트를 끄기로 설정을 클릭하거나 콘센트를 다시 켜기로 설정을 클 릭하십시오.

# 환경 상태 및 구성*:*

PDU 환경 센서가 PDU에 연결된 경우, 온도 및 습도 정보를 볼 수 있습니다.

상태 보기

환경 센서 상태 페이지에서는 PDU 환경 센서의 온도 및 습도 상태를 볼 수 있습니다.

#### 환경 구성 설정 변경

환경 센서 구성 페이지에서는 PDU에 연결된 PDU 환경 센서의 온도 및 습도 임계값을 구성 할 수 있습니다.

## 기본 설정 수정*:*

시스템 메뉴를 사용하여 시스템 이름, 비밀번호, IP 주소, 날짜 및 시간과 같은 PDU 시스템 매개변수 를 구성할 수 있습니다. 이러한 설정 중 일부는 다음 절에서 설명합니다.

### 시스템 정보 변경

IBM PDU 구성 페이지에서는 시스템 이름 및 위치, SNMP 커뮤니티 및 히스토리 로그 간격 을 변경할 수 있으며 PDU를 다시 시작할 수 있습니다.

#### **SNMPv3** 정보 표시

IBM SNMPv3 USM 설정 페이지에서는 SNMPv3 USM 관련 매개변수의 사용자 프로파일 구 성을 설정할 수 있습니다. 사용자, 인증 메소드 및 개인정보 보호정책 메소드를 설정할 수 있 습니다.

#### **PDU** 식별

전원 관리 식별 페이지에서 부품 번호, 일련 번호 및 MAC 주소와 같은 PDU 정보를 볼 수 있습니다.

참고**:** 전원 관리 식별 페이지의 정보는 수정할 수 없습니다.

날짜 및 시간 변경

날짜 및 시간 페이지에서 PDU의 날짜 및 시간을 변경할 수 있습니다. 날짜 및 시간을 수동으 로 설정하거나 컴퓨터 시간과 동기화할 수 있습니다.

참고**:** PDU의 날짜 및 시간을 변경하면 이메일, 트랩 및 로그와 같은 다른 PDU 설정에 영향 을 미칩니다.

#### 이벤트 경보 변경

PDU 내에서 트랩을 트리거하는 이벤트가 발생하는 경우, SNMP를 통해 트랩 정보를 모니터 링 애플리케이션으로 보낼 수 있습니다. SNMP 트랩 수신기 페이지에서 모니터링 애플리케이 션을 실행 중인 서버의 IP 주소를 지정할 수 있습니다.

#### 펌웨어 업그레이드

펌웨어 업그레이드 페이지에서 PDU 펌웨어를 업그레이드할 수 있습니다. 펌웨어를 업데이트 하려면 TFTP 서버의 IP 주소와 펌웨어 이미지 파일 이름을 입력하고 업그레이드를 클릭하십 시오.

### 구성 가져오기

구성 가져오기 페이지에서 PDU에 대한 구성 설정을 가져올 수 있습니다.가져오기 기능은 PDU의 EEPROM을 업데이트합니다.

## 구성 내보내기

구성 내보내기 페이지에서 PDU의 구성 설정을 파일로 내보낼 수 있습니다. 그런 다음, 내보낸 파일을 네트워크 내의 PDU와 같은 다른 위치로 가져와서 일관성 있고 유사한 구성 설정을 제 공할 수 있습니다.

### 네트워크 구성 변경*:*

네트워크 구성 페이지에서 PDU의 네트워크 구성을 보거나 변경할 수 있습니다. PDU IP 주소, 게이 트웨이 주소, 서브넷 마스크, TFTP 서버 주소, 메일 서버 주소 및 SMTP 포트 번호를 설정할 수 있습 니다. 또한 이메일로 경보를 받을 두 사용자를 나열하는 이메일 수신자 테이블을 설정할 수도 있습니 다.

#### 이벤트 및 히스토리 로그 요약*:*

로그 메뉴는 모든 이벤트에 대한 자세한 설명과 PDU 상태의 레코드를 제공합니다. 시스템 관리자는 이 페이지를 사용하여 네트워크 장비의 문제점을 분석할 수 있습니다.

#### 이벤트 로그 보기

이벤트 로그 페이지에서 PDU 이벤트의 전체 레코드를 볼 수 있습니다. 각 이벤트 로그 파일 은 PDU에서 발생한 각 이벤트의 날짜, 시간 및 설명을 표시합니다. 색인은 이벤트가 로그된 순서를 표시합니다.

#### 히스토리 로그 보기

히스토리 로그 페이지에서 PDU 입력, 출력 및 PDU 환경 센서의 전체 히스토리에 액세스할 수 있습니다. 이 페이지에서는 히스토리 로그를 지우거나 히스토리 로그를 쉼표로 분리된 값 (CSV) 파일로 내보낼 수 있습니다.

### 랙 도어 연결

랙 도어를 연결하는 방법을 학습합니다.

랙의 모델에 따라 앞면 도어는 선택사항입니다.

그림 *49.* 랙 도어 연결

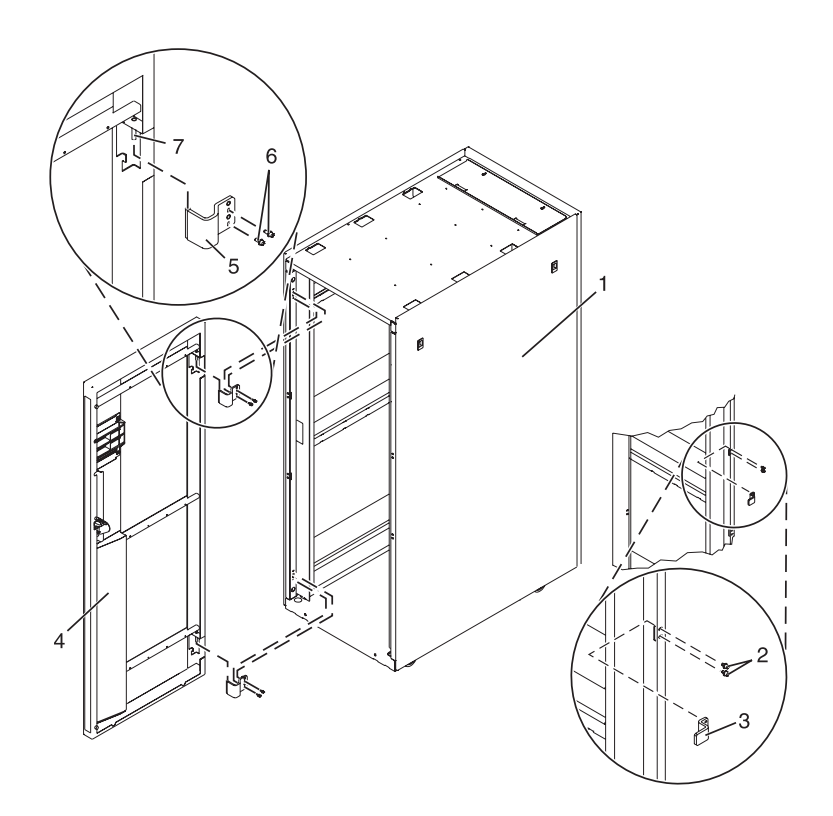

높은 천공 앞면 도어 연결**:**

앞면 도어를 랙에 연결해야 할 수 있습니다.

높은 천공 앞면 도어를 설치하려면 다음 단계를 완료하십시오.

- 1. 2 페이지의 『랙 안전 [주의사항』의](#page-19-0) 내용을 읽으십시오.
- 2. 위쪽, 왼쪽 및 오른쪽 트림 패널을 제거하십시오. 7014-T00, 7014-T42에서 왼쪽 및 오른쪽 트림 패 널을 제거하는 것에 대한 자세한 정보는 85 페이지의 『[7014-T00](#page-102-0) 또는 7014-T42 트림 패널 제거 및 [교체』의](#page-102-0) 내용을 참조하십시오.

그림 *50.* 트림 패널 제거

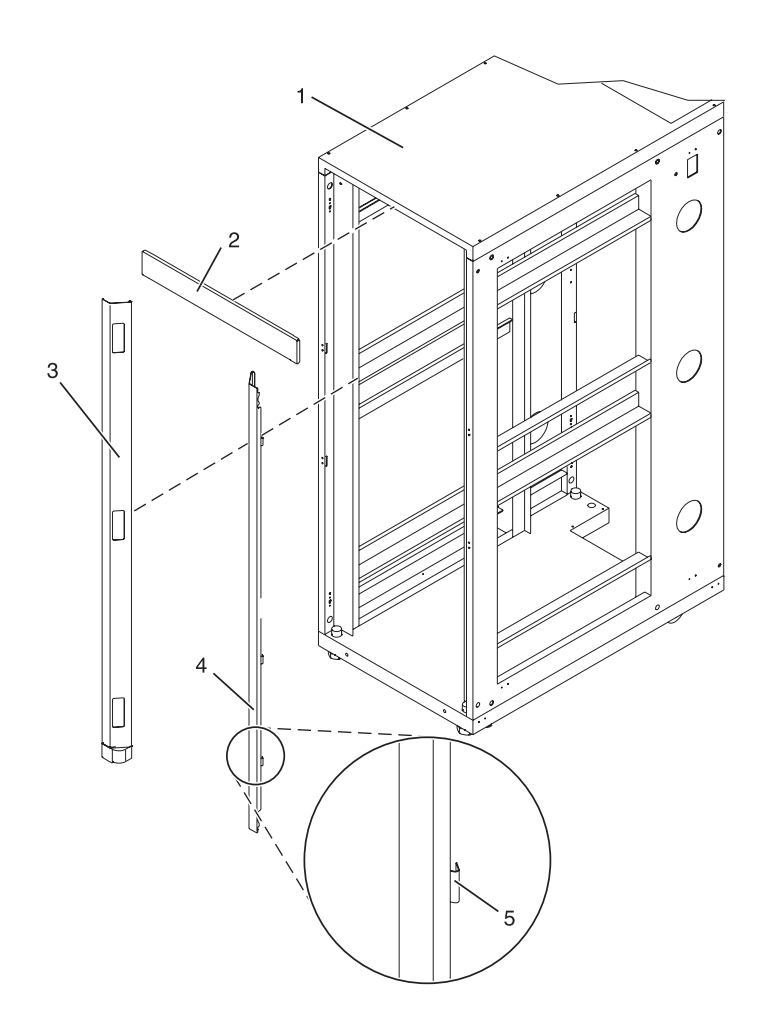

항목 설명 항목 설명 **2** 위쪽 트림 패널 **5** 스프링 클립

**3** 왼쪽 트림 패널

**1** 랙 섀시 **4** 오른쪽 트림 패널

- 3. 오른쪽에 도어 걸쇠를 설치하고 왼쪽에 도어 경첩을 설치하십시오.
- 4. 높은 천공 앞면 도어의 경우 랙 경첩을 통해 도어를 맞춘 후 도어의 경첩 핀을 위로 이동하고 경 첩 핀을 경첩으로 낮추십시오.
- 5. 도어가 단단히 걸리도록 걸쇠를 조정하십시오.

## 랙 보안 킷 설치

랙 보안 킷을 설치해야 할 수 있습니다.

보안 잠금 및 보안 슬라이드 바로 구성되는 랙 보안 킷(피처 6580)을 설치하려면 다음 단계를 완료하 십시오.

- 1. 2 페이지의 『랙 안전 [주의사항』의](#page-19-0) 내용을 읽으십시오.
- 2. 랙 보안 킷의 자원 명세를 확인하십시오.

<span id="page-95-0"></span>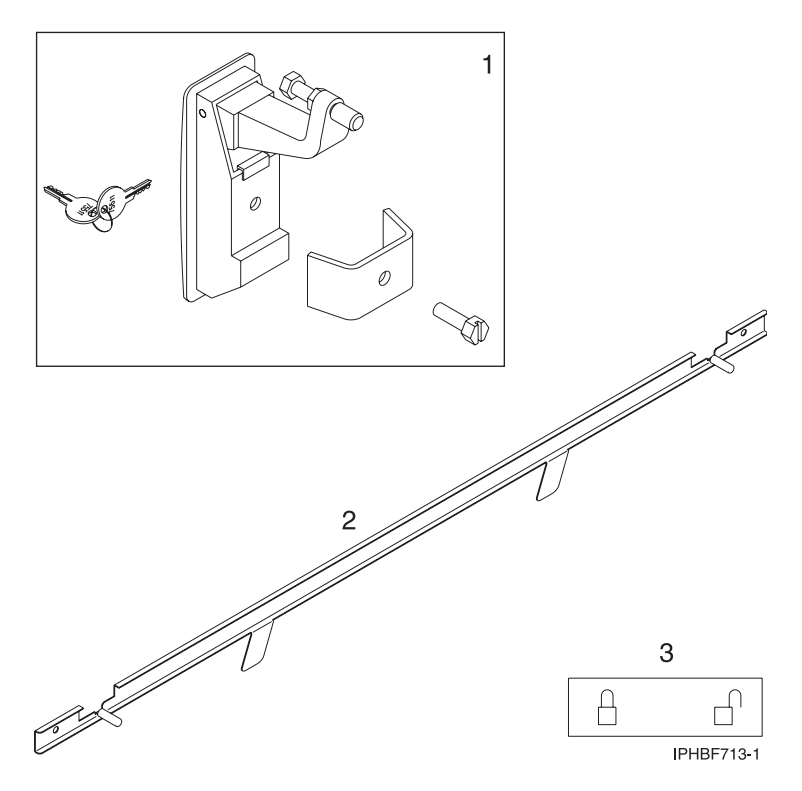

그림 *51.* 랙 보안 킷 자원 명세

항목 설명  $\blacksquare$  두 개의 잠금 하드웨어 킷. 각 킷은 다음을 포함합니다. - 랙 잠금 - 브래킷

- 나사
- 두 개의 키
- 2 두 개의 보안 슬라이드 바
- $3$  두 개의 잠금/잠금 해제 스티커
- 3. 기존 도어 걸쇠를 제거하십시오.
	- a. 앞면 랙 도어를 여십시오.
	- b. 79 [페이지의](#page-96-0) 그림 52에 나타낸 것처럼 도어 안쪽에서 걸쇠를 랙 도어에 고정하는 나사**(4)**를 제거하십시오.

<span id="page-96-0"></span>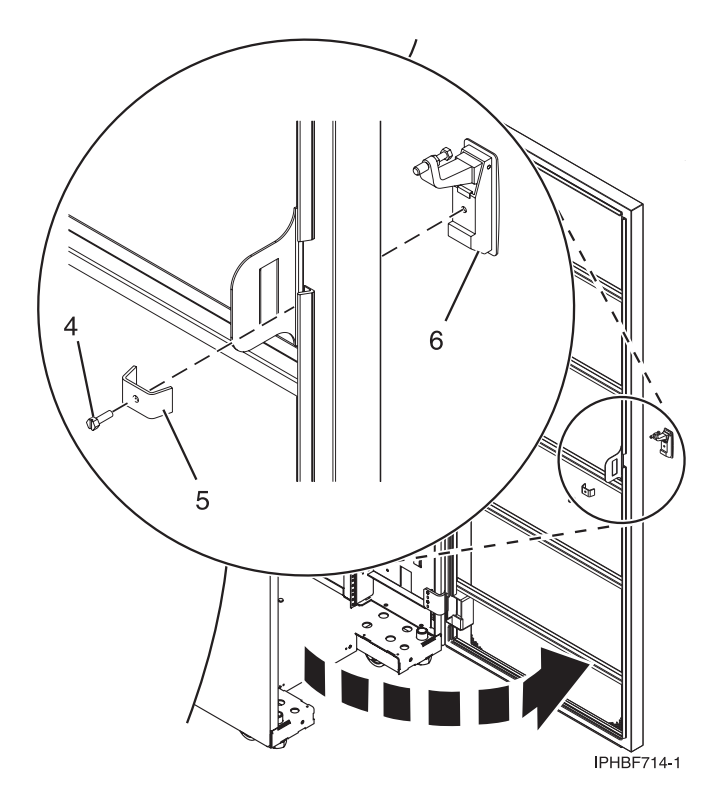

그림 *52.* 기존 도어 걸쇠 제거

- c. 브래킷**(5)**을 제거하십시오.
- d. 도어의 바깥쪽에서 도어 걸쇠**(6)**를 제거하십시오.

참고**:** 랙이 러기다이즈드 킷과 함께 장착된 경우, 기존 도어 걸쇠에서 잼 너트**(1)**와 육각 너트**(2)** 를 제거하고 다음 그림에 나타낸 것처럼 두 너트 모두를 새 도어 잠금 걸쇠에 다시 설치하십시 오.

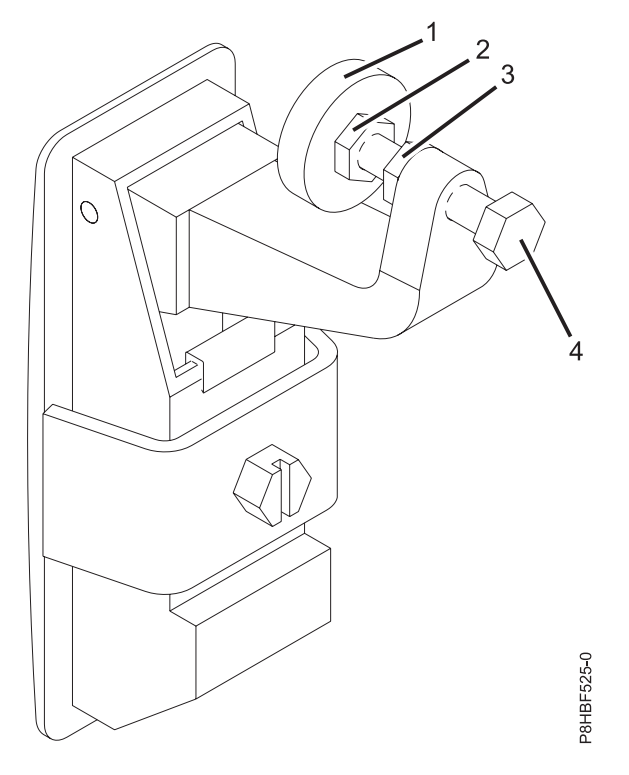

그림 *53.* 러기다이즈드 걸쇠

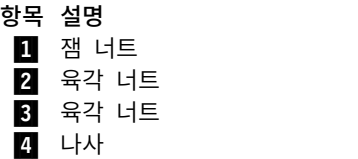

4. 도어 걸쇠에 러기다이즈드 걸쇠가 있는 경우, 81 [페이지의](#page-98-0) 5단계로 계속하십시오. 표준 걸쇠를 설 치해야 하는 경우에는 81 [페이지의](#page-98-0) 6단계로 이동하십시오.

<span id="page-98-0"></span>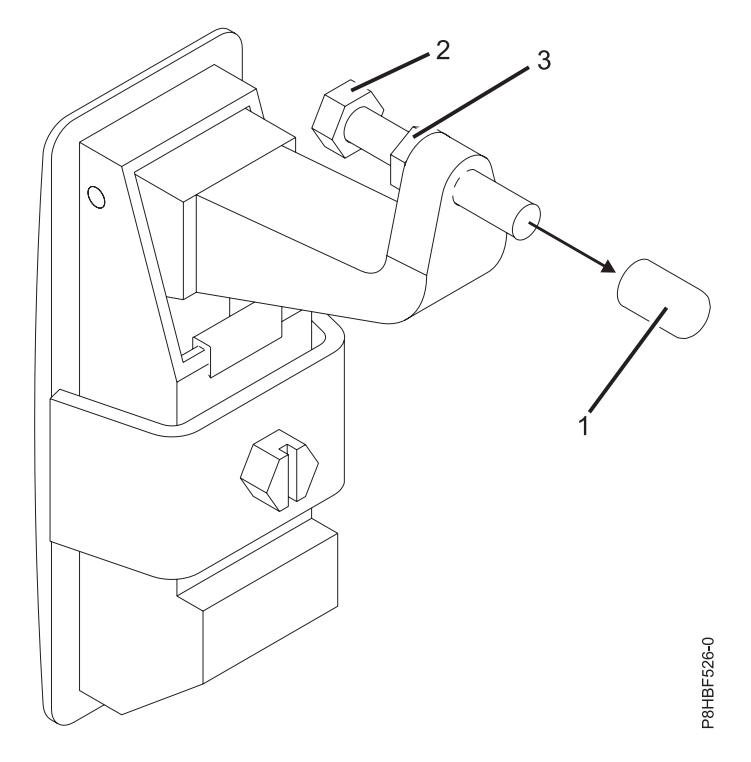

그림 *54.* 표준 걸쇠

항목 설명 ▌1▐ 엔드캡 ▌2▐ 나사 ▌3▐ 육각 너트

5. 러기다이즈드 걸쇠를 조립하십시오. 러기다이즈드 걸쇠를 조립하려면 다음 태스크를 수행하십시 오.

참고**:** 5a - 5d 단계에 대해서는 표준 걸쇠 그림 51을 참조하고, 5e - 5i 단계에 대해서는 러기다 이즈드 걸쇠 그림 50을 참조하십시오.

- a. 새 걸쇠에서 엔드캡**(1)**을 제거하고 버리십시오.
- b. 육각 너트**(3)**를 푸십시오.
- c. 새 걸쇠에서 나사**(2)**를 제거하십시오.
- d. 나사에서 너트**(3)**를 제거하십시오.
- e. 나사**(4)**를 새 걸쇠에 역방향으로 삽입하십시오.
- f. 육각 너트**(3)**를 나사**(4)**에 고정하십시오.
- g. 육각 너트**(2)**를 나사**(4)**에 고정하십시오.
- h. 잼 너트**(1)**을 나사**(4)**에 고정하십시오. 잼 너트**(1)**는 나사의 끝**(4)**과 높이가 같아야 합니다.
- i. 육각 너트**(2)**를 잼 너트**(1)**에 대고 조이십시오.
- 6. 잠금 걸쇠를 설치하십시오.

a. 키가 있는 랙 잠금을 79 [페이지의](#page-96-0) 그림 52에서 도어 앞면의 걸쇠 슬롯**(6)**에 삽입하십시오.

- b. 도어 안쪽에서 잠금 브래킷**(5)**을 나사**(4)**로 연결하여 잠금을 고정하십시오.
- 7. 78 [페이지의](#page-95-0) 3 및 81 [페이지의](#page-98-0) 6단계를 반복하여 뒷면 랙 도어에 두 번째 잠금을 설치하십시오.
- 8. 그림 50의 나사**(4)**를 조정하여 도어를 고정하십시오. 도어 고무 범퍼는 도어가 걸릴 때 프레임에 딱 맞아야 합니다.
- 9. 나사**(4)**가 느슨해지지 않도록 그림 50의 육각 너트**(3)**를 걸쇠에 대고 조이십시오.
- 10. 랙의 오른쪽에 보안 슬라이드 바를 설치하십시오.

참고**:** 각 슬라이드 바 레일에는 레일 하단에 두 개의 긴 탭이 있습니다. 슬라이드 바 레일은 동일 하며, 오른쪽 또는 왼쪽 커버 패널에 설치할 수 있습니다.

- a. 오른쪽 커버 패널의 걸쇠를 풀고 패널의 윗면에 액세스할 수 있도록 패널을 다시 기대어 놓 으십시오.
- b. 그림 55에서 슬라이드 바 레일**(7)**의 평평한 면이 커버 패널**(8)**의 안쪽을 향하는지 확인하십 시오. 슬라이드 바 레일에 있는 두 개의 탭**(9)**을 측면 커버 패널에 있는 두 개의 수직 지원 채널**(10)**에 삽입하십시오.

참고**:** 올바르게 설치된 경우, 슬라이드 레일은 앞면에서 뒷면으로 이동합니다.

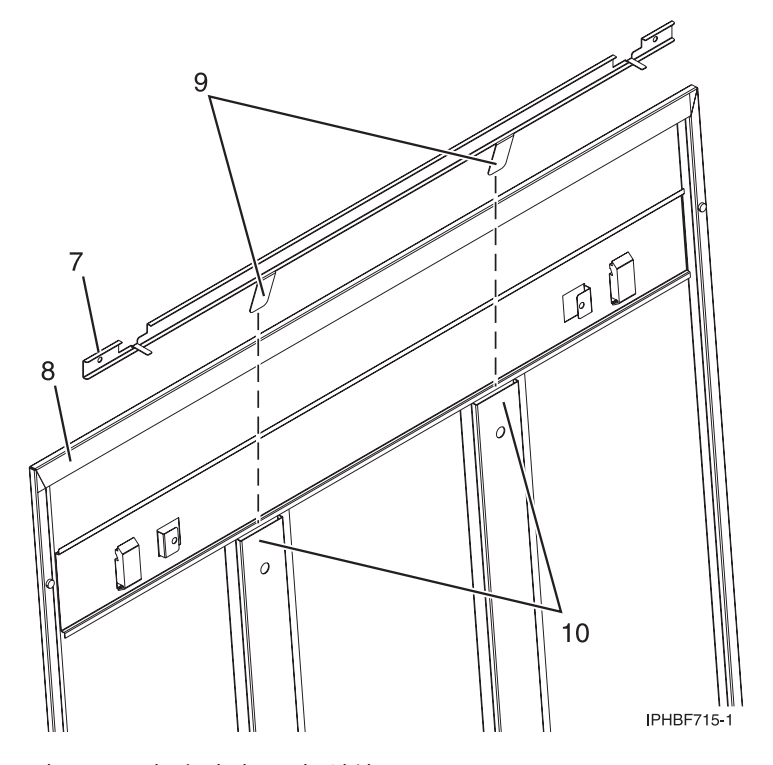

그림 *55.* 보안 슬라이드 바 설치

- c. 랙에 측면 패널 커버를 다시 설치하십시오.
- d. 랙의 앞쪽으로 바를 밀어서 측면 패널 커버를 잠그십시오.

<span id="page-100-0"></span>e. 그림 56에 표시된 대로 슬라이드 바가 잠금 위치에 있는 경우 탭이 잠금 기호**(11)** 위에 있고 슬라이드 바가 잠금 해제된 경우 잠금 해제 기호**(12)** 위에 있도록 커버 패널 안쪽에서 잠금/ 잠금 해제 스티커를 배치하십시오.

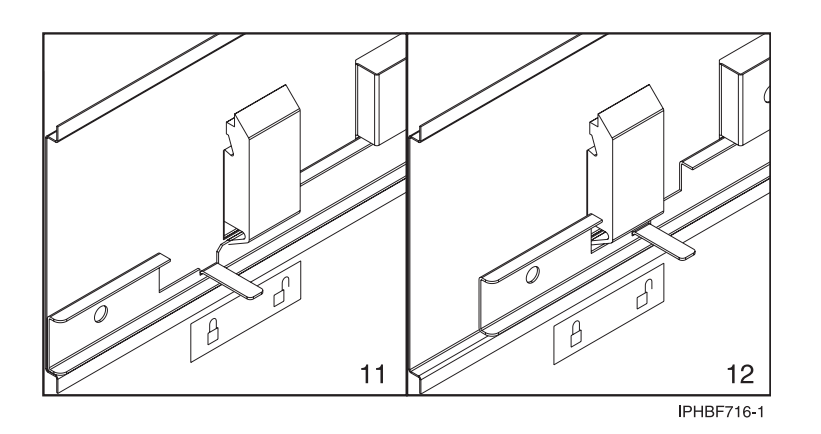

그림 *56.* 커버 패널에 잠김*/*잠금 해제됨 스티커 배치

f. 랙의 왼쪽 면에 대해 이 프로시저를 반복하십시오.

# 측면 패널 제거 및 교체

랙에서 측면 패널을 제거하고 교체하는 방법을 학습합니다.

### **7014-T00** 또는 **7014-T42** 측면 패널 제거**:**

이 절의 프로시저를 사용하여 랙에서 측면 패널을 제거하십시오.

측면 패널을 제거하려면 다음 단계를 완료하십시오.

1. 보안 킷이 설치된 경우, 보안 바를 잠금 해제 위치로 미십시오.

참고**:** 랙이 러기다이즈드 킷을 사용하는 경우, 각 측면 패널을 제거할 수 있도록 고정 나사를 제거 해야 합니다.

2. 걸쇠를 풀려면 두 잠금 걸쇠 모두에서 측면 패널을 아래로 당겨서 잠금을 해제하십시오.

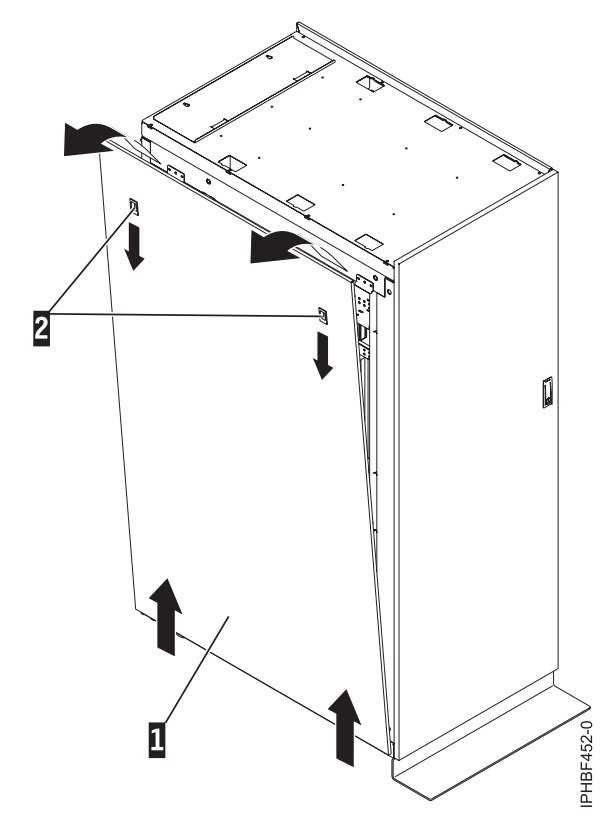

그림 *57.* 측면 패널 제거

3. 측면 패널의 상단을 앞쪽으로 살짝 기울이십시오.

4. 패널을 위로 당겨 랙 섀시에서 분리하십시오. 두 개의 하단 J 브래킷에서 패널이 분리됩니다.

5. 다른 측면 패널에 대해 이 프로시저를 반복하십시오.

## **7014-T00** 또는 **7014-T42** 측면 패널 교체**:**

랙에서 측면 패널을 교체합니다.

측면 패널을 교체하려면 다음 단계를 완료하십시오.

1. 측면 패널의 상단을 앞쪽으로 살짝 기울이십시오.

<span id="page-102-0"></span>2. 측면 패널 하단을 랙 하단의 J 브래킷에 놓으십시오.

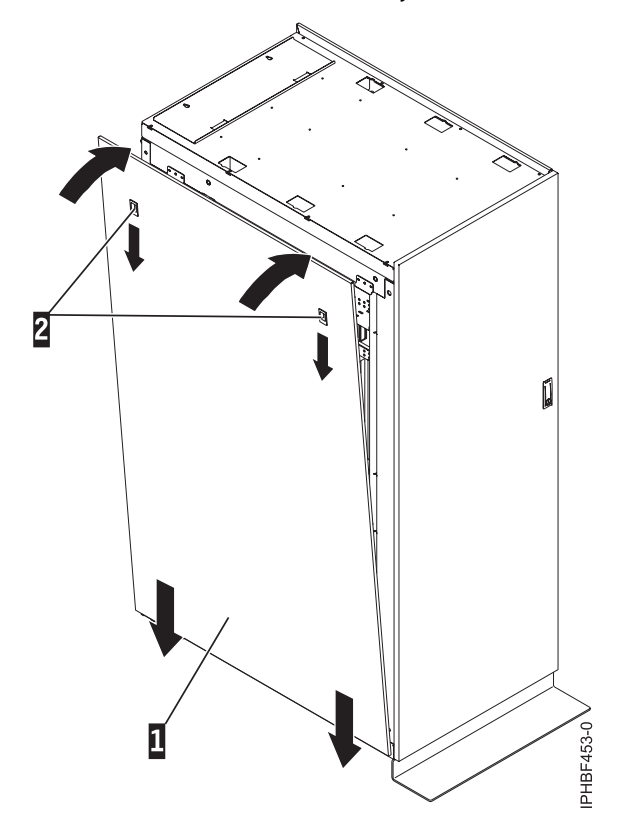

그림 *58.* 측면 패널 교체

3. 측면 패널의 상단을 제자리로 밀고 잠금 걸쇠를 닫으십시오.

참고**:** 랙이 러기다이즈드 킷을 사용하는 경우, 설치된 각 측면 패널에 고정 나사를 설치해야 합니 다.

4. 보안 킷이 설치된 경우, 보안 바를 잠금 위치로 미십시오.

### **7014-T00** 또는 **7014-T42** 트림 패널 제거 및 교체

다중 프로세서 드로어와 함께 설치된 랙은 도어 대신 앞면 트림 패널을 사용할 수 있습니다. 트림 패 널을 사용하는 랙에 대해 특정 확장 장치 모델이 존재하는 경우, 방해 축소 패널 유형이 설치되어야 합니다. 랙에서 기존 트림 패널을 제거하고 방해 축소 패널 유형으로 교체하십시오.

## **7014-T00** 또는 **7014-T42** 트림 패널 제거**:**

도어 대신 트림 패널을 사용하는 랙에 대해 특정 확장 장치 모델이 존재하는 경우, 방해 축소 패널 유 형이 설치되어야 합니다.

기존 랙 트림 패널을 제거하려면 다음 단계를 완료하십시오.

1. 오른쪽 트림 패널의 가운데에 양손을 놓으십시오.

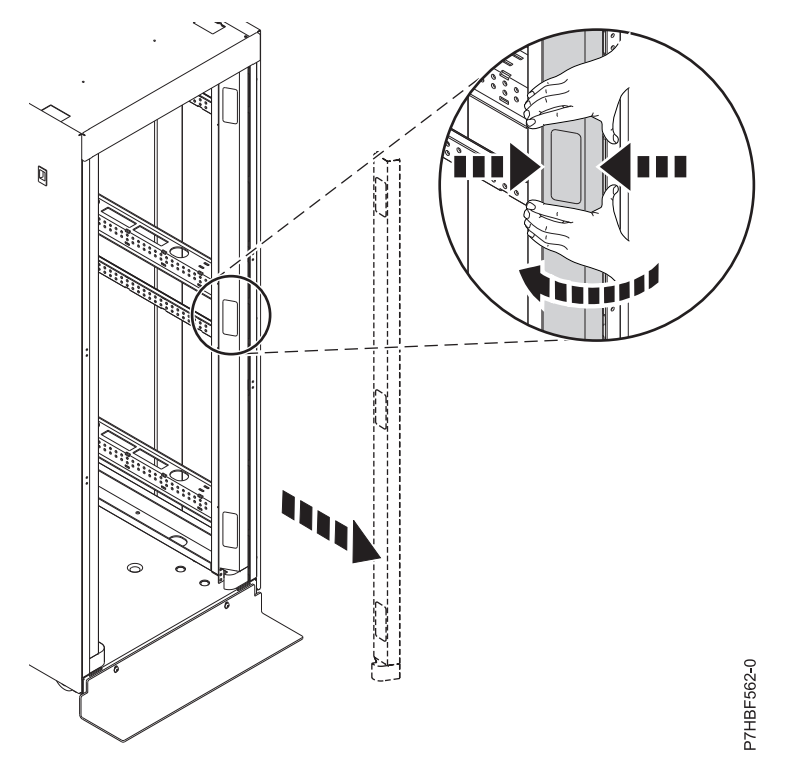

그림 *59.* 랙 트림 패널 제거

- 2. 손끝을 안쪽으로 꽉 쥐어서 패널을 제자리에 고정하는 스프링 클립을 해제하십시오.
- 3. 패널이 분리될 때까지 손을 살짝 돌리십시오.
- 4. 패널을 제거해서 보관해 두십시오.
- 5. 이 프로시저를 반복하여 왼쪽 트림 패널을 제거하십시오.

## **7014-T00** 또는 **7014-T42** 트림 패널 교체**:**

도어 대신 트림 패널을 사용하는 랙에 대해 특정 확장 장치 모델이 존재하는 경우, 방해 축소 패널 유 형이 설치되어야 합니다.

트림 패널을 설치하려면 다음 단계를 완료하십시오.

1. 오른쪽 트림 패널의 하단 플레이트**(A)**를 랙의 하단에 맞추십시오.

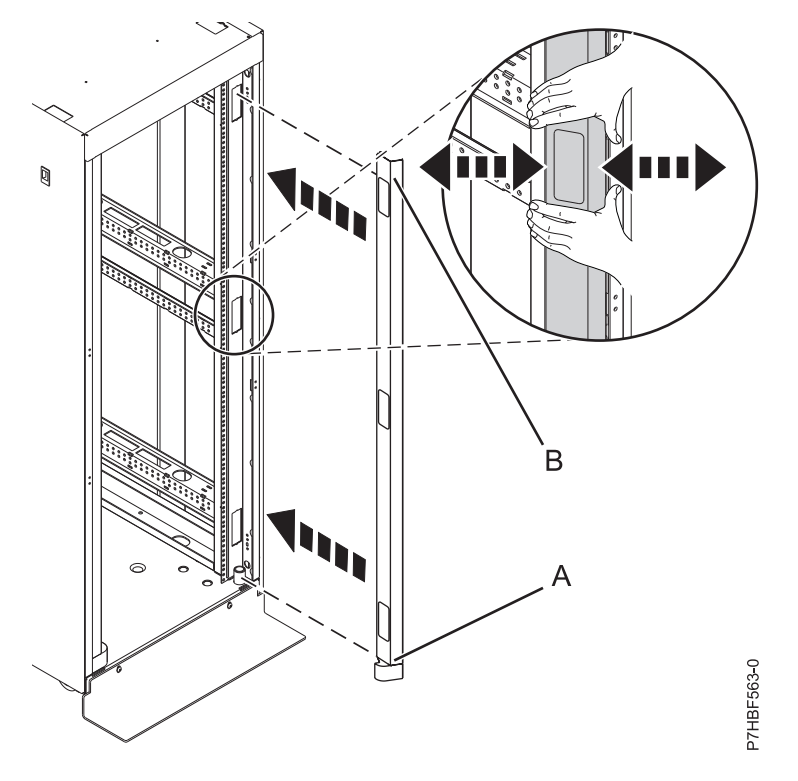

그림 *60.* 랙 트림 패널 설치

2. 트림 패널**(B)**의 맨 위를 맞추고 손끝으로 가볍게 누르십시오.

3. 트림 패널을 올바른 위치에 놓은 후 손을 놓으면 스프링 클립이 패널을 제자리에 고정합니다.

4. 이 프로시저를 반복하여 왼쪽 트림 패널을 설치하십시오.

### 랙 윗면 커버 제거 및 교체

랙 윗면 커버를 제거하거나 교체해야 할 수 있습니다.

랙 윗면 커버 제거**:**

쉽게 문을 통과하거나 엘리베이터에 들어갈 수 있도록 랙의 상단 6U를 임시로 분리할 수 있습니다. 상 단 6U를 랙 프레임에 다시 연결하여 전체 42U 랙 용량을 제공할 수 있습니다. 상단이 제거되면 랙은 약 11인치(28cm) 더 짧습니다.

참고**:** 확장 바가 있는 10mm 6pt 소켓을 사용하여 윗면 커버에서 나사를 제거해야 합니다. 다른 도구 를 사용하면 나사 헤드가 마모되어 제거가 어려워질 수 있습니다.

랙에서 랙 커버를 제거하려면 다음 단계를 완료하십시오.

1. 위쪽, 왼쪽 및 오른쪽 트림 패널이 설치된 경우 이들을 제거하고 그렇지 않은 경우 앞면 도어를 제거하십시오.

참고**:** 랙이 잠겨 있는 경우 도어의 잠금을 해제하십시오. 보안 바를 잠금 해제 위치로 밀어서 측면 패널의 잠금을 해제하십시오.

- 2. 뒷면 도어를 제거하십시오.
- 3. 측면 패널을 제거하십시오. 자세한 정보는 83 [페이지의](#page-100-0) 『측면 패널 제거 및 교체』의 내용을 참 조하십시오.
- 4. 윗면 커버의 오른쪽에서 하나의 나사를 제거하고 윗면 커버의 왼쪽에서 하나의 나사를 제거하십시 오. 커버의 앞면과 뒷면 둘 다에 대해 수행하십시오.
- 5. 운송 컨테이너에서 제공된 앞면**(A)** 및 뒷면**(C)** 랙 버팀대를 찾으십시오. 랙의 앞면과 뒷면 상단에 서 윗면 커버 바로 아래에 있는 각 랙 버팀대를 조이십시오.
- 6. 그림 61에 나타낸 것처럼 윗면 커버에서 제거한 네 개의 나사**(B)**를 사용하여 각 랙 버팀대를 랙에 고정하십시오.

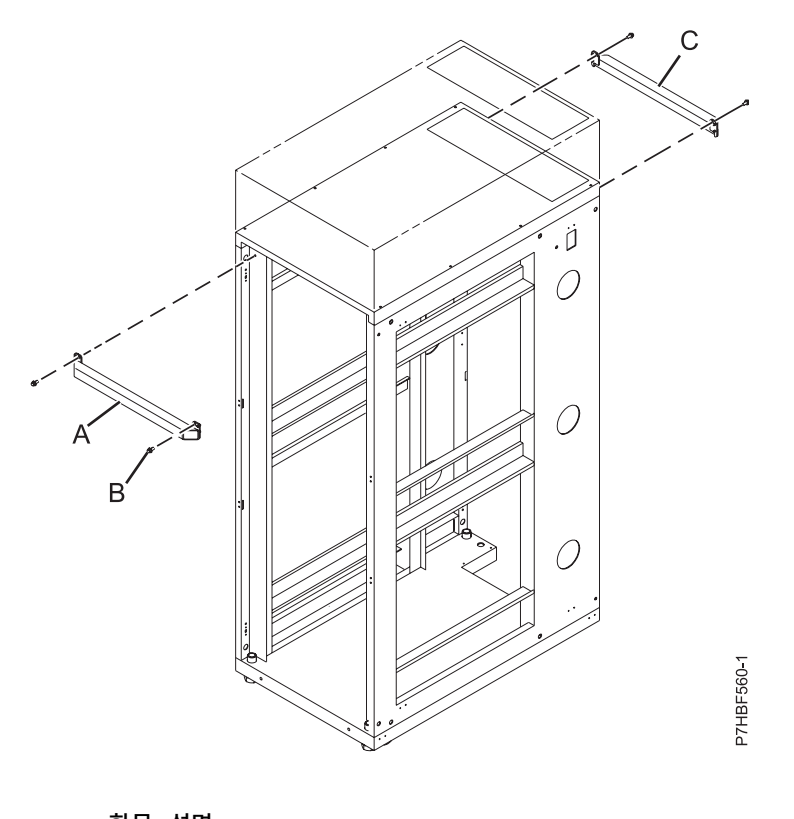

항목 설명 **A** 앞면 랙 버팀대 **B** 고정 나사(각 버팀대에 대해 두 개의 나사) **C** 뒷면 랙 버팀대

7. 윗면 커버**(D)**의 왼쪽과 오른쪽에서 나머지 여섯 개의 나사를 제거하십시오. 나사는 랙 윗면 커버 그림 61. 랙 버팀대 고정<br>7. 윗면 커버(D)의 왼쪽과 오른쪽에서 나머지 여섯 개의 나사를 제거하십시오. 나사는 랙 윗면 커버<br>의 각 측면에서 세 개의 작은 직사각형 개구부를 통해 액세스할 수 있습니다.

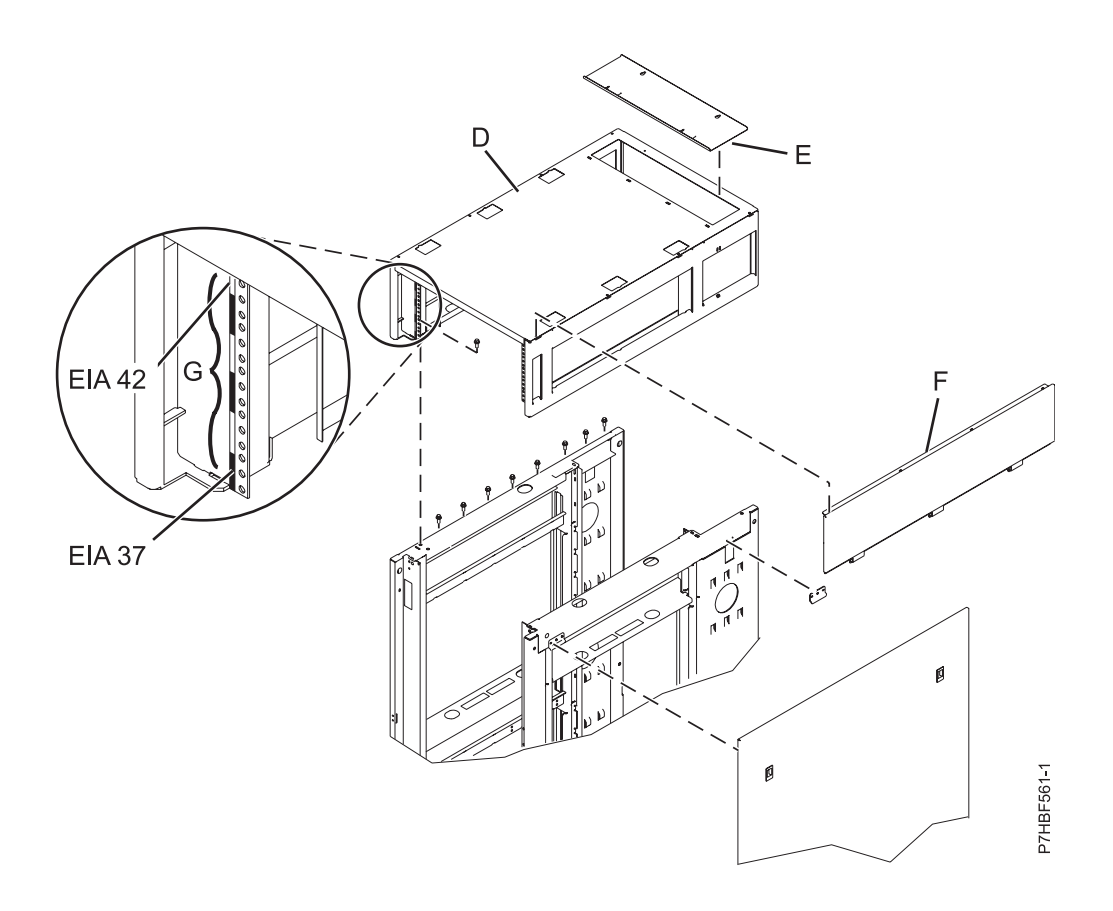

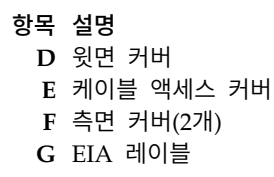

그림 *62.* 윗면 커버 제거

8. 윗면 커버를 들어올리십시오.

# 랙 윗면 커버 교체**:**

랙 윗면 커버를 교체해야 할 수 있습니다. 이 프로시저를 사용하여 이 태스크를 수행하십시오.

참고**:** 랙 윗면 커버에서 나사를 교체하려면 확장 바가 있는 10mm 6pt 상자 소켓이 있어야 합니다. 다 른 도구를 사용하면 나사 헤드가 마모되어 다시 제거할 수 없게 될 수 있습니다.

랙 윗면 커버를 교체하려면 다음의 단계를 완료하십시오.

- 1. 랙에 랙 윗면 커버**(D)**를 배치하십시오.
- 2. 랙 윗면 커버의 왼쪽과 오른쪽에 여섯 개의 나사를 설치하십시오. 랙 윗면 커버의 각 측면에서 세 개의 작은 직사각형 개구부 내에 나사를 설치하십시오.

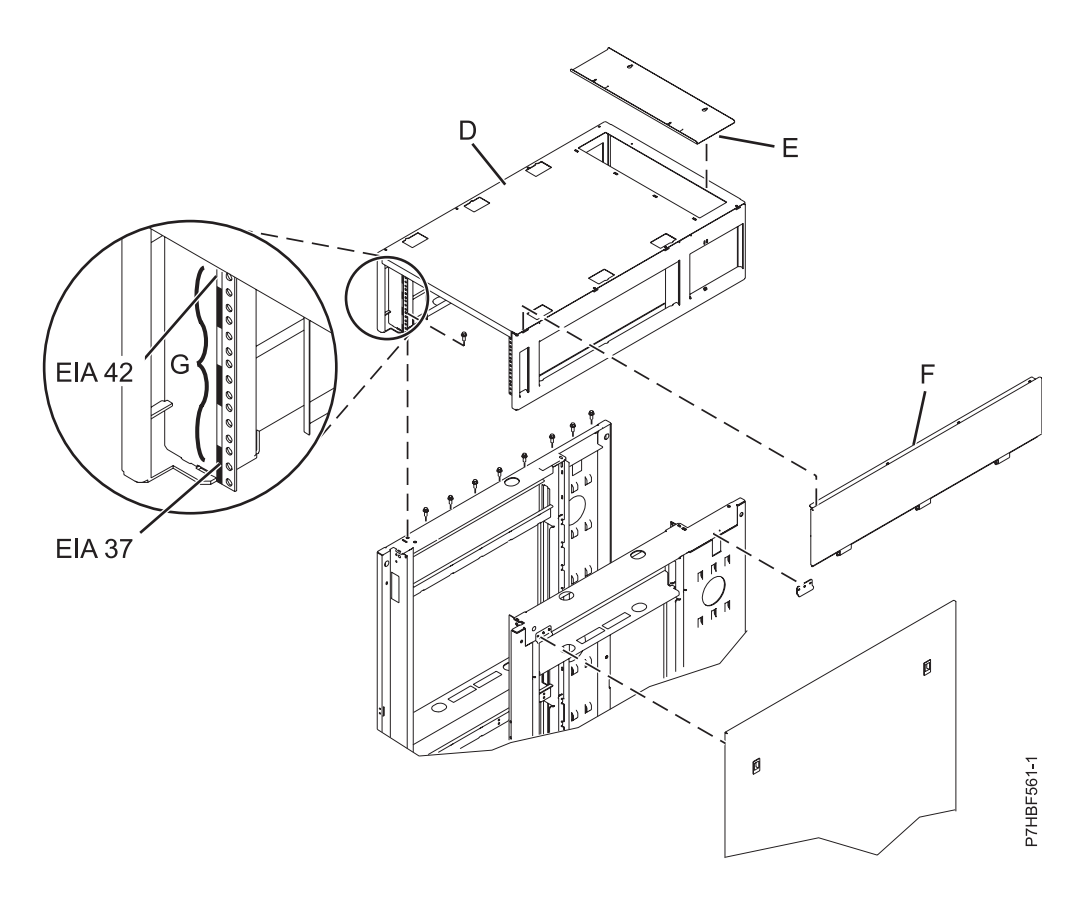

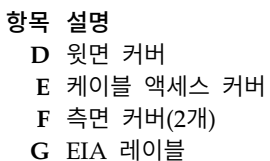

그림 *63.* 윗면 커버 교체

참고**:** 랙 윗면 커버에서 나사를 교체하려면 확장 바가 있는 10mm 6pt 상자 소켓이 있어야 합니 다. 다른 도구를 사용하면 나사 헤드가 마모되어 다시 제거할 수 없게 될 수 있습니다.

3. 랙의 상단의 윗면 커버 바로 아래에서 랙 버팀대 **(A)** 및 **(C)**를 풀어서 제거하십시오. 랙의 앞면과 뒷면에서 버팀대를 제거하십시오.
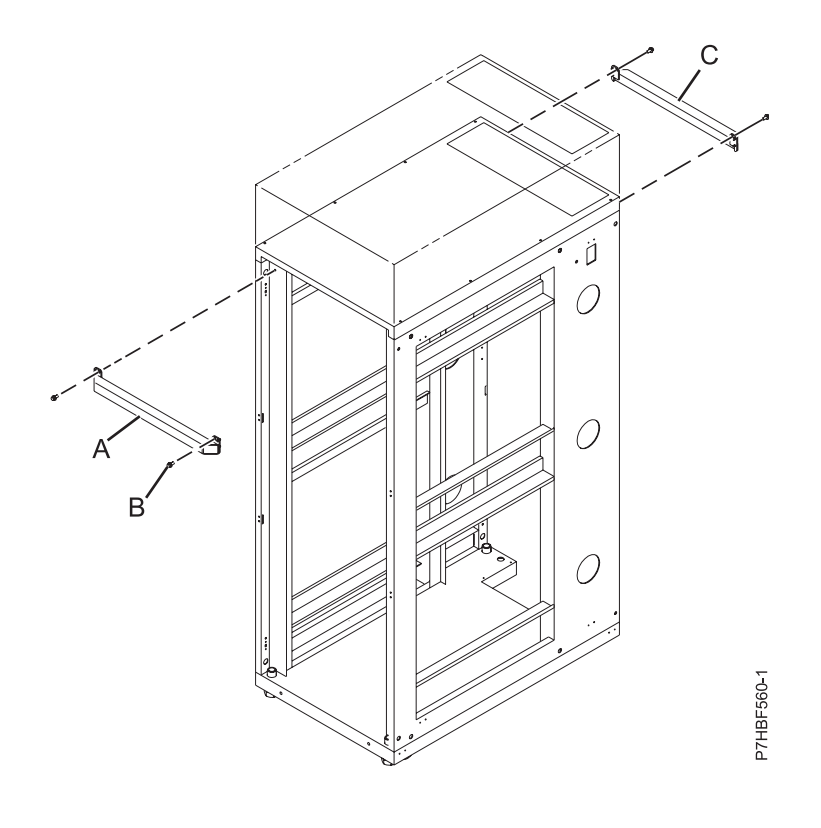

항목 설명 **A** 앞면 랙 버팀대 **B** 고정 나사(각 버팀대에 대해 2개씩) **C** 뒷면 랙 버팀대

그림 *64.* 윗면 커버 교체

- 4. 윗면 커버에서 프레임 연결의 근거가 되도록 랙 버팀대에서 제거한 네 개의 나사**(B)**를 네 개의 고 정 위치에 설치하십시오.
- 5. 28 31N-m(248 274인치 파운드, 21 23 피트 파운드)의 토크가 될 때까지 나사를 조이십시오.
- 6. 랙 내부에 적절한 기류가 유지되는지 확인하십시오. 랙 앞면의 열린 영역을 덮도록 랙 필러 패널 을 설치하십시오. 장비 조각 사이의 틈새를 포함하여 랙 앞면의 모든 틈새를 밀봉하십시오.

## **IBM Enterprise Slim Rack(7965-S42) 랙 및 피처 설치**

이 정보를 사용하면 7965-S42 랙과 랙 시스템의 관련 구성요소를 설치할 수 있습니다.

랙을 설치하기 전에 2 페이지의 『랙 안전 [주의사항』의](#page-19-0) 내용을 읽으십시오.

#### 부품 명세 완료

부품 명세를 수행하십시오.

랙에 장치를 설치하기 전에 부품 명세를 완료하십시오.

- 1. 액세서리 상자에서 물품 확인서를 찾으십시오.
- 2. 물품 확인서에서 주문한 모든 피처와 모든 부품을 받았는지 확인하십시오.

올바르지 않거나 누락되었거나 손상된 부품이 있는 경우 다음 중 하나에 문의하십시오.

- IBM 리셀러
- IBM 지원 센터(사용자의 국가에 해당하는 문의처 정보는 IBM Directory of [worldwide](http://www.ibm.com/planetwide/) contacts - [Country/region](http://www.ibm.com/planetwide/)에서 Directory of worldwide contacts(http://www.ibm.com/planetwide) 참 조)
- IBM Rochester Manufacturing Automated Information Line 1–800–300–8751(미국에만 해당)

#### 랙 안전 주의사항

장비를 설치하기 전에 랙 안전 주의사항을 읽어야 합니다.

랙, 랙 피처, 시스템 또는 확장 장치를 랙에 설치하기 전에 다음과 같은 안전 정보를 읽으십시오.

경고**:** 장비를 비IBM 랙에 설치하는 경우, 랙은 EIA(Electronics Industries Association) 310D 사양 을 준수해야 합니다. 비IBM 랙에 장비에 맞게 설계된 레일 킷이 없는 경우 랙에 장비를 설치하지 마 십시오. 장비에 맞게 설계되지 않은 레일 킷을 설치하면 장비가 손상되거나 사람이 다칠 수 있습니다.

**(R001** 파트 **1/2)**:

위험**:** IT 랙 시스템에서 또는 시스템 주변에서 작업 중인 경우 다음의 예방 조치를 따르십시오.

- 중장비는 잘못 다루면 신체적 상해 또는 장비 손상이 발생할 수 있습니다.
- 랙 캐비넷에서 레벨 조정 패드를 항상 낮게 유지하십시오.
- 랙 캐비넷에 항상 안정장치 브래킷을 설치하십시오.
- 고르지 않은 면에 기계를 적재할 경우, 위해 상황을 방지하기 위해 항상 랙 캐비넷의 맨 아래에 가 장 무거운 장치를 설치하십시오. 항상 랙 캐비넷의 맨 아래부터 시작하여 서버 및 선택적 장치를 설치하십시오.
- 랙 장착형 장치를 선반 또는 작업 공간으로 사용하지 마십시오. 랙 장착형 장치 위에 물건을 올려 놓지 마십시오. 또한 랙 장착형 장치에 기대거나 랙 장착형 장치를 사용하여 몸의 중심을 잡지 마 십시오(예: 사다리에서 작업 중에).

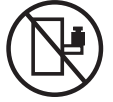

- 각 랙 캐비넷에는 두 개 이상의 전원 코드가 있을 수 있습니다.
	- AC 전원 랙의 경우 수리 중에 전원을 차단하도록 지시하면 랙 캐비닛에 있는 모든 전원 코드 를 분리하십시오.
	- DC 배전 패널(PDP)을 사용하는 랙의 경우 수리 중에 전원을 차단하도록 지시하면 시스템 장치 와 연결된 전원을 제어하는 회로 차단기를 끄거나 고객의 DC 전원을 분리하십시오.
- 랙 캐비넷에 설치된 모든 장치를 동일한 랙 캐비넷에 설치된 전원 장치에 연결하십시오. 하나의 랙 캐비넷에 설치된 장치의 전원 코드 플러그를 다른 랙 캐비넷에 설치된 전원 코드로 연결하지 마십 시오.
- 콘센트가 잘못 배선되면 시스템 또는 시스템에 연결된 장치의 금속 부분에 위험한 전압이 흐를 수 있습니다. 전기 충격을 방지하기 위해 콘센트가 올바로 배선 및 접지되었는지 확인하는 것은 고객 의 책임입니다.

**(R001** 파트 **2/2)**:

경고**:**

- 내부 랙 주변 온도가 제조업체에서 권장하는 모든 랙 장착형 장치의 주변 온도를 초과하는 랙에 장 치를 설치하지 마십시오.
- 공기 흐름이 방해를 받는 랙에 장치를 설치하지 마십시오. 장치에서 공기 흐름에 사용되는 장치의 측면, 전면 또는 후면에서 공기 흐름이 방해를 받거나 감소되지 않는지 확인하십시오.
- 회로 과부하로 공급장치 배선 또는 과전류 계전기가 방해를 받지 않도록 공급장치 회로 설비에 연 결할 때는 주의해야 합니다. 랙에 올바른 전원 연결을 제공하려면 랙의 설비에 있는 등급 레이블을 참조하여 공급장치 회로의 총 전원 요구사항을 판별하십시오.
- v *(*슬라이딩 드로어의 경우*)* 랙 안정장치 브래킷이 랙에 연결되어 있지 않으면 드로어나 피처를 당기 거나 설치하지 마십시오. 한 번에 둘 이상의 드로어를 당기지 마십시오. 한 번에 둘 이상의 드로어 를 잡아당기는 경우 랙이 불안정해질 수 있습니다.

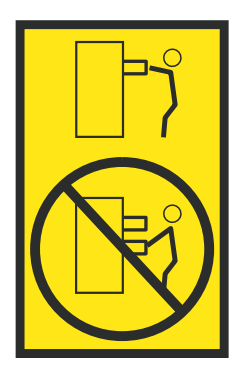

v *(*고정 드로어의 경우*)* 이 드로어는 고정 드로어이며 제조업체에서 달리 지정하지 않는 한, 서비스를 위해 이동해서는 안됩니다. 드로어를 랙에서 부분적으로 또는 완전히 이동하려고 하면 랙이 불안정 해지거나 드로어가 랙에서 떨어질 위험이 있습니다.

리프트 예방조치:

<span id="page-111-0"></span>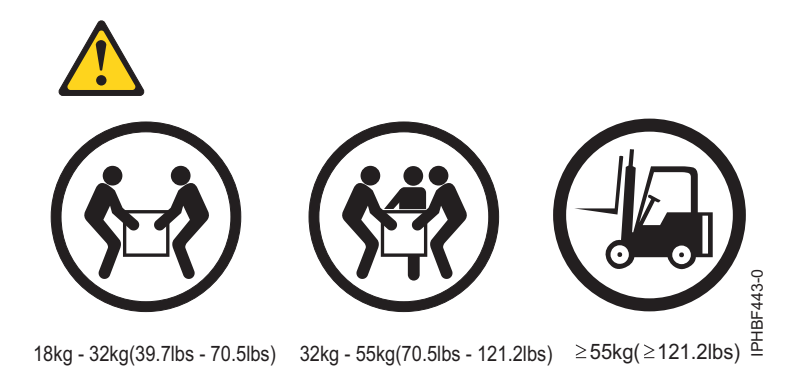

### 랙 위치 지정 및 수평 맞추기

안전 및 규정 요구사항을 준수하기 위해 적절한 랙 위치 지정 및 수평 맞추기가 필요합니다.

랙의 위치를 지정하고 수평을 맞추려면 다음의 단계를 수행하십시오.

- 1. 랙에서 모든 포장 재료를 제거하십시오.
- 2. 랙을 배치하십시오. 24인치 피치에 대해 여러 랙을 연결하는 경우 『24인치 피치에 대한 랙 대 랙 연결 킷으로 여러 랙 연결』을 계속 수행하십시오. 600mm 피치에 대해 여러 랙을 연결하는 경우 96 [페이지의](#page-113-0) 『600mm 피치에 대한 랙 대 랙 연결 킷으로 여러 랙 연결』을 계속 수행하십시오. 여러 랙을 연결하지 않는 경우에는 98 페이지의 [『안정장치](#page-115-0) 브래킷 연결』의 내용을 참조하십시 오.

#### **24**인치 피치에 대한 랙 대 랙 연결 킷으로 여러 랙 연결

여러 랙을 함께 연결해야 할 수도 있습니다.

24인치 랙에 대한 랙 대 랙 연결 킷을 사용하여 여러 랙을 서로 연결하십시오. 이 태스크를 수행하려 면 랙 대 랙 연결 킷을 가지고 있어야 합니다.

다음과 같은 볼트를 가지고 있는지 확인하십시오.

- M8x35(앞면 랙)
- M8x45(뒷면 랙)
- 13mm 소켓

랙 대 랙 연결 킷을 사용하여 24인치 랙을 연결하려면 다음의 단계를 완료하십시오.

- 1. 2 페이지의 『랙 안전 [주의사항』의](#page-19-0) 내용을 읽으십시오.
- 2. 설치된 경우, 각 랙에서 측면 패널을 제거하십시오. 다음의 단계를 완료하여 서로 연결되는 측면 에서만 측면 패널을 제거하십시오.
	- a. 랙의 내부 및 윗면에서 나사를 제거하십시오.
	- b. 패널을 위로 당겨 랙 섀시에서 분리하십시오. 그러면 하단 J 브래킷에서 패널이 분리됩니다.
	- c. 측면 패널을 보관하십시오.
- 3. J 브래킷 나사**(A)** 및 브래킷**(B)**을 제거하십시오.
- 4. 두 개의 나사**(D)**를 사용하여 스페이서 브래킷(앞면의 **C**)을 설치하십시오. 그림 65에 표시된 대로 뒷면 스페이서 브래킷**(C)**을 맞추고 설치하십시오.

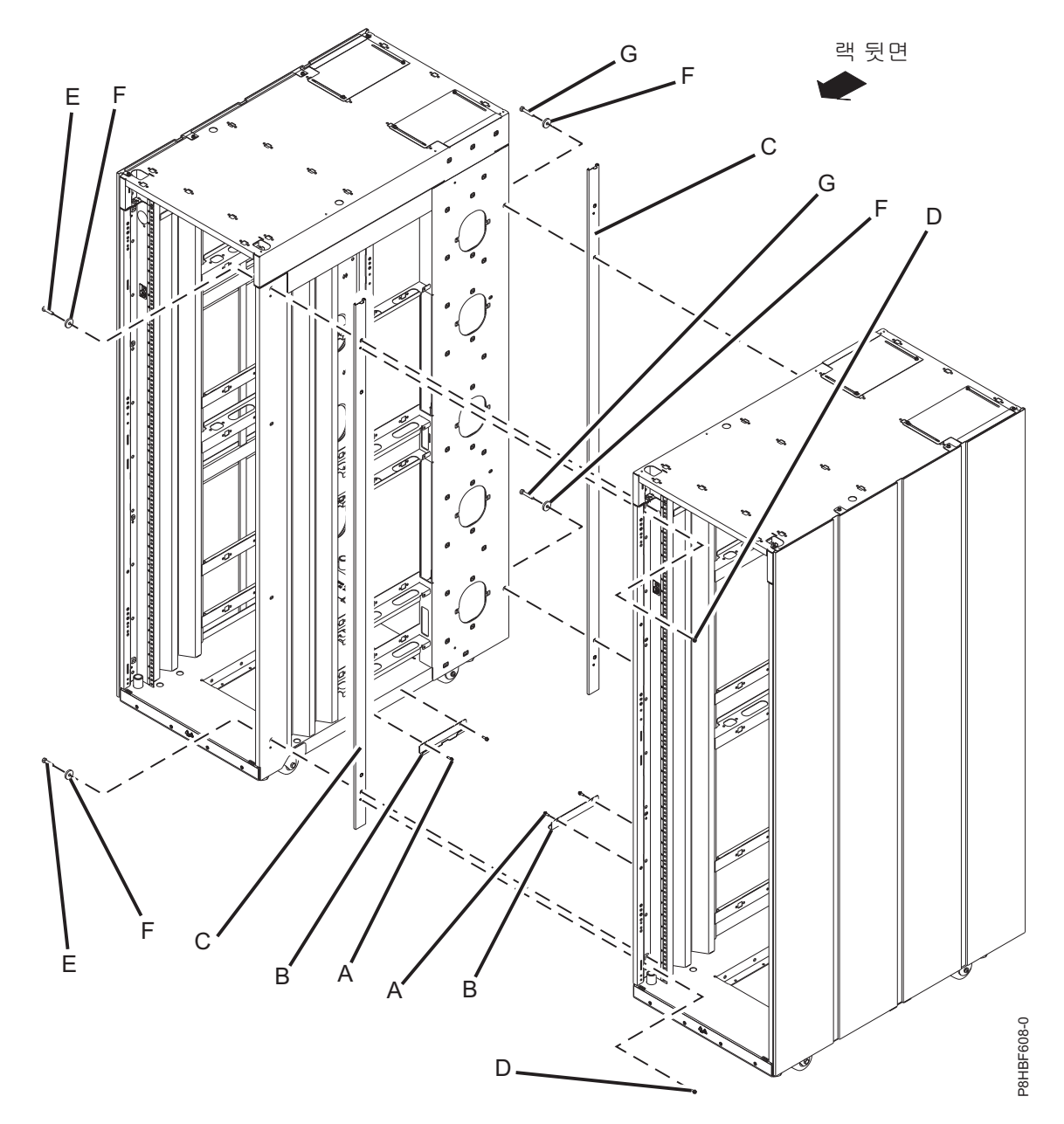

그림 *65.* 여러 랙을 연결하기 위해 측면 패널*,* 브래킷 및 격리 애자 제거

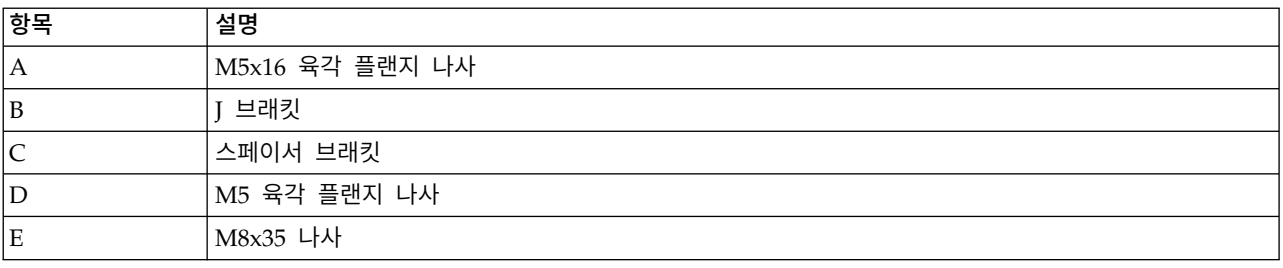

<span id="page-113-0"></span>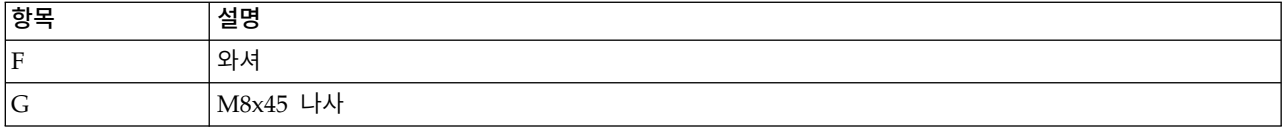

5. 랙을 함께 배치하십시오.

- 6. 랙 구멍을 맞추십시오. 랙 구멍이 맞춰지지 않으면 레벨링 풋을 조정하십시오.
- 7. 나사**(E/G)** 및 와셔**(F)**를 네 위치 모두에 설치하되 조이지는 마십시오.
- 8. 모든 랙이 맞춰지는지 확인한 후 네 개의 나사를 모두 조이십시오.
- 9. 랙 사이를 지나가는 케이블을 연결하십시오.
- 10. 필요한 경우 엔드 랙에 측면 패널을 설치하십시오. 자세한 정보는 107 [페이지의](#page-124-0) 『측면 커버 설 [치』의](#page-124-0) 내용을 참조하십시오.
- 11. 안정장치 브래킷을 설치하는 경우 98페이지의 [『안정장치](#page-115-0) 브래킷 연결』로 이동하십시오.

#### **600mm** 피치에 대한 랙 대 랙 연결 킷으로 여러 랙 연결

여러 랙을 함께 연결해야 할 수도 있습니다.

600mm 랙에 대한 랙 대 랙 연결 킷을 사용하여 여러 랙을 서로 연결하십시오. 이 태스크를 수행하려 면 랙 대 랙 연결 킷을 사용해야 합니다.

다음과 같은 볼트를 가지고 있는지 확인하십시오.

- M8x30(앞면 랙)
- M8x45(뒷면 랙)
- 13mm 소켓

600mm 랙에 대한 랙 대 랙 연결 킷을 사용하여 여러 랙을 연결하려면 다음의 단계를 완료하십시오.

- 1. 2 페이지의 『랙 안전 [주의사항』의](#page-19-0) 내용을 읽으십시오.
- 2. 설치된 경우, 각 랙에서 측면 패널을 제거하십시오. 다음의 단계를 완료하여 서로 연결되는 측면 에서만 측면 패널을 제거하십시오.
	- a. 랙의 내부 및 윗면에서 나사를 제거하십시오.
	- b. 패널을 위로 당겨 랙 섀시에서 분리하십시오. 그러면 하단 J 브래킷에서 패널이 분리됩니다. c. 측면 패널을 보관하십시오.
- 3. J 브래킷 나사**(A)** 및 브래킷**(B)**을 제거하십시오.

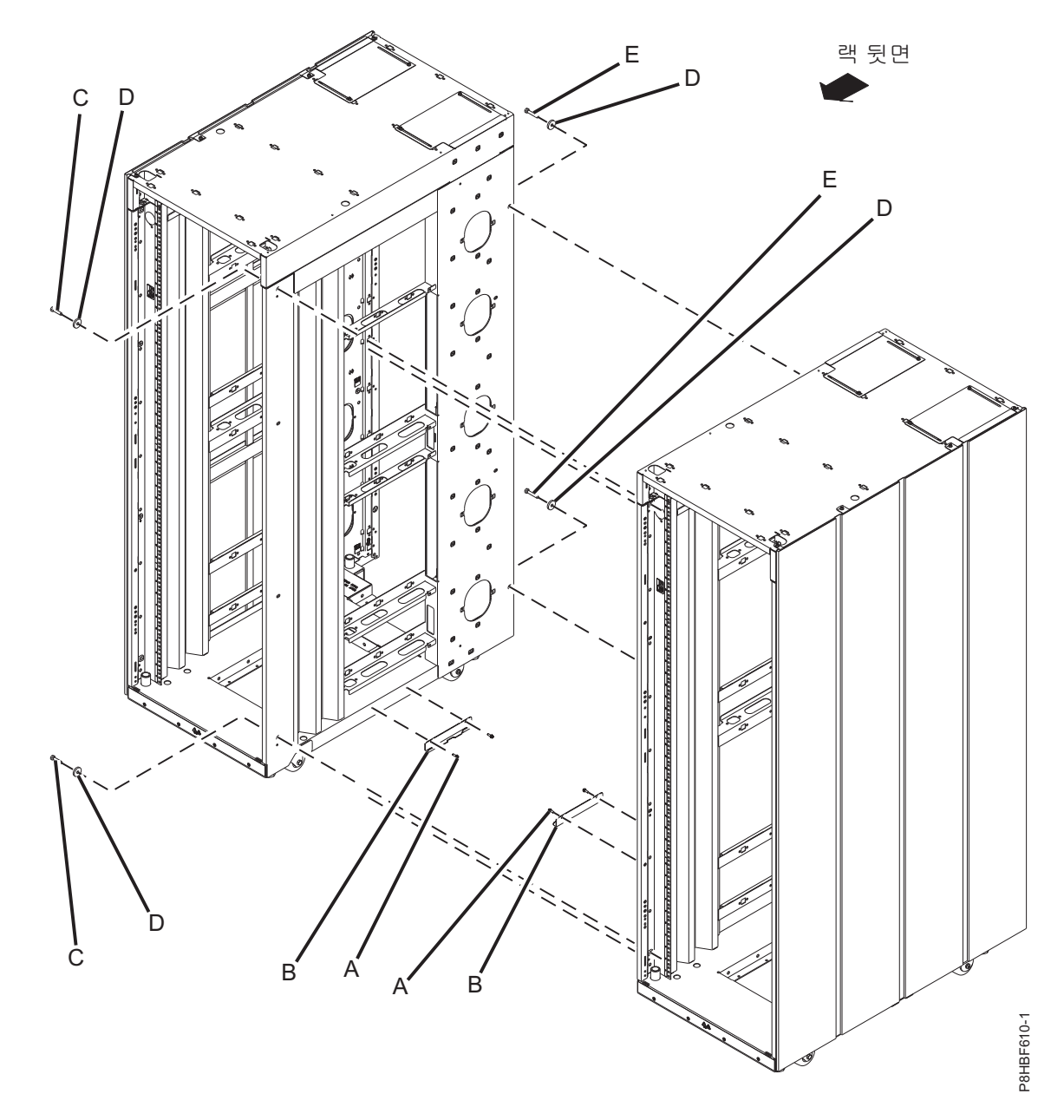

그림 *66.* 측면 패널 및 브래킷 제거와 격리 애자를 설치하여 여러 랙 연결

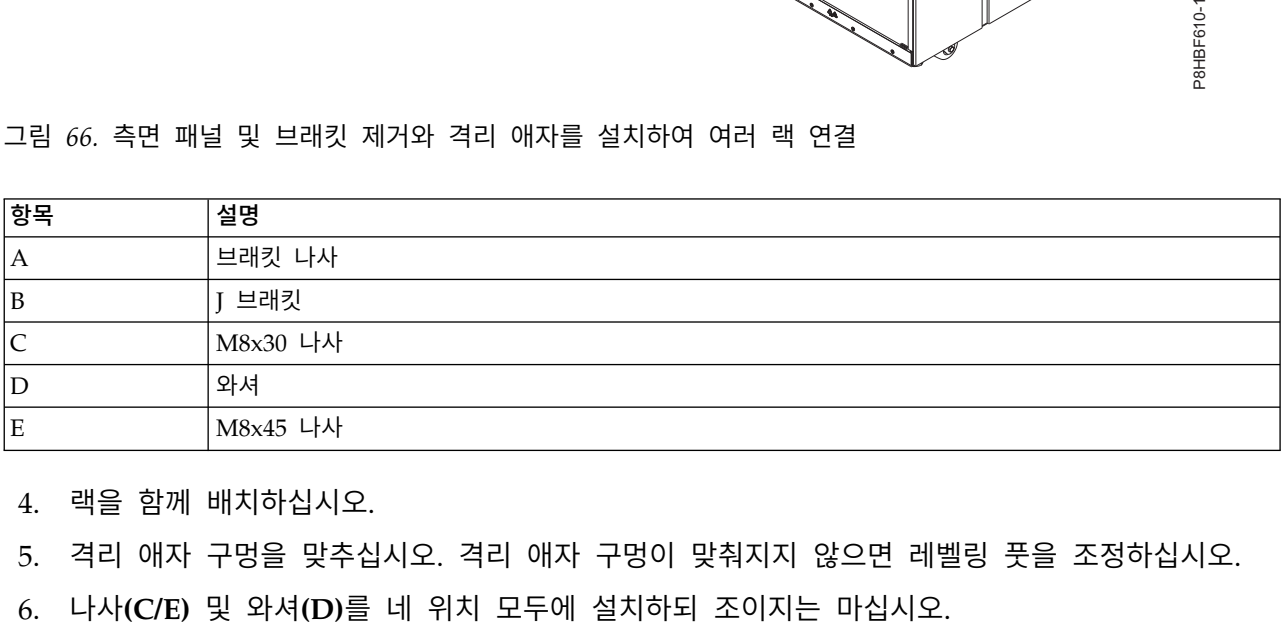

4. 랙을 함께 배치하십시오.

5. 격리 애자 구멍을 맞추십시오. 격리 애자 구멍이 맞춰지지 않으면 레벨링 풋을 조정하십시오.

- <span id="page-115-0"></span>7. 모든 랙이 맞춰지는지 확인한 후 네 개의 나사를 모두 조이십시오.
- 8. 랙 사이를 지나가는 케이블을 연결하십시오.
- 9. 필요한 경우 엔드 랙에 측면 패널을 설치하십시오. 자세한 정보는 107 [페이지의](#page-124-0) 『측면 커버 설 [치』의](#page-124-0) 내용을 참조하십시오.
- 10. 안정장치 브래킷을 설치하는 경우 『안정장치 브래킷 연결』로 이동하십시오.

#### 안정장치 브래킷 연결

랙이 볼트로 바닥에 고정되어 있지 않은 경우 안정장치 브래킷을 설치합니다.

안정장치 브래킷을 랙 하단에 연결하려면 다음의 단계를 완료하십시오.

- 1. 24인치 피치에 대해 여러 랙을 연결하는 경우 94 [페이지의](#page-111-0) 『24인치 피치에 대한 랙 대 랙 연결 킷으로 여러 랙 [연결』을](#page-111-0) 계속 수행하십시오. 600mm 피치에 대해 여러 랙을 연결하는 경우 [96](#page-113-0) [페이지의](#page-113-0) 『600mm 피치에 대한 랙 대 랙 연결 킷으로 여러 랙 연결』을 계속 수행하십시오. 그 렇지 않으면 다음 단계를 계속 수행하십시오.
- 2. 각 레벨링 풋에서 잼 너트**(**그림 67에서 3**)**를 푸십시오.
- 3. 랙이 배치된 표면에 닿을 때까지 각 레벨링 풋**(2)**을 아래쪽으로 돌리십시오.

그림 *67.* 레벨링 풋 조정

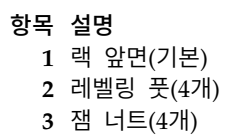

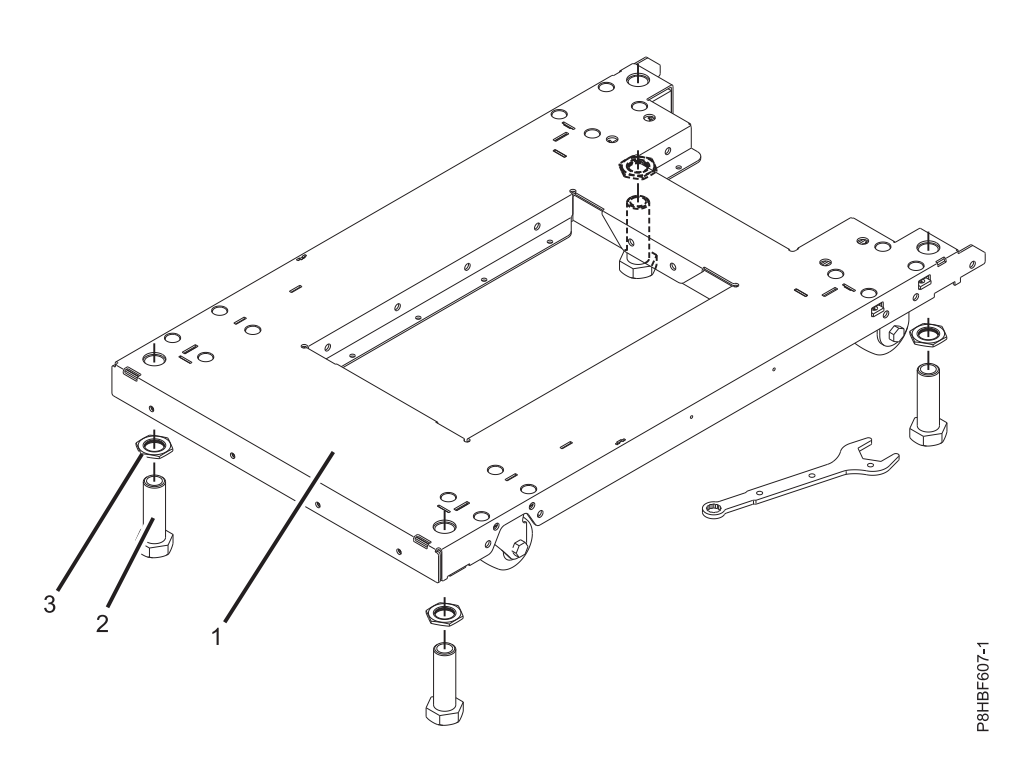

- 4. 필요한 경우 랙이 수평이 될 때까지 레빌링 풋을 아래쪽으로 조정하십시오. 랙의 수평이 맞추어지 면 바닥에 대고 잼 너트를 조이십시오.
- 5. 안정장치 브래킷 중 하나**(3)**의 슬롯을 랙 앞면 하단에 있는 장착 구멍**(2)**에 맞추십시오.
- 6. 네 개의 장착 나사**(2)**를 안정장치 브래킷**(3)**의 구멍**(2)**에 느슨하게 설치하고 안정장치**(3)**의 밑부분 이 바닥에 잘 맞는지 확인하십시오.

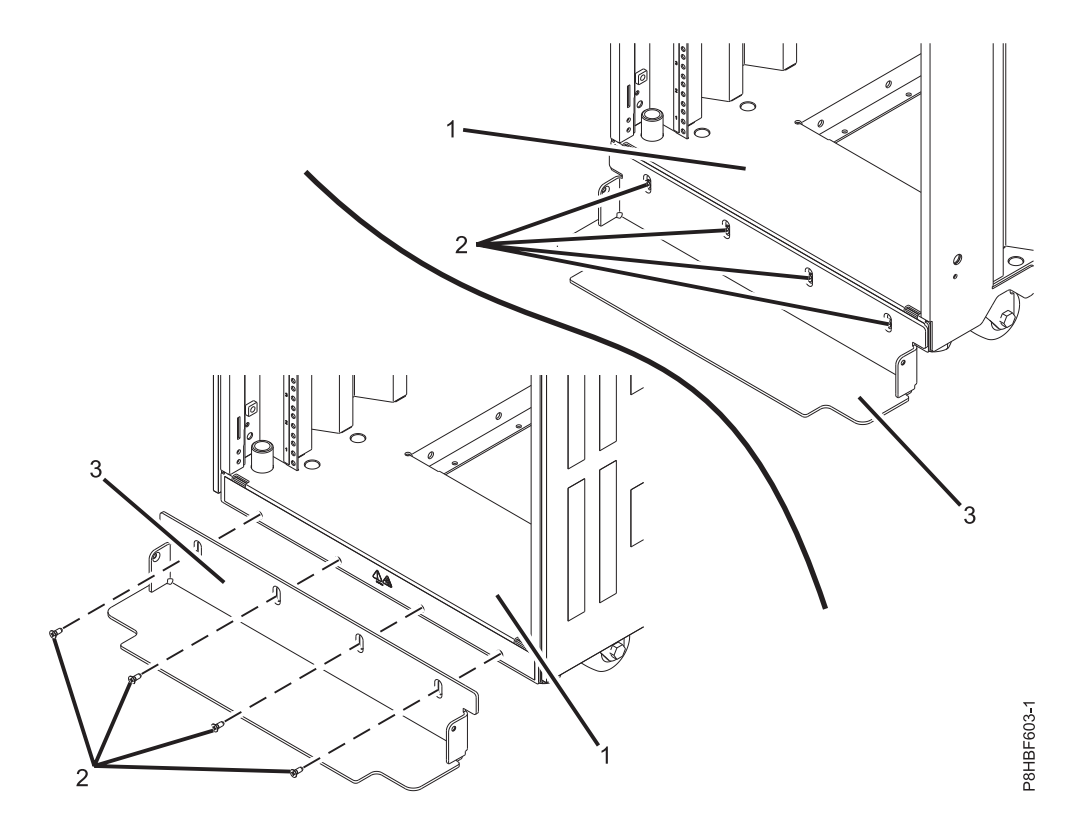

그림 *68.* 안정장치 브래킷 설치

7. #2 십자형 드라이버를 사용하여 나사를 2.5N-m(1.84ft lb) 토크로 조이십시오.

#### 배전 시스템 연결

배전 시스템을 사용하여 꽂혀 있는 장치의 개별 전원 로드를 모니터할 수 있습니다.

배전 장치를 연결하려면 52 페이지의 『배전 장치 및 [Intelligent](#page-69-0) Switched High Function PDU』 의 내용을 참조하십시오.

#### 랙 도어 설치

랙의 앞면 또는 뒷면 도어를 설치해야 합니다.

랙에 앞면 도어 또는 고급 도어 설치 랙에 도어를 설치해야 할 수 있습니다. 참고**:** 도어는 안전 및 보안을 위해 걸쇠로 잠깁니다. 앞면 도어를 설치하려면 다음의 단계를 완료하십시오.

- 1. 2 페이지의 『랙 안전 [주의사항』의](#page-19-0) 내용을 읽으십시오.
- 2. 랙 경첩 위에 도어를 맞추십시오.

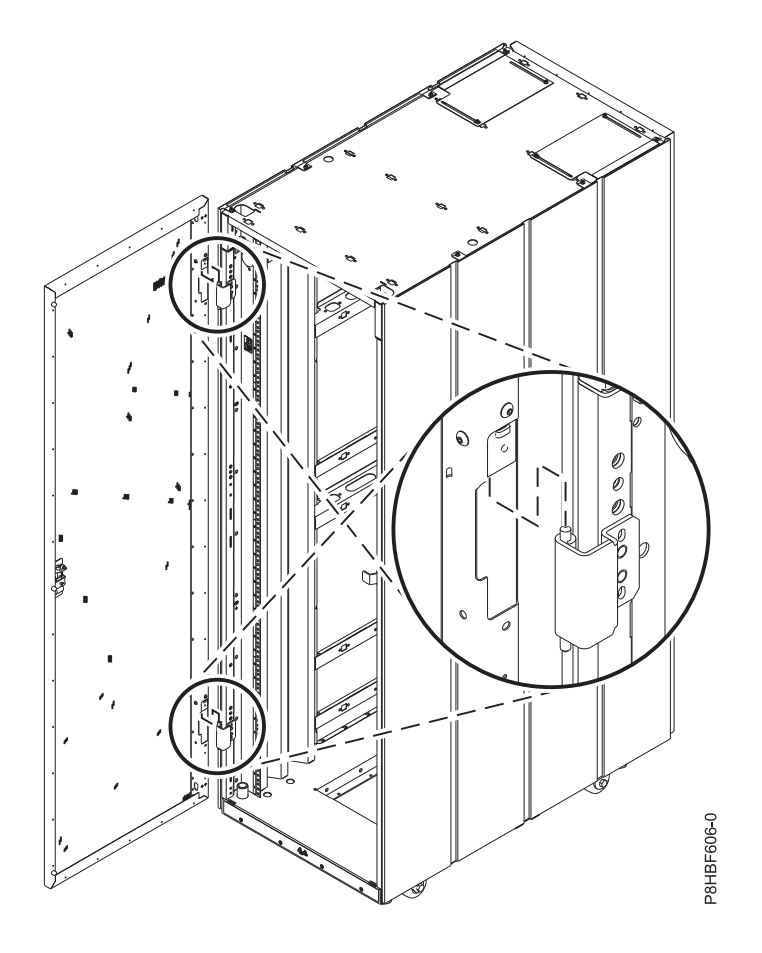

그림 *69.* 랙 경첩 위에 도어 맞추기

3. 도어를 핀 위에 내려놓으십시오.

4. 도어가 단단히 걸리도록 걸쇠를 조정하십시오.

#### 뒷면 도어가 열리는 측면 변경

랙 뒷면에서 도어가 열리는 방향을 변경할 수 있습니다.

랙 뒷면에서 도어가 열리는 방향을 변경하려면 다음의 단계를 완료하십시오.

1. 2 페이지의 『랙 안전 [주의사항』의](#page-19-0) 내용을 읽으십시오.

2. 이미 설치된 경우에는 도어를 제거하십시오.

3. 도어를 오른쪽과 왼쪽 중 어느 쪽으로 열지 결정하십시오. 도어가 열리는 방향을 변경하려면 랙 경 첩**(A)**을 랙의 다른 쪽 측면으로 이동하십시오. 랙 경첩을 이동하는 경우 걸쇠 브래킷**(B)**을 제거한 후 랙의 다른 쪽 측면에 설치하십시오.

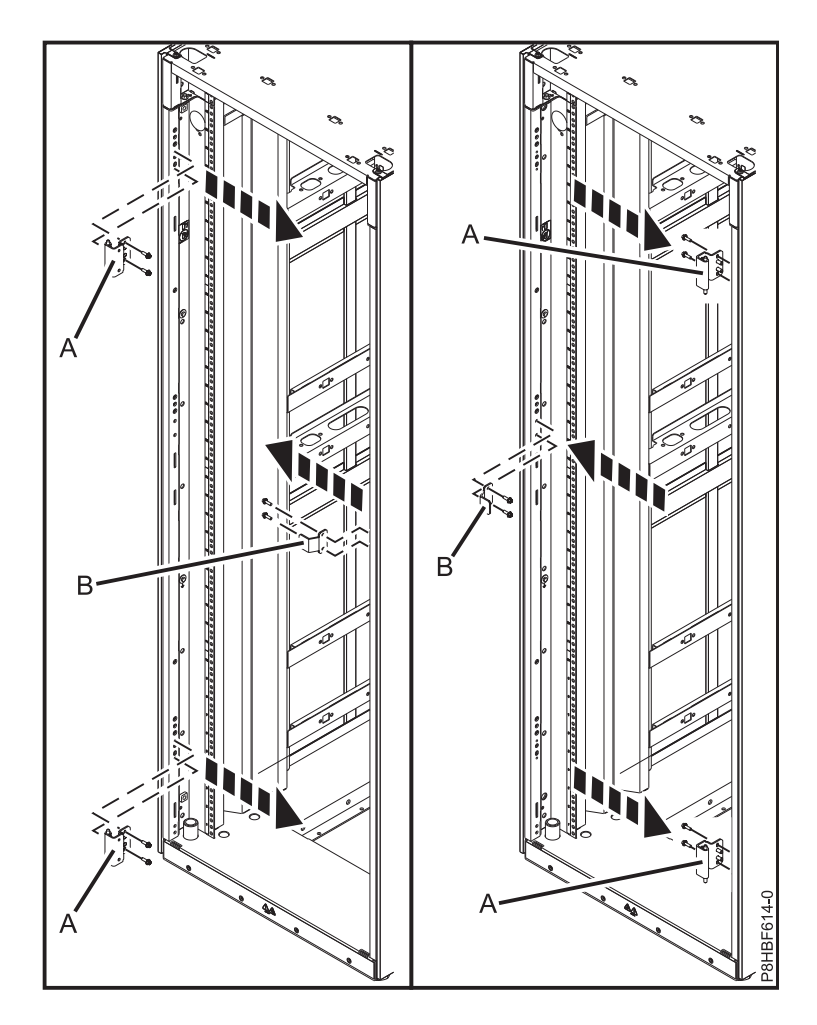

그림 *70.* 랙 경첩 이동

- 4. 랙 도어에서 도어 경첩 브래킷을 고정하는 두 개의 나사**(A)**를 제거하십시오. 도어의 상단 및 하단 에서 도어 경첩 브래킷**(B)**을 아래로 이동하십시오.
- 5. 나사**(A)**를 조여 도어 경첩 브래킷을 설치하십시오.

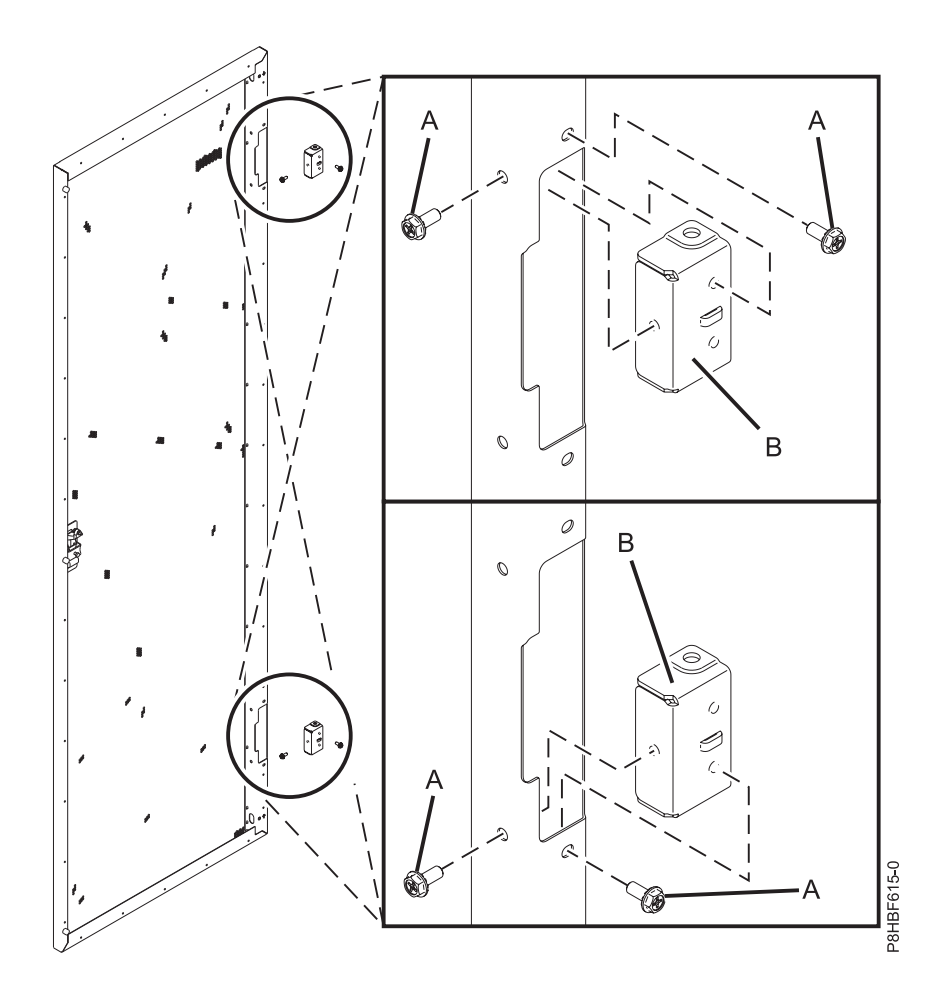

6. 걸쇠를 도어에 고정하는 볼트**(A)**를 풀고 걸쇠 고정 브래킷**(B)**을 분리하십시오. 걸쇠**(C)**를 180도 회 그림 71. 도어 경첩 설치<br>6. 걸쇠를 도어에 고정하는 볼트**(A)**를 풀고 걸쇠 고정 브래킷(**B)**을<br> 전시키십시오. 볼트 및 걸쇠 고정 브래킷을 조이십시오.

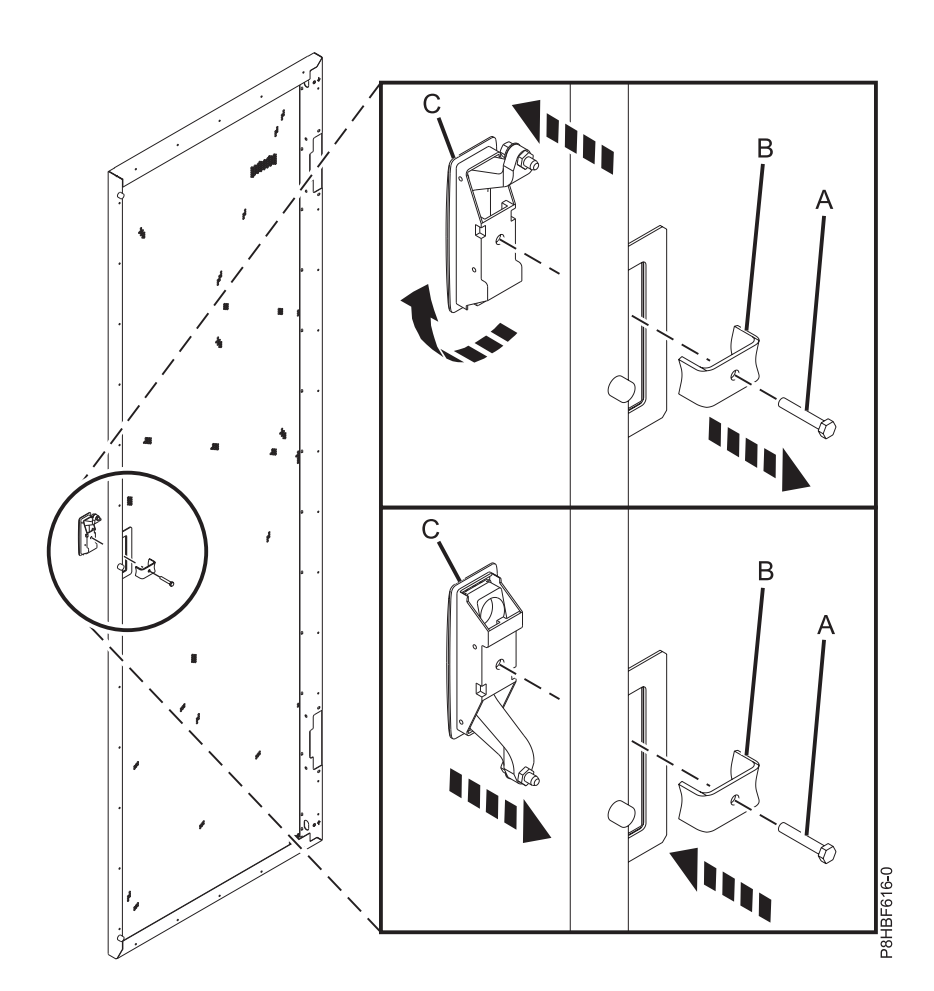

#### 그림 *72.* 도어 걸쇠 방향 변경

- 7. 도어를 다시 경첩에 설치하십시오.
- 8. 도어가 단단히 걸리도록 걸쇠를 조정하십시오.

### 랙 접지 결합

전기적 결합은 감전을 방지하기 위해 실내 또는 건물에서 전기가 통하지 않는 모든 노출된 금속 물품 을 의도적으로 전기적으로 연결하는 행위입니다. 다음 절에서는 랙 측면 커버와 앞면 및 뒷면 도어를 랙 프레임에 접지 결합하는 데 필요한 지시사항을 제공합니다.

#### 랙 프레임 연결점

랙 프레임에서 두 개의 연결점을 사용할 수 있습니다.

이 연결점은 국제 접지 기호로 식별됩니다.

다음 그림에서는 랙 프레임의 접지점을 보여줍니다.

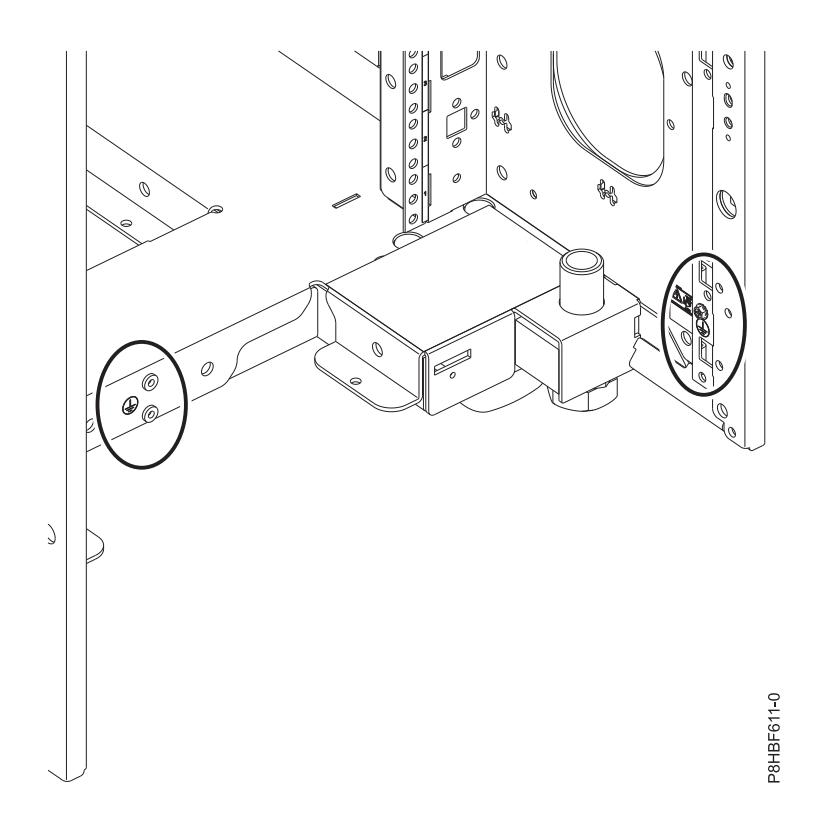

그림 *73.* 랙 프레임의 접지점

#### 랙 프레임에 측면 커버 접지 결합

IBM에서 제공한 랙 측면 커버는 이미 접지되어 있습니다. 측면 커버를 제거하고 교체하는 경우 볼트 를 설치하여 커버를 다시 접지하십시오.

#### 도어 접지 연결점

앞면 및 뒷면 도어의 접지 연결점은 각 경첩 측면 모서리에 있습니다.

연결점은 국제 접지 기호로 식별됩니다.

다음 그림에서는 도어의 접지 연결점을 보여줍니다.

<span id="page-122-0"></span>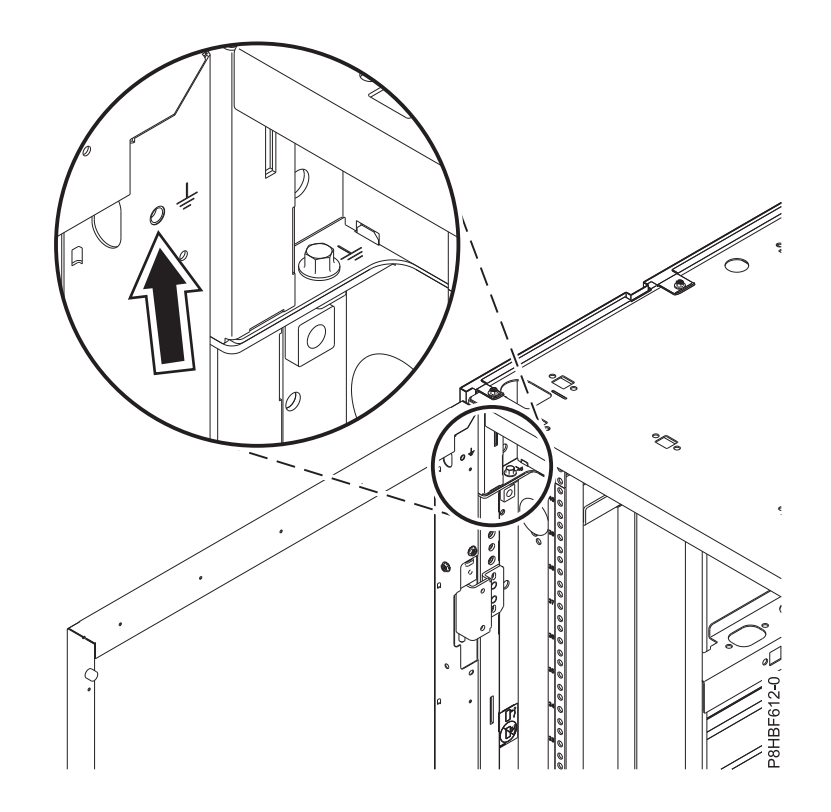

그림 *74.* 도어의 접지 연결점

#### 랙 프레임에 앞면 및 뒷면 도어 접지

앞면 및 뒷면 도어를 프레임에 결합해야 할 수 있습니다.

시작하기 전에 다음과 같은 항목을 가지고 있는지 확인하십시오.

- 녹색 단색 또는 녹색-노란색 절연체를 가진 8 AWG 구리선
- 선의 양쪽 끝에서 벗겨진 약 0.5인치(1.25cm)의 절연체를 가진 선
- 커넥터와 함께 제공되는 지시사항에 따라 선의 양쪽 끝에 고정되는 링 유형 커넥터
- M5 볼트 및 외부 스타 와셔
- M6 외부 스타 와셔

참고**:** 확장 바가 있는 6pt 소켓을 사용하여 윗면 커버에서 볼트를 제거해야 합니다. 다른 도구를 사용 하면 볼트 헤드가 마모되어 제거가 어려워질 수 있습니다.

랙 앞면 및 뒷면 도어를 랙 프레임에 접지 결합하려면 다음의 단계를 완료하십시오.

1. 랙 도어에서 접지 연결점을 찾으십시오. 다음 그림에서는 도어의 접지 연결점을 보여줍니다.

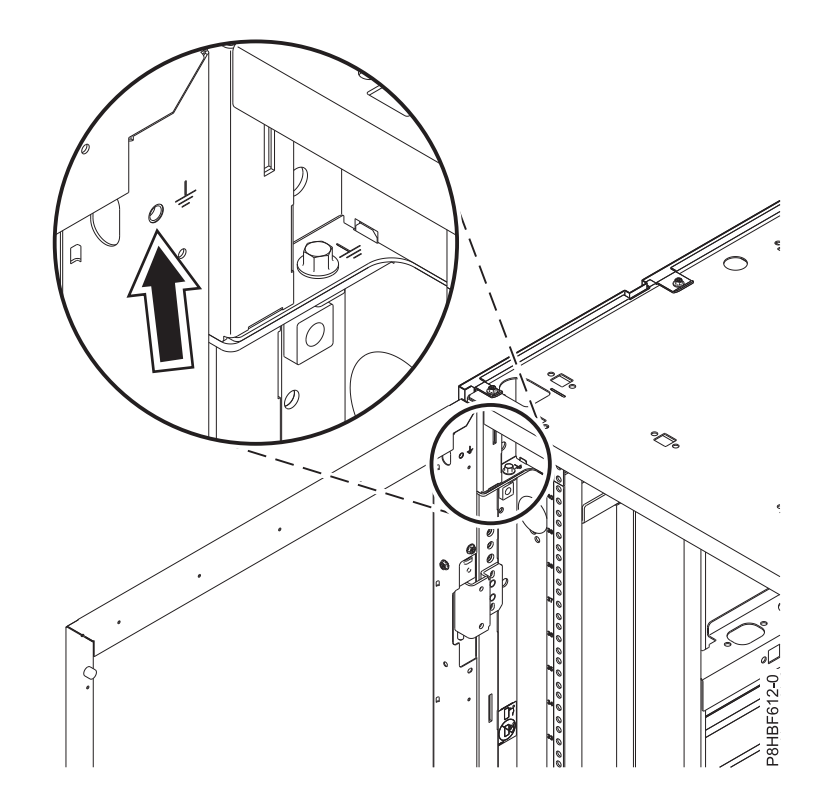

그림 *75.* 도어의 접지점

2. 8mm 6pt 소켓을 사용하여 랙에서 M6 볼트를 제거하십시오. 도어 경첩에 가장 가까운 연결점 나 사를 사용하십시오.

참고**:** 접지점은 랙의 각 모서리에 있습니다.

3. 볼트에 하나의 링 터미널을 배치한 후 하나의 외부 스타 와셔를 배치하십시오. 다음 그림에서는 나 사, 링 터미널 및 외부 스타 와셔가 설치되는 순서를 보여줍니다.

<span id="page-124-0"></span>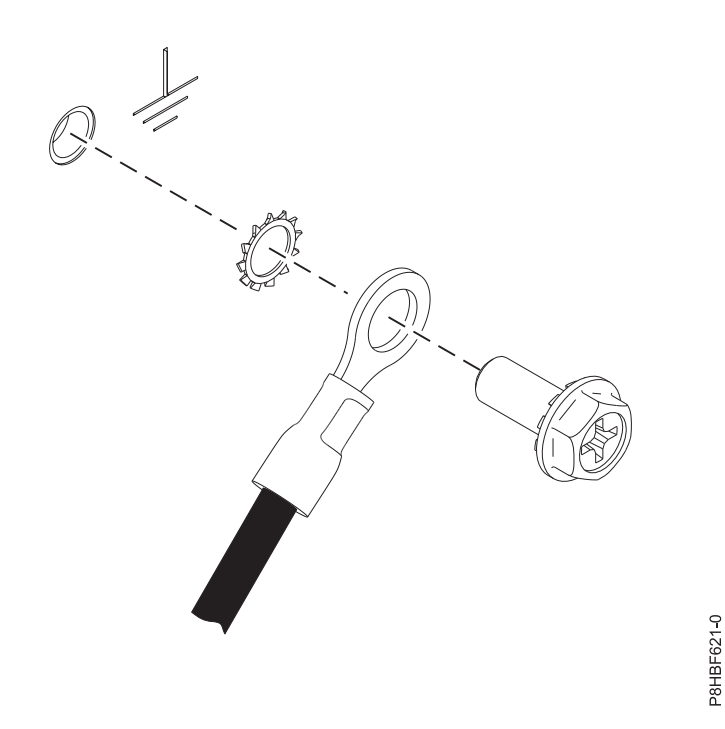

그림 *76.* 링 터미널 및 외부 스타 와셔

- 4. 외부 스타 와셔 및 m5 볼트를 사용하여 선을 도어 접지접에 고정하십시오.
- 5. 그림 76에 표시된 대로 다른 선 커넥터 링을 나사에 배치한 후 M6 외부 스타 와셔를 추가하십시 오.
- 6. 육각 소켓을 사용하여 나사를 랙 프레임의 연결점에 조이십시오.
- 7. 105 [페이지의](#page-122-0) 1단계 6단계를 반복하여 다른 도어를 접지 결합하십시오.

### 측면 커버 설치

랙에 측면 커버를 설치해야 할 수 있습니다.

측면 커버를 설치하려면 다음과 같은 태스크를 완료하십시오.

- 1. 랙 하단의 J 브래킷이 제 위치에 있는지 확인하십시오. J 브래킷이 랙 하단에 설치되지 않은 경우 랙에 측면 커버를 설치해야 할 수 있습니다.<br>측면 커버를 설치하려면 다음과 같은 태스크를 완료하십시오.<br>1. 랙 하단의 J 브래킷이 제 위치에 있는지 확인하십시오. J 브래킷이 랙 하단에 설치되지 않은 경우<br>에는 지금 설치하십시오.<br>2. 커버의 하단 탭이 랙의 J 브래킷과 맞춰지도록 측면 커버를 기울이십시오.
- 

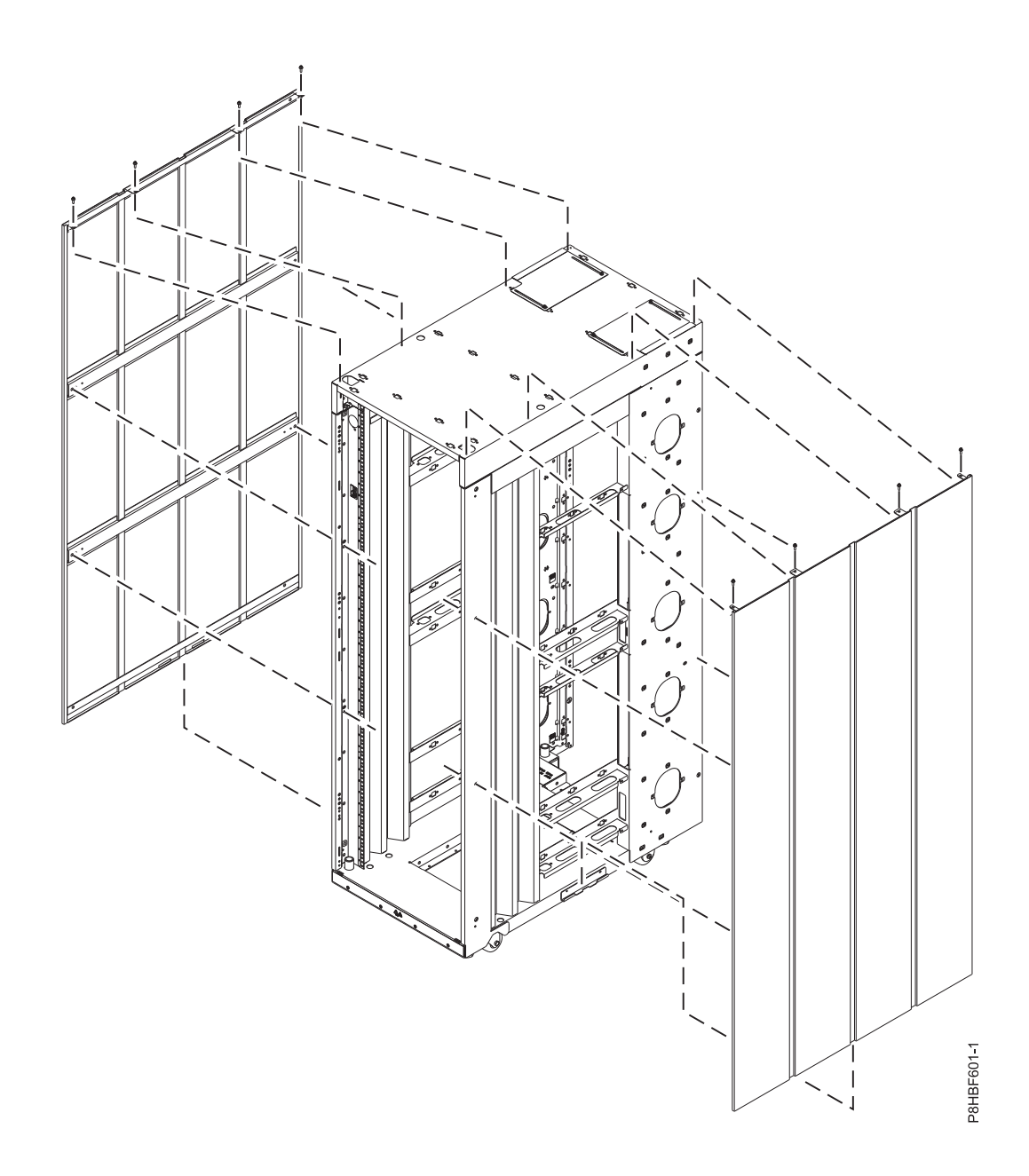

그림 *77.* 측면 커버 설치

- 3. 랙과 같은 높이가 되고 커버 윗면에 있는 네 개의 구멍이 랙 윗면에 있는 네 개의 구멍과 맞춰질 때까지 커버를 들어 올리십시오.
- 4. 8개의 나사를 각각의 구멍에 설치(윗면에 4개, 내부에 4개)하여 커버를 랙에 고정하십시오.

랙에 익스텐더 설치

랙에 익스텐더를 설치해야 할 수 있습니다.

랙에 익스텐더를 설치하려면 다음과 같은 태스크를 완료하십시오.

1. 확장 킷 설치를 위해 랙을 준비하십시오.

확장 킷 설치를 위해 랙을 준비하려면 다음과 같은 태스크를 수행하십시오.

- a. 구성요소 설치를 위해 랙 뒷면에 충분한 공간을 제공하십시오.
- b. 뒷면 도어를 들어 올려 경첩에서 분리한 후 랙에서 도어를 제거하십시오.
- c. #2 십자형 드라이버를 사용하여 상단 및 하단 경첩을 랙에 고정하는 나사를 제거하십시오.
- d. #2 십자형 드라이버를 사용하여 뒷면 걸쇠 플레이트를 고정하는 나사를 제거하십시오.
- 2. 왼쪽 확장 패널을 설치하십시오. 왼쪽 확장 패널을 설치하려면 다음과 같은 태스크를 수행하십시 오.

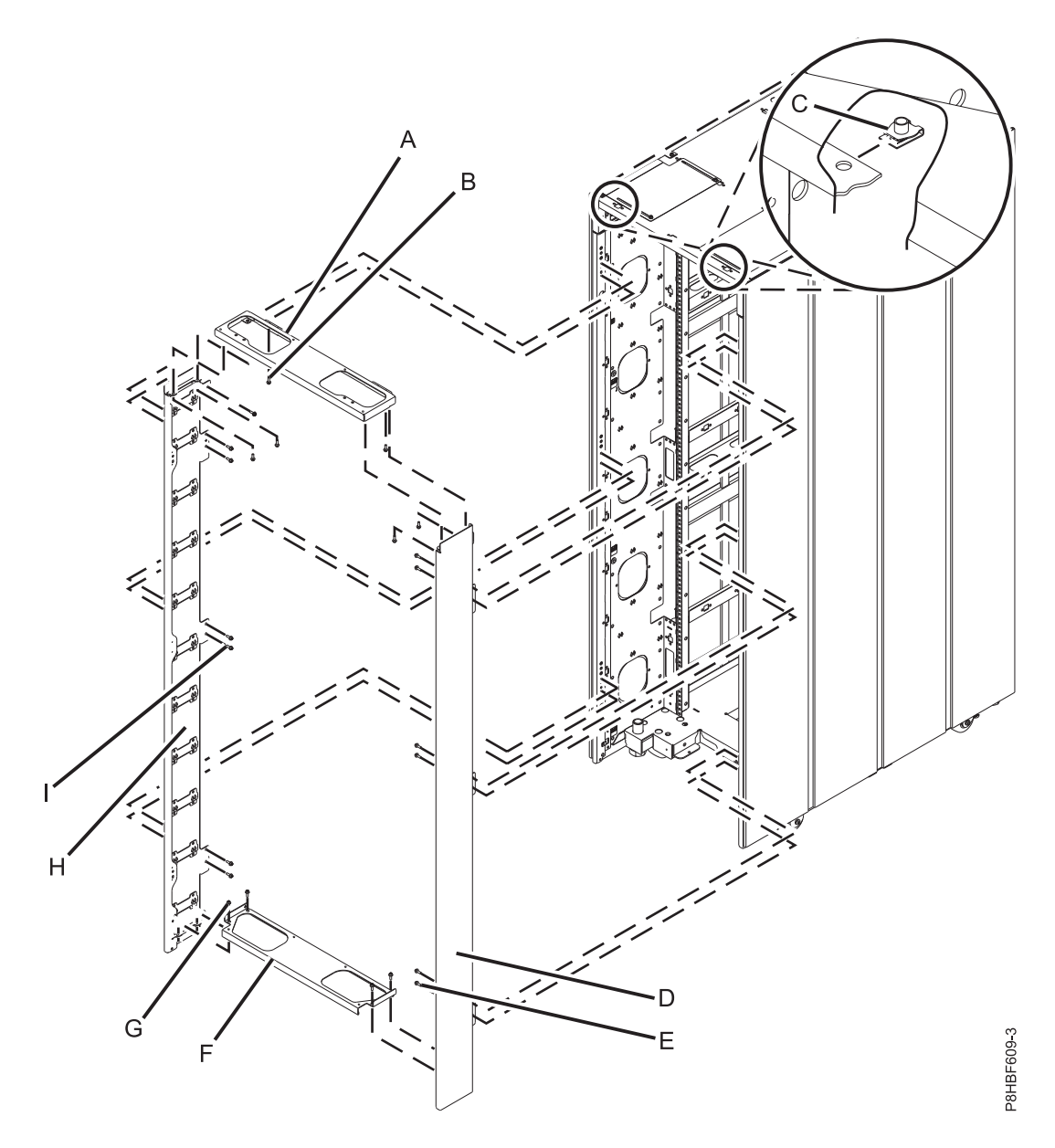

그림 *78.* 익스텐더 설치<br>-<br>a. 왼쪽 확장 패널(H)을 랙 모서리 기둥에 맞추십시오.

b. #2 십자형 드라이버를 사용하여 고정 스타 와셔가 있는 7개의 M5 나사**(I)**를 랙에 조이십시오.

- 3. 오른쪽 확장 패널을 설치하십시오. 오른쪽 확장 패널을 설치하려면 다음과 같은 태스크를 수행하 십시오.
	- a. 오른쪽 확장 패널**(D)**을 오른쪽 측면 커버에 맞추십시오.
	- b. #2 십자형 드라이버를 사용하여 고정 스타 와셔가 있는 7개의 M5 나사**(E)**를 랙에 조이십시 오.
- 4. 상단 캡을 설치하십시오. 상단 캡을 설치하려면 다음과 같은 태스크를 수행하십시오.
	- a. 상단 캡**(A)**을 설치된 확장 패널에 맞추십시오.
	- b. #2 십자형 드라이버를 사용하여 고정 스타 와셔가 있는 M5 나사**(B)**를 각각의 나사 구멍에 삽 입하여 조이십시오.
	- c. 너트 클립**(C)**을 설치하십시오.
- 5. 하단 캡을 설치하십시오. 하단 캡을 배치하려면 다음과 같은 태스크를 수행하십시오.
	- a. 하단 캡**(F)**을 설치된 확장 패널에 맞추십시오.
	- b. #2 십자형 드라이버를 사용하여 고정 스타 와셔가 있는 M5 나사**(G)**를 각각의 나사 구멍에 삽 입하여 조이십시오.
- 6. 이전에 프레임에서 제거한 걸쇠 플레이트와 뒷면 경첩 조립품(상단 및 하단)을 확장 패널에 설치 하십시오.

#### 랙 윗면 커버 제거

쉽게 문을 통과하거나 엘리베이터에 들어갈 수 있도록 랙의 상단 2U를 임시로 분리할 수 있습니다.

상단 2U를 랙 프레임에 다시 연결하여 전체 42U 랙 용량을 제공할 수 있습니다. 상단이 제거되면 랙 은 약 4.25" 더 짧습니다.

참고**:** 확장 바가 있는 6pt 상자 소켓을 사용하여 윗면 커버에서 나사를 제거해야 합니다. 다른 도구를 사용하면 나사 헤드가 마모되어 제거가 어려워질 수 있습니다.

랙 윗면 커버를 제거하려면 다음의 단계를 완료하십시오.

- 1. 앞면 도어를 제거하십시오.
- 2. 뒷면 도어를 제거하십시오.
- 3. 측면 패널을 제거하십시오.
- 4. 앞면 및 뒷면 랙 버팀대, M6 너트 클립 및 M6 나사를 배치하십시오. 랙의 앞면과 뒷면 상단에서 윗면 커버 바로 아래에 있는 각 랙 버팀대를 조이십시오.

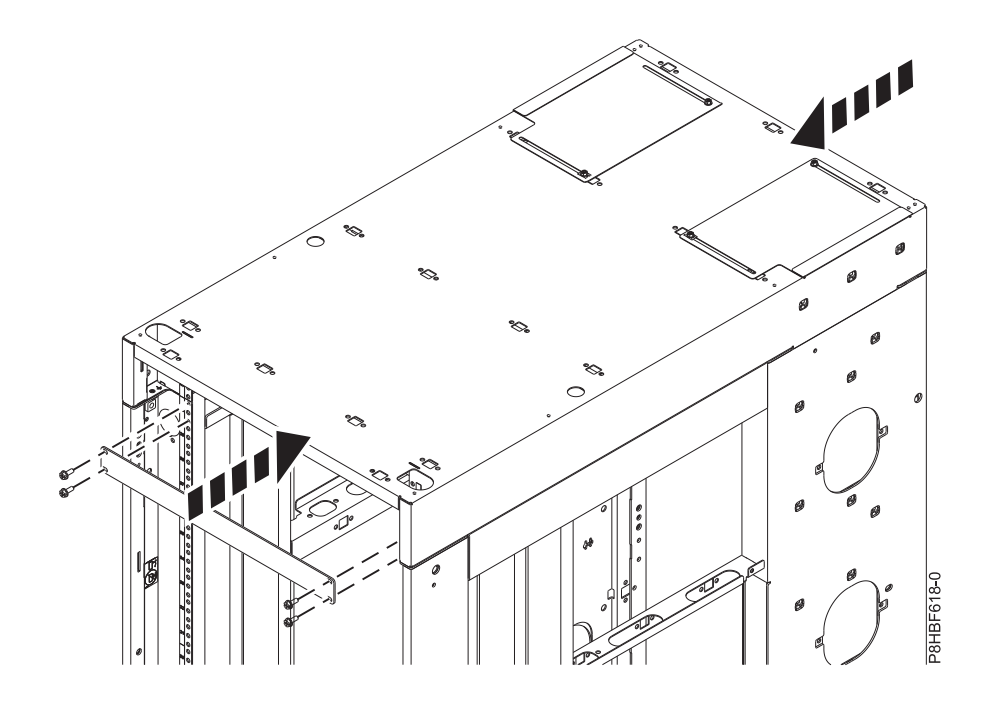

그림 *79*. 랙 버팀대 고정<br><br>5. 윗면 커버에서 네 개의 모서리 나사를 제거하십시오.

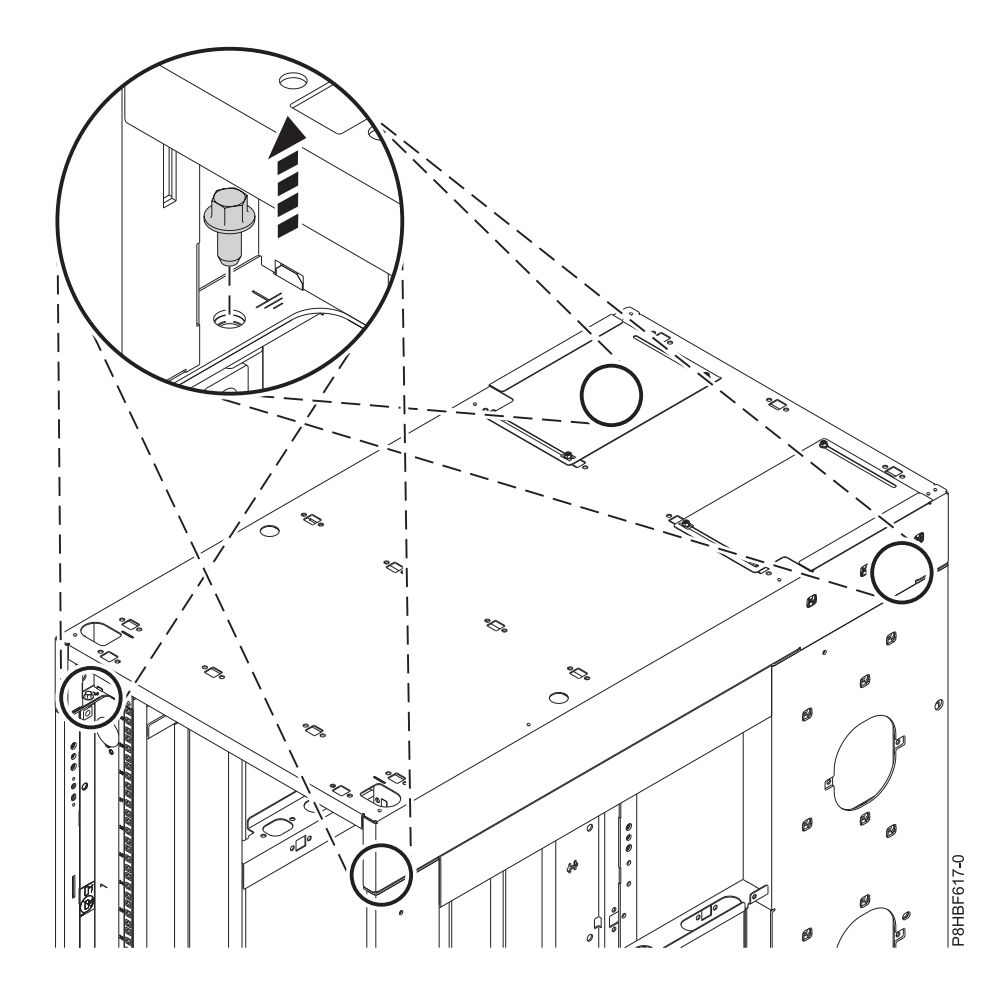

그림 *80.* 모서리 나사 제거<br>6. 윗면 커버에서 나머지 나사를 제거하십시오.

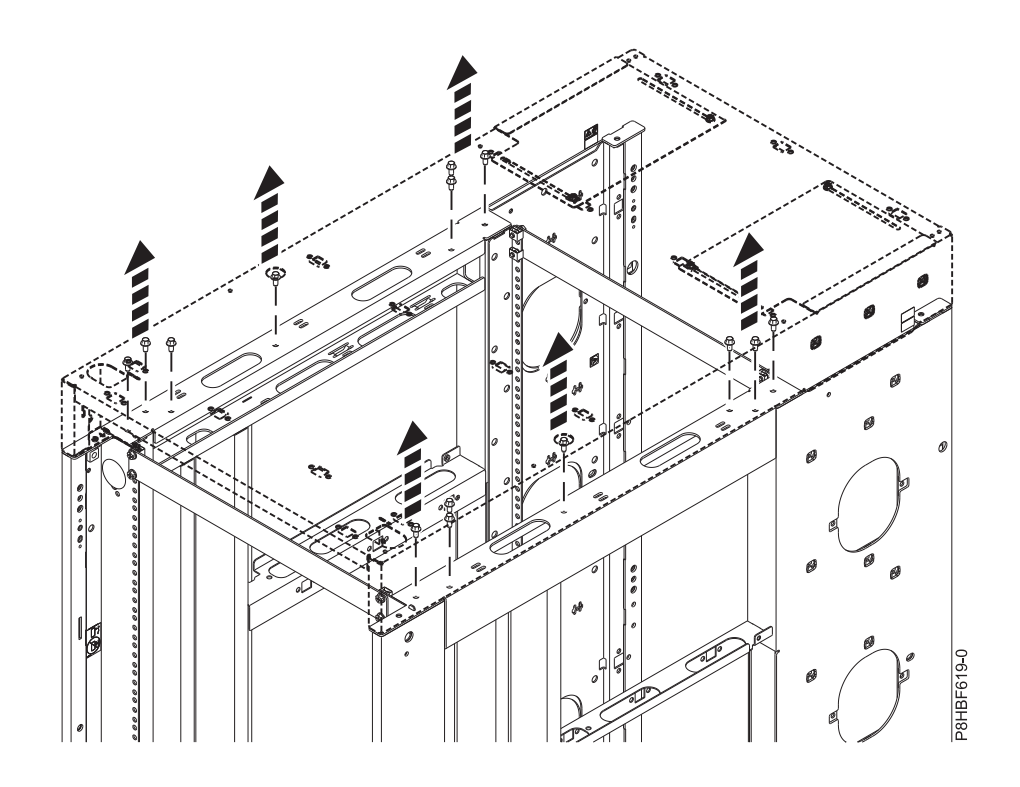

그림 *81.* 나머지 나사 제거<br>7. 윗면 커버를 들어올리십시오.

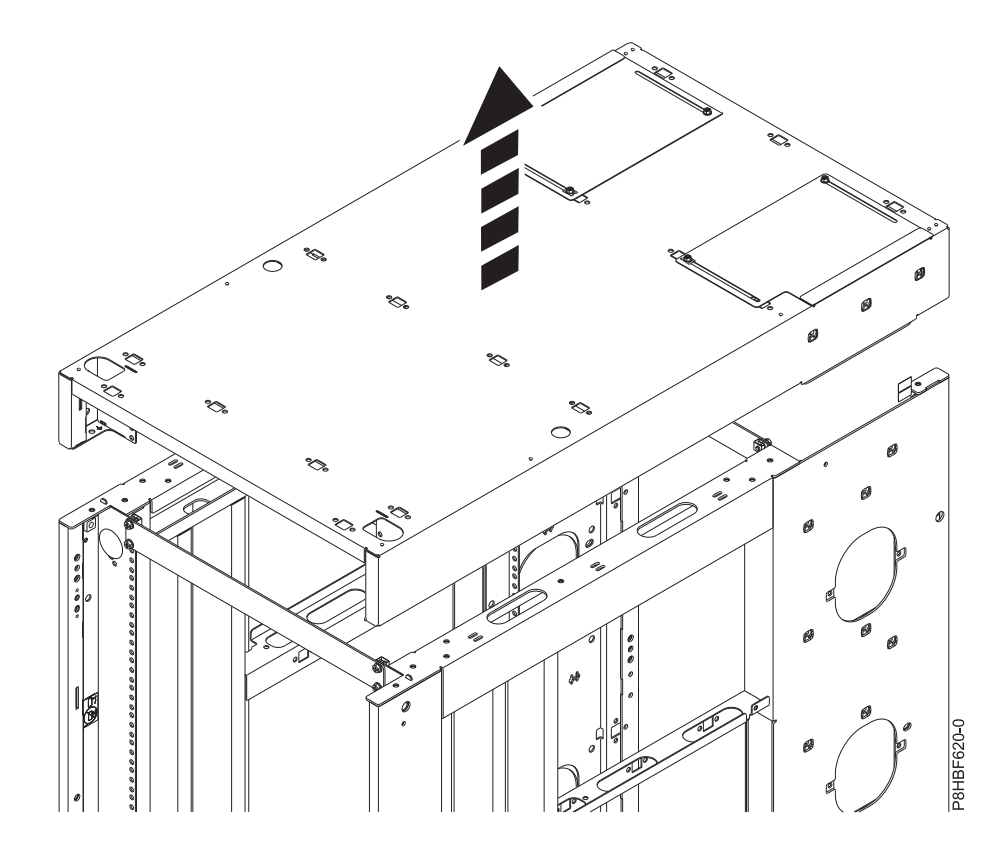

그림 *82.* 윗면 커버 들어 올리기

### 윗면 커버 교체

랙 윗면 커버를 교체해야 할 수 있습니다.

참고**:** 확장 바가 있는 6pt 소켓을 사용하여 윗면 커버의 볼트를 설치해야 합니다. 다른 도구를 사용하 면 볼트 헤드가 마모되어 제거가 어려워질 수 있습니다.

랙에서 랙 윗면 커버를 교체하려면 다음 단계를 완료하십시오.

- 1. 랙에 랙 윗면 커버를 배치하십시오.
- 2. 나사를 설치하십시오.
- 3. 나사를 5.6N-m(4.13ft lb) 토크로 조이십시오.
- 4. 랙 윗면의 윗면 커버 바로 아래에서 랙 버팀대를 풀어서 제거하십시오. 랙의 앞면과 뒷면에서 버 팀대를 제거하십시오.
- 5. 랙 앞면의 열린 영역을 덮도록 랙 필러 패널을 설치하십시오. 장비 조각 사이의 틈새를 포함하여 랙 앞면의 모든 틈새를 밀봉하십시오. 틈새가 밀봉되면 랙 기류가 유지됩니다.

# **주의사항**

이 정보는 미국에서 제공되는 제품 및 서비스용으로 작성된 것입니다.

IBM은 다른 국가에서 이 책에 기술된 제품, 서비스 또는 기능을 제공하지 않을 수도 있습니다. 현재 사용할 수 있는 제품 및 서비스에 대한 정보는 한국 IBM 담당자에게 문의하십시오. 이 책에서 IBM 제품, 프로그램 또는 서비스를 언급했다고 해서 해당 IBM 제품, 프로그램 또는 서비스만을 사용할 수 있다는 것을 의미하지는 않습니다. IBM의 지적 재산권을 침해하지 않는 한, 기능상으로 동등한 제품, 프로그램 또는 서비스를 대신 사용할 수도 있습니다. 그러나 비IBM 제품, 프로그램 또는 서비스의 운 영에 대한 평가 및 검증은 사용자의 책임입니다.

IBM은 이 책에서 다루고 있는 특정 내용에 대해 특허를 보유하고 있거나 현재 특허 출원 중일 수 있 습니다. 이 책을 제공한다고 해서 특허에 대한 라이센스까지 부여하는 것은 아닙니다. 라이센스에 대한 의문사항은 다음으로 문의하십시오.

*07326* 서울특별시 영등포구 국제금융로 *10, 3IFC* 한국 아이*.*비*.*엠 주식회사 대표전화서비스*: 02-3781-7114*

IBM은 타인의 권리 비침해, 상품성 및 특정 목적에의 적합성에 대한 묵시적 보증을 포함하여(단, 이에 한하지 않음) 묵시적이든 명시적이든 어떠한 종류의 보증 없이 이 책을 "현상태대로" 제공합니다. 일부 국가에서는 특정 거래에서 명시적 또는 묵시적 보증의 면책사항을 허용하지 않으므로, 이 사항이 적용 되지 않을 수도 있습니다.

이 정보에는 기술적으로 부정확한 내용이나 인쇄상의 오류가 있을 수 있습니다. 이 정보는 주기적으로 변경되며, 변경된 사항은 최신판에 통합됩니다. IBM은 이 책에서 설명한 제품 및/또는 프로그램을 사 전 통지 없이 언제든지 개선 및/또는 변경할 수 있습니다.

이 정보에서 언급되는 비IBM의 웹 사이트는 단지 편의상 제공된 것으로, 어떤 방식으로든 이들 웹 사 이트를 옹호하고자 하는 것은 아닙니다. 해당 웹 사이트의 자료는 본 IBM 제품 자료의 일부가 아니므 로 해당 웹 사이트 사용으로 인한 위험은 사용자 본인이 감수해야 합니다.

IBM은 귀하의 권리를 침해하지 않는 범위 내에서 적절하다고 생각하는 방식으로 귀하가 제공한 정보 를 사용하거나 배포할 수 있습니다.

인용된 성능 데이터와 고객 예제는 예시 용도로만 제공됩니다. 실제 성능 결과는 특정 구성과 운영 조 건에 따라 다를 수 있습니다.

비IBM 제품에 관한 정보는 해당 제품의 공급업체, 공개 자료 또는 기타 범용 소스로부터 얻은 것입니 다. IBM에서는 이러한 제품들을 테스트하지 않았으므로, 비IBM 제품과 관련된 성능의 정확성, 호환성 또는 기타 청구에 대해서는 확신할 수 없습니다. 비IBM 제품의 성능에 대한 의문사항은 해당 제품의 공급업체에 문의하십시오.

IBM이 제시하는 방향 또는 의도에 관한 모든 언급은 특별한 통지 없이 변경될 수 있습니다.

여기에 나오는 모든 IBM의 가격은 IBM이 제시하는 현 소매가이며 통지 없이 변경될 수 있습니다. 실 제 판매가는 다를 수 있습니다.

이 정보는 계획 수립 목적으로만 사용됩니다. 이 정보는 기술된 제품이 GA(General Availability)되 기 전에 변경될 수 있습니다.

이 정보에는 일상의 비즈니스 운영에서 사용되는 자료 및 보고서에 대한 예제가 들어 있습니다. 이들 예제에는 개념을 가능한 완벽하게 설명하기 위하여 개인, 회사, 상표 및 제품의 이름이 사용될 수 있습 니다. 이들 이름은 모두 가공의 것이며 실제 인물 또는 기업의 이름과 유사하더라도 이는 전적으로 우 연입니다.

이 정보를 소프트카피로 확인하는 경우에는 사진과 컬러 삽화가 제대로 나타나지 않을 수도 있습니다.

IBM의 사전 서면 허가 없이는 이 문서의 그림과 스펙의 일부 또는 전체를 복제할 수 없습니다.

IBM은 명시된 특정 기계에서의 사용을 위해 본 정보를 준비했습니다. IBM은 이 정보의 기타 다른 용 도에의 적합성에 대한 어떠한 진술도 제공하지 않습니다.

IBM의 컴퓨터 시스템에는 발견되지 않은 데이터 손상 또는 손실에 대한 가능성을 줄이도록 설계된 메 카니즘이 포함되어 있습니다. 그러나 이 리스크를 제거할 수는 없습니다. 계획되지 않은 장애, 시스템 고장, 전력 동요나 정전, 또는 구성요소 고장을 겪은 사용자는 장애 또는 고장이 발생한 시점 또는 가 까운 시점에 시스템에서 저장 또는 전송한 데이터 및 실행된 조작의 정확성을 검증해야 합니다. 추가 로, 사용자는 민감하거나 중요한 운영 상의 해당 데이터를 이용하기 전에 독립적인 데이터 검증이 있 음을 확인할 수 있는 절차를 설정해야 합니다. 사용자는 시스템 및 관련 소프트웨에 적용되는 업데이 트된 정보와 수정 프로그램을 확인하기 위해 IBM의 지원 웹사이트를 주기적으로 확인해야 합니다.

#### 승인 사항

본 제품은 어떠한 방법이든 공중 통신망의 인터페이스에 연결하기 위한 인증을 귀하의 국가에서 받지 않았을 수 있습니다. 그러한 연결 전에 법률이 요구하는 추가 인증이 필요할 수 있습니다. 궁금하신 사 항은 IBM 담당자 또는 리셀러에게 문의하십시오.

#### **IBM Power Systems 서버의 내게 필요한 옵션 기능**

내게 필요한 옵션 기능은 거동이 불편하거나 시각 장애 등의 신체적 장애가 있는 사용자가 IT 컨텐츠 를 사용할 수 있도록 해줍니다.

### 개요

IBM Power Systems 서버에는 다음과 같은 내게 필요한 옵션 기능이 포함되어 있습니다.

- 키보드만으로 조작
- 스크린 리더를 사용한 조작

IBM Power Systems 서버는 US [Section](http://www.access-board.gov/guidelines-and-standards/communications-and-it/about-the-section-508-standards/section-508-standards) 508[\(www.access-board.gov/guidelines-and-standards/](http://www.access-board.gov/guidelines-and-standards/communications-and-it/about-the-section-508-standards/section-508-standards) [communications-and-it/about-the-section-508-standards/section-508-standards\)](http://www.access-board.gov/guidelines-and-standards/communications-and-it/about-the-section-508-standards/section-508-standards) 및 [WVAG\(Web](http://www.w3.org/TR/WCAG20/) Content [Accessibility](http://www.w3.org/TR/WCAG20/) Guidelines) 2.0[\(www.w3.org/TR/WCAG20/\)](http://www.w3.org/TR/WCAG20/)을 준수하기 위해 최신 W3C 표 준인 [WAI-ARIA](http://www.w3.org/TR/wai-aria/) 1.0 [\(www.w3.org/TR/wai-aria/\)](http://www.w3.org/TR/wai-aria/)을 사용합니다. 내게 필요한 옵션 기능을 활용하 려면 IBM Power Systems 서버에서 지원하는 최신 웹 브라우저 및 최신 릴리스의 스크린 리더를 사 용하십시오.

IBM Knowledge Center의 IBM Power Systems 서버 온라인 제품 문서의 경우 내게 필요한 옵션 기능을 사용할 수 있습니다. IBM Knowledge Center의 내게 필요한 옵션 기능은 IBM [Knowledge](http://www.ibm.com/support/knowledgecenter/doc/kc_help.html#accessibility) Center [도움말의](http://www.ibm.com/support/knowledgecenter/doc/kc_help.html#accessibility) 내게 필요한 옵션 절[\(www.ibm.com/support/knowledgecenter/doc/](http://www.ibm.com/support/knowledgecenter/doc/kc_help.html#accessibility) [kc\\_help.html#accessibility\)](http://www.ibm.com/support/knowledgecenter/doc/kc_help.html#accessibility)에서 설명합니다.

### 키보드 탐색

이 제품은 표준 탐색 키를 사용합니다.

### 인터페이스 정보

IBM Power Systems 서버 사용자 인터페이스에는 초당 2 - 55회의 속도로 깜박거리는 컨텐츠가 포함 되어 있지 않습니다.

IBM Power Systems 서버 웹 사용자 인터페이스는 올바르게 컨텐츠를 렌더링하고 유용한 경험을 제 공하기 위해 전적으로 캐스케이딩 스타일시트를 사용합니다. 이 애플리케이션은 고대비 모드를 포함하 여 시력이 좋지 않은 사용자가 시스템 디스플레이 설정을 사용할 수 있는 적절한 방법을 제공합니다. 장치 또는 웹 브라우저 설정을 사용하여 글꼴 크기를 제어할 수 있습니다.

IBM Power Systems 서버 웹 사용자 인터페이스에는 애플리케이션의 기능 영역으로 신속히 이동하기 위해 사용할 수 있는 WAI-ARIA 탐색 랜드마크가 포함되어 있습니다.

#### 공급업체 소프트웨어

IBM Power Systems 서버에는 IBM 라이센스 계약이 적용되지 않는 특정 공급업체 소프트웨어가 포 함되어 있습니다. IBM은 이러한 제품의 내게 필요한 옵션 기능에 대해 어떠한 진술 또는 보증도 제공 하지 않습니다. 해당 제품에 대한 내게 필요한 옵션 정보는 해당 공급업체에 문의하십시오.

#### 내게 필요한 옵션 관련 정보

IBM에는 표준 IBM 지원 센터 및 지원 웹 사이트 외에도 다음과 같이 청각 장애가 있거나 청력이 좋 지 않은 고객이 영업 및 지원 서비스에 액세스하기 위해 사용할 수 있는 TTY 전화 서비스도 있습니 다.

TTY 서비스 800-IBM-3383(800-426-3383) (북미 지역 내에서만 사용 가능함)

IBM에서 내게 필요한 옵션 기능에 도입할 내용에 대한 자세한 정보는 IBM 내게 [필요한](http://www.ibm.com/able) 옵션 [\(www.ibm.com/able\)](http://www.ibm.com/able)을 참조하십시오.

### **개인정보 보호정책 고려사항**

SaaS(software as a service) 솔루션을 포함한 IBM 소프트웨어 제품("소프트웨어 오퍼링")은 제품 사 용 정보를 수집하거나 일반 사용자 경험을 개선하거나 일반 사용자와의 상호작용을 조정하거나 기타 다른 목적을 위해 쿠키 또는 기타 기술을 사용할 수 있습니다. 많은 경우에 있어서, 소프트웨어 오퍼링 은 개인 식별 정보를 수집하지 않습니다. IBM의 일부 소프트웨어 오퍼링은 귀하가 개인 식별 정보를 수집하도록 도울 수 있습니다. 본 소프트웨어 오퍼링이 쿠키를 사용하여 개인 식별 정보를 수집할 경 우, 본 오퍼링의 쿠키 사용에 대한 특정 정보가 다음에 규정되어 있습니다.

본 소프트웨어 오퍼링은 개인 식별 정보를 수집하기 위해 쿠키 및 기타 다른 기술을 사용하지 않습니 다.

본 소프트웨어 오퍼링에 배치된 구성이 쿠키 및 기타 기술을 통해 일반 사용자의 개인 식별 정보 수집 기능을 고객인 귀하에게 제공하는 경우, 귀하는 통지와 동의를 위한 요건을 포함하여 이러한 정보 수 집과 관련된 법률 자문을 직접 구해야 합니다.

이러한 목적의 쿠키를 포함한 다양한 기술의 사용에 대한 자세한 정보는 IBM 개인정보 보호정책 [\(http://www.ibm.com/privacy/kr/ko\)](http://www.ibm.com/privacy) 및 IBM 온라인 개인정보 보호정책[\(http://www.ibm.com/](http://www.ibm.com/privacy/details) [privacy/details/kr/ko\)](http://www.ibm.com/privacy/details)의 "쿠키, 웹 비콘 및 기타 기술" 및 "IBM 소프트웨어 제품 및 SaaS(Soft ware-as-a Service)"[\(http://www.ibm.com/software/info/product-privacy\)](http://www.ibm.com/software/info/product-privacy)를 참조하십시오.

### **상표**

IBM, IBM 로고 및 ibm.com은 전세계 여러 국가에 등록된 International Business Machines Corp.의 상표 또는 등록상표입니다. 기타 제품 및 서비스 이름은 IBM 또는 타사의 상표입니다. 현재 IBM 상 표 목록은 웹 "[저작권](http://www.ibm.com/legal/copytrade.shtml) 및 상표 정보"(www.ibm.com/legal/copytrade.shtml)에 있습니다.

# **전자파 방출 주의사항**

장비에 모니터를 연결할 때, 지정된 케이블을 사용하고 모니터와 함께 제공되는 간섭 억제 장치를 사 용해야 합니다.

## **A**등급 주의사항

다음의 A 등급 문서는 기능 정보에서 EMC(Electromagnetic Compatibility) B 등급으로 지정되지 않 는 한 POWER8 프로세서 및 해당 기능이 있는 IBM 서버에 적용됩니다.

### **Federal Communications Commission(FCC) Statement**

참고**:** This equipment has been tested and found to comply with the limits for a Class A digital device, pursuant to Part 15 of the FCC Rules. These limits are designed to provide reasonable protection against harmful interference when the equipment is operated in a commercial environment. This equipment generates, uses, and can radiate radio frequency energy and, if not installed and used in accordance with the instruction manual, may cause harmful interference to radio communications. Operation of this equipment in a residential area is likely to cause harmful interference, in which case the user will be required to correct the interference at his own expense.

Properly shielded and grounded cables and connectors must be used in order to meet FCC emission limits. IBM is not responsible for any radio or television interference caused by using other than recommended cables and connectors or by unauthorized changes or modifications to this equipment. Unauthorized changes or modifications could void the user's authority to operate the equipment.

This device complies with Part 15 of the FCC rules. Operation is subject to the following two conditions: (1) this device may not cause harmful interference, and (2) this device must accept any interference received, including interference that may cause undesired operation.

### **Industry Canada Compliance Statement**

CAN ICES-3 (A)/NMB-3(A)

### **European Community Compliance Statement**

This product is in conformity with the protection requirements of EU Council Directive 2014/30/EU on the approximation of the laws of the Member States relating to electromagnetic compatibility. IBM cannot accept responsibility for any failure to satisfy the protection requirements resulting from a non-recommended modification of the product, including the fitting of non-IBM option cards.

European Community contact: IBM Deutschland GmbH

Technical Regulations, Abteilung M456 IBM-Allee 1, 71139 Ehningen, Germany Tel: +49 800 225 5426 email: halloibm@de.ibm.com

**Warning:** This is a Class A product. In a domestic environment, this product may cause radio interference, in which case the user may be required to take adequate measures.

### **VCCI Statement - Japan**

この装置は、クラスA 情報技術装置です。この装置を家庭環境で使用すると電波妨害 を引き起こすことがあります。この場合には使用者が適切な対策を講ずるよう要求され ることがあります。 VCCI-A

The following is a summary of the VCCI Japanese statement in the box above:

This is a Class A product based on the standard of the VCCI Council. If this equipment is used in a domestic environment, radio interference may occur, in which case, the user may be required to take corrective actions.

# *Japan Electronics and Information Technology Industries Association Statement*

This statement explains the Japan JIS C 61000-3-2 product wattage compliance.

(一社) 電子情報技術産業協会 高調波電流抑制対策実施 要領に基づく定格入力電力値: Knowledge Centerの各製品の 什様ページ参照

This statement explains the Japan Electronics and Information Technology Industries Association (JEITA) statement for products less than or equal to 20 A per phase.

高調波電流規格 JIS C 61000-3-2 適合品

This statement explains the JEITA statement for products greater than 20 A, single phase.

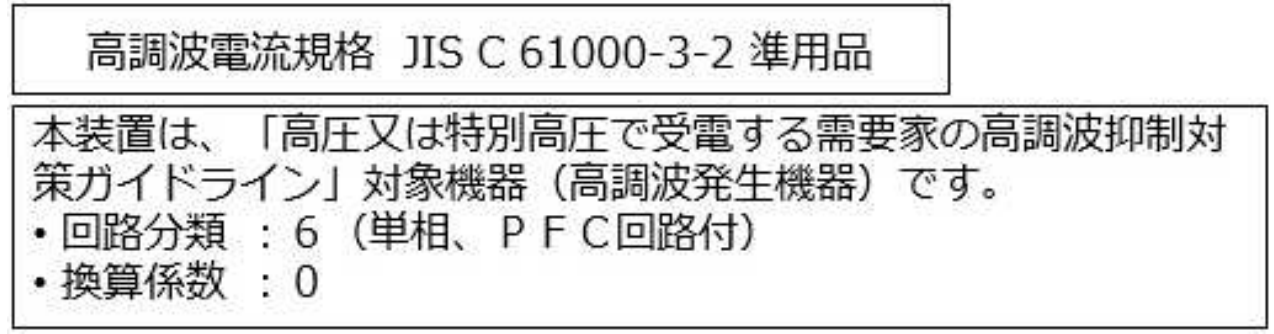

This statement explains the JEITA statement for products greater than 20 A per phase, three-phase.

高調波雷流規格 JIS C 61000-3-2 進用品 本装置は、 「高圧又は特別高圧で受電する需要家の高調波抑制対 ヾライン」対象機器(高調波発生機器)です。 策ガイ 類 : 5 (3相、P F C回路付) • 回路  $\colon 0$ ・換質係

**Electromagnetic Interference (EMI) Statement - People's Republic of China**

声 明 此为 A 级产品,在生活环境中, 该产品可能会造成无线电干扰。 在这种情况下,可能需要用户对其 干扰采取切实可行的措施。

Declaration: This is a Class A product. In a domestic environment this product may cause radio interference in which case the user may need to perform practical action.

### **Electromagnetic Interference (EMI) Statement - Taiwan**

警告使用者: 這是甲類的資訊產品,在 居住的環境中使用時,可 能會造成射頻干擾,在這 種情況下,使用者會被要 求採取某些適當的對策。

The following is a summary of the EMI Taiwan statement above.

Warning: This is a Class A product. In a domestic environment this product may cause radio interference in which case the user will be required to take adequate measures.

#### **IBM Taiwan Contact Information:**

台灣IBM產品服務聯絡方式: 台灣國際商業機器股份有限公司 台北市松仁路7號3樓 電話:0800-016-888

## 한국방송통신위원회**(KCC)** 사용자안내문

이 기기는 업무용 환경에서 사용할 목적으로 적합성평가를 받은 기기로서 가정용 환경에서 사용하는 경우 전파간섭의 우려가 있습니다.

#### **Germany Compliance Statement**

**Deutschsprachiger EU Hinweis: Hinweis für Geräte der Klasse A EU-Richtlinie zur Elektromagnetischen Verträglichkeit**

Dieses Produkt entspricht den Schutzanforderungen der EU-Richtlinie 2014/30/EU zur Angleichung der Rechtsvorschriften über die elektromagnetische Verträglichkeit in den EU-Mitgliedsstaatenund hält die Grenzwerte der EN 55022/ EN 55032Klasse A ein.

Um dieses sicherzustellen, sind die Geräte wie in den Handbüchern beschrieben zu installieren und zu betreiben. Des Weiteren dürfen auch nur von der IBM empfohlene Kabel angeschlossen werden. IBM übernimmt keine Verantwortung für die Einhaltung der Schutzanforderungen, wenn das Produkt ohne Zustimmung von IBM verändert bzw. wenn Erweiterungskomponenten von Fremdherstellern ohne Empfehlung von IBM gesteckt/eingebaut werden.

EN 55022 / EN 55032 Klasse A Geräte müssen mit folgendem Warnhinweis versehen werden: "Warnung: Dieses ist eine Einrichtung der Klasse A. Diese Einrichtung kann im Wohnbereich Funk-Störungen verursachen; in diesem Fall kann vom Betreiber verlangt werden, angemessene Maßnahmen zu ergreifen und dafür aufzukommen."

**Deutschland: Einhaltung des Gesetzes über die elektromagnetische Verträglichkeit von Geräten**

Dieses Produkt entspricht dem "Gesetz über die elektromagnetische Verträglichkeit von Geräten (EMVG)". Dies ist die Umsetzung der EU-Richtlinie 2014/30/EU in der Bundesrepublik Deutschland.

**Zulassungsbescheinigung laut dem Deutschen Gesetz über die elektromagnetische Verträglichkeit von Geräten (EMVG) (bzw. der EMC Richtlinie 2014/30/EU) für Geräte der Klasse A**

Dieses Gerät ist berechtigt, in Übereinstimmung mit dem Deutschen EMVG das EG-Konformitätszeichen - CE - zu führen.

Verantwortlich für die Einhaltung der EMV Vorschriften ist der Hersteller: International Business Machines Corp. New Orchard Road Armonk, New York 10504 Tel: 914-499-1900

Der verantwortliche Ansprechpartner des Herstellers in der EU ist: IBM Deutschland GmbH Technical Relations Europe, Abteilung M456 IBM-Allee 1, 71139 Ehningen, Germany Tel: +49 (0) 800 225 5426 email: HalloIBM@de.ibm.com

Generelle Informationen:

**Das Gerät erfüllt die Schutzanforderungen nach EN 55024 und EN 55022/ EN 55032Klasse A.**

### **Electromagnetic Interference (EMI) Statement - Russia**

ВНИМАНИЕ! Настоящее изделие относится к классу А. В жилых помещениях оно может создавать радиопомехи, для снижения которых необходимы дополнительные меры

# **B**등급 주의사항

다음의 B등급 문서는 피처 정보에서 전자파 장애(EMC) B등급으로 지정된 피처에 적용됩니다.

## **Federal Communications Commission(FCC) Statement**

This equipment has been tested and found to comply with the limits for a Class B digital device, pursuant to Part 15 of the FCC Rules. These limits are designed to provide reasonable protection against harmful interference in a residential installation.

This equipment generates, uses, and can radiate radio frequency energy and, if not installed and used in accordance with the instructions, may cause harmful interference to radio communications. However, there is no guarantee that interference will not occur in a particular installation.

If this equipment does cause harmful interference to radio or television reception, which can be determined by turning the equipment off and on, the user is encouraged to try to correct the interference by one or more of the following measures:

- Reorient or relocate the receiving antenna.
- Increase the separation between the equipment and receiver.
- v Connect the equipment into an outlet on a circuit different from that to which the receiver is connected.
- Consult an IBM-authorized dealer or service representative for help.

Properly shielded and grounded cables and connectors must be used in order to meet FCC emission limits. Proper cables and connectors are available from IBM-authorized dealers. IBM is not responsible for any radio or television interference caused by unauthorized changes or modifications to this equipment. Unauthorized changes or modifications could void the user's authority to operate this equipment.

This device complies with Part 15 of the FCC rules. Operation is subject to the following two conditions: (1) this device may not cause harmful interference, and (2) this device must accept any interference received, including interference that may cause undesired operation.

### **Industry Canada Compliance Statement**

CAN ICES-3(B)/NMB-3(B)

### **European Community Compliance Statement**

This product is in conformity with the protection requirements of EU Council Directive 2014/30/EU on the approximation of the laws of the Member States relating to electromagnetic compatibility. IBM cannot accept responsibility for any failure to satisfy the protection requirements resulting from a non-recommended modification of the product, including the fitting of non-IBM option cards.

European Community contact: IBM Deutschland GmbH Technical Regulations, Abteilung M456 IBM-Allee 1, 71139 Ehningen, Germany Tel: +49 800 225 5426 email: halloibm@de.ibm.com

### **VCCI Statement - Japan**

この装置は,クラスB情報技術装置です。この装置は, 家庭環境で使用 することを目的としていますが、この装置がラジオやテレビジョン受信機に 近接して使用されると、受信障害を引き起こすことがあります。 取扱説明書に従って正しい取り扱いをして下さい。  $VCCI-B$ 

# *Japan Electronics and Information Technology Industries Association Statement*

This statement explains the Japan JIS C 61000-3-2 product wattage compliance.

(一社) 電子情報技術産業協会 高調波電流抑制対策実施 要領に基づく定格入力電力値: Knowledge Centerの各製品の 仕様ページ参照

This statement explains the Japan Electronics and Information Technology Industries Association (JEITA) statement for products less than or equal to 20 A per phase.

高調波電流規格 JIS C 61000-3-2 適合品

This statement explains the JEITA statement for products greater than 20 A, single phase.

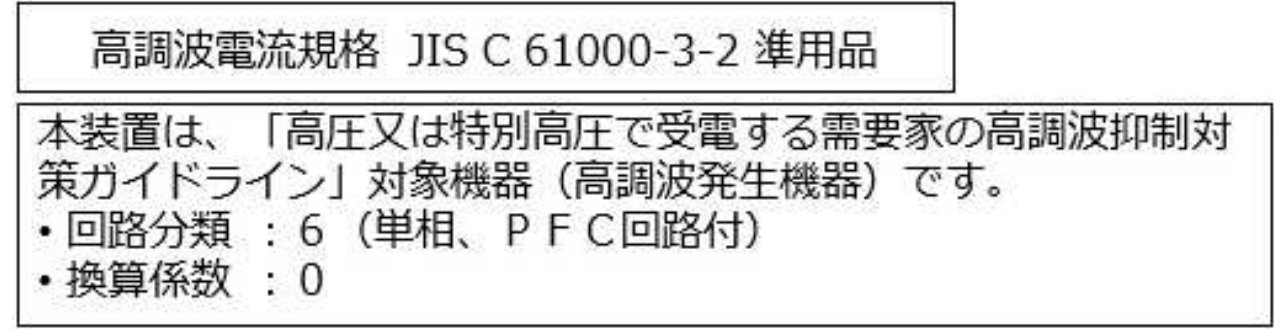

This statement explains the JEITA statement for products greater than 20 A per phase, three-phase.

高調波電流規格 JIS C 61000-3-2 準用品 本装置は、 「高圧又は特別高圧で受電する需要家の高調波抑制対 策ガイドライン」対象機器 (高調波発生機器) です。 類 : 5 (3相、P F C回路付) ・回路  $\cdot$  0

### **IBM Taiwan Contact Information**

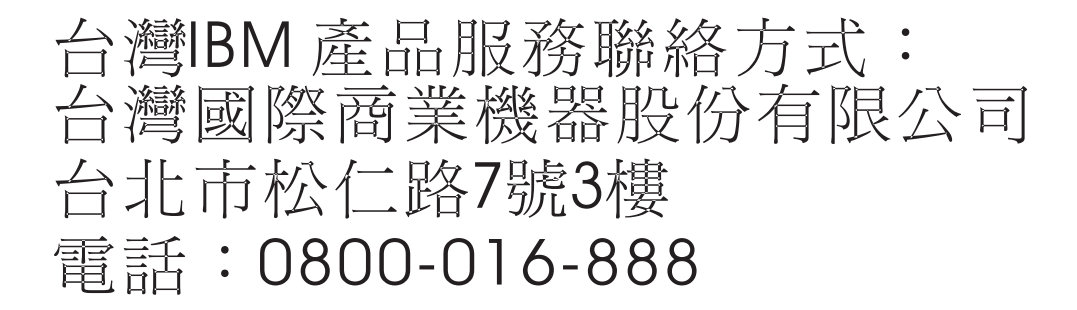

### **Germany Compliance Statement**

**Deutschsprachiger EU Hinweis: Hinweis für Geräte der Klasse B EU-Richtlinie zur Elektromagnetischen Verträglichkeit**

Dieses Produkt entspricht den Schutzanforderungen der EU-Richtlinie 2014/30/EU zur Angleichung der Rechtsvorschriften über die elektromagnetische Verträglichkeit in den EU-Mitgliedsstaatenund hält die Grenzwerte der EN 55022/ EN 55032Klasse B ein.

Um dieses sicherzustellen, sind die Geräte wie in den Handbüchern beschrieben zu installieren und zu betreiben. Des Weiteren dürfen auch nur von der IBM empfohlene Kabel angeschlossen
werden. IBM übernimmt keine Verantwortung für die Einhaltung der Schutzanforderungen, wenn das Produkt ohne Zustimmung von IBM verändert bzw. wenn Erweiterungskomponenten von Fremdherstellern ohne Empfehlung von IBM gesteckt/eingebaut werden.

## **Deutschland: Einhaltung des Gesetzes über die elektromagnetische Verträglichkeit von Geräten**

Dieses Produkt entspricht dem "Gesetz über die elektromagnetische Verträglichkeit von Geräten (EMVG)". Dies ist die Umsetzung der EU-Richtlinie 2014/30/EU in der Bundesrepublik Deutschland.

## **Zulassungsbescheinigung laut dem Deutschen Gesetz über die elektromagnetische Verträglichkeit von Geräten (EMVG) (bzw. der EMC Richtlinie 2014/30/EU) für Geräte der Klasse B**

Dieses Gerät ist berechtigt, in Übereinstimmung mit dem Deutschen EMVG das EG-Konformitätszeichen - CE - zu führen.

Verantwortlich für die Einhaltung der EMV Vorschriften ist der Hersteller: International Business Machines Corp. New Orchard Road Armonk, New York 10504 Tel: 914-499-1900

Der verantwortliche Ansprechpartner des Herstellers in der EU ist: IBM Deutschland GmbH Technical Relations Europe, Abteilung M456 IBM-Allee 1, 71139 Ehningen, Germany Tel: +49 (0) 800 225 5426 email: HalloIBM@de.ibm.com

Generelle Informationen:

**Das Gerät erfüllt die Schutzanforderungen nach EN 55024und EN 55022/ EN 55032 Klasse B.**

## **이용 약관**

다음 이용 약관에 따라 이 책을 사용할 수 있습니다.

적용**:** 본 이용 약관은 IBM 웹 사이트의 모든 이용 약관에 추가됩니다.

개인적 사용**:** 모든 소유권 사항을 표시하는 경우에 한하여 귀하는 이 책을 개인적, 비상업적 용도로 복 제할 수 있습니다. 귀하는 IBM 의 명시적 동의 없이 본 발행물 또는 그 일부를 배포 또는 전시하거나 2차적 저작물을 만들 수 없습니다.

상업적 사용**:** 모든 소유권 사항을 표시하는 경우에 한하여 귀하는 이 책을 귀하 기업집단 내에서만 복 제, 배포 및 전시할 수 있습니다. 귀하의 기업집단 외에서는 IBM 의 명시적 동의 없이 2차적 저작물 을 만들거나 이 책 또는 그 일부를 복제, 배포 또는 전시할 수 없습니다.

권한**:** 본 허가에서 명시적으로 부여된 경우를 제외하고, 본 문서나 본 문서에 포함된 정보, 데이터,소 프트웨어 또는 기타 지적 재산권에 대한 어떠한 허가나 라이센스 또는 권한도 명시적 또는 묵시적으로 부여되지 않습니다.

IBM 은 이 책의 사용이 IBM의 이익을 해친다고 판단하거나 위에서 언급된 지시사항이 준수되지 안 는다고 판단하는 경우 언제든지 부여한 허가를 철회할 수 있습니다.

귀하는 미국 수출법 및 관련 규정을 포함하여 모든 적용 가능한 법률 및 규정을 철저히 준수하는 경우 에만 본 정보를 다운로드, 송신 또는 재송신할 수 있습니다.

IBM은 이 책의 내용에 대해 어떠한 보증도 제공하지 않습니다. 타인의 권리 비침해, 상품성 및 특정 목적에의 적합성에 대한 묵시적 보증을 포함하여 (단 이에 한하지 않음) 묵시적이든 명시적이든 어떠 한 종류의 보증 없이 현 상태대로 제공합니다.

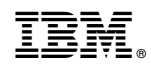

Printed in Korea